# Advanced User Guide MD290 AC Drive High Performance V/F Control

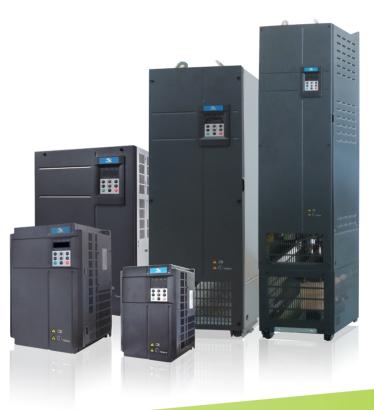

# Please Read This Important Information

Inovance Technology designs and manufactures the MD290 Series of AC Drives for the industrial automation market and is committed to a policy of continuous product development and improvement.

The product is supplied with the latest version software and the contents of this manual are correct at the time of printing. If there is any doubt with regards to the software version or the manual contents, please contact Inovance Technology or the Authorised Distributor.

Inovance Technology accepts no liability for any consequences resulting from negligent or incorrect installation or parameter adjustment of the AC Drive, including mismatching of the AC Drive with the motor.

The AC Drive is intended as an industrial automation component for professional incorporation into a complete machine or process system. It is the responsibility of the user or machine builder or installation contractor or electrical designer/engineer to take all necessary precautions to ensure that the system complies with current standards, and to provide any devices (including safety components), required to ensure the overall safety of the equipment and personnel. The AC Drive, under no circumstances, be considered as a safety device. If in doubt, please contact Inovance Technology or the Authorised Distributor.

Please read this manual before starting work on the AC Drive. Only qualified personnel with relevant training and experience should be allowed to work on the AC Drive as high voltages (including DC voltage) exists within the AC Drive, even after power OFF. Strict adherence to this instruction is required to ensure a high level of safety. If in doubt, please consult with Inovance Technology or the Authorised Distributor.

| Please Re   | ad This Important Information          | 1   |
|-------------|----------------------------------------|-----|
| Safety Info | ormation and Precautions               | 4   |
| Chapter 1   | Product Information                    | 8   |
|             | 1.1 Product Type Identification        | 8   |
|             | 1.2 Internal View of MD290             | 9   |
|             | 1.3 Ratings                            | 13  |
|             | 1.4 Technical Specifications           | 16  |
|             | 1.5 De-rating                          | 20  |
| Chapter 2   | Mechanical Installation                | 22  |
|             | 2.1 Installation Environment           | 22  |
|             | 2.2 Mounting Orientation and Clearance |     |
|             | 2.3 Mounting Dimensions                | 25  |
|             | 2.4 Installation Method and Procedures |     |
|             | 2.5 Remove and Refit the Front Cover   |     |
| Chapter 3   | Electrical Installation                | 48  |
|             | 3.1 Typical System Connection          | 48  |
|             | 3.2 Main Circuit Wiring                | 49  |
|             | 3.3 Control Circuit Wiring             | 68  |
|             | 3.4 Wiring Checklist                   | 77  |
| Chapter 4   | Operating Panel (Keypad & Display)     | 80  |
|             | 4.1 Introduction                       | 80  |
|             | 4.2 Inbuilt LED Operating Panel        | 80  |
| Chapter 5   | Quick Setup                            | 92  |
|             | 5.1 Get Familiar With Operating Panel  | 92  |
|             | 5.2 Setup Flowchart                    | 93  |
| Chapter 6   | Description of Parameters              | 102 |
|             | 6.1 Start/Stop Command Source          | 102 |
|             | 6.2 Set Frequency Reference            | 110 |
|             | 6.3 Start/Stop the AC Drive            | 136 |
|             | 6.4 Motor Auto-tuning                  | 143 |
|             | 6.5 Control Performance                | 146 |
|             | 6.6 Protections                        | 153 |
|             | 6.7 Monitoring                         | 160 |
|             | 6.8 Process Control                    | 166 |
|             | 6.9 Control Circuit Terminals          | 178 |
|             | 6.10 Communication                     |     |
|             | 6.11 Auxiliary Function                | 200 |
|             |                                        |     |

| Chapter 7 Interfaces and Communication                  | 210 |
|---------------------------------------------------------|-----|
| 7.1 About Use of MD290 Terminals                        | 210 |
| 7.2 Serial Communication                                | 212 |
| 7.3 About Multi-functional Extension Interfaces         | 213 |
| 7.4 Definition of Communication Data Address            | 214 |
| 7.5 Modbus Communication Protocol                       | 217 |
| Chapter 8 Peripherals and Options                       | 228 |
| 8.1 MCCB, Fuse and Contactor                            | 231 |
| 8.2 Braking Unit and Braking Resistor                   | 232 |
| 8.3 External Operating Panel                            | 238 |
| 8.4 Extension Cards                                     | 239 |
| 8.5 Through-hole Mounting Bracket                       | 257 |
| Chapter 9 Maintenance and Inspection                    | 262 |
| 9.1 Daily Inspection                                    | 262 |
| 9.2 Periodic Inspection                                 | 264 |
| 9.3 Lifetime of Fans and Electrolytic DC Bus Capacitors | 266 |
| 9.4 Storage                                             | 270 |
| 9.5 Warranty Agreement                                  | 270 |
| Chapter 10 Troubleshooting                              | 272 |
| 10.1 Safety Information                                 | 272 |
| 10.2 Troubleshooting During Trial Run                   | 273 |
| 10.3 Fault Display                                      | 273 |
| 10.4 Resetting Fault                                    | 274 |
| 10.5 Faults and Diagnostics                             | 275 |
| 10.6 Symptoms and Diagnostics                           | 282 |
| Appendix A Standards Compliance                         | 286 |
| A.1 CE                                                  | 286 |
| A.2 UL Certification                                    | 305 |
| Appendix B Parameter Table                              | 306 |
| B.1 Introduction                                        | 306 |
| B.2 Standard Parameters                                 | 307 |
| B.3 Monitoring Function Codes                           | 342 |
| Revison History                                         | 347 |

# Safety Information and Precautions

#### Warnings, Cautions and Notes

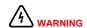

A Warning contains information, which is essential for avoiding a safety hazard.

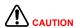

A Caution contains information, which is necessary for avoiding a risk of damage to the product or other machine.

#### Note

A Note contains information which helps to ensure correct operation.

#### **Electrical Safety**

Extreme care must be taken at all times when working with the AC Drive or within the area of the AC Drive. The voltages used in the AC Drive can cause severe electrical shock or burns and is potentially lethal. Only authorized and qualified personnel should be allowed to work on AC Drives.

#### Machine/System Design and Safety of Personnel

Machine/system design, installation, commissioning startups and maintenance must be carried out by personnel who have the necessary training and experience. They must read this safety information and the contents of this manual. If incorrectly installed, the AC Drive may present a safety hazard.

The AC Drive uses high voltages and currents (including DC), carries a high level of stored electrical energy in the DC bus capacitors even after power OFF. These high voltages are potentially lethal.

The AC Drive is NOT intended to be used for safety related applications/functions. The electronic "STOP & START" control circuits within the AC Drive must not be relied upon for the safety of personnel. Such control circuits do not isolate mains power voltages from the output of the AC Drive. The mains power supply must be disconnected by an electrical safety isolation device before accessing the internal parts of the AC Drive.

Safety risk assessments of the machine or process system which uses an AC Drive must be undertaken by the user and or by their systems integrator/designer. In particular the safety assessment/design must take into consideration the consequences of the AC Drive failing or tripping out during normal operation and whether this leads to a safe stop position without damaging machine, adjacent equipment and machine operators/users. This responsibility lies with the user or their machine/process system integrator.

System integrator/designer must ensure the complete system is safe and designed according to the relevant safety standards. Inovance Technology and Authorized Distributors can provide recommendations related to the AC drive to ensure long term safe operation.

The installer of the AC Drive is responsible for complying with all relevant regulations for wiring, circuit fuse protection, earthing, accident prevention and electromagnetic (EMC regulations). In particular fault discrimination for preventing fire risk and solid earthing practices must be adhered to for electrical safety (also for good EMC performance). Within the European Union, all machinery in which this product is used must comply with required directives.

i

#### I

#### **Electrical Installation - Safety**

Electrical shock risk is always present within an AC Drive including the output cable leading to the motor terminals. Where dynamic brake resistors are fitted external to the AC Drive, care must be taken with regards to live contact with the brake resistors, terminals which are at high DC voltage and potentially lethal. Cables from the AC Drive to the dynamic brake resistors should be double insulated as DC voltages are typically 600 to 700 VDC.

Mains power supply isolation switch should be fitted to the AC Drive. The mains power supply must be disconnected via the isolation switch before any cover of the AC Drive can be removed or before any servicing work is undertaken stored charge in the DC bus capacitors of the PWM AC Drive is potentially lethal after the AC supply has been disconnected. The AC supply must be isolated at least 10 minutes before any work can be undertaken as the stored charge will have been discharged through the internal bleed resistor fitted across the DC bus capacitors.

Whenever possible, it is good practice to check DC bus voltage with a VDC meter before accessing the AC Drive bridge. Where the AC Drive input is connected to the mains supply with a plug and socket, then upon disconnecting the plug and socket, be aware that the plug pins may be exposed and internally connected to DC bus capacitors (via the internal bridge rectifier in reversed bias). Wait 10 minutes to allow stored charge in the DC bus capacitors to be dissipated by the bleed resistors before commencing work on the AC Drive.

#### **Electrical Shock Hazard**

Ensure the protective earthing conductor complies with technical standards and local safety regulations. Because the leakage current exceeds 3.5 mA in all models, IEC 61800-5-1 states that either the power supply must be automatically disconnected in case of discontinuity of the protective earthing conductor or a protective earthing conductor with a cross-section of at least 10 mm<sup>2</sup> (Cu) or 16 mm<sup>2</sup> (Al) must be used. Failure to comply may result in death or serious injury.

When using an earth leakage circuit breaker, use a residual current operated protective device (RCD) of type B (breaker which can detect both AC and DC). Leakage current can cause unprotected components to operate incorrectly. If this is a problem, lower the carrier frequency, replace the components in question with parts protected against harmonic current, or increase the sensitivity amperage of the leakage breaker to at least 200 mA per drive.

Factors in determining leakage current:

- · Size of the AC drive
- AC drive carrier frequency
- Motor cable type and length
- EMI/RFI filter

Certification marks on the product nameplate indicate compliance with the corresponding certificates and standards.

| Certification | Mark          | Directives      | Standard   |                    |
|---------------|---------------|-----------------|------------|--------------------|
|               |               | EMC directives  | 2014/30/EU | EN 61800-3         |
| CE CE         | <b>( €</b>    | LVD directives  | 2014/35/EU | EN 61800-5-1       |
|               |               | RoHS directives | 2011/65/EU | EN 50581           |
| TUV           | SUD<br>Lander | -               |            | EN 61800-5-1       |
| UL            | c(UL)us       | -               |            | UL508C/UL61800-5-1 |
|               | LISTED        |                 |            | C22.2 No.14-13     |

Note

- The above EMC directives are complied with only when the EMC electric installation requirements are strictly observed.
- Machines and devices used in combination with this drive must also be CE certified and marked. The integrator who integrates the drive with the CE mark into other devices has the responsibility of ensuring compliance with CE standards and verifying that conditions meet European standards.
- The installer of the drive is responsible for complying with all relevant regulations for wiring, circuit fuse protection, earthing, accident prevention and electromagnetic (EMC regulations). In particular fault discrimination for preventing fire risk and solid earthing practices must be adhered to for electrical safety (also for good EMC practice).
- For more information on certification, consult our distributor or sales representative.

#### **Motor Thermal Protection**

Motor thermal protection is not assessed by UL.

i

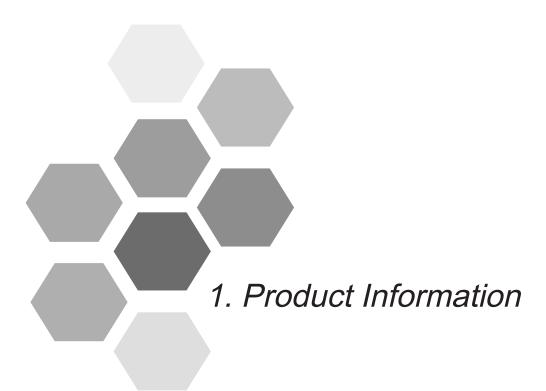

| 1.1 | Product Type Identification | 8    |
|-----|-----------------------------|------|
| 1.2 | Internal View of MD290      | ç    |
| 1.3 | Ratings                     | . 13 |
| 1.4 | Technical Specifications    | . 16 |
| 1.5 | De-rating                   | . 20 |

# **Chapter 1 Product Information**

#### Safety Information

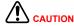

- Do not lift/carry the drive by carrying the front cover. Failure to comply may result in personal injury.
- Follow proper electrostatic discharge (ESD) procedures when operating the drive. Failure to comply will risk damaging the internal circuit of the drive.

# 1.1 Product Type Identification

Each model in the range of the drive systems has a model number that identifies important characteristics and specifications for that particular unit.

Figure 1-1 Product type identification

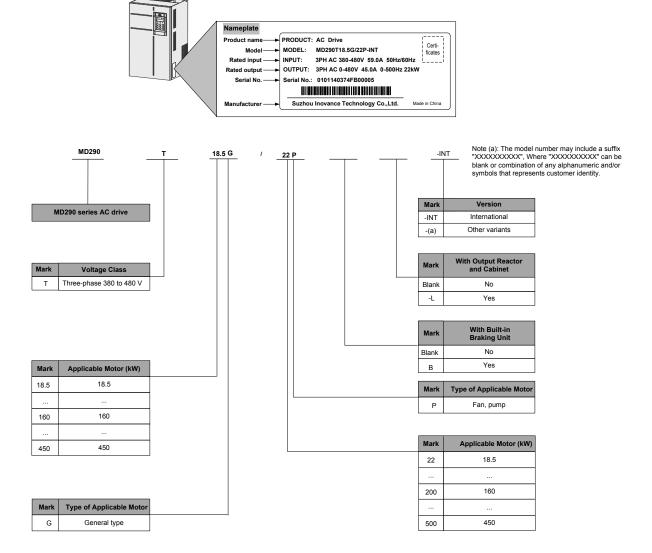

#### 1.2 Internal View of MD290

The drive can have either a plastic housing or a sheet metal housing, depending on the power rating.

Figure 1-2 Internal view MD290T18.5G/22P to MD290T37G/45P (plastic housing)

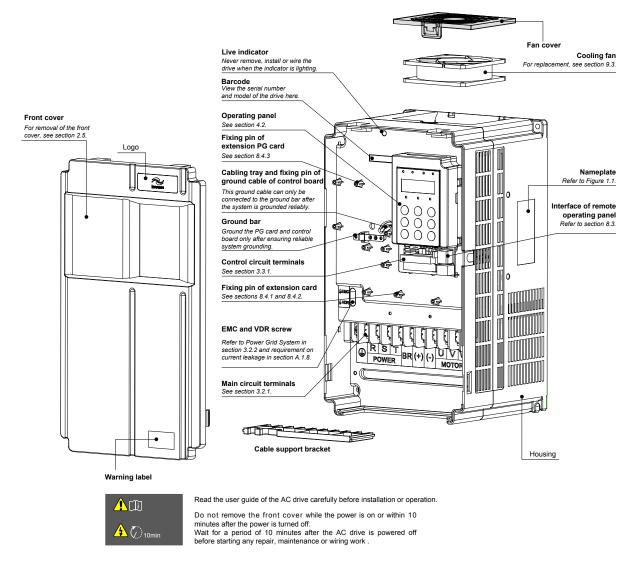

Figure 1-3 Internal view of MD290T45G/55P to MD290T160G/200P (sheet metal housing)

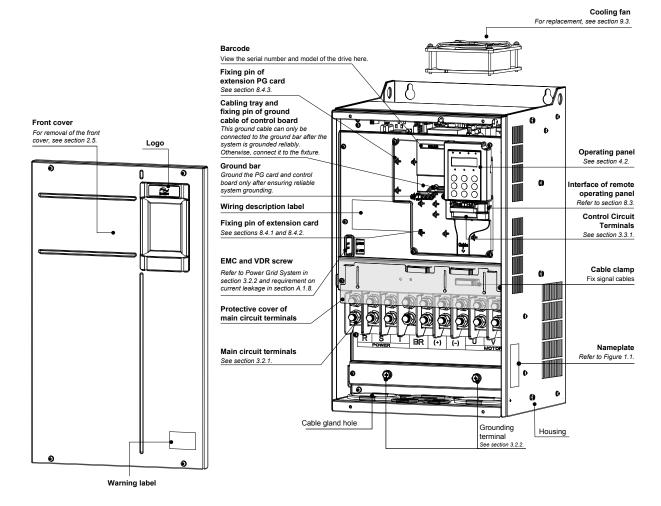

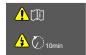

Read the user guide of the AC drive carefully before installation or operation.

Do not remove the front cover while the power is on or within10 minutes after the power is turned off. Wait for a period of 10 minutes after the AC drive is powered off before starting any repair, maintenance or wiring work .

Figure 1-4 Internal view of MD290T200G to MD290T450G and MD290T220P to MD290T500P

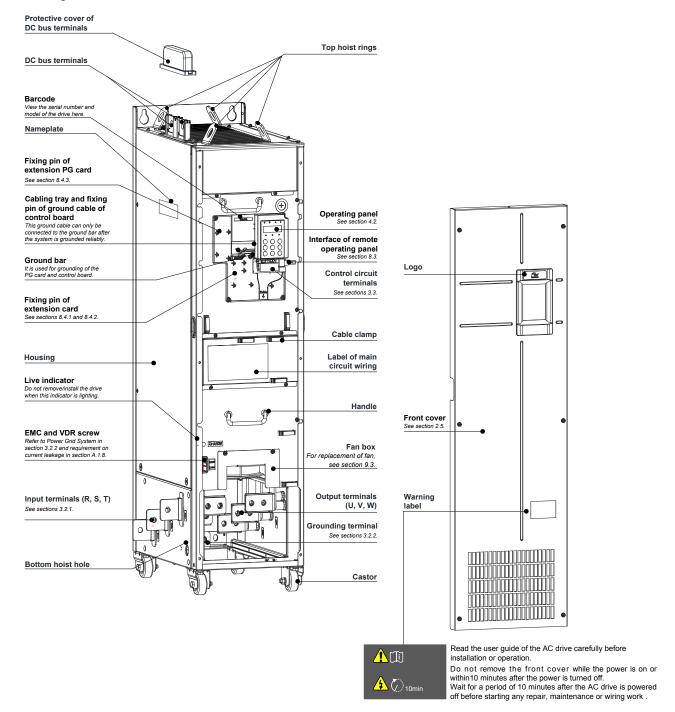

Figure 1-5 Internal view of MD290T200G-L to MD290T450G-L and MD290T220P-L to MD290T500P-L

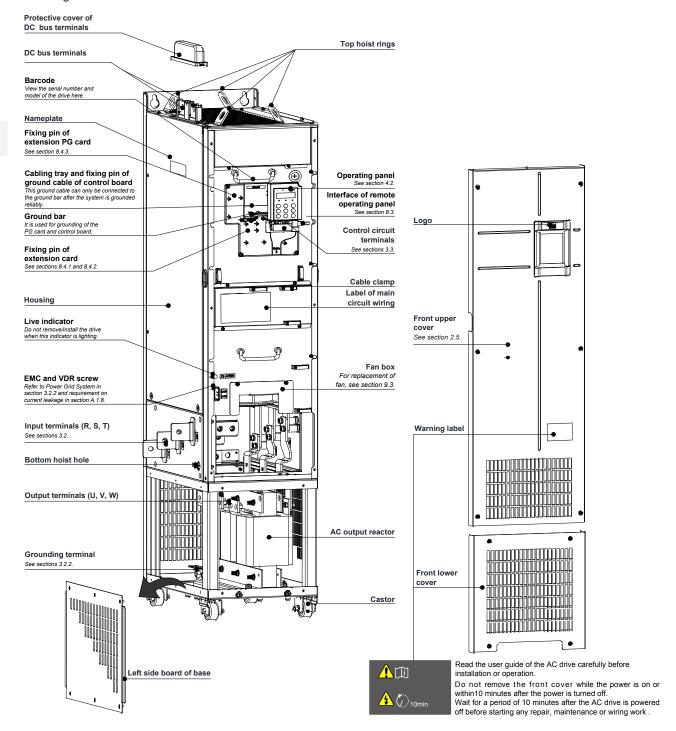

# 1.3 Ratings

Table 1-1 Ratings of MD290T18.5G/22P to MD290T75G/90P

| Voltage Class   |                            | 380 to 480 VAC |                                                            |                                        |         |         |         |         |         |  |  |
|-----------------|----------------------------|----------------|------------------------------------------------------------|----------------------------------------|---------|---------|---------|---------|---------|--|--|
| ME              | 290TxxG/xxP(               | (B [1])(-INT)  | 18.5G/22P                                                  | 22G/30P                                | 30G/37P | 37G/45P | 45G/55P | 55G/75P | 75G/90P |  |  |
|                 | Rated Input V              | oltage         | Three-phas                                                 | Three-phase 380 to 480 V, -15% to +10% |         |         |         |         |         |  |  |
|                 | Rated Input                | G type         | 49.5                                                       | 59                                     | 57      | 69      | 89      | 106     | 139     |  |  |
| ort             | Current, [A]               | P type         | 59                                                         | 65.8                                   | 71      | 86      | 111     | 143     | 167     |  |  |
| Drive Input     | Rated Input F              | requency       | 50/60 Hz, ±                                                | 5%                                     |         |         |         |         |         |  |  |
| Driv            | Power                      | G type         | 45                                                         | 54                                     | 52      | 63      | 81      | 97      | 127     |  |  |
|                 | Capacity,<br>[kVA]         | P type         | 54                                                         | 60                                     | 65      | 79      | 102     | 131     | 153     |  |  |
|                 |                            | G type [kW]    | 18.5                                                       | 22                                     | 30      | 37      | 45      | 55      | 75      |  |  |
|                 | Applicable                 | G type [HP]    | 25                                                         | 30                                     | 40      | 50      | 60      | 75      | 100     |  |  |
|                 | Motor                      | P type [kW]    | 22                                                         | 30                                     | 37      | 45      | 55      | 75      | 90      |  |  |
|                 |                            | P type [HP]    | 30                                                         | 40                                     | 50      | 60      | 75      | 100     | 120     |  |  |
|                 | Output                     | G type         | 37                                                         | 45                                     | 60      | 75      | 91      | 112     | 150     |  |  |
| Output          | Current, [A]               | P type         | 45                                                         | 60                                     | 75      | 91      | 112     | 150     | 176     |  |  |
| Drive Out       | Default Carrie<br>[kHz]    | r Frequency,   | 6                                                          | 6                                      | 6       | 5       | 5       | 4       | 3       |  |  |
| ۵               | Overload Cap               | acity          | G type: 150% for 60 Sec,                                   |                                        |         |         |         |         |         |  |  |
|                 | Overload Cap               | аспу           | P type: 110% for 60 Sec                                    |                                        |         |         |         |         |         |  |  |
|                 | Max. Output \              | /oltage        | Three-phase 380 to 480 VAC (proportional to input voltage) |                                        |         |         |         |         |         |  |  |
|                 | Max. Output F              | requency       | 500 Hz                                                     |                                        |         |         |         |         |         |  |  |
| Resistor        | Recommende [kW]            | ed Power,      | 4                                                          | 4.5                                    | 6       | 7       | 9       | 11      | 15      |  |  |
| Braking Re      |                            |                | 24                                                         | 24                                     | 19.2    | 14.8    | 12.8    | 9.6     | 6.8     |  |  |
| Thermal Design  | Thermal design power, [kW] |                | 0.478                                                      | 0.551                                  | 0.694   | 0.815   | 1.01    | 1.21    | 1.57    |  |  |
| Air flow, [CFM] |                            | 51.9           | 57.4                                                       | 118.5                                  | 118.5   | 122.2   | 122.2   | 218.6   |         |  |  |
| En              | closure                    |                | IP20                                                       |                                        |         |         |         |         |         |  |  |
|                 |                            |                |                                                            |                                        |         |         |         |         |         |  |  |

Note

 $<sup>^{\</sup>text{I}\,\text{I}\,\text{I}}$  : "B" denotes build-in brake function for MD290T18.5G/22P to MD290T75G/90P.

Table 1-2 Ratings of MD290T90G/110P to MD290T160G/200P

| Voltag              | Voltage Class                           |                 | 380 to 480 VAC                                             |           |           |           |  |  |
|---------------------|-----------------------------------------|-----------------|------------------------------------------------------------|-----------|-----------|-----------|--|--|
| MD29                | 0TxxG/xxP(-INT)                         |                 | 90G/110P                                                   | 110G/132P | 132G/160P | 160G/200P |  |  |
|                     | Rated Input Volt                        | age             | Three-phase 380 to 480 V, -15% to +10%                     |           |           |           |  |  |
|                     | Rated Input                             | G type          | 164                                                        | 196       | 240       | 287       |  |  |
| put                 | Current, [A]                            | P type          | 198                                                        | 239       | 295       | 359       |  |  |
| Drive Input         | Rated Input Fre                         | quency          | 50/60 Hz, ±5%                                              |           |           |           |  |  |
| Dri                 | Power                                   | G type          | 150                                                        | 179       | 220       | 263       |  |  |
|                     | Capacity, [kVA]                         | P type          | 181                                                        | 219       | 270       | 328       |  |  |
|                     |                                         | G type [kW]     | 90                                                         | 110       | 132       | 160       |  |  |
|                     | Applicable                              | G type [HP]     | 120                                                        | 150       | 180       | 220       |  |  |
|                     | Motor                                   | P type [kW]     | 110                                                        | 132       | 160       | 200       |  |  |
|                     |                                         | P type [HP]     | 150                                                        | 180       | 220       | 267       |  |  |
| +                   | Output                                  | G type          | 176                                                        | 210       | 253       | 304       |  |  |
| utbı                | Current, [A]                            | P type          | 210                                                        | 253       | 304       | 377       |  |  |
| Drive Output        | Default Carrier F                       | requency, [kHz] | 3                                                          | 3         | 3         | 3         |  |  |
|                     | Overland Conne                          | si4             | G type: 150% for 60 Sec,                                   |           |           |           |  |  |
|                     | Overload Capac                          | ліу             | P type: 110% for 60 Sec                                    |           |           |           |  |  |
|                     | Max. Output Vol                         | tage            | Three-phase 380 to 480 VAC (proportional to input voltage) |           |           |           |  |  |
|                     | Max. Output Fre                         | equency         | 500 Hz                                                     |           |           |           |  |  |
|                     | Recommended                             | Power, [kW]     | 18                                                         | 22        | 26        | 32        |  |  |
| Braking<br>Resistor | Recommended Resistance, Min. $[\Omega]$ |                 | 5.3                                                        | 5.3       | 3.5       | 3.5       |  |  |
| Thermal Design      | Thermal design power, [kW]              |                 | 1.81                                                       | 2.14      | 2.85      | 3.56      |  |  |
| Air flow, [CFM]     |                                         | 287.2           | 342.2                                                      | 547       | 627       |           |  |  |
| Enclo               | sure                                    |                 | IP20                                                       |           |           |           |  |  |

Table 1-3 Ratings of MD290T200G to MD290T280G and MD290T220P to MD290T315P

| Voltag              | Voltage Class                           |                         | 380 to 480 VAC |           |           |          |           |           |      |
|---------------------|-----------------------------------------|-------------------------|----------------|-----------|-----------|----------|-----------|-----------|------|
| Mode                | I: MD290Txxxx(-L)**(-INT)               | 200G                    | 220P           | 220G      | 250P      | 250G     | 280P      | 280G      | 315P |
| Ħ                   | Rated Input Voltage                     | Three-p                 | hase 38        | 0 to 480\ | √, -15% t | o +10%   |           |           |      |
| Drive Input         | Rated Input Current, [A]                | 365                     | 410            | 410       | 456       | 441      | 507       | 495       | 559  |
| rive                | Power Capacity, [kVA]                   | 334                     | 375            | 375       | 417       | 404      | 464       | 453       | 511  |
|                     | Rated input frequency                   | 50/60 H                 | z, ±5%         |           |           |          |           |           |      |
|                     | Applicable Motor, [kW]                  | 200                     | 220            | 220       | 250       | 250      | 280       | 280       | 315  |
|                     | Output Current, [A]                     | 377                     | 426            | 426       | 465       | 465      | 520       | 520       | 585  |
| ndtr                | Default carrier frequency, [kHz]        | 3                       | 3              | 3         | 3         | 3        | 3         | 3         | 3    |
| l o                 | Overland Conneity                       | G type: 150% for 60 Sec |                |           |           |          |           |           |      |
| Drive Output        | Overload Capacity                       | P type: 110% for 60 Sec |                |           |           |          |           |           |      |
|                     | Max. output voltage                     | Three-p                 | hase 38        | 0 to 480  | VAC (pro  | portiona | l to inpu | t voltage | )    |
|                     | Max. output frequency                   | 500 Hz                  |                |           |           |          |           |           |      |
| ng<br>tor           | Recommended Power, [kW]                 | 38                      | 38             | 42        | 42        | 48       | 48        | 54        | 54   |
| Braking<br>Resistor | Recommended Resistance, min. $[\Omega]$ | 2.9                     | 2.9            | 2.7       | 2.7       | 2.3      | 2.3       | 2.1       | 2.1  |
| Thermal<br>Design   | Thermal design power, [kW]              | 4.15                    | 4.55           | 5.06      | 5.33      | 5.69     | 6.31      | 6.91      | 7.54 |
| The                 | Air flow, [CFM]                         | 638.4                   | 722.5          | 789.4     | 882       | 645      | 860       | 860       | 860  |
| Enclo               | sure                                    | IP00                    |                |           |           |          |           |           |      |

Table 1-4 Ratings of MD290T315G to MD290T450G and MD290T355P to MD290T500P

| Voltage Class       |                                         | 380 to 480 VAC                                                |         |           |           |          |           |           |      |
|---------------------|-----------------------------------------|---------------------------------------------------------------|---------|-----------|-----------|----------|-----------|-----------|------|
| Mode                | I: MD290Txxxx(-L)**(-INT)               | 315G                                                          | 355P    | 355G      | 400P      | 400G     | 450P      | 450G      | 500P |
| t t                 | Rated Input Voltage                     | Three-p                                                       | hase 38 | 0 to 480\ | √, -15% t | o +10%   |           |           |      |
| Drive Input         | Rated Input Current [A]                 | 565                                                           | 624     | 617       | 708       | 687      | 782       | 782       | 840  |
| rive                | Power Capacity, [kVA]                   | 517                                                           | 571     | 565       | 647       | 629      | 715       | 716       | 768  |
|                     | Rated input frequency                   | 50/60 H                                                       | lz, ±5% |           |           |          |           |           |      |
|                     | Applicable Motor, [kW]                  | 315                                                           | 355     | 355       | 400       | 400      | 450       | 450       | 500  |
|                     | Output Current, [A]                     | 585                                                           | 650     | 650       | 725       | 725      | 820       | 820       | 880  |
| Output              | Default carrier frequency, [kHz]        | 3                                                             | 3       | 3         | 3         | 3        | 3         | 3         | 3    |
| Q 0                 | Overland Conneity                       | G type: 150% for 60 Sec (For MD290T450G, the capacity is 130° |         |           |           |          |           | s 130%.)  |      |
| Drive               | Overload Capacity                       | P type: 110% for 60 Sec                                       |         |           |           |          |           |           |      |
|                     | Max. output voltage                     | Three-p                                                       | hase 38 | 0 to 480  | VAC (pro  | portiona | l to inpu | t voltage | )    |
|                     | Max. output frequency                   | 500 Hz                                                        |         |           |           |          |           |           |      |
| ng<br>tor           | Recommended Power, [kW]                 | 54                                                            | 60      | 69        | 69        | 78       | 78        | 87        | 87   |
| Braking<br>Resistor | Recommended Resistance, min. $[\Omega]$ | 2.1                                                           | 1.9     | 1.7       | 1.7       | 1.5      | 1.5       | 1.3       | 1.3  |
| Thermal<br>Design   | Thermal design power, [kW]              | 4.15                                                          | 4.55    | 5.06      | 5.33      | 5.69     | 6.31      | 6.91      | 7.54 |
| The                 | Air flow, [CFM]                         | 638.4                                                         | 722.5   | 789.4     | 882       | 645      | 860       | 860       | 860  |
| Enclo               | sure                                    | IP00                                                          |         |           |           |          |           |           |      |

Note

<sup>\*\*:</sup> Model name with "L" in Table 1-3 and Table 1-4 means with the built-in AC output reactor and cabinet.

# 1.4 Technical Specifications

Table 1-3 Technical specifications of MD290

| Item      |                                    | Description                                                                                                    |  |  |  |
|-----------|------------------------------------|----------------------------------------------------------------------------------------------------|--|--|--|
| Standard  | Input frequency resolution         | Digital setting: 0.01 Hz                                                                                                  |  |  |  |
| functions |                                    | Analog setting: Max. frequency x 0.025%                                                                                   |  |  |  |
|           | Control mode                       | Voltage/Frequency (V/F) control                                                                                           |  |  |  |
|           | Torque boost                       | Customized boost 0.1 % to 30.0 %                                                                                          |  |  |  |
|           | V/F curve                          | Straight-line V/F curve                                                                                                   |  |  |  |
|           |                                    | Multi-point V/F curve                                                                                                    |  |  |  |
|           |                                    | Square V/F curve                                                                                                    |  |  |  |
|           |                                    | Complete V/F separation                                                                                                   |  |  |  |
|           |                                    | Half V/F separation                                                                                                    |  |  |  |
|           | Ramp mode                          | Straight-line ramp                                                                                                    |  |  |  |
|           |                                    | S-curve ramp                                                                                                    |  |  |  |
|           |                                    | Four separate acceleration/deceleration time settings in the range of 0s to 6500s.                                        |  |  |  |
|           | DC injection braking               | DC injection braking frequency: 0 Hz to max. frequency                                                                    |  |  |  |
|           |                                    | DC injection braking active time: 0.0s to 36.0s.                                                                          |  |  |  |
|           |                                    | Current level of DC injection braking: 0% to 100%.                                                                        |  |  |  |
|           | Jog running                        | Frequency range of jog running: 0.00 to 50.00 Hz                                                                          |  |  |  |
|           |                                    | Acceleration/Deceleration time of jog running:0.0s to 6500.0s                                                             |  |  |  |
|           | Onboard multiple preset speeds     | The system implements up to 16 speeds by using simple PLC function or by using digital input signals.                     |  |  |  |
|           | Onboard PID                        | The system implements the proportionalegral-derivative (PID) function in the closed-loop control.                         |  |  |  |
|           | Automatic voltage regulation (AVR) | The system maintains a constant output voltage automatically when the grid voltage changes through the permissible range. |  |  |  |
|           | Voltage limit and current limit    | The system limits the output current and voltage automatically during operation to prevent frequent or excessive trips.   |  |  |  |
|           | Current limit and control          | The system limits the current automatically during operation to prevent frequent overcurrent tripping.                    |  |  |  |

| Item                     |                             | Description                                                                                                    |  |  |
|--------------------------|-----------------------------|----------------------------------------------------------------------------------------------------|--|--|
| Individualized functions | Power dip ride-through      | Load feedback energy compensates for any voltage reduction, allowing the drive to continue to operate for a short time during power dips.                                             |  |  |
|                          | Overcurrent fast prevention | The function helps to avoid frequent overcurrent faults.                                                                                                    |  |  |
|                          | Virtual I/O                 | Five groups of virtual digital input/outputs (DI/DO) support simple logic control.                                                                                                    |  |  |
|                          | Timing control              | Time range: 0.0 to 6500.0 minutes                                                                                                    |  |  |
|                          | Dual-motor switchover       | The drive have two groups of motor parameters and can control up to two motors.                                                                                                    |  |  |
|                          | Multiple field buses        | The drive supports four field buses:                                                                                                    |  |  |
|                          |                             | Modbus-RTU                                                                                                    |  |  |
|                          |                             | PROFIBUS-DP                                                                                                    |  |  |
|                          |                             | CANlink                                                                                                    |  |  |
|                          |                             | CANopen                                                                                                    |  |  |
|                          | Motor overheat protection   | Option: The optional input/output (I/O) extension card allows Al3 to receive a signal from the motor temperature sensor input (PT100, PT1000) to implement motor overheat protection. |  |  |
|                          | User programmable function  | Option: The optional programming card supports secondary development in a programming environment compatible with the Inovance programmable logic controller (PLC).                   |  |  |
|                          | Advanced PC software        | Thee software allows users to configure some operating parameters, and provides a virtual oscilloscope display that shows system status.                                              |  |  |

| Item |                                               | Description                                                                                                    |  |  |  |  |
|------|-----------------------------------------------|----------------------------------------------------------------------------------------------------|--|--|--|--|
| RUN  | Command source                                | Allows different methods of switching between command sources:                                                                                                    |  |  |  |  |
|      |                                               | Operating panel (keypad & display)                                                                                                    |  |  |  |  |
|      |                                               | Terminal I/O control                                                                                                    |  |  |  |  |
|      |                                               | Serial communication                                                                                                    |  |  |  |  |
|      | Main frequency reference setting channel      | Supports up to 10 frequency reference setting channels and allows different methods of switching between frequency reference setting channels:                       |  |  |  |  |
|      |                                               | Digital setting                                                                                                    |  |  |  |  |
|      |                                               | Analog voltage reference                                                                                                    |  |  |  |  |
|      |                                               | Analog current reference                                                                                                    |  |  |  |  |
|      |                                               | Pulse reference                                                                                                    |  |  |  |  |
|      |                                               | Communication reference                                                                                                    |  |  |  |  |
|      | Auxiliary frequency reference setting channel | Supports up to 10 auxiliary frequency sources, and allows fine tuning of the auxiliary frequency and main & auxiliary calculation.                                   |  |  |  |  |
|      | Input terminals                               | Standard:                                                                                                    |  |  |  |  |
|      |                                               | <ul> <li>5 digital input (DI) terminals, one of which supports up<br/>to 100 kHz high-speed pulse inputs.</li> </ul>                                                 |  |  |  |  |
|      |                                               | <ul> <li>2 analog input (AI) terminals, one of which supports<br/>only 0 to10 V input, and the other supports 0 to 10 V<br/>and 4 to 20 mA current input.</li> </ul> |  |  |  |  |
|      |                                               | Expanded capacity:                                                                                                    |  |  |  |  |
|      |                                               | 5 digital input (DI) terminals.                                                                                                    |  |  |  |  |
|      |                                               | <ul> <li>1 Al terminal that supports –10 to 10 V voltage input<br/>and PT100/PT1000 motor temperature sensor inputs.</li> </ul>                                      |  |  |  |  |
|      | Output terminals                              | Standard                                                                                                    |  |  |  |  |
|      |                                               | <ul> <li>1 high-speed pulse output terminal (open-collector) for<br/>a square-wave signal output in the frequency range 0<br/>to 100 kHz</li> </ul>                  |  |  |  |  |
|      |                                               | 1 digital output (DO) terminal                                                                                                    |  |  |  |  |
|      |                                               | 1 relay output terminal                                                                                                    |  |  |  |  |
|      |                                               | <ul> <li>1 analog output (AO) terminal that supports either a<br/>current output in the range 0 to 20 mA or a voltage<br/>output in the range 0 to 10 V.</li> </ul>  |  |  |  |  |
|      |                                               | Expanded capacity:                                                                                                    |  |  |  |  |
|      |                                               | 1 extra DO terminal                                                                                                    |  |  |  |  |
|      |                                               | 1 extra relay output terminal                                                                                                    |  |  |  |  |
|      |                                               | <ul> <li>1 extra AO terminal that supports either a current<br/>output in the range 0 to 20 mA or a voltage output in<br/>the range 0 to 10 V.</li> </ul>            |  |  |  |  |

| Item            |                                      | Description                                                                                                    |  |  |  |
|-----------------|--------------------------------------|----------------------------------------------------------------------------------------------------|--|--|--|
| Display and     | LED display                          | The LED display shows parameter values.                                                                                                    |  |  |  |
| operating panel | Key locking and function selection   | Keys on the control panel can be locked or<br>partially locked electronically to prevent accidental<br>operation.                                                                       |  |  |  |
|                 |                                      | The range of some functions can be limited to a permitted range to prevent incorrect settings.                                                                                          |  |  |  |
| Protections     | Phase loss protection                | Input phase loss protection                                                                                                    |  |  |  |
|                 |                                      | Output phase loss protection                                                                                                    |  |  |  |
|                 | Instantaneous overcurrent protection | Stop when output current exceeds 250% of rated output current                                                                                                    |  |  |  |
|                 | Overvoltage protection               | Stop when the main circuit DC voltage is above 820 V                                                                                                    |  |  |  |
|                 | Undervoltage protection              | Stop when the main circuit DC voltage is below 350 V                                                                                                    |  |  |  |
|                 | Overheat protection                  | Protection triggered when the AC drive bridge gets overheated.                                                                                                    |  |  |  |
|                 | Overload protection                  | Stop after running at 150% of rated current for 60 seconds.                                                                                                    |  |  |  |
|                 | Overcurrent protection               | Stop when output current exceeds 250% of rated current of the AC drive                                                                                                    |  |  |  |
|                 | Braking protection                   | Braking unit overload protection                                                                                                    |  |  |  |
|                 |                                      | Braking resistor short-circuit protection                                                                                                    |  |  |  |
|                 | Short-circuit protection             | Output inter-phase short-circuit protection                                                                                                    |  |  |  |
|                 |                                      | Output short-circuit to ground protection                                                                                                    |  |  |  |
| Environment     | Installation location                | Install the AC Drive where it is indoors and protected from direct sunlight, dust, corrosive or combustible gases, oil smoke, vapour, ingress from water or any other liquid, and salt. |  |  |  |
|                 | Altitude                             | Below 1000 m                                                                                                    |  |  |  |
|                 |                                      | If the altitude is above 1000 m, de-rate the drive according to 1.5 De-rating.                                                                                                    |  |  |  |
|                 |                                      | Max. 3000 m for LVD directive requirement.                                                                                                    |  |  |  |
|                 | Ambient temperature                  | -10°C to +40°C                                                                                                    |  |  |  |
|                 |                                      | If the ambient temperature is in the range of 40°C to 50°C, de-rate the drive according to 1.5 De-rating.                                                                               |  |  |  |
|                 | Humidity                             | Less than 95% RH non-condensing.                                                                                                    |  |  |  |
|                 | Pollution degree                     | PD2                                                                                                    |  |  |  |
|                 | Overvoltage category                 | OVC III                                                                                                    |  |  |  |
|                 | Vibration                            | Less than 5.9 m/s² (0.6 g).                                                                                                    |  |  |  |
|                 | Storage temperature                  | -20°C to +60°C                                                                                                    |  |  |  |

## 1.5 De-rating

The drive can be operated at above rated ambient temperature, altitude and default carrier frequency by de-rating drive capacity.

#### Carrier Frequency De-rating

When carrier frequency of the drive is increased above default setting, you need to de-rate rated drive output current according to the following table:

| Power    | Carrier Frequency |        |        |        |       |       |  |  |
|----------|-------------------|--------|--------|--------|-------|-------|--|--|
| Phd (kW) | 3 kHz             | 4 kHz  | 5 kHz  | 6 kHz  | 7 kHz | 8 kHz |  |  |
| 18.5     | 100.0%            | 100.0% | 100.0% | 100.0% | 95.7% | 91.6% |  |  |
| 22       | 100.0%            | 100.0% | 100.0% | 100.0% | 95.5% | 91.4% |  |  |
| 30       | 100.0%            | 100.0% | 100.0% | 100.0% | 93.5% | 87.7% |  |  |
| 37       | 100.0%            | 100.0% | 100.0% | 94.4%  | 89.0% | 84.0% |  |  |
| 45       | 100.0%            | 100.0% | 100.0% | 94.0%  | 88.6% | 83.7% |  |  |
| 55       | 100.0%            | 100.0% | 94.1%  | 88.9%  | 84.0% | 79.5% |  |  |
| 75       | 100.0%            | 91.8%  | 84.2%  | 77.5%  | -     | -     |  |  |
| 90       | 100.0%            | 90.8%  | 82.3%  | 74.9%  | -     | -     |  |  |
| 110      | 100.0%            | 91.9%  | 84.4%  | 77.7%  | -     | -     |  |  |
| 132      | 100.0%            | 93.1%  | 86.7%  | 80.8%  | -     | -     |  |  |
| 160      | 100.0%            | 92.6%  | 85.7%  | 79.7%  | -     | -     |  |  |
| 200      | 100.0%            | 90.0%  | 81.0%  | 73.1%  | -     | -     |  |  |
| 220      | 100.0%            | 90.8%  | 82.5%  | 75.1%  | -     | -     |  |  |
| 250      | 100.0%            | 91.2%  | 83.2%  | 76.2%  | -     | -     |  |  |
| 280      | 100.0%            | 91.8%  | 84.3%  | 77.8%  | -     | -     |  |  |
| 315      | 100.0%            | 91.7%  | 83.9%  | 77.0%  | -     | -     |  |  |
| 355      | 100.0%            | 92.3%  | 85.2%  | 78.7%  | -     | -     |  |  |
| 400      | 100.0%            | 91.4%  | 83.6%  | 76.8%  | -     | -     |  |  |

## Ambient Temperature De-rating

Drive operation between -10 $^{\circ}$ C to 40 $^{\circ}$ C is normal without de-rating. Operation between 40 $^{\circ}$ C and 50 $^{\circ}$ C requires output current de-rating. Rated output current must be de-rated for 1.5% per 1 $^{\circ}$ C temperature rise. Permissible maximum temperature is 50 $^{\circ}$ C.

#### Altitude De-rating

The drive must be de-rated for an installation altitude of above 1000 meters because cooling effect available from ambient air reduces. Rated output current must be de-rated for 1% per 100 meters. Maximum altitude is 3000 meters.

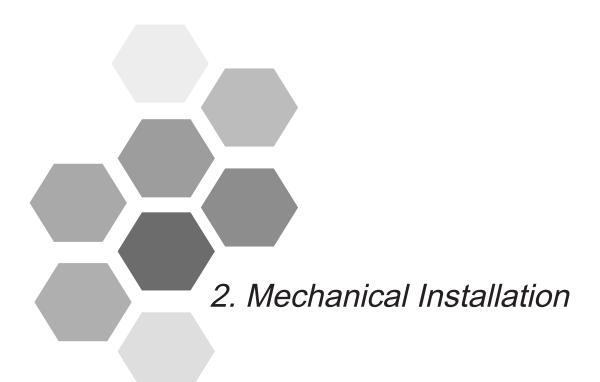

| 2.1 | Installation Environment           | . 22 |
|-----|------------------------------------|------|
| 2.2 | Mounting Orientation and Clearance | . 23 |
| 2.3 | Mounting Dimensions                | . 25 |
| 2.4 | Installation Method and Procedures | . 28 |
| 25  | Remove and Refit the Front Cover   | 1/   |

# Chapter 2 Mechanical Installation

# 2.1 Installation Environment

| Item                    | Requirements                                                                                                    |  |  |  |  |  |
|-------------------------|----------------------------------------------------------------------------------------------------|--|--|--|--|--|
| Cooling and ventilation | Install the AC drive on a backplate, and ensure there is sufficient space around the enclosure to allow for efficient heat dissipation. For details, see 2.2 Mounting Orientation and Clearance.                                                     |  |  |  |  |  |
| Mounting                | Ensure the mounting location is:                                                                                                    |  |  |  |  |  |
| location                | Away from direct sunlight                                                                                                    |  |  |  |  |  |
|                         | In an area where humidity is 95% RH or less with no condensation                                                                                                    |  |  |  |  |  |
|                         | Protected against corrosive, combustible or explosive gases and vapours                                                                                                    |  |  |  |  |  |
|                         | Free from oil, dirt, dust or metallic powders.                                                                                                    |  |  |  |  |  |
| Vibration               | Ensure the mounting location is not affected by levels of vibration that exceeds 0.6 g.                                                                                                    |  |  |  |  |  |
|                         | Avoid installing the enclosure near punching machines or other mechanical machinery that generates high levels of vibration or mechanical shock.                                                                                                    |  |  |  |  |  |
| Protective enclosure    | The AC drive must be installed in a nonconbustible cabinet that provides effective electrical and mechanical protection for CE requirements. Installation must conform to local and regional laws and regulations, and to relevant IEC requirements. |  |  |  |  |  |

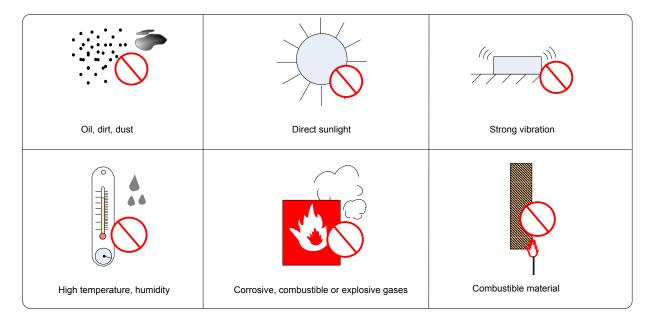

# 2.2 Mounting Orientation and Clearance

## ■ Mounting Orientation

Always mount the AC drive in an upright position.

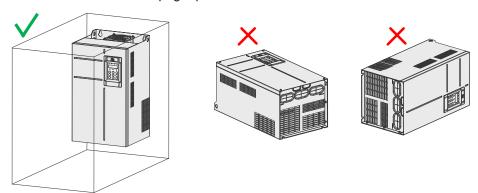

### Mounting Clearance

The mechanical clearance varies with the power ratings of the AC drive.

Figure 2-1 Correct mounting clearance of MD290T18.5G/22P to MD290T160G/200P

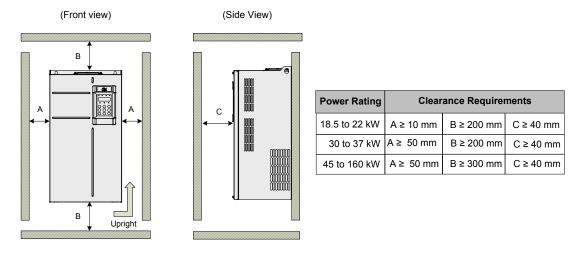

Figure 2-2 Correct mounting clearance of MD290T200G to MD290T450G and MD290T220P to MD290T500P  $\,$ 

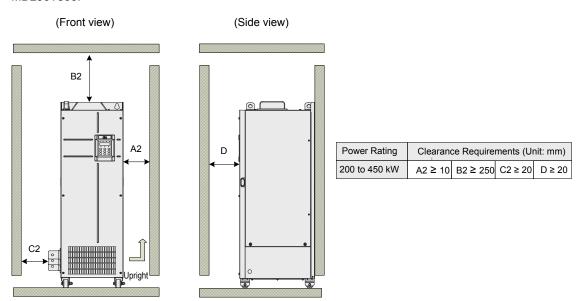

The AC drive is designed with the cooling air flow direction from bottom to top. When installing several AC drives within a cabinet, it is necessary to line up the tops of the drives and allow cooling air clearance "A" as shown in Figure 2-2.

Figure 2-3 Clearance for multi-drive installation

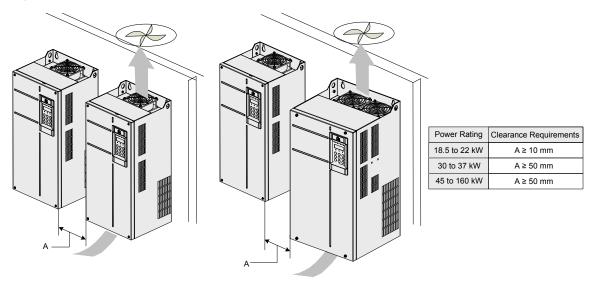

Where an AC drive is required to be mounted directly above another AC drive, it is recommended to install an air guide plate to divert exhaust cooling air of the bottom unit away from the top unit.

Figure 2-4 Installation of an air guide plate

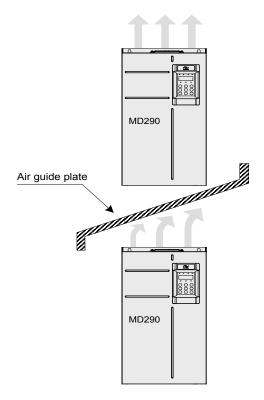

# 2.3 Mounting Dimensions

Figure 2-5 Overall dimensions of MD290T18.5G/22P to MD290T37G/45P (plastic housing)

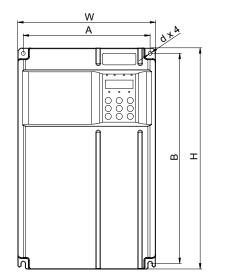

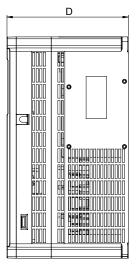

Figure 2-6 Overall dimensions of MD290T45G/55P to MD290T160G/200P (sheet metal housing)

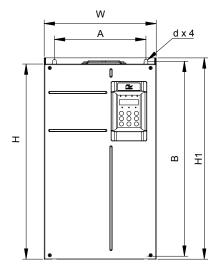

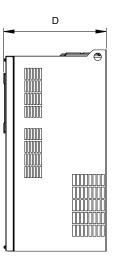

Table 2-1 Mounting dimensions of MD29018.5G/22P to MD290T160G/200P

| MD290 Model     |     | Dimensions (mm) |     |     |     |     |     |      | Housing     |
|-----------------|-----|-----------------|-----|-----|-----|-----|-----|------|-------------|
|                 | Α   | В               | Н   | H1  | W   | D   | d   | (kg) | Туре        |
| MD290T18.5G/22P | 195 | 335             | 350 | -   | 210 | 192 | Ø6  | 9.1  | Plastic     |
| MD290T22G/30P   |     |                 |     |     |     |     |     |      | housing     |
| MD290T30G/37P   | 230 | 380             | 400 | -   | 250 | 220 | Ø7  | 17.5 | Plastic     |
| MD290T37G/45P   |     |                 |     |     |     |     |     |      | housing     |
| MD290T45G/55P   | 245 | 523             | 525 | 542 | 300 | 275 | Ø10 | 35   | Sheet metal |
| MD290T55G/75P   |     |                 |     |     |     |     |     |      | housing     |
| MD290T75G/90P   | 270 | 560             | 554 | 580 | 338 | 315 | Ø10 | 51.5 | Sheet metal |
| MD290T90G/110P  |     |                 |     |     |     |     |     |      | housing     |
| MD290T110G/132P |     |                 |     |     |     |     |     |      |             |
| MD290T132G/160P | 320 | 890             | 874 | 915 | 400 | 320 | Ø10 | 85   | Sheet metal |
| MD290T160G/200P |     |                 |     |     |     |     |     |      | housing     |

Figure 2-7 Overall dimensions of MD290T200G to MD290T450G and MD290T220P to MD290T500P

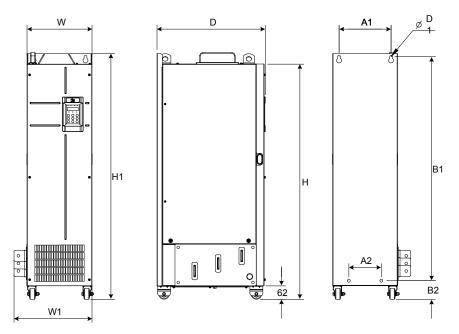

Table 2-2 Mounting dimensions of MD290T200G to MD290T450G and MD290T220P to MD290T500P

| MD290 Model | Dimensions (mm) |     |      |     |      |      | Weight | Housing |     |     |      |                  |                  |
|-------------|-----------------|-----|------|-----|------|------|--------|---------|-----|-----|------|------------------|------------------|
|             | A1              | A2  | B1   | B2  | Н    | H1   | W      | W1      | D   | D1  | (kg) | Туре             |                  |
| MD290T200G  | 240             | 150 | 1035 | 86  | 1086 | 1134 | 300    | 360     | 500 | Ø13 | 110  | Sheet            |                  |
| MD290T220P  |                 |     |      |     |      |      |        |         |     |     |      | metal<br>housing |                  |
| MD290T250P  |                 |     |      |     |      |      |        |         |     |     |      | nodoling         |                  |
| MD290T220G  |                 |     |      |     |      |      |        |         |     |     |      |                  |                  |
| MD290T280P  |                 |     |      |     |      |      |        |         |     |     |      |                  |                  |
| MD290T250G  | 225             | 185 | 1175 | 97  | 1248 | 1284 | 330    | 390     | 545 | Ø13 | 155  | Sheet            |                  |
| MD290T315P  | -               |     |      |     |      |      |        |         |     |     |      |                  | metal<br>housing |
| MD290T280G  |                 |     |      |     |      |      |        |         |     |     |      | nodoling         |                  |
| MD290T355P  |                 |     |      |     |      |      |        |         |     |     |      |                  |                  |
| MD290T315G  | 240             | 200 | 1280 | 101 | 1355 | 1405 | 340    | 400     | 545 | Ø16 | 185  | Sheet            |                  |
| MD290T400P  |                 |     |      |     |      |      |        |         |     |     |      | metal<br>housing |                  |
| MD290T355G  |                 |     |      |     |      |      |        |         |     |     |      | nodoling         |                  |
| MD290T450P  |                 |     |      |     |      |      |        |         |     |     |      |                  |                  |
| MD290T400G  |                 |     |      |     |      |      |        |         |     |     |      |                  |                  |
| MD290T500P  |                 |     |      |     |      |      |        |         |     |     |      |                  |                  |
| MD290T450G  |                 |     |      |     |      |      |        |         |     |     |      |                  |                  |

Figure 2-8 Overall dimensions of MD290T200G-L to MD290T450G-L and MD290T220P-L to MD290T500P-L

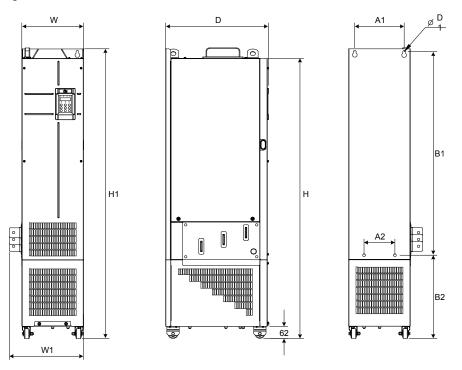

Table 2-3 Mounting dimensions of MD290T200G-L to MD290T450G-L and MD290T220P-L to MD290T500P-L

| MD290 Model  | Dimensions (mm) |     |      |     |      |      |     | Weight | Housing |     |      |                  |
|--------------|-----------------|-----|------|-----|------|------|-----|--------|---------|-----|------|------------------|
|              | A1              | A2  | B1   | B2  | Н    | H1   | W   | W1     | D       | D1  | (Kg) | Type             |
| MD290T200G-L | 240             | 150 | 1035 | 424 | 1424 | 1472 | 300 | 360    | 500     | Ф13 | 160  | Sheet            |
| MD290T220P-L |                 |     |      |     |      |      |     |        |         |     |      | metal<br>housing |
| MD290T250P-L |                 |     |      |     |      |      |     |        |         |     |      | nodeling         |
| MD290T220G-L |                 |     |      |     |      |      |     |        |         |     |      |                  |
| MD290T280P-L |                 |     |      |     |      |      |     |        |         |     |      |                  |
| MD290T250G-L | 225             | 185 | 1175 | 435 | 1586 | 1622 | 330 | 390    | 545     | Ф13 | 215  | Sheet            |
| MD290T315P-L |                 |     |      |     |      |      |     |        |         |     |      | metal<br>housing |
| MD290T280G-L |                 |     |      |     |      |      |     |        |         |     |      |                  |
| MD290T355P-L |                 |     |      |     |      |      |     |        |         |     |      |                  |
| MD290T315G-L | 240             | 200 | 1280 | 432 | 1683 | 1733 | 340 | 400    | 545     | Ф16 | 245  | Sheet            |
| MD290T400P-L |                 |     |      |     |      |      |     |        |         |     |      | metal<br>housing |
| MD290T355G-L |                 |     |      |     |      |      |     |        |         |     |      |                  |
| MD290T450P-L |                 |     |      |     |      |      |     |        |         |     |      |                  |
| MD290T400G-L |                 |     |      |     |      |      |     |        |         |     |      |                  |
| MD290T500P-L |                 |     |      |     |      |      |     |        |         |     |      |                  |
| MD290T450G-L |                 |     |      |     |      |      |     |        |         |     |      |                  |

#### 2.4 Installation Method and Procedures

#### Installation Method

The drive units enclosed in a sheet-metal housing (45 kW and above) have weights of 35 kg or more. These units have eye bolts that allow a mechanical hoist to support the weight of the unit during installation. To prevent personal injury or damage to the equipment, you must fit and use these eye bolts to support the drive during installation.

| Mounting Method       | Applicable Housing                  | Remark                                                                                                    |
|-----------------------|-------------------------------------|----------------------------------------------------------------------------------------------------|
| Backplate<br>mounting | Plastic housing Sheet metal housing | The AC drive is mounted directly on the backplate of the cabinet . It is secured using four screws or bolts at the corners of the backplate.                 |
| Through hole mounting | Plastic housing Sheet metal housing | It requires a cut-out in the backplate. The housing must be secured in place by using the through-hole mounting bracket and then be lifted into the cut-out. |

The drives of MD290T200G to MD290T450G and MD290T220P to MD290T500P support mounting in cabinet only.

| Mounting Method     | Applicable Model                                               | Remark                                                                                                    |
|---------------------|----------------------------------------------------------------|----------------------------------------------------------------------------------------------------|
| Mounting in cabinet | MD290T200G to<br>MD290T450G and<br>MD290T220P to<br>MD290T500P | It requires installation of fixing beam, bottom mounting bracket and guide rail first. The AC drive can be then pushed into the cabinet and secured. |

### 2.4.1 Backplate Mounting

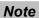

It is very important that you identify correct mounting hole locations and diameters of the drive you are installing. And check that you have identified correct dimensions before you start to drill the mounting holes.

The backplate mounting process is as follows:

1. Select a suitable location. See recommendations in 2.1 Installation Environment.

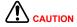

Check that there are no items of equipment, cables or pipes behind mounting surface that might be damaged when you drill mounting holes.

- 2. Measure and mark the drilling centers for the four mounting holes according to the dimensions shown in *Table 2-1* for your model of the drive.
- 3. Carefully drill the four mounting holes at the correct diameter as shown in Table 2-1 for your model of the drive.
- 4. If necessary, lift the drive to the installation location. Hold it in correct position until there are fixings in place to secure it safely.
- 5. Add locking washers and flat washers to the securing bolts or screws, insert them through the four mounting holes in the housing, and tighten them to secure the housing to the backplate.

Figure 2-9 Backplate-mounted installation of a plastic housing

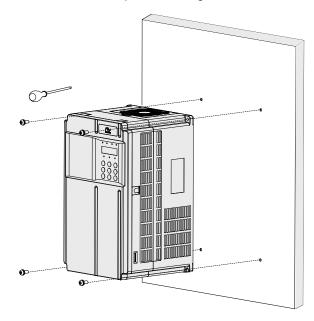

Figure 2-10 Backplate-mounted installation of a sheet metal housing

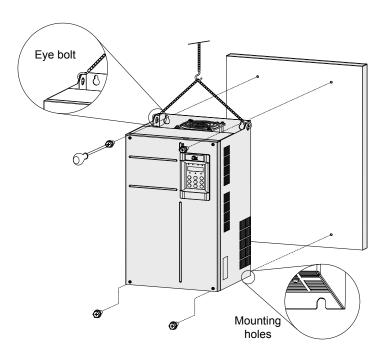

## 2.4.2 Through Hole Mounting

There are three steps in process of preparing a through hole mounting for the AC drive.

Step 1: Installing the through-hole mounting bracket

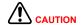

- The AC drive enclosed in a sheet-metal housing have weights of 35 kg or more. These units have eye bolts that allow a mechanical hoist to support the weight of the unit during installation. To prevent personal injury or damage to the equipment, you must fit and use these eye bolts to support the drive during installation.
- Always use suitable help to carry, move or support heavy drive housings. The sheet-metal housings are heavy, and you risk personal injury or damage to equipment if you attempt to carry, move or support them without help.
- Lay the drive housing on a strong, flat surface with control panel facing upwards.
- Fit the supplied through-hole mounting brackets to the housing:

Fit brackets in correct orientation, depending on whether you are pushing the housing through the front or from the rear of the supporting surface.

For sheet metal housing, use the two supplied eye bolts to secure the bracket to the top of the housing.

Through-hole mounting bracket installation for a plastic housing

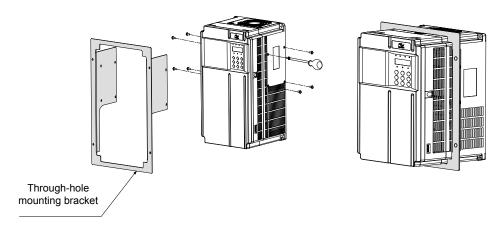

Through-hole mounting bracket installation for a sheet metal housing

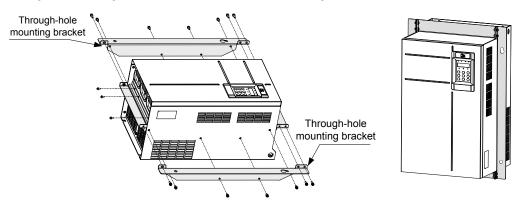

• Ensure all screws and bolts that secure the brackets to the housing are tight.

Note

The through-hole mounting bracket is an option. For dimensions, refer to the chart in 8.5 Through-hole Mounting Bracket.

- Step 2: Preparing the Backplate for Hole Cut-out
  - Refer to Table 2-1 to identify your model of the drive housing, and make a careful note
    of the following dimensions:
  - Mounting hole distances A and B
  - Mounting hole diameter d
  - Overall dimensions of the housing H and W
  - Mark the backplate to identify the centers of the four mounting holes.
  - Mark an outline for the cut-out by using the dimensions H and W. Ensure the cut-out is centred with respect to the mounting holes.
  - Carefully drill the four mounting holes.
  - Carefully cut a rectangular cut-out hole in the supporting surface according to the markings you made in step 6.
  - Prepare edges of the cut-out to remove sharp edges and burrs.
- Step 3: Installing the AC Drive into the Hole Cut-out
  - Lift the AC drive into the cut-out you have prepared.

Insert the AC drive from the correct side of the mounting surface, depending on whether you are using a front-mounting or a rear-mounting arrangement.

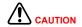

For the sheet metal housing, use a mechanical lift/device to support the housing in its mounting location until you have fixed it in place.

Insert securing screws/bolts in the brackets, and secure the AC drive to the backplate.

Through hole installation of a plastic housing

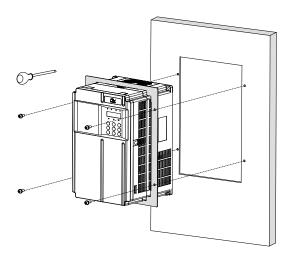

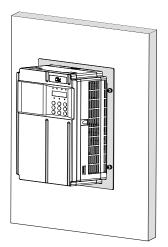

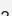

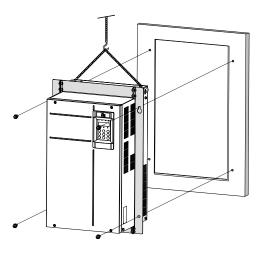

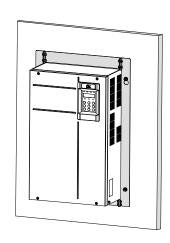

# ■ Through-hole Mounting Bracket Models

| Through-hole Mounting Bracket Model | Applicable AC Drive Model | Bracket Dimensions             |  |  |
|-------------------------------------|---------------------------|--------------------------------|--|--|
| MD500-AZJ-A1T5                      | MD290T18.5G/22P           | Refer to 8.5                   |  |  |
|                                     | MD290T22G/30P             | Through-hole Mounting Bracket. |  |  |
| MD500-AZJ-A1T6                      | MD290T30G/37P             | meaning brachen                |  |  |
|                                     | MD290T37G/45P             |                                |  |  |
| MD500-AZJ-A1T7                      | MD290T45G/55P             |                                |  |  |
|                                     | MD290T55G/75P             |                                |  |  |
| MD500-AZJ-A1T8                      | MD290T75G/90P             |                                |  |  |
|                                     | MD290T90G/110P            |                                |  |  |
|                                     | MD290T110G/132P           |                                |  |  |
| MD500-AZJ-A1T9                      | MD290T132G/160P           |                                |  |  |
|                                     | MD290T160G/200P           |                                |  |  |

#### 2

## 2.4.3 Mounting in Cabinet

Models of MD29018.5G/22P to MD290T160G/200P support backplate mounting, through hole mounting and mounting in cabinet. Models of MD290T200G(-L) to MD290T450G(-L) and MD290T220P(-L) to MD290T500P(-L) support mounting in cabinet only.

#### ■ Ventilation

Ventilation space must be considered when mounting drives of MD290T132G/160P, MD290T160G/200P, MD290T200G(-L) to MD290T450G(-L) and MD290T220P(-L) to MD290T500P(-L).

Figure 2-11 Cabinet without fan on the top

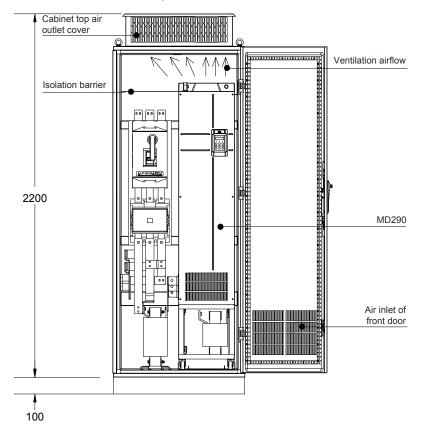

Table 2-4 Specification of direct discharging cabinet

| MD290 Model    | Quantity of Fans | Total Air Volume<br>(CFM) | Effective Area of Cabinet Top Air Inlet (mm²) | Effective Area of Cabinet Top Air Outlet (mm²) |
|----------------|------------------|---------------------------|-----------------------------------------------|------------------------------------------------|
| MD290T132G     | 2                | 541                       | 31809                                         | 50894                                          |
| MD290T160P     |                  |                           |                                               |                                                |
| MD290T160G     | 2                | 620                       | 31809                                         | 50894                                          |
| MD290T200P     |                  |                           |                                               |                                                |
| MD290T200G(-L) | 2                | 586                       | 31809                                         | 50894                                          |
| MD290T220P(-L) |                  |                           |                                               |                                                |
| MD290T250P(-L) |                  |                           |                                               |                                                |
| MD290T220G(-L) | 2                | 722                       | 31809                                         | 50894                                          |
| MD290T280P(-L) |                  |                           |                                               |                                                |
| MD290T250G(-L) | 3                | 789                       | 47713                                         | 76341                                          |
| MD290T315P(-L) |                  |                           |                                               |                                                |
| MD290T280G(-L) | 3                | 882                       | 47713                                         | 76341                                          |
| MD290T355P(-L) |                  |                           |                                               |                                                |
| MD290T315G(-L) | 3                | 644                       | 47713                                         | 76341                                          |
| MD290T400P(-L) |                  |                           |                                               |                                                |
| MD290T355G(-L) | 3                | 796                       | 47713                                         | 76341                                          |
| MD290T450P(-L) |                  |                           |                                               |                                                |
| MD290T400G(-L) | 3                | 796                       | 47713                                         | 76341                                          |
| MD290T500P(-L) |                  |                           |                                               |                                                |
| MD290T450G(-L) | 3                | 796                       | 47713                                         | 76341                                          |

## Note:

- 1. CFM =  $0.0283 \text{ m}^3/\text{min}$
- 2. Effective area means through-hole area.
- 3. The specification is only applicable to single unit installation in cabinet. For multi-drive installation in cabinet, contact Inovance for technical support.

Figure 2-12 Cabinet with fan on the top

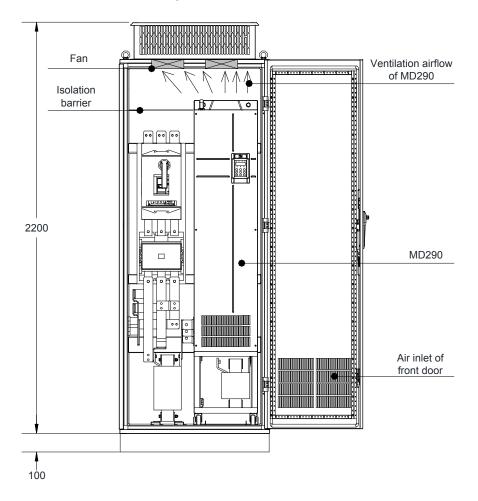

Table 2-4 Specification of cabinet with fan on the top

| MD290 Model    | Quantity<br>of Fans | Total Air<br>Volume<br>(CFM) | Effective Area of<br>Cabinet Top Air<br>Inlet (mm²) | Min. Air Volume<br>Required by the<br>Top Fan (CFM) | Effective Area of Cabinet<br>Top Air Outlet (mm²) |
|----------------|---------------------|------------------------------|-----------------------------------------------------|-----------------------------------------------------|---------------------------------------------------|
| MD290T132G     | 2                   | 541                          | 31809                                               | 50894                                               | S = 0.942 x N x (Dout2-                           |
| MD290T160P     |                     |                              |                                                     |                                                     | DHUB2)                                            |
| MD290T160G     | 2                   | 620                          | 31809                                               | 50894                                               | In the preceding formula, N means the quantity of |
| MD290T200P     |                     |                              |                                                     |                                                     | top fans, Dout means                              |
| MD290T200G(-L) | 2                   | 586                          | 31809                                               | 50894                                               | diameter of the top                               |
| MD290T220P(-L) |                     |                              |                                                     |                                                     | fan, and DHUB means diameter of the top fan       |
| MD290T250P(-L) |                     |                              |                                                     |                                                     | center HUB.                                       |
| MD290T220G(-L) | 2                   | 722                          | 31809 50894                                         |                                                     |                                                   |
| MD290T280P(-L) |                     |                              |                                                     |                                                     |                                                   |
| MD290T250G(-L) | 3                   | 789                          | 47713 76341                                         |                                                     |                                                   |
| MD290T315P(-L) |                     |                              |                                                     |                                                     |                                                   |
| MD290T280G(-L) | 3                   | 882                          | 47713                                               | 76341                                               |                                                   |
| MD290T355P(-L) |                     |                              |                                                     |                                                     |                                                   |
| MD290T315G(-L) | 3                   | 644                          | 47713                                               | 76341                                               |                                                   |
| MD290T400P(-L) |                     |                              |                                                     |                                                     |                                                   |
| MD290T355G(-L) | 3                   | 796                          | 47713                                               | 76341                                               |                                                   |
| MD290T450P(-L) |                     |                              |                                                     |                                                     |                                                   |
| MD290T400G(-L) | 3                   | 796                          | 47713                                               | 76341                                               |                                                   |
| MD290T500P(-L) |                     |                              |                                                     |                                                     |                                                   |
| MD290T450G(-L) | 3                   | 796                          | 47713                                               | 76341                                               |                                                   |

### Note:

- 1. CFM =  $0.0283 \text{ m}^3/\text{min}$
- 2. Effective area means through-hole area.
- 3. The specification is only applicable to single unit installation in cabinet. For multi-drive installation in cabinet, contact Inovance for technical support.

As shown in the following figure, an insulation barrier is required to prevent hot air circulating inside the cabinet.

Figure 2-13 Insulation barrier in the cabinet

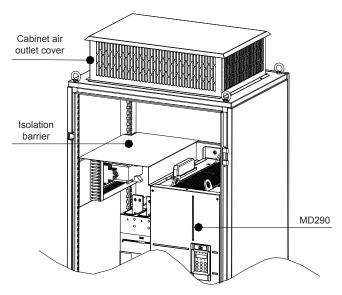

#### Precautions

Nine-folding AL cabinet (PS cabinet) is recommended for installation of the drive.

Before installing the AC drive, check whether fixing beams with fixing holes are mounted to the cabinet back correctly. Then prepare bottom mounting bracket and guide rail. Reserve sufficient space at the bottom of the cabinet for side entry copper bar joint and operation.

You can push the AC drive into the cabinet or pull it out of the cabinet after moving the drive onto the guide rail. Make sure to align the castors to the guide rail and arrange two persons for drive push-in and pull-out to ensure safety.

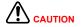

- Refer to Figure 2-3 for mounting clearance requirements. Ensure there is sufficient space allow for efficient heat dissipation of the drive and the other devices in the cabinet.
- Arrange two persons for drive push-in and pull-out, as shown in Figure 2-13 and Figure 2-14.
- Refer to Figure 2-11 for cabinet layout before mounting the drive in cabinet. Wind screen must be installed at the top of the cabinet to avoid circulation of MD290 ventilation airflow. In addition, ensure there are air inlet openings at the bottom of the cabinet.
- For the bottom mounting bracket (delivered together with the product), see section 8.5 Through-hole Mounting Bracket.

There are three steps of installing the AC drive in cabinet.

Step 1: Get acquainted with cabinet layout.

Figure 2-14 Recommended cabinet layout of MD290T355G to MD290T450G and MD290T450P to MD290T500P

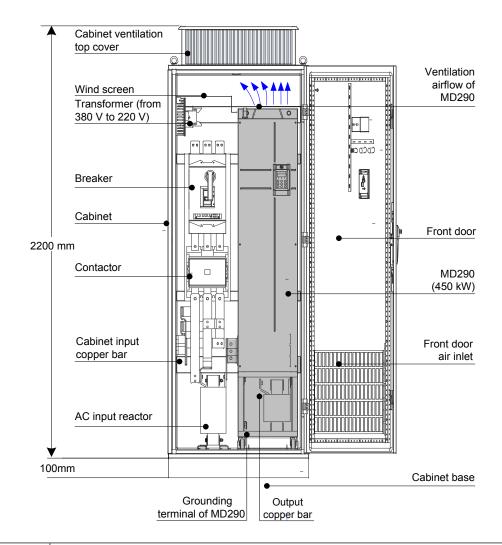

Note

- The cabinet dimension is 2200 x 800 x 600 mm. The height 2200 mm includes the 200 mm cabinet ventilation top cover but does not include the 100 mm cabinet base.
- After push-in, remove the baffle on the top of the drive, preventing occurrence of overcurrent because ventilation air cannot flow out.

#### Step 2: Secure the fixing beam and reserve mounting holes

The cross section of the nine-folding AL cabinet is shown in the following figure.

Figure 2-15 Cross section of the nine-folding AL cabinet

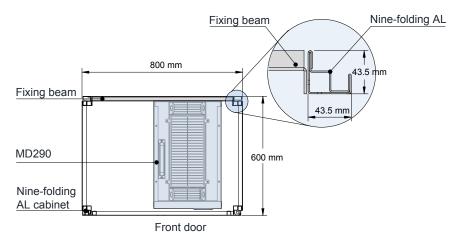

When the drive of MD290T250G(-L) to MD290T450G(-L) and MD290T315P(-L) to MD290T500P(-L) is mounted in the nine-folding AL cabinet of 600 mm deep, the fixing beam must fold inwards. When the drive is mounted in the cabinet of 800 mm deep, folding inwards is not required.

Figure 2-16 Folding inwards of the fixing beam in the cabinet of 600 mm deep

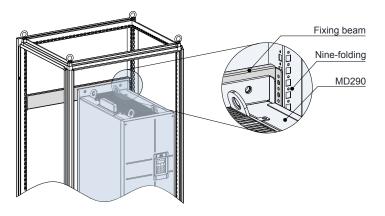

Note

If the cabinet has front door and back door, the cabinet of 600 mm deep is too small to accommodate the drive of MD290T250G(-L) to MD290T450G(-L) and MD290T315P(-L) to MD290T500P(-L). In this case, the cabinet of 800 mm deep is recommended.

Prepare and install the bottom mounting bracket and guide rail.

 Take the bottom mounting bracket out and install it at the bottom of the nine-folding AL cabinet. If a non-nine-folding AL cabinet is used, drill mounting holes for the mounting bracket on site.

Figure 2-17 Installing the bottom mounting bracket

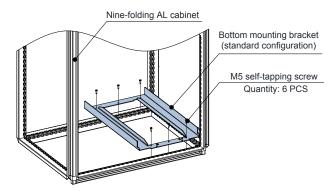

• Assemble the guide rail (model: MD500-AZJ-A3T10, option).

Figure 2-18 Assemble the guide rail

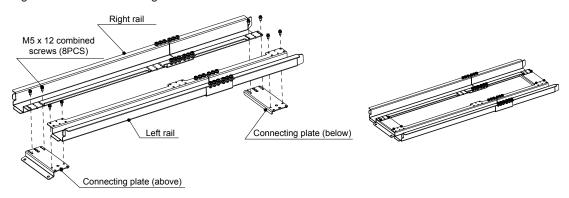

Connect the guide rail to the bottom mounting bracket, and fix them with two M6 nuts.

Figure 2-19 Connect the guide rail to the bottom mounting bracket

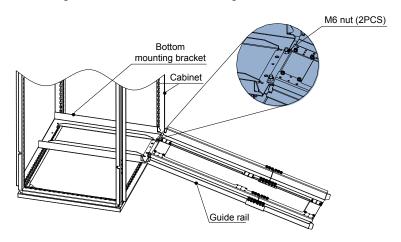

2

Step 3: Install the AC drive in the cabinet.

- Remove the front cover from the drive (refer to 2.5 Remove and Refit the Front cover). Then the handle is exposed.
- Arrange two persons to align castors of the drive to the guide rail.

Figure 2-20 Align castors of the drive to the guide rail

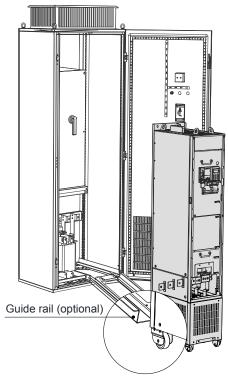

• Push the drive into the cabinet slowly. Please use auxiliary strap in the process of push-in to prevent turnover, as shown in the following figure.

Figure 2-21 Push the drive into the cabinet

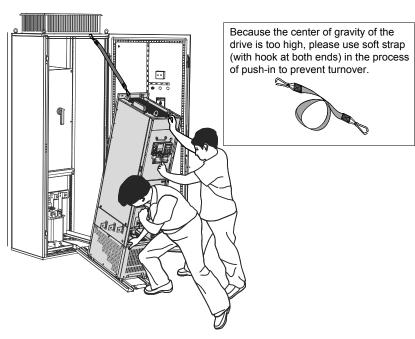

Figure 2-22 Push-in completed

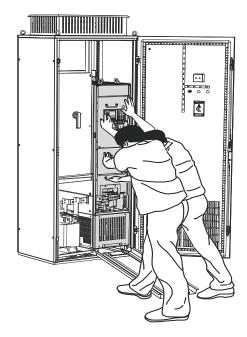

• Fix the AC drive to the beams on the back of the cabinet, as shown in the following figure.

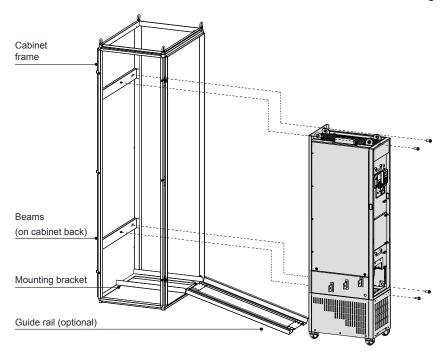

• Check that installation of the drive is secure and remove the guide rail.

#### 2

# Note

- Ensure the four mounting holes on the back of the drive are connected to the beams securely.
- After push-in is completed, remove the baffle on the top of the drive. The baffle is used to prevent foreign objects such as screws from falling into the ventilation when mounting the drive in the cabinet.

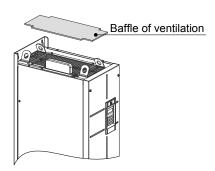

Please use top hoist rings to move or hoist the drive. If it is necessary to
place the drive in a horizontal position, use the top hoist ring and bottom
hoist hole when you hoist the drive again. Ensure the DC bus terminals
suffer no stress.

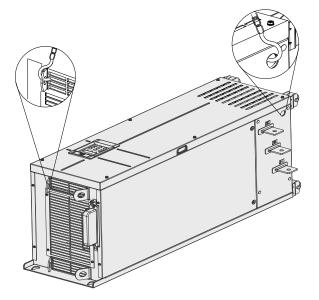

If it is necessary to place the drive in an upright position, prevent a stress
on both sides of the drive and prevent placing the drive on an inclined floor
because the drive weighs almost 200 kg. If inclination exceeds 5°, the drive
may turn over.

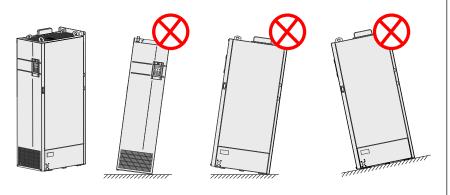

# 2.5 Remove and Refit the Front Cover

You must remove the front cover before performing electrical installation

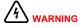

- Ensure the drive power-off time exceeds 10 minutes before removing the cover.
- Be careful when removing the front cover. A falling cover may cause damage to the drive or personal injury.

# ■ Remove and Refit the Front Cover of a Plastic Housing

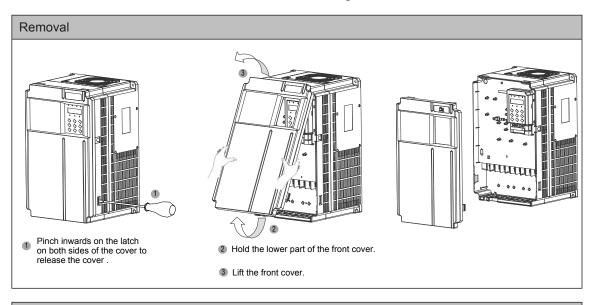

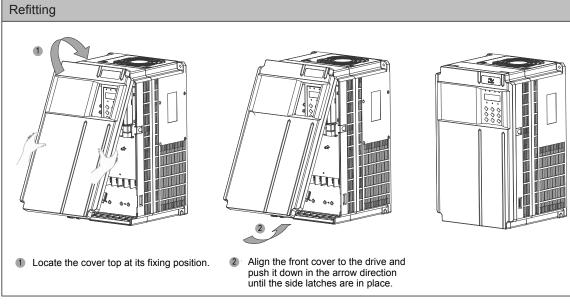

# Remove and Refit the Front over of a Sheet Metal Housing

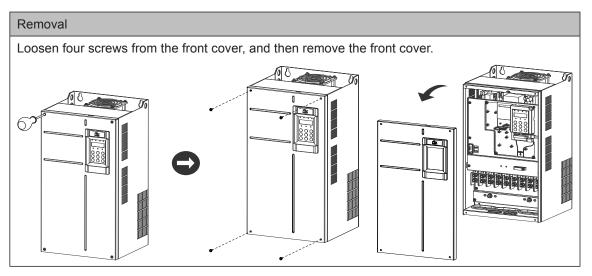

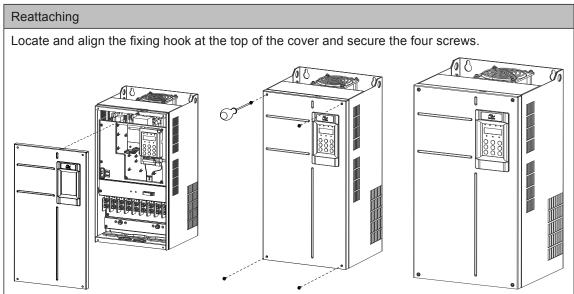

■ Remove and Refit the Front Cover of MD290T200G(-L) to MD290T450G(-L) and MD290T220P(-L) to MD290T500P(-L)

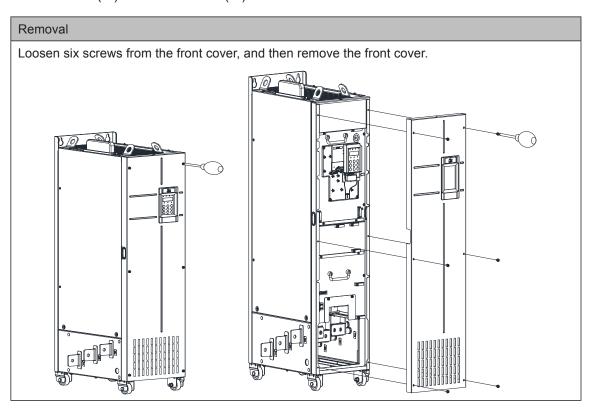

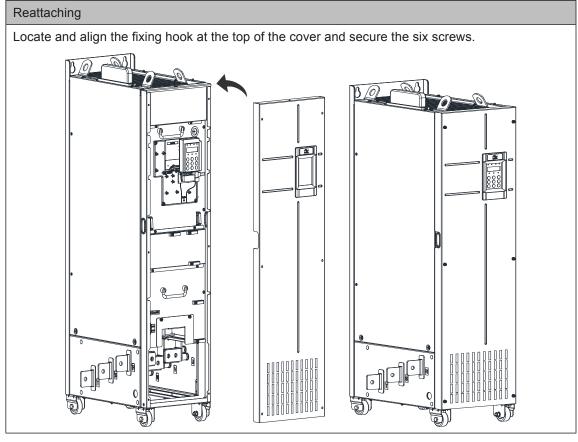

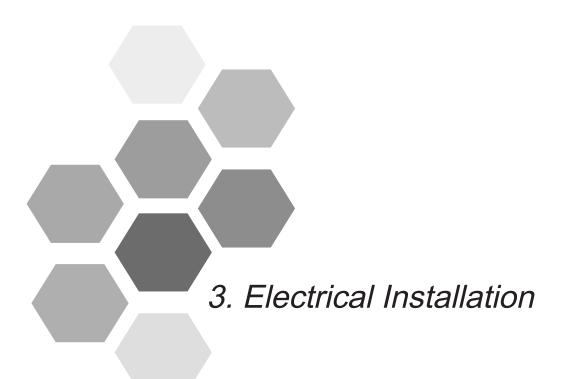

| 3.1 | Typical System Connection | 48   |
|-----|---------------------------|------|
| 3.2 | Main Circuit Wiring       | 49   |
| 3.3 | Control Circuit Wiring    | . 68 |
| 3 4 | Wiring Checklist          | 77   |

# 3.1 Typical System Connection

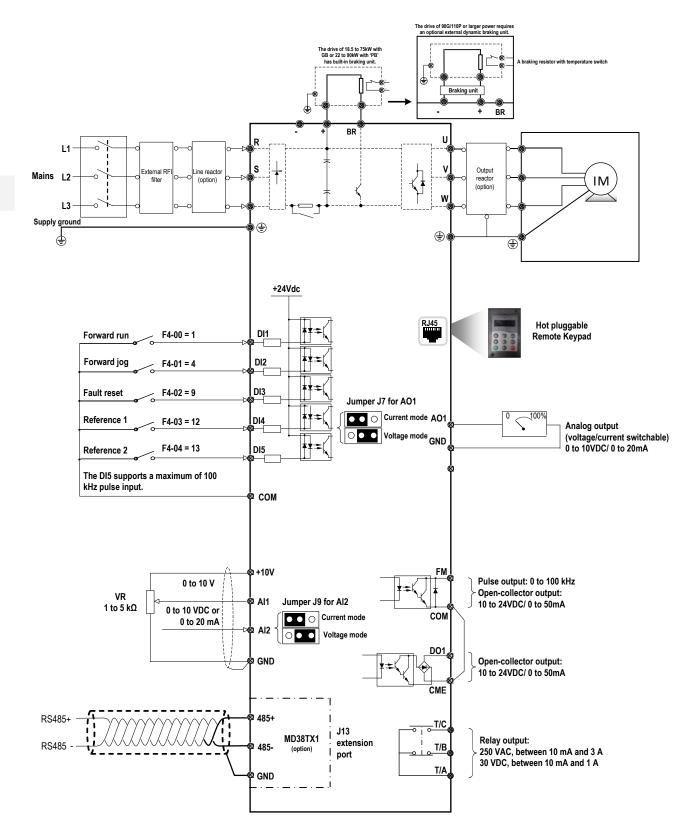

3

#### 3

# 3.2 Main Circuit Wiring

### 3.2.1 Main Circuit Terminals

# ■ Terminal Arrangement

MD29018.5G/22P to MD29037G/45P

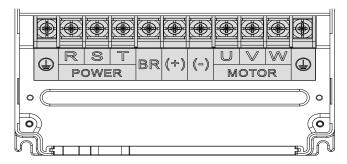

# MD290T45G/55P to MD290132G/160P

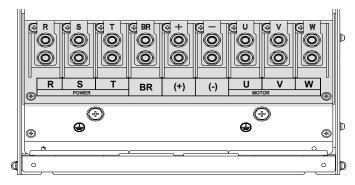

### MD290T200G to MD290T450G and MD290T220P to MD290T500P

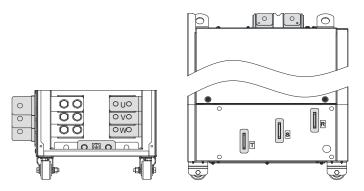

# Terminal Function

Table 3-1 Description of input and output connections of the drive

| Terminal | Name                        | Description                                                                        |
|----------|-----------------------------|------------------------------------------------------------------------------------|
| R, S, T  | Three-phase supply input    | Connected to three-phase power supply.                                             |
| (+), (-) | DC bus terminals            | Connected to external braking unit (MDBUN) with AC drive units of 90 kW and above. |
| (+), BR  | Braking resistor connection | Connected to external braking resistor for AC drive units of 75 kW and below.      |
| U, V, W  | AC drive outputs            | Connected to a three-phase motor.                                                  |
|          | Ground (PE)                 | Grounding connection.                                                              |

### Cable Dimensions and Tightening Torque

#### Note

- Data and models recommended in this section are for reference only.
   The user selected cable diameter must not be larger than the terminal width in the following figures.
- Selection of IEC cables is based on:
  - Standards EN 60204-1 and IEC 60364-5-52
  - PVC insulation
  - 40°C ambient temperature and 70°C surface temperature
  - Symmetrical cable with copper mesh shield
- A maximum of 9 cables are allowed in a cable tray.
- For North America, the recommended cables in the preceding table must be copper wires rated 600 V, 75°C.

Figure 3-1 Terminal dimensions of MD290T18.5G/22P and MD290T22G/30P

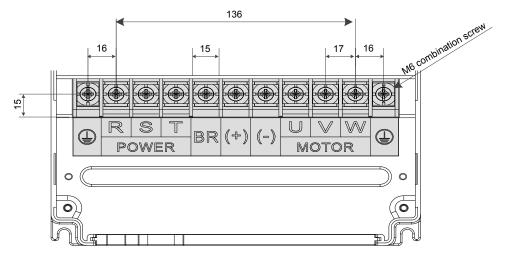

Table 3-2 Recommended cable dimensions and tightening torque of MD290T18.5G/22P and MD290T22G/30P

| AC Drive Model | Rated Input<br>Current (A) | Power Input/<br>Output Cable | Crimp<br>Terminal<br>Model | Ground<br>Cable    | Crimp<br>Terminal<br>Model | Tightening<br>Torque<br>(N·m) | Screw<br>Spec. |
|----------------|----------------------------|------------------------------|----------------------------|--------------------|----------------------------|-------------------------------|----------------|
| MD290T18.5G    | 49.5                       | 3 x 10 mm <sup>2</sup>       | 8-6                        | 10 mm <sup>2</sup> | 8-6                        | 4.0                           | M6             |
|                |                            | 3 x 6 AWG                    |                            | 8 AWG              |                            |                               |                |
| MD290T22P      | 59                         | 3 x 16 mm <sup>2</sup>       | 14-6                       | 16 mm²             | 8-6                        | 4.0                           | M6             |
|                |                            | 3 x 4 AWG                    |                            | 8 AWG              |                            |                               |                |
| MD290T22G      | 59                         | 3 x 16 mm <sup>2</sup>       | 14-6                       | 16 mm²             | 8-6                        | 4.0                           | M6             |
|                |                            | 3 x 4 AWG                    |                            | 8 AWG              |                            |                               |                |
| MD290T30P      | 65.8                       | 3 x 16 mm <sup>2</sup>       | 14-6                       | 16 mm²             | 8-6                        | 4.0                           | M6             |
|                |                            | 3 x 4 AWG                    |                            | 8 AWG              |                            |                               |                |

Figure 3-2 Terminal dimensions of MD290T30G/37P and MD290T37G/45P

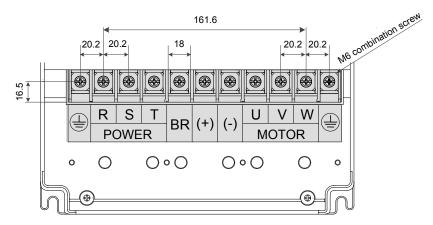

Table 3-3 Recommended cable dimensions and tightening torque of MD290T30GB/37P and MD290T37GB/45P

| AC Drive Model | Rated Input<br>Current (A) | Power Input/<br>Output Cable | Crimp<br>Terminal<br>Model | Ground<br>Cable    | Crimp<br>Terminal<br>Model | Tightening<br>Torque<br>(N·m) | Screw<br>Spec. |
|----------------|----------------------------|------------------------------|----------------------------|--------------------|----------------------------|-------------------------------|----------------|
| MD290T30G      | 57                         | 3 x 16 mm <sup>2</sup>       | 14-L6                      | 16 mm <sup>2</sup> | 8-6                        | 4.0                           | M6             |
|                |                            | 3 x 4 AWG                    |                            | 8 AWG              |                            |                               |                |
| MD290T37P      | 71                         | 3 x 16 mm <sup>2</sup>       | 14-L6                      | 16 mm <sup>2</sup> | 8-6                        | 4.0                           | M6             |
|                |                            | 3 x 4 AWG                    |                            | 8 AWG              |                            |                               |                |
| MD290T37G      | 69                         | 3 x 16 mm <sup>2</sup>       | 14-L6                      | 16 mm <sup>2</sup> | 8-6                        | 4.0                           | M6             |
|                |                            | 3 x 4 AWG                    |                            | 8 AWG              |                            |                               |                |
| MD290T45P      | 86                         | 3 x 25 mm <sup>2</sup>       | 22-8                       | 25 mm <sup>2</sup> | 14-8                       | 4.0                           | M6             |
|                |                            | 3 x 3 AWG                    |                            | 6 AWG              |                            |                               |                |

Figure 3-3 Terminal dimensions of MD290T45G/55P and MD290T55G/75P

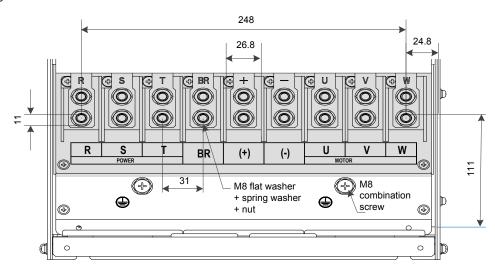

Table 3-4 Recommended cable dimensions and tightening torque of MD290T45G/55P and MD290T55G/75P  $\,$ 

| AC Drive Model | Rated Input<br>Current (A) | Power Input/<br>Output Cable | Crimp<br>Terminal<br>Model | Ground<br>Cable    | Crimp<br>Terminal<br>Model | Tightening<br>Torque (N·m) | Screw<br>Spec. |
|----------------|----------------------------|------------------------------|----------------------------|--------------------|----------------------------|----------------------------|----------------|
| MD290T45G      | 89                         | 3 x 35 mm <sup>2</sup>       | 22-8                       | 25 mm <sup>2</sup> | 14-8                       | 10.5                       | M8             |
|                |                            | 3 x 2 AWG                    |                            | 6 AWG              |                            |                            |                |
| MD290T55P      | 111                        | 3 x 50 mm <sup>2</sup>       | 60-8                       | 25 mm <sup>2</sup> | 14-8                       | 10.5                       | M8             |
|                |                            | 3 x 1/0 AWG                  |                            | 6 AWG              |                            |                            |                |
| MD290T55G      | 106                        | 3 x 50 mm <sup>2</sup>       | 60-8                       | 25 mm <sup>2</sup> | 14-8                       | 10.5                       | M8             |
|                |                            | 3 x 1/0 AWG                  |                            | 6 AWG              |                            |                            |                |
| MD290T75P      | 143                        | 3 x 70 mm <sup>2</sup>       | 70-12                      | 35 mm <sup>2</sup> | 22-12                      | 10.5                       | M12            |
|                |                            | 3 x 2/0 AWG                  |                            | 4 AWG              |                            |                            |                |

0

280 35 30.6 M12 flat washer + spring washer + nut S POWER R W BR 148.5 (+) (-) **MOTOR** (1) (11) 0 0

Figure 3-4 Terminal dimensions of MD290T75G/90P to MD290T110G/132P

Table 3-5 Recommended cable dimensions and tightening torque of MD290T75G/90P to MD290T110G/132P  $\,$ 

| AC Drive Model | Rated Input<br>Current (A) | Input/Output<br>Power Cable | Crimp<br>Terminal<br>Model | Ground<br>Cable    | Crimp<br>Terminal<br>Model | Tightening<br>Torque (N⋅m) | Screw<br>Spec. |
|----------------|----------------------------|-----------------------------|----------------------------|--------------------|----------------------------|----------------------------|----------------|
| MD290T75G      | 139                        | 3 x 70 mm <sup>2</sup>      | 70-12                      | 35 mm <sup>2</sup> | 22-12                      | 35.0                       | M12            |
|                |                            | 3 x 2/0 AWG                 |                            | 4 AWG              |                            |                            |                |
| MD290T90P      | 167                        | 3 x 95 mm <sup>2</sup>      | 80-12                      | 50 mm <sup>2</sup> | 22-12                      | 35.0                       | M12            |
|                |                            | 3 x 3/0 AWG                 |                            | 4 AWG              |                            |                            |                |
| MD290T90G      | 164                        | 3 x 95 mm <sup>2</sup>      | 80-12                      | 50 mm <sup>2</sup> | 22-12                      | 35.0                       | M12            |
|                |                            | 3 x 3/0 AWG                 |                            | 4 AWG              |                            |                            |                |
| MD290T110P     | 198                        | 3 x 120 mm <sup>2</sup>     | 100-12                     | 70 mm <sup>2</sup> | 38-12                      | 35.0                       | M12            |
|                |                            | 3 x 4/0 AWGI                |                            | 3 AWG              |                            |                            |                |
| MD290T110G     | 196                        | 3 x 120 mm <sup>2</sup>     | 100-12                     | 70 mm <sup>2</sup> | 38-12                      | 35.0                       | M12            |
|                |                            | 3 x 4/0 AWGI                |                            | 3 AWG              |                            |                            |                |
| MD290T132P     | 239                        | 3 x 150 mm <sup>2</sup>     | 150-12                     | 95 mm <sup>2</sup> | 38-12                      | 35.0                       | M12            |
|                |                            | 350 kcmil                   |                            | 2 AWG              |                            |                            |                |

0

315 42.5 45

Figure 3-5 Terminal dimensions of MD290T132G/160P and MD290T160G/200P

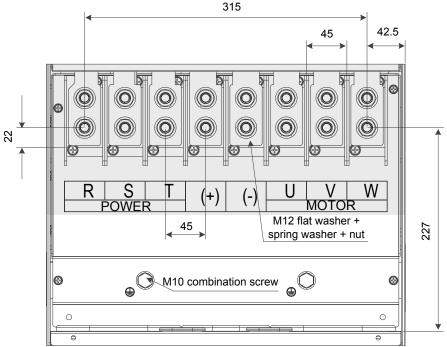

Table 3-6 Recommended cable dimensions and tightening torque of MD290T132G/160P and MD290T160G/200P

| AC Drive Model | Rated<br>Input<br>Current (A) | Power Input/<br>Output Cable | Crimp<br>Terminal<br>Model | Ground<br>Cable     | Crimp<br>Terminal<br>Model | Tightening<br>Torque (N·m) | Screw<br>Spec. |
|----------------|-------------------------------|------------------------------|----------------------------|---------------------|----------------------------|----------------------------|----------------|
| MD290T132G     | 240                           | 3 x 150 mm <sup>2</sup>      | 150-12                     | 95 mm²              | 38-12                      | 35.0                       | M12            |
|                |                               | 300 kcmil                    |                            | 2 AWG               |                            |                            |                |
| MD290T160P     | 295                           | 3 x 185 mm <sup>2</sup>      | 250-12                     | 95 mm²              | 38-12                      | 35.0                       | M12            |
|                |                               | 300 kcmil                    |                            | 2 AWG               |                            |                            |                |
| MD290T160G     | 287                           | 3 x 185 mm <sup>2</sup>      | 250-12                     | 95 mm²              | 38-12                      | 35.0                       | M12            |
|                |                               | 350 kcmil                    |                            | 2 AWG               |                            |                            |                |
| MD290T200P     | 359                           | 3 x 240 mm <sup>2</sup>      | 325-12                     | 120 mm <sup>2</sup> | 38-12                      | 35.0                       | M12            |
|                |                               | 400 kcmil                    |                            | 1/0 AWG             |                            |                            |                |

Figure 3-6 Terminal dimensions of MD290T200G, MD290T220G, and MD290T220P to MD290T280P (without output reactor)

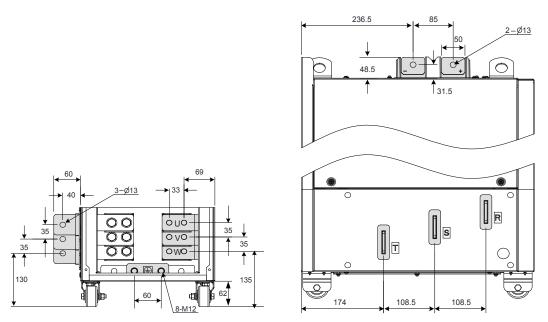

Figure 3-7 Terminal dimensions of MD290T200G-L, MD290T220G-L and MD290T220P-L to MD290280P-L (with output reactor)

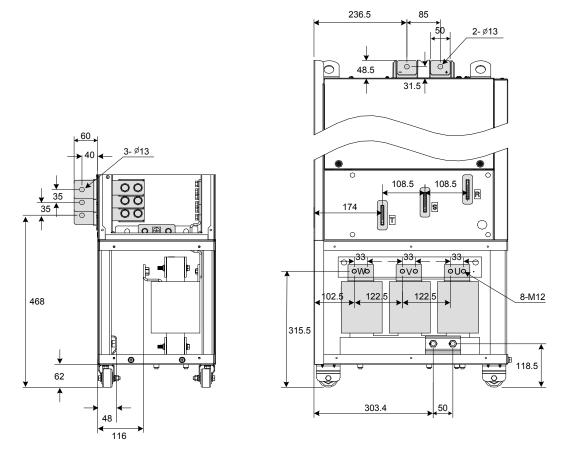

In Figure 3-7, the side entry copper bar can be removed if necessary. Dimensions of main circuit terminals without side entry copper bar are shown below.

Figure 3-8 Terminal dimensions of MD290T200G-L, MD290T220G-L and MD290T220P-L to MD290T280P-L (without side entry copper bar, without output reactor)

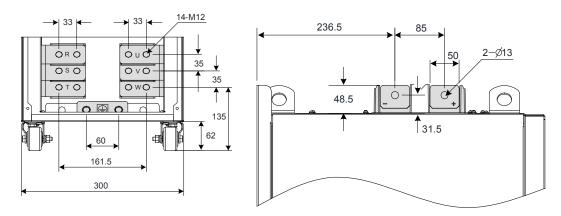

Table 3-7 Recommended cable dimensions and tightening torque of MD290T200G(-L), MD290T220G(-L) and MD290T220P(-L) to MD290T280P(-L)

| AC Drive Model | Rated Input<br>Current (A) | Power Input/<br>Output Cable  | Crimp<br>Terminal<br>Model | Ground<br>Cable     | Crimp<br>Terminal<br>Model | Tightening<br>Torque (N⋅m) | Screw<br>Spec. |
|----------------|----------------------------|-------------------------------|----------------------------|---------------------|----------------------------|----------------------------|----------------|
| MD290T200G(-L) | 365                        | 2 x (3 x 95) mm <sup>2</sup>  | 100-12                     | 95 mm <sup>2</sup>  | 60-12                      | 35.0                       | M12            |
|                |                            | 4/0 AWG x 2P                  |                            | 1 AWG               |                            |                            |                |
| MD290T220P(-L) | 410                        | 2 x (3 x 120) mm <sup>2</sup> | 150-12                     | 120 mm <sup>2</sup> | 60-12                      | 35.0                       | M12            |
|                |                            | 300 kcmil x 2P                |                            | 1/0 AWG             |                            |                            |                |
| MD290T250P(-L) | 456                        | 2 x (3 x 120) mm <sup>2</sup> | 150-12                     | 120 mm <sup>2</sup> | 60-12                      | 35.0                       | M12            |
|                |                            | 300 kcmil x 2P                |                            | 1/0 AWG             |                            |                            |                |
| MD290T220G(-L) | 410                        | 2 x (3 x 120) mm <sup>2</sup> | 150-12                     | 120 mm <sup>2</sup> | 60-12                      | 35.0                       | M12            |
|                |                            | 300 kcmil x 2P                |                            | 1/0 AWG             |                            |                            |                |
| MD290T280P(-L) | 507                        | 2 x (3 x 150) mm <sup>2</sup> | 200-12                     | 150 mm <sup>2</sup> | 60-12                      | 35.0                       | M12            |
|                |                            | 400 kcmil x 2P                |                            | 1/0 AWG             |                            |                            |                |

Figure 3-9 Terminal dimensions of MD290T250G, MD290T280G, MD290T315P and MD290T355P (without output reactor)

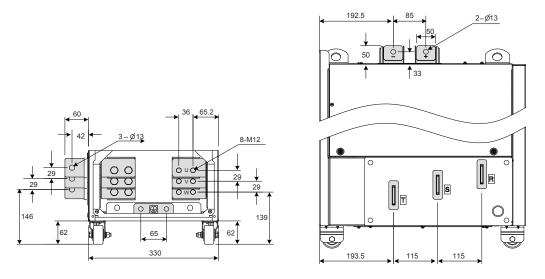

Figure 3-10 Terminal dimensions of MD290T250G-L, MD290T280G-L, MD290T315P-L and MD290T355P-L (with output reactor)

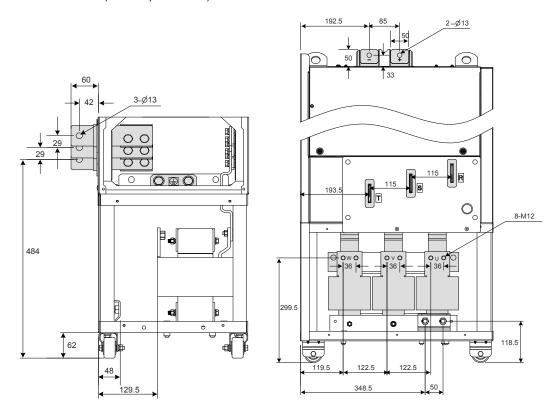

In *Figure 3-10*, the side entry copper bar can be removed if necessary. Terminal dimensions of main circuit terminals without side entry copper bar are shown below.

Table 3-8 Recommended cable dimensions and tightening torque of MD290T250G(-L), MD290T280G(-L), MD290T315P(-L) and MD290T355P(-L)

| AC Drive Model | Rated Input<br>Current (A) | Power Input/<br>Output Cable  | Crimp<br>Terminal<br>Model | Ground<br>Cable     | Crimp<br>Terminal<br>Model | Tightening<br>Torque<br>(N·m) | Screw<br>Spec. |
|----------------|----------------------------|-------------------------------|----------------------------|---------------------|----------------------------|-------------------------------|----------------|
| MD290T250G(-L) | 441                        | 2 x (3 x 120) mm <sup>2</sup> | 150-12                     | 120 mm <sup>2</sup> | 60-12                      | 35.0                          | M12            |
|                |                            | 300 kcmil x 2P                |                            | 1/0 AWG             |                            |                               |                |
| MD290T315P(-L) | 559                        | 2 x (3 x 185) mm <sup>2</sup> | 250-16                     | 185 mm <sup>2</sup> | 70-16                      | 35.0                          | M12            |
|                |                            | 500 kcmil x 2P                |                            | 2/0 AWG             |                            |                               |                |
| MD290T280G(-L) | 495                        | 2 x (3 x 150) mm <sup>2</sup> | 200-12                     | 150 mm <sup>2</sup> | 60-12                      | 35.0                          | M12            |
|                |                            | 400 kcmil x 2P                |                            | 1/0 AWG             |                            |                               |                |
| MD290T355P(-L) | 624                        | 2 x (3 x 185) mm <sup>2</sup> | 250-16                     | 185 mm <sup>2</sup> | 70-16                      | 35.0                          | M12            |
|                |                            | 500 kcmil x 2P                |                            | 2/0 AWG             |                            |                               |                |

Figure 3-12 Terminal dimensions of MD290T315G to MD290T450G and MD290T/400P to MD290T500P (without output reactor)

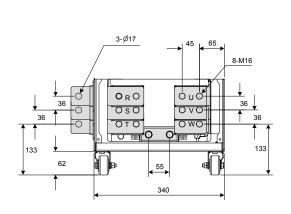

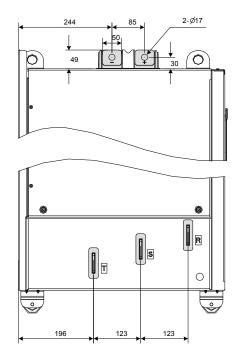

3

Figure 3-13 Terminal dimensions of MD290T315G-L to MD290T450G-L and MD290T400P-L to MD290T500P-L (with output reactor)

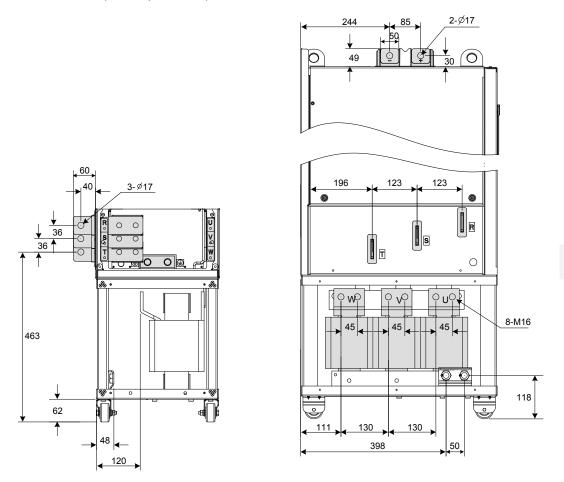

In Figure 3-13, the side entry copper bar can be removed if necessary. Terminal dimensions of main circuit terminals without side entry copper bar are shown below.

Figure 3-14 Terminal dimensions of MD290T315G to MD290T450G and MD290T400P to MD290500P (without side entry copper bar, without output reactor)

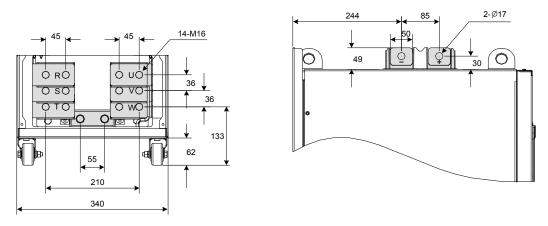

Table 3-9 Recommended cable dimensions and tightening torque of MD290T315G(-L) to MD290T450G(-L) and MD290400P(-L) to MD290500P(-L)

| AC Drive Model | Rated Input<br>Current (A) | Power Input/<br>Output Cable  | Crimp<br>Terminal<br>Model | Ground<br>Cable     | Crimp<br>Terminal<br>Model | Tightening<br>Torque<br>(N·m) | Screw<br>Spec. |
|----------------|----------------------------|-------------------------------|----------------------------|---------------------|----------------------------|-------------------------------|----------------|
| MD290T315G(-L) | 565                        | 2 x (3 x 185) mm <sup>2</sup> | 250-16                     | 185 mm²             | 70-16                      | 85.0                          | M16            |
|                |                            | 500 kcmil x 2P                |                            | 2/0 AWG             |                            |                               |                |
| MD290T400P(-L) | 708                        | 2 x (3 x 240) mm <sup>2</sup> | 325-16                     | 240 mm <sup>2</sup> | 80-16                      | 85.0                          | M16            |
|                |                            | 600 kcmil x 2P                |                            | 3/0 AWG             |                            |                               |                |
| MD290T355G(-L) | 617                        | 2 x (3 x 185) mm <sup>2</sup> | 250-16                     | 185 mm <sup>2</sup> | 70-16                      | 85.0                          | M16            |
|                |                            | 500 kcmil x 2P                |                            | 2/0 AWG             |                            |                               |                |
| MD290T450P(-L) | 782                        | 2 x (3 x 240) mm <sup>2</sup> | 325-16                     | 240 mm <sup>2</sup> | 80-16                      | 85.0                          | M16            |
|                |                            | 600 kcmil x 2P                |                            | 3/0 AWG             |                            |                               |                |
| MD290T400G(-L) | 687                        | 2 x (3 x 240) mm <sup>2</sup> | 325-16                     | 240 mm <sup>2</sup> | 80-16                      | 85.0                          | M16            |
|                |                            | 600 kcmil x 2P                |                            | 3/0 AWG             |                            |                               |                |
| MD290T500P(-L) | 840                        | 2 x (3 x 300) mm <sup>2</sup> | 325-16                     | 300 mm <sup>2</sup> | 80-16                      | 85.0                          | M16            |
|                |                            | 650 kcmil x 2P                |                            |                     |                            |                               |                |
| MD290T450G(-L) | 782                        | 2 x (3 x 240) mm <sup>2</sup> | 325-16                     | 240 mm <sup>2</sup> | 80-16                      | 85.0                          | M16            |
|                |                            | 600 kcmil x 2P                |                            | 3/0 AWG             |                            |                               |                |

# Crimp Terminal Recommendation

The user can select crimp terminal in the local market according to dimensions in the table below (For North America, the crimp terminal selected must comply with the UL certification).

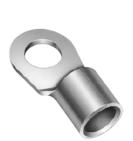

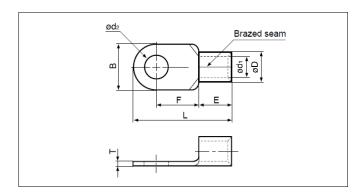

Table 3-10 Models and dimensions of the JST crimp terminal above

| Model |              |          | Dim  | ensions | s (mm) |      |     |     | Crimping<br>Tool No. |  |
|-------|--------------|----------|------|---------|--------|------|-----|-----|----------------------|--|
|       | d2<br>(Min.) | B (Max.) | L    | F       | Е      | D    | d1  | Т   |                      |  |
| 8-6   | 6.4          | 12.0     | 23.8 | 9.3     | 8.5    | 7.1  | 4.5 | 1.2 | YA-4                 |  |
| 14-6  | 6.4          | 12.0     | 29.8 | 13.3    | 10.5   | 9.0  | 5.8 | 1.5 | YA-4                 |  |
| 14-L6 | 6.4          | 16.0     | 32.8 | 14.5    | 10.5   | 9.0  | 5.8 | 1.5 | YA-4                 |  |
| 14-8  | 8.4          | 16.0     | 32.8 | 14.5    | 10.5   | 9.0  | 5.8 | 1.5 | YA-4                 |  |
| 22-8  | 8.4          | 16.5     | 33.7 | 13.5    | 12.0   | 11.5 | 7.7 | 1.8 | YA-5                 |  |
| 22-12 | 13.0         | 22.0     | 42.5 | 19.5    | 12.0   | 11.5 | 7.7 | 1.8 | YA-5                 |  |

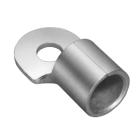

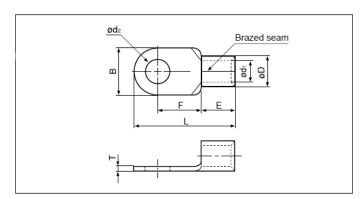

Table 3-11 Models and dimensions of the JST crimp terminal above

| Model  | Dimensions (mm) |          |      |      |      |      |      | Crimping |           |
|--------|-----------------|----------|------|------|------|------|------|----------|-----------|
|        | d2 (Min.)       | B (Max.) | L    | F    | Е    | D    | d1   | Т        | Tool No.  |
| 38-12  | 13.0            | 22.0     | 42.7 | 17.7 | 14.0 | 13.3 | 9.4  | 1.8      | YA-5      |
| 60-8   | 8.4             | 22.0     | 49.7 | 20.7 | 18.0 | 15.5 | 11.4 | 2.0      | YA-5      |
| 70-12  | 13.0            | 24.0     | 51.0 | 20.0 | 19.0 | 17.5 | 13.3 | 2.0      | YPT-150-1 |
| 80-12  | 13.0            | 27.0     | 54.2 | 20.7 | 20.0 | 19.5 | 14.5 | 2.3      | YPT-150-1 |
| 100-12 | 13.0            | 28.5     | 55.6 | 20.4 | 21.0 | 22.3 | 16.4 | 2.6      | YPT-150-1 |

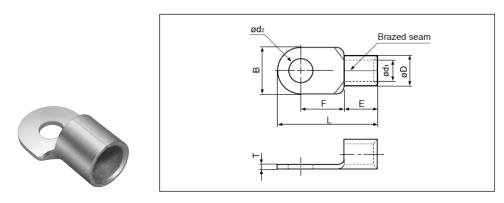

Table 3-12 Models and dimensions of the JST crimp terminal above

| Model  | Dimensions (mm) |          |      |      |      |      |      | Crimping Tool |                 |
|--------|-----------------|----------|------|------|------|------|------|---------------|-----------------|
|        | d2 (Min.)       | B (Max.) | L    | F    | Е    | D    | d1   | Т             | No.             |
| 150-12 | 13.0            | 36.0     | 66.0 | 23.0 | 27.0 | 26.5 | 19.5 | 3.2           | YPT-150-1       |
| 250-12 | 13.0            | 44.0     | 78.0 | 24.5 | 31.5 | 35.6 | 26.0 | 4.5           | YF-1, YET-300-1 |
| 250-12 | 13.0            | 44.0     | 78.0 | 24.5 | 31.5 | 35.6 | 26.0 | 4.5           | YF-1, YET-300-1 |
| 250-16 | 17.0            | 44.0     | 78.0 | 24.5 | 31.5 | 35.6 | 26.0 | 4.5           | YF-1, YET-300-1 |
| 325-16 | 17.0            | 50.5     | 88.0 | 33.5 | 35.5 | 37.6 | 28.0 | 4.5           | YF-1, YET-300-1 |

### 3.2.2 Main Circuit Cable Recommendations

#### ■ Main Circuit Cable Selection

Inovance recommends symmetrical shielded cable as main circuit cable, which can reduce electromagnetic radiation of entire conductive system compared with four-conductor cable

Figure 3-15 Symmetrical shielded cable is recommended

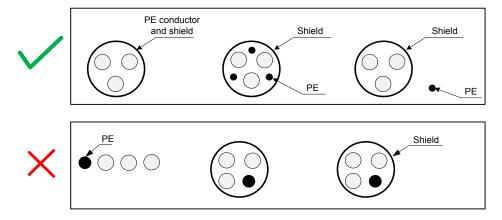

### Power Input

- There are no phase sequence requirements for three-phase cable connections.
- Specification and installation of all external power cables must comply with local safety regulations and relevant IEC standards.
- Install filter close to power input side of the AC drive with cable shorter than 30 cm.
   Connect the ground terminal of filter and the ground terminal of the drive together to the cabinet main grounding terminal.

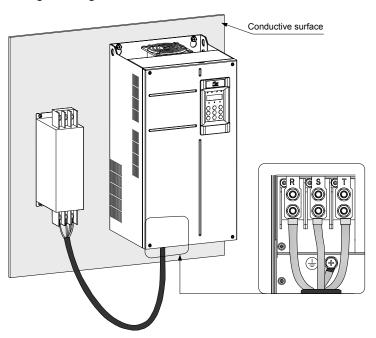

### DC Bus Terminals

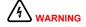

- DC bus terminals, labeled (+) and (-), are terminals that carry a residual voltage for a period after the drive has been switched off.
- To avoid risk of equipment damage or fire, when you select an external braking unit for use with an AC drive of 90 kW and above, <u>DO NOT</u> <u>reverse the poles (+) and (-)</u>.
- Use a cable not exceeding10 m to connect DC bus terminals to external MDBUN braking unit. Use twisted pair wires or close pair wires for this connection.
- Fire risk! Do not connect braking resistor directly to DC bus.

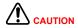

- Fire risk! Fit overtemperature sensors or thermal overload relay to the braking resistor, and use double insulated cables for the dynamic brake circuit to the brake resistors.
- Braking resistor terminals (+) and PB are only for the drive units up to 75 kW that are fitted with an internal braking unit.
- To avoid risk of equipment damage, use a cable not exceeding 5 m to connect an external braking resistor.
- To avoid risk of ignition due to overheating of the braking resistor, do not place anything combustible around the braking resistor.
- Set F6-15 (Braking use ratio) and F9-08 (Braking unit action initial voltage) correctly according to load after connecting braking resistor to the drive of up to 75 kW that is fitted with an internal braking unit.

### AC Drive Outputs U, V, W to Motor

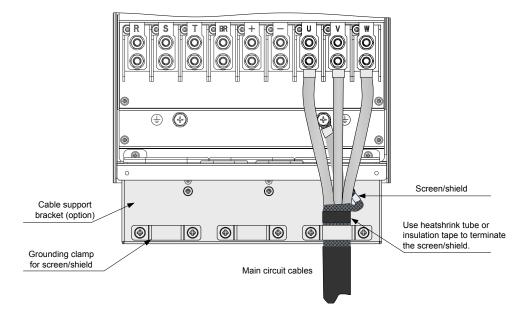

3

The Cable Support Bracket is an optional accessory which provides mechanical support for input, output and dynamic brake cables and which also provides grounding clamps for the screen/shield of the cables. Installation of the bracket is shown below.

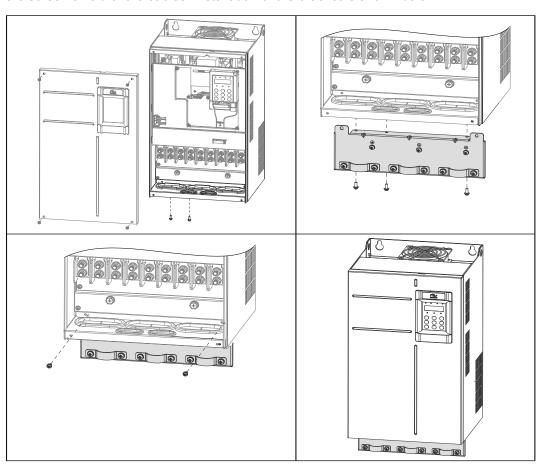

Table 3-13 Cable support bracket models

| Cable Support Bracket Model | Applicable Drive Model |  |  |
|-----------------------------|------------------------|--|--|
| MD500-AZJ-A2T5              | MD290T18.5G/22P        |  |  |
|                             | MD290T22G/30P          |  |  |
| MD500-AZJ-A2T6              | MD290T30G/37P          |  |  |
|                             | MD290T37G/45P          |  |  |
| MD500-AZJ-A2T7              | MD290T45G/55P          |  |  |
|                             | MD290T55G/75P          |  |  |
| MD500-AZJ-A2T8              | MD290T75G/90P          |  |  |
|                             | MD290T90G/110P         |  |  |
|                             | MD290T110G/132P        |  |  |
| MD500-AZJ-A2T9              | MD290T132G/160P        |  |  |
|                             | MD290T160G/200P        |  |  |

- Cable specification and installation of all cables connected to the drive output U, V, W
  must comply with local safety regulations and relevant IEC standards.
- To avoid risk of equipment damage or operating faults, do not connect capacitor or surge absorber to the output side of the AC drive.
- Long motor cables can contribute to electrical resonance caused by distributed capacitance and inductance. In some cases, this might cause equipment damage in the drive, in motor or in cables. To avoid these problems, install an AC output reactor close to the drive if cable is longer than about 100 m.
- If the cable support bracket is not used, screen/shield has to be directly grounded to the grounding (PE) terminal. Ensure pig tail of screen/shield is as short as possible.

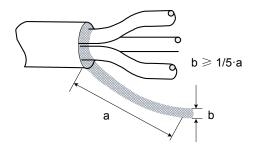

# ■ Grounding (PE) Connection

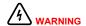

Electrical Shock Hazard. Ensure the protective earthing conductor complies with technical standards and local safety regulations. Because the leakage current exceeds 3.5 mA in all models, IEC 61800-5-1 states that either the power supply must be automatically disconnected in case of discontinuity of the protective earthing conductor or a protective earthing conductor with a cross-section of at least 10 mm² (Cu) or 16 mm² (Al) must be used. Failure to comply may result in death or serious injury.

- For personal safety and reliability of the equipment, it is important to connect ground (PE) terminal to an effective electrical ground. Resistance value of the ground cable must be less than 10  $\Omega$ .
- Do not connect the grounding (PE) terminal of the drive to neutral conductor of the power system.
- Protective grounding conductor must be able to carry large short-term current that might arise if a fault occurs.
- Use proper grounding cable with yellow/green insulation for protective grounding conductor.
- Ground the shield.
- It is recommended that the drive be installed on a metal mounting surface.
- Install filter and drive on the same mounting surface and ensure filtering effect.

#### Main Circuit Cable Protection

Add heat shrink tube to cable lug cooper tube and cable core part of main circuit cable and ensure the heat shrink tube completely covers the cable conductor part, as shown in the following figure.

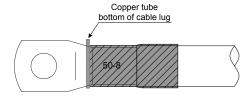

### Power Input Protection

- Install protection devices (a fuse and a MCCB) at power input to the drive. The
  protection devices must provide protection on overcurrent and short-circuit, and be
  able to completely isolate the drive from the electrical power input.
- Cables and protection device on power input must be suitably rated for the power and voltage class of the drive under normal conditions, and under possible fault conditions such as system overload and short-circuit on the power input.

### Power Grid System

The drive is applicable to system with neutral point grounded.

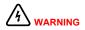

If the drive is used in an IT power system with an ungrounded power system or a high resistance grounded [over 30 ohms] power system, it is necessary to remove both VDR and EMC jumper screws as shown in Figure 3-11. Do not install a filter. Failure to comply may result in personal injury or damage to the drive.

 If a residual-current device (RCD) is used and it trips at start, remove the EMC jumper screw as shown in Figure 3-11.

Figure 3-16 EMC jumper screw and VDR jumper screw

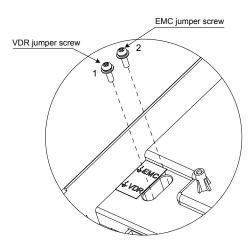

#### 2

# 3.3 Control Circuit Wiring

# 3.3.1 Control Circuit Terminals

# ■ Terminal Arrangement

Figure 3-17 Control circuit terminal arrangement

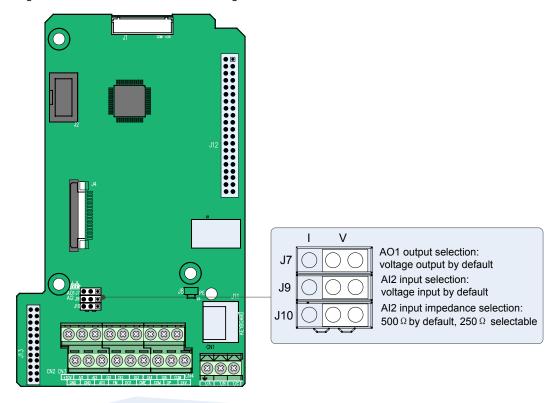

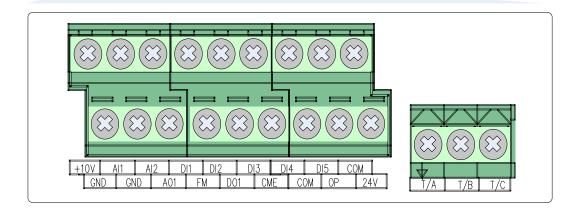

# ■ Terminal Function

| Туре          | Termin             | al  | Name                      | Description                                                                                                    |  |  |  |
|---------------|--------------------|-----|---------------------------|----------------------------------------------------------------------------------------------------|--|--|--|
| Power supply  | +10V               | GND | +10 V power supply        | Provides +10 V power supply to an external unit.                                                                                      |  |  |  |
|               |                    |     |                           | Generally used to supply an external potentiometer of 1 to 5 kΩ                                                                       |  |  |  |
|               |                    |     |                           | Max. output current: 10 mA                                                                                                    |  |  |  |
|               | +24V               | COM | +24 V power<br>supply     | Provides +24 V power supply to an external unit.                                                                                      |  |  |  |
|               |                    |     |                           | Generally used to supply the DI/DO terminals and external sensors                                                                     |  |  |  |
|               |                    |     |                           | Max. output current: 170 mA                                                                                                    |  |  |  |
|               | OP                 |     | Input terminal for        | Connected to +24 V by default.                                                                                                    |  |  |  |
|               |                    |     | external power supply     | When DI1 to DI5 need to be driven by external signals, OP must be disconnected from + 24 V and connected to an external power supply. |  |  |  |
| Analog        | Al1                | GND | Analog input 1            | Voltage range of inputs: 0 to 10 VDC                                                                                                  |  |  |  |
| inputs        |                    |     |                           | Input impedance: 22 kΩ                                                                                                    |  |  |  |
|               | Al2                | GND | Analog input 2            | Either a voltage or a current input, determined by jumper J9                                                                          |  |  |  |
|               |                    |     |                           | Input voltage range: 0 to 10 VDC                                                                                                    |  |  |  |
|               |                    |     |                           | Input current range: 0 to 20 mA                                                                                                    |  |  |  |
|               |                    |     |                           | Input impedance: 22 k $\Omega$ (voltage input), 500 $\Omega$ or 250 $\Omega$ (current input) decided by J10 <sup>&lt;1&gt;</sup>      |  |  |  |
| Digital       |                    |     | Digital input 1           | Optically-coupled isolation compatible with                                                                                           |  |  |  |
| inputs        | DI2                | OP  | Digital input 2           | dual-polarity inputs Input impedance: 1.39 kΩ                                                                                         |  |  |  |
|               | DI3                | OP  | Digital input 3           |                                                                                                    |  |  |  |
|               | DI4                | OP  | Digital input 4           | Voltage range for inputs: 9 to 30 V                                                                                                   |  |  |  |
|               | DI5 OP             | OP  | OP High-speed pulse input | In addition to having the same features as DI1 to DI4, DI5 can also be used for high-speed pulse inputs.                              |  |  |  |
|               |                    |     |                           | Max. input frequency: 100 kHz                                                                                                    |  |  |  |
|               |                    |     |                           | Input impedance: 1.03 kΩ                                                                                                    |  |  |  |
| Analog output | AO1 GND Analog out |     | Analog output 1           | Either a voltage or a current output, determined by jumper J7.                                                                        |  |  |  |
|               |                    |     |                           | Output voltage range: 0 to 10 V                                                                                                    |  |  |  |
|               |                    |     |                           | Output current range: 0 to 20 mA.                                                                                                    |  |  |  |

| Туре                 | Terminal                          |                         | Name                                                       | Description                                                                                                    |  |  |
|----------------------|-----------------------------------|-------------------------|------------------------------------------------------------|----------------------------------------------------------------------------------------------------|--|--|
| Digital DO1 0        |                                   | CME                     | Digital output 1                                           | Optically-coupled isolation, dual-polarity open-collector output                                                                                                    |  |  |
|                      |                                   |                         |                                                            | Output voltage range: 0 to 24 V                                                                                                    |  |  |
|                      |                                   |                         |                                                            | Output current range: 0 to 50 mA.                                                                                                    |  |  |
|                      |                                   |                         |                                                            | Note that CME and COM are internally insulated, but are shorted externally by a jumper. In this case, DO1 is driven by +24 V by default. Remove the jumper link if you need to apply external power to DO1. |  |  |
|                      | FM                                | СОМ                     | High-speed pulse output                                    | Controlled by F5-00 (FM terminal output selection).                                                                                                    |  |  |
|                      |                                   |                         |                                                            | Max. output frequency: 100 kHz.                                                                                                    |  |  |
|                      |                                   |                         |                                                            | When used as an open-collector output, the specification is the same as for DO1.                                                                                                    |  |  |
| Relay                | T/A                               | T/B                     | Normally-closed (NC) terminal  Normally-open (NO) terminal | Contact driving capacity:                                                                                                    |  |  |
| outputs              |                                   | T/0                     |                                                            | 250 VAC, 3 A, Cos f = 0.4                                                                                                    |  |  |
|                      | T/A                               | T/C                     |                                                            | 30 VDC, 1 A                                                                                                    |  |  |
|                      |                                   |                         | ( , , , , , , , , , , , , , , , , , , ,                    | Applies to overvoltage Category II circuit                                                                                                    |  |  |
| Auxiliary interfaces | J13                               |                         | Extension card interface                                   | Interface for the 28-core terminal and optional cards                                                                                                    |  |  |
|                      |                                   |                         |                                                            | (I/O extension card, PLC card and various bus cards)                                                                                                    |  |  |
|                      | J11                               |                         | External operating panel interface                         | Connected to an external operating panel.                                                                                                    |  |  |
| Jumpers J7           |                                   | J7 AO1 output selection |                                                            | Either a voltage or a current output, voltage output by default                                                                                                    |  |  |
|                      | J9                                |                         | AI2 input selection                                        | Either a voltage or a current input, voltage input by default.                                                                                                    |  |  |
|                      | J10 Al2 input impedance selection |                         | impedance                                                  | Either 500 $\Omega$ or 250 $\Omega$ input, 500 $\Omega$ input by default                                                                                                    |  |  |

# Note

- solution '1': Select 500  $\Omega$  or 250  $\Omega$  input impedance according to with-load capacity of signal source. For example, if 500  $\Omega$  is selected, maximum output voltage of signal source must not be smaller than 10 V so that Al2 can measure 20 mA current.
- <2>: For positions of jumpers J7, J9 and J10, refer to Figure 3-17.

# 3.3.2 Wiring Diagrams

### Selection of Control Circuit Wirings

All control wirings must be shielded.

For different analog signals, use independent shielded cables and do not use the same shield.

For digital signals, shielded twisted pair (STP) cable is recommended.

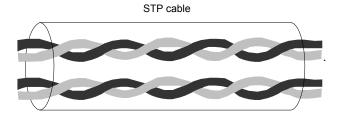

### Cabling Requirements

- Motor cables must be segregated from control wiring to minimize electrical interference from the PWM effects of the motor cable.
- Do not run motor cables, power input cables and control wirings in the same duct to avoid electromagnetic interference caused by coupling of these cables.
- If control wiring must run across power cable, ensure they are arranged at an angle of 90°.

The recommended cabling diagram is as follows:

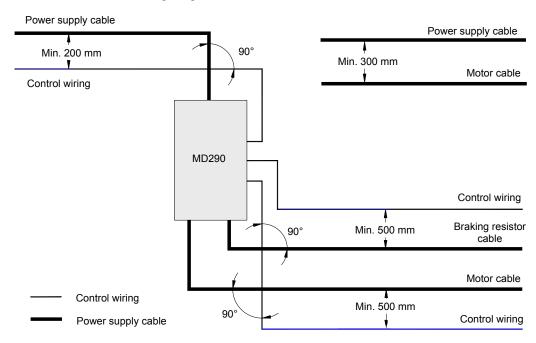

### ■ Wiring of Al1

Analog signals at low levels can suffer from effects of external interference. To reduce this effect, it is important to use shielded cables shorter than 20 m long to carry analog signals.

Figure 3-18 Wiring for analog input 1

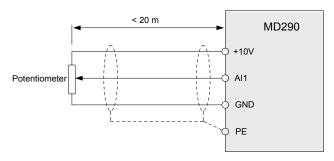

In applications where analog signals suffer from effects of severe external interference, install a filter capacitor or a ferrite magnetic core at source of analog signal. The pig tail of the shield must be connected to the PE terminal on the drive.

Figure 3-19 Connect shield to the PE terminal of the drive

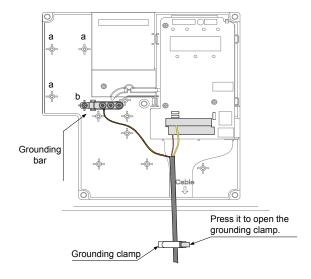

### ■ Wiring of Al2

When you select voltage input via Al2, use the same wiring method as Al1. When you select current input via Al2, set jumper J9 to the I side.

Figure 3-20 Wiring for analog input 2

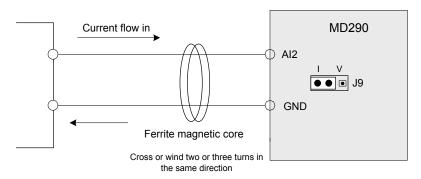

### 3

#### ■ Wiring of DI1 to DI5

#### SINK wiring

Figure 3-21 Wiring in SINK mode

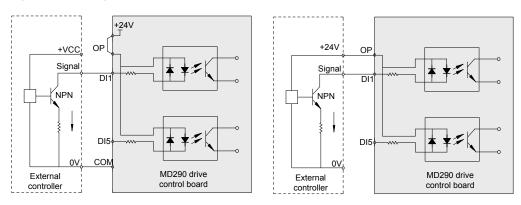

Internal 24 V power supply is applied.

External 24 V power supply is applied.

Applying internal 24 V power supply is the most commonly used wiring mode. In this mode, short terminals +24V and OP and connect COM to external power 0V.

To apply external 24V power supply, remove the jumper between terminals +24V and OP, and between terminals COM and CME. Connect positive side of external power 24V to OP, and external power 0V to corresponding DI terminal via contact on external controller.

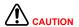

In SINK mode, do not connect DI terminals of different AC drives in parallel, otherwise, a digital input fault will occur. If it is necessary to connect different AC drives in parallel, connect a diode in series at digital input. The diode characteristics must satisfy the following requirements:

- IF: > 40 mA
- VR: > 40 V

Figure 3-22 Parallel connection of DI terminals in SINK mode

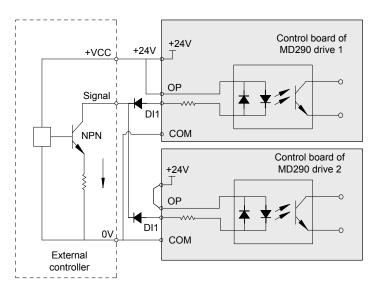

#### Source wiring

#### Figure 3-23 Wiring in SOURCE mode

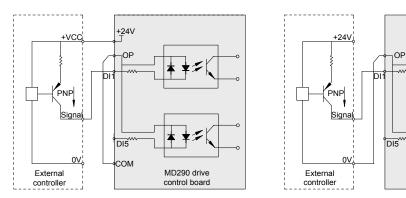

Internal 24 V power supply is applied.

External 24 V power supply is applied.

MD290 drive

control board

If you intend to use internal power supply of the drive, remove the jumper between terminals +24V and OP. Connect +24V to the common port of external controller, and connect terminal OP to terminal COM.

If you intend to use an external power supply, remove the jumper between terminals +24V and OP. Connect external power 0V to terminal OP, and the positive side of external power +24V to corresponding DI terminal via contact on external controller.

#### ■ Wiring of DI5 (High-speed Pulse Input)

As high speed pulse input terminal, DI5 allows maximum frequency input of 100 kHz.

Figure 3-24 Wiring of high-speed pulse input terminal

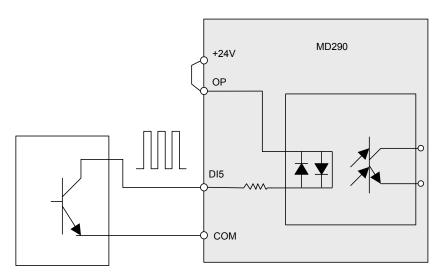

Pulse output device

### Wiring of DO

When digital output terminal must drive relay, it is necessary to install an absorption diode across relay coil. This diode prevents inductive switching transients causing damage to the DC 24V power supply. The absorption diode must have a forward current rating of 50 mA.

Figure 3-25 Wiring of digital output terminal

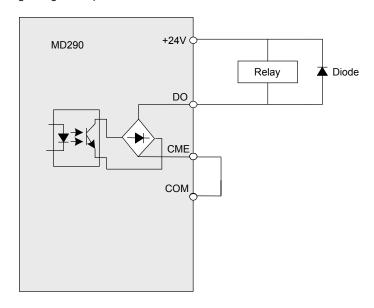

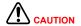

- Be careful to install absorption diode with correct polarity, to prevent damage to the 24 VDC power supply.
- CME and COM are internally insulated, but are shorted externally by a jumper. In this case, DO1 is driven by+24 V by default. Remove the jumper if you need to drive DO1 by an external power supply.

### ■ Wiring of High-speed Output FM

When the FM terminal is used for continuous pulse output, maximum output frequency is 100 kHz.

Figure 3-26 Wiring of high-speed output terminal FM

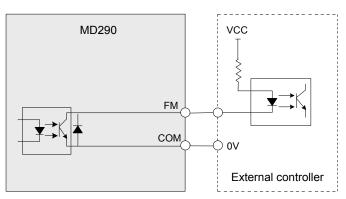

### ■ Wiring of Relay

To smooth peak voltage that results from cutting off power to inductive load (relay, contactor and motor), use a voltage dependent resistor (VDR) at the relay contact and add absorbing circuit to the inductive load, such as VDR, RC absorbing circuit or diode.

Figure 3-27 Wiring of relay

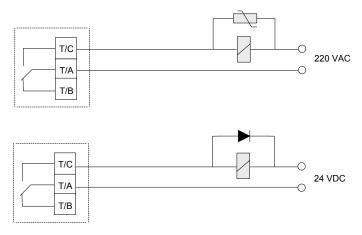

### ■ Wire Size and Torque Specification

Please use a ferrule-type terminal with insulated sleeves. Prepare wire ends with insulated sleeves before connecting to the drive. See Figure 3-28 Ferrule dimensions below.

Figure 3-28 Ferrule dimensions

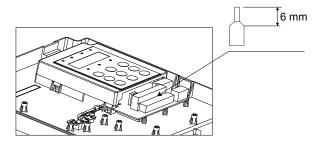

Table 3-14 Wire size and torque specification

| Terminal Block  | Single Wire (AWG/mm²) | Twisted Wire (AWG/mm²)        | Tightening Torque (N·m) |
|-----------------|-----------------------|-------------------------------|-------------------------|
| Control circuit | AWG 24 to 18 (0       | 0.2 to 0.75 mm <sup>2</sup> ) | 0.8 to 1.0              |

## 3.4 Wiring Checklist

| □√ | No. | Item                                                                                                    |
|----|-----|----------------------------------------------------------------------------------------------------|
|    | 1   | Check that you receive a correct model .                                                                                          |
|    | 2   | Ensure correct peripheral devices (braking resistor, braking unit, AC reactor, filter and breaker) are used.                      |
|    | 3   | Check optional cards to ensure the receiving is correct.                                                                          |
|    | 4   | Check that mounting method and location meet the requirements.                                                                    |
|    | 5   | Check power supply input is within specification, e.g. 380/400/415/440/460/480 VAC.                                               |
|    | 6   | Check that rated motor voltage matches the drive output specification.                                                            |
|    | 7   | Connect power supply to the R, S, T terminals of the drive properly.                                                              |
|    | 8   | Connect motor input cables to the U, V, W terminals of the drive properly.                                                        |
|    | 9   | Check that cable diameter of main circuit complies with specification.                                                            |
|    | 10  | Decrease F0-15 (carrier frequency) if motor output cable exceeds 50 m.                                                            |
|    | 11  | Ground the AC drive properly.                                                                                                    |
|    | 12  | Check that output terminals and control signal terminals are connected securely and reliably.                                     |
|    | 13  | Check whether more than one motors are driven. If yes, consider whether to add a thermal relay.                                   |
|    | 14  | When using braking resistor and braking unit, check whether they are wired properly and whether their resistance value is proper. |
|    | 15  | Use shielded twisted pair (STP) cables as signal lines.                                                                           |
|    | 16  | Connect optional cards correctly.                                                                                                 |
|    | 17  | Segregate control wiring from power supply and motor cables.                                                                      |

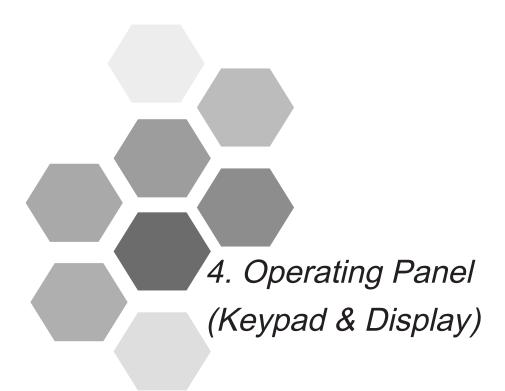

| 4.1 | Introduction                | . 80 |
|-----|-----------------------------|------|
| 42  | Inhuilt LED Operating Panel | 80   |

## Chapter 4 Operating Panel (Keypad & Display)

### 4.1 Introduction

The AC drive has an inbuilt programming/operating panel with LED indicators and display. It allows you to operate function parameters and monitor/control system status.

Remote/external operating panel is available as an option (refer to *Chapter 8 Peripherals and Options*). MD32NKE1 is an LED version with identical functions to the inbuilt version.

## 4.2 Inbuilt LED Operating Panel

The LED operating panel allows you to monitor system operation, modify parameters and start or stop the AC drive.

Figure 4-1 Details of the operating panel

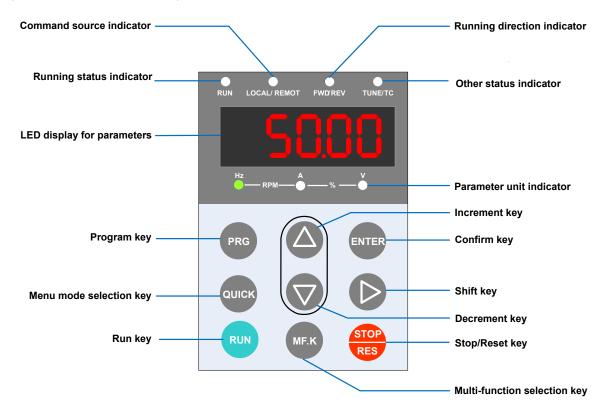

## ■ Keys on LED Operating Panel

| Key   | Key Name            | Function                                                                                                    |
|-------|---------------------|----------------------------------------------------------------------------------------------------|
| PRG   | Programming         | <ul><li>Enter or exit Level I menu.</li><li>Return to the previous menu.</li></ul>                                                                                                    |
| ENTER | Confirm             | <ul><li>Enter each level of menu interface.</li><li>Confirm displayed parameter setting.</li></ul>                                                                                                    |
|       | Increment           | <ul> <li>When navigating a menu, it moves the selection up through the screens available.</li> <li>When editing a parameter value, it increases the displayed value.</li> <li>When the AC drive is in RUN mode, it increases the speed.</li> </ul>       |
|       | Decrement           | <ul> <li>When navigating a menu, it moves the selection down through the screens available.</li> <li>When editing a parameter value, it decreases the displayed value.</li> <li>When the AC drive is in RUNNING mode, it decreases the speed.</li> </ul> |
|       | Shift               | <ul> <li>Select the displayed parameter in the STOP or RUNNING status.</li> <li>Select the digit to be modified when modifying a parameter value</li> </ul>                                                                                              |
| RUN   | RUN                 | Start the AC drive when using the operating panel control mode.  It is inactive when using the terminal or communication control mode.                                                                                                    |
| STOP  | Stop/Reset          | <ul> <li>Stop the AC drive when the drive is in the RUNNING status.</li> <li>Perform a reset operation when the drive is in the FAULT status.</li> <li>Note: The functions of this key can be restricted by using function F7-02.</li> </ul>             |
| MF.K  | Multifunction       | Perform a function switchover as defined by the setting of F7-01, for example to quickly switch command source or direction.                                                                                                    |
| QUICK | Menu mode selection | Press it to switch over between menu modes as defined by the setting of FP-03.                                                                                                    |

## ■ Relevant Parameters for Operating Panel Setting

| Function Code                 | Parameter Name    | Setting Range                                                                | Default |
|-------------------------------|-------------------|------------------------------------------------------------------------------|---------|
| F7-01                         | MF.K key function | 0: MF.K key disabled                                                         | 0       |
|                               | selection         | Switchover from remote control (terminal or communication) to keypad control |         |
|                               |                   | 2: Switchover between forward rotation and reverse rotation                  |         |
|                               |                   | 3: Forward jog                                                               |         |
|                               |                   | 4: Reverse jog                                                               |         |
| F7-02 STOP/RESET key function |                   | 0: STOP/RESET key enabled only in keypad control                             | 1       |
|                               |                   | 1: STOP/RESET key enabled in any operation mode                              |         |
| FP-03                         | Parameter display | For user defined and user modified parameters                                | 00      |
|                               | property          | 00: non of them will display                                                 |         |
|                               |                   | 01: user defined parameters will display                                     |         |
|                               |                   | 10: user modified parameters will display                                    |         |
|                               |                   | 11: both of them will display                                                |         |

### Status Indicators

There are four red LED status indicators at the top of the operating panel.

| Indicator   | Indication                                                          |  |  |
|-------------|---------------------------------------------------------------------|--|--|
| 0           | OFF indicates the STOP status.                                      |  |  |
| RUN         | ON indicates the RUNNING status.                                    |  |  |
| 0           | OFF indicates under operating panel control.                        |  |  |
| LOCAL/REMOT | ON indicates under terminal control.                                |  |  |
|             | FLASHING indicates under serial communication control.              |  |  |
| 0           | OFF indicates reverse motor rotation.                               |  |  |
| FWD/REV     | ON indicates forward motor rotation.                                |  |  |
| 0           | ON indicates torque control mode.                                   |  |  |
| TUNE/TC     | FLASHING SLOWLY (once a second) indicates auto-tuning status.       |  |  |
|             | FLASHING QUICKLY (four times a second) indicates a fault condition. |  |  |

#### 4

#### Unit Indicators

There are three red unit indicators below the data display. These indicators operate individually or in pairs to show the units used to display data, as shown in Figure 4-2.

Figure 4-2 Unit indicator explanation

| Indicator appearance | Meaning             |
|----------------------|---------------------|
| Hz                   | Hz for frequency    |
| Hz                   | A for current       |
| Hz                   | V for voltage       |
| Hz A V               | RPM for motor speed |
| Hz A V               | Percentage          |

### ■ LED Display

The five-digit LED data display can show the following range of information:

- Frequency reference
- Output frequency
- Monitoring information
- Fault code

The following table lists indication of LED display.

| LED Display | Indication | LED Display | Indication | LED Display | Indication | LED Display | Indication |
|-------------|------------|-------------|------------|-------------|------------|-------------|------------|
| 0           | 0          | 6           | 6          | Е           | С          | Π           | N          |
| 1           | 1          | ٦           | 7          | С           | С          | P           | Р          |
| 5           | 2          | 8           | 8          | Ь           | D          | Г           | R          |
| 3           | 3          | 9           | 9          | Ε           | E          | ٢           | Т          |
| 4           | 4          | A           | Α          | F           | F          | U           | U          |
| 5           | 5, S       | Ь           | В          | L           | L          | U           | u          |

### 4.2.1 LED Operating Panel Menu Structure

The drive operating panel has three levels of menu:

- 1. Level I function parameter group
- 2. Level II function parameter
- 3. Level III function parameter value

Figure 4-3 Structure of three levels of menu

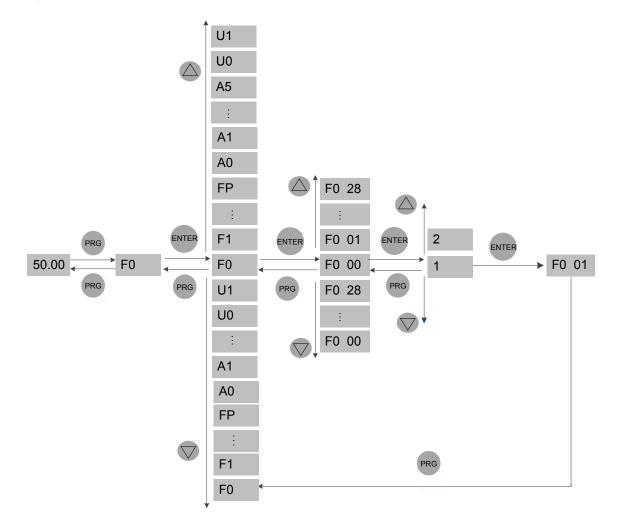

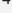

Operation procedure of the three levels of menu is as follows:

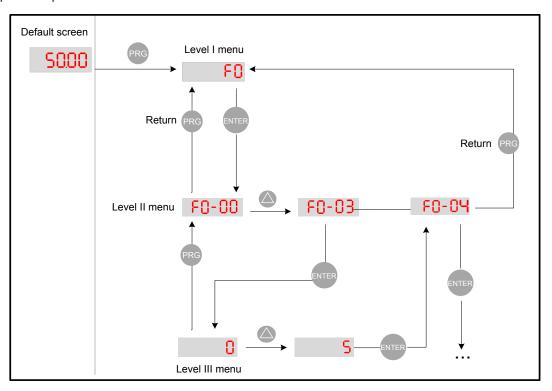

The following example shows how to modify F3-02 from 10.00 Hz to 15.00 Hz.

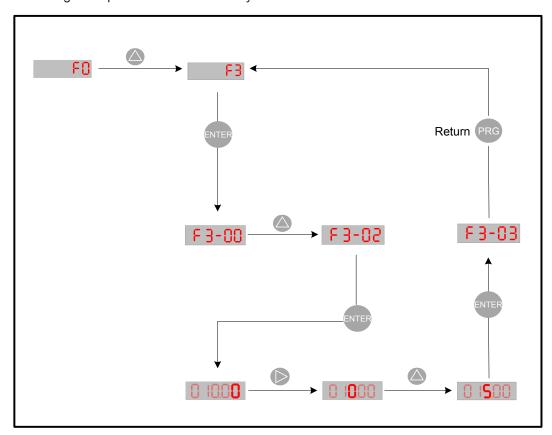

Press From a Level III menu to:

- 1. Save the parameter value you have set
- 2. Return to Level II menu, and then
- 3. Select the next function parameter.

Press Prom a Level III menu to:

1. Return to Level II menu without saving the parameter value, and remain at the current function code.

#### Unmodifiable Parameters

When operating in Level III menus, if the parameter does not include a flashing digit, then it is not possible to modify that parameter. There are two possible reasons for this:

1. The function parameter you have selected is read-only. This is because:

The display is showing the AC drive model.

The display is showing an actual parameter detected by the system.

The display is showing a running record parameter.

2. The displayed function parameter cannot be modified while the AC drive is in the RUNNING status. You can modify these types of parameter only when the AC drive is in the STOP status.

#### 4

### 4.2.2 Overall Arrangement of Function Parameters

| Function Code Group | Description                        | Standard Function Parameters |
|---------------------|------------------------------------|------------------------------|
| F0 to FP            | Standard function code group       | Standard function parameters |
| A0 to AC            | Advanced function code group       | AI/AO correction             |
| U0 to U3            | RUNNING status function code group | Display of basic parameters  |

### ■ Selection of Function Parameter Group

Figure 4-4 Selection of function parameter group

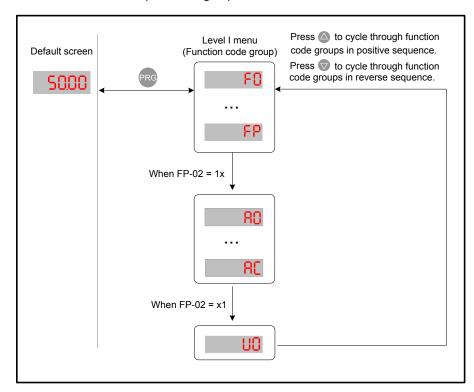

### Selection of Displaying A and U Groups

The value you set for function parameter FP-02 determines whether the operating panel displays groups U and A.

| Value of FP-02 | Group A       | Group U       |
|----------------|---------------|---------------|
| 00             | Not displayed | Not displayed |
| 01             | Not displayed | Displayed     |
| 10             | Displayed     | Not displayed |
| 11 (default)   | Displayed     | Displayed     |

Table 4-3 Often used parameters in the user-defined menu

| Function<br>Code | User-defined Function Code | Parameter Name                                           | Function<br>Code | User-defined Function Code | Parameter Name                         |
|------------------|----------------------------|----------------------------------------------------------|------------------|----------------------------|----------------------------------------|
| FE-00            | F0-01                      | Motor 1 control mode                                     | FE-01            | F0-02                      | Command source selection               |
| FE-02            | F0-03                      | Main frequency<br>reference setting<br>channel selection | FE-03            | F0-07                      | Frequency source calculation selection |
| FE-04            | F0-08                      | Preset frequency                                         | FE-05            | F0-17                      | Acceleration time                      |
| FE-06            | F0-18                      | Deceleration time                                        | FE-07            | F3-00                      | V/F curve setting                      |
| FE-08            | F3-01                      | Torque boost                                             | FE-09            | F4-00                      | DI1 function selection                 |
| FE-10            | F4-01                      | DI2 function selection                                   | FE-11            | F4-02                      | DI3 function selection                 |
| FE-12            | F5-04                      | DO1 function selection                                   | FE-13            | F5-07                      | AO1 function selection                 |
| FE-14            | F6-00                      | Start mode                                               | FE-15            | F6-10                      | Stop mode                              |

If a function code in group FE is set to F0.00, it indicates that no parameter is defined by the user. If is displayed after you press quick, it indicates that the user-defined menu is empty.

### Editing Function Parameters

This editing method is mostly used in on-site commissioning.

- Pressing  $\triangle$  and  $\nabla$  in Level I menu is to quickly change function parameter group.
- Pressing and in Level II menu is to quickly increase or decrease function parameter number.
- Pressing and in Level III menu is to quickly increase or decrease function parameter value. To save parameter setting, press To cancel parameter setting, press PRG .

### 4.2.4 MF.K Key Function

Function of the MF.K key on the LED operating panel can be set via function parameter F7-

01. You can switch over command source or frequency reference direction of the drive, and implement forward/reverse jog through this key in either STOP or RUNNING status.

| Function Code | Parameter Name | Setting Range                         | Description                                                                              | Default |
|---------------|----------------|---------------------------------------|------------------------------------------------------------------------------------------|---------|
| F7-01         | MF.K key       | 0: Disabled                           | The key has no function.                                                                 | 0       |
|               | function       | 1: Switchover between operating panel | F0-02 = 0, there is no effect after you                                                  |         |
|               | selection      |                                       | press the MEJK key.                                                                      |         |
|               |                | and terminal/<br>communication        | F0-02 = 1, command source can be switched over between terminal and                      |         |
|               |                |                                       | operating panel through the MF.K                                                         |         |
|               |                |                                       | key.                                                                                     |         |
|               |                |                                       | F0-02 = 2, command source can be switched over between communication and operating panel |         |
|               |                |                                       | through the MEJK key.                                                                    |         |
|               |                | 2: Forward/                           | Frequency reference direction can                                                        |         |
|               |                | Reverse RUN switchover                | be switched over through the MF.K                                                        |         |
|               |                | owner or or                           | key. This function is valid only when command source is operating panel.                 |         |
|               |                | 3: Forward jog                        | Forward jog of the drive can be                                                          |         |
|               |                |                                       | implemented through the MF.K key.                                                        |         |
|               |                |                                       | This function is valid only when command source is operating panel.                      |         |
|               |                | 4: Reverse jog                        | Forward jog of the drive can be                                                          |         |
|               |                |                                       | implemented through the MF.K key.                                                        |         |
|               |                |                                       | This function is valid only when command source is operating panel.                      |         |

### 4.2.5 Saving and Restoring Settings

After you change value of any function parameter, the drive saves the new value locally so that it remains effective when you power on the drive next time. The drive also retains alarm information and cumulative running time data.

The drive allows you to make a separate external backup of parameter settings. This feature allows you to load a set of parameter settings during commissioning, or to restore a set of parameter settings after completing a maintenance or repair operation on the drive.

You can also restore default parameter settings, or clear running data by using function parameter FP-01.

| Function Code | Parameter Name | Setting Range                                       | Default |  |
|---------------|----------------|-----------------------------------------------------|---------|--|
| FP-01         | Parameter      | 0: No operation                                     | 0       |  |
|               | initialization | 1: Restore default settings except motor parameters |         |  |
|               |                | 2: Clear records including errors                   |         |  |
|               |                | 4: Back up parameters                               |         |  |
|               |                | 501: Restore user's backup parameters               |         |  |

The AC drive provides a security protection function that requires a user-defined password. Function parameter FP-00 controls this function.

When FP-00 has the default value zero, it is not necessary to enter a password to program the AC drive.

To enable password protection, do as follows:

- 1. Set a non-zero value for FP-00. This value is the user-defined password.
- 2. Make a written note of the value you have set for FP-00 and keep the note in a safe location.
- 3. Press extent to exit the function parameter editing mode.

The password protection is successfully enabled. Then when you press PRG, the display shows "-----". You must enter the correct password to enter the programming menu.

To remove password protection, do as follows:

- 1. Use the current password to enter the function parameter editing mode.
- 2. Set FP-00 to zero.
- 3. Press exter to exit the function parameter editing mode.

The password protection is successfully removed.

The following figure gives an example, showing how to set the password to 12345.

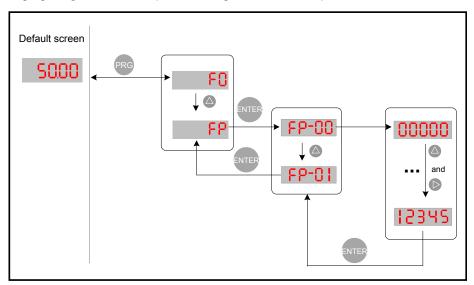

#### 4.2.7 LED Default Display Check

| Para. No. | Param. Name               | Setting Range | Default | Property |
|-----------|---------------------------|---------------|---------|----------|
| F7-00     | LED default display check | 0: Disabled   | 0       | *        |
|           |                           | 1: Enabled    |         |          |

This function is used to check whether hardware damage exists on nixie tube and LED indicator.

After F7-00 is set to 1, the nixie tubes and LED flashes for 10s and then the operating panel enters the default screen. During the 10s, the AC drive does not respond to the RUN command.

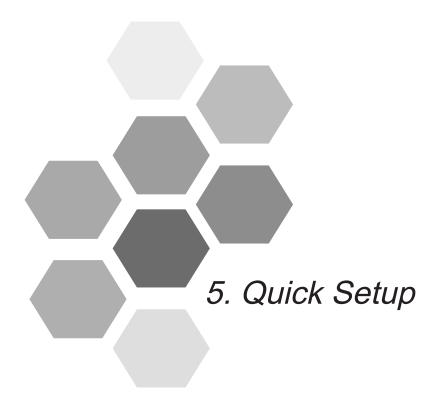

| 5.1 | Get Familiar With Operating Panel | 92 |
|-----|-----------------------------------|----|
| 5.2 | Setup Flowchart                   | 93 |

# Chapter 5 Quick Setup

### 5.1 Get Familiar With Operating Panel

Before any commissioning work, you must go back to chapter 4 to get acquainted with the operating panel first. The operating panel allows you to monitor system operation, modify parameters and start or stop the AC drive.

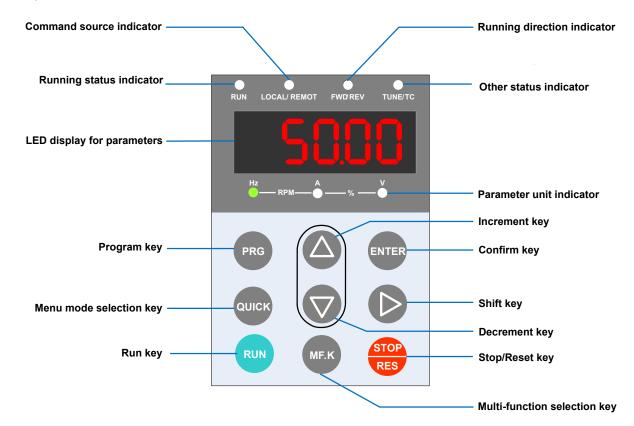

## 5

## 5.2 Setup Flowchart

| START                                | Para. | Parameter name                                                                                                    | Default                          | Commission    |
|--------------------------------------|-------|----------------------------------------------------------------------------------------------------|----------------------------------|---------------|
| Before power on                      |       |                                                                                                    |                                  |               |
| Install and wire the drive           |       | Install and wire the drive as explained                                                                                            | in chapters 1                    | 1 to 3.       |
| $\downarrow$                         |       |                                                                                                    |                                  |               |
| Check wirings                        |       | -                                                                                                    |                                  |               |
| of power supply and AC drive outputs |       |                                                                                                    |                                  |               |
| ļ                                    |       |                                                                                                    |                                  |               |
| Restore parameters                   | FP-01 | Parameter initialization                                                                                                    | 0                                |               |
|                                      |       | 0: No operation                                                                                                    | 1                                |               |
|                                      |       | 1: Restore default settings except mot                                                                                             | or parameter                     | ·s            |
|                                      |       | 2: Clear records including errors                                                                                                  | r 3 2                            |               |
|                                      |       | 4: Back up parameters                                                                                                    |                                  |               |
|                                      |       |                                                                                                    | ro                               |               |
| $\downarrow$                         |       | 501: Restore user's backup paramete                                                                                                |                                  |               |
| ,                                    |       | NOTE: It is recommended to "Restore commissioning the AC drive.                                                                    | default settir                   | ngs" prior to |
| Set motor parameters                 |       | Motor Nameplate                                                                                                    |                                  |               |
|                                      |       | TYPE: Y90S-2 FRAME: POLES: 2 OUTPUT: 2 HP VOLT(V): 380 Ph: 3 Hz: 50 AMP(A): 3.4 CONN: Y RPM: 2800 BEARINGS: 620 SERIAL NO: WTS: 22 | 90<br>1.5 KW<br>INS: F<br>IP: 54 |               |
|                                      | F1-01 | Rated motor power                                                                                                    | model<br>dependent               | 1.5           |
|                                      |       | Unit: kW                                                                                                    |                                  |               |
|                                      | F1-02 | Rated motor voltage                                                                                                    | model<br>dependent               | 380           |
|                                      |       | Unit: V                                                                                                    |                                  |               |
|                                      | F1-03 | Rated motor current                                                                                                    | model<br>dependent               | 3.4           |
|                                      |       | Unit: A                                                                                                    |                                  |               |
|                                      | F1-04 | Rated motor frequency                                                                                                    | model<br>dependent               | 50            |
|                                      |       | Unit: Hz                                                                                                    |                                  |               |
| •                                    | F1-05 | Rated motor speed                                                                                                    | model<br>dependent               | 2800          |
|                                      |       | Unit: rpm.                                                                                                    |                                  |               |
|                                      |       |                                                                                                    |                                  |               |
| CONTINUE                             | Para. | Parameter name                                                                                                    | Default                          | Commission    |

CONTINUE

Para.

Parameter name

Default

Commission

| CONTINUE                       | Para.                                                       | Parameter name                               | Default        | Commission |  |  |  |
|--------------------------------|-------------------------------------------------------------|----------------------------------------------|----------------|------------|--|--|--|
| If any digital input is used   |                                                             |                                              |                |            |  |  |  |
| Set DI function                | F4-00                                                       | DI1 function selection                       | 1              |            |  |  |  |
|                                |                                                             | 0: No function                               | 0: No function |            |  |  |  |
|                                |                                                             | 1: Forward RUN (FWD)                         |                |            |  |  |  |
|                                |                                                             | 2: Reverse RUN (REV)                         |                |            |  |  |  |
|                                |                                                             | 3: Three-wire control                        |                |            |  |  |  |
|                                |                                                             | 4: Forward JOG (FJOG)                        |                |            |  |  |  |
|                                |                                                             | 5: Reverse JOG (RJOG)                        |                |            |  |  |  |
|                                |                                                             | 6: Terminal UP                               |                |            |  |  |  |
|                                |                                                             | 7: Terminal DOWN                             |                |            |  |  |  |
|                                |                                                             | 8: Coast to stop                             |                |            |  |  |  |
|                                |                                                             | 9: Fault reset (RESET)                       |                |            |  |  |  |
|                                |                                                             | 10: RUN pause                                |                |            |  |  |  |
|                                |                                                             | 11: External fault normally open (NO) ir     | nput           |            |  |  |  |
|                                |                                                             | 12: Multi-reference terminal 1               |                |            |  |  |  |
|                                |                                                             | 13: Multi-reference terminal 2               |                |            |  |  |  |
| 14: Multi-reference terminal 3 |                                                             |                                              |                |            |  |  |  |
| 15: Multi-reference terminal 4 |                                                             |                                              |                |            |  |  |  |
|                                | 16: Terminal 1 for acceleration/deceleration time selection |                                              |                |            |  |  |  |
|                                |                                                             | 17: Terminal 2 for acceleration/deceleration | ation time sel | ection     |  |  |  |
|                                |                                                             | 18: Frequency source switchover              |                |            |  |  |  |
|                                |                                                             | 19: UP and DOWN setting clear (termin        | nal, keypad)   |            |  |  |  |
|                                |                                                             | 20: Command source switchover termin         | nal 1          |            |  |  |  |
|                                |                                                             | 21: Acceleration/Deceleration prohibite      | d              |            |  |  |  |
|                                |                                                             | 22: PID pause                                |                |            |  |  |  |
|                                |                                                             | 23: PLC status reset                         |                |            |  |  |  |
|                                |                                                             | 24: Swing pause                              |                |            |  |  |  |
|                                |                                                             | 25: Counter input                            |                |            |  |  |  |
|                                |                                                             | 26: Counter reset                            |                |            |  |  |  |
|                                |                                                             | 27: Length count input                       |                |            |  |  |  |
|                                |                                                             | 28: Length reset                             |                |            |  |  |  |
|                                |                                                             | 29: Torque control prohibited                |                |            |  |  |  |
|                                |                                                             | 30: Pulse input (enabled only for DI5)       |                |            |  |  |  |
|                                |                                                             | 31: Reserved                                 |                |            |  |  |  |
| •                              |                                                             | 32: Immediate DC injection braking           |                |            |  |  |  |
|                                |                                                             |                                              |                |            |  |  |  |
| CONTINUE                       | Para.                                                       | Parameter name                               | Default        | Commission |  |  |  |

### CONTINUE

| Para.        | Parameter name                               | Default         | Commission   |  |  |  |  |  |
|--------------|----------------------------------------------|-----------------|--------------|--|--|--|--|--|
| <b>54.00</b> | Dut i i i                                    | T.              |              |  |  |  |  |  |
| F4-00        | DI1 function selection                       | (NC) in most    |              |  |  |  |  |  |
|              | 33: External fault normally closed           |                 |              |  |  |  |  |  |
|              | 34: Frequency modification forbido           | len             |              |  |  |  |  |  |
|              | 35: PID action direction reverse             |                 |              |  |  |  |  |  |
|              | 36: External STOP terminal 1                 |                 |              |  |  |  |  |  |
|              | 37: Command source switchover t              | erminal 2       |              |  |  |  |  |  |
|              | 38: PID integral disabled                    |                 |              |  |  |  |  |  |
|              | 39: Switchover between main free frequency   | luency source X | and preset   |  |  |  |  |  |
|              | 40: Switchover between auxiliary f frequency | requency source | Y and preset |  |  |  |  |  |
|              | 41: Motor selection terminal 1               |                 |              |  |  |  |  |  |
|              | 42: Motor selection terminal 2               |                 |              |  |  |  |  |  |
|              | 43: PID parameter switchover                 |                 |              |  |  |  |  |  |
|              | 44: User-defined fault 1                     |                 |              |  |  |  |  |  |
|              | 45: User-defined fault 2                     |                 |              |  |  |  |  |  |
|              | 46: Speed control/Torque control s           | witchover       |              |  |  |  |  |  |
|              | 47: Emergency stop                           |                 |              |  |  |  |  |  |
|              | 48: External STOP terminal 2                 |                 |              |  |  |  |  |  |
|              | 49: Deceleration DC injection brak           | ina             |              |  |  |  |  |  |
|              | 50: Clear the current running time           | 9               |              |  |  |  |  |  |
|              | 51–59: Reserved                              |                 |              |  |  |  |  |  |
|              | Setting range:0 to 59;                       |                 |              |  |  |  |  |  |
| F4-01        | DI2 function selection                       | 4               |              |  |  |  |  |  |
| 1 4 01       | Setting range same as DI1.                   | 1               |              |  |  |  |  |  |
| F4-02        | DI3 function selection                       | 9               |              |  |  |  |  |  |
|              | Setting range same as DI1.                   |                 |              |  |  |  |  |  |
| F4-03        | DI4 function selection                       | 12              |              |  |  |  |  |  |
|              | Setting range same as DI1.                   |                 |              |  |  |  |  |  |
| F4-04        | DI5 function selection                       | 13              |              |  |  |  |  |  |
|              | Setting range same as DI1;                   |                 |              |  |  |  |  |  |
| F4-05        | DI6 function selection                       | 0               |              |  |  |  |  |  |
|              | Setting range same as DI1;                   |                 |              |  |  |  |  |  |
| F4-06        | DI7 function selection                       | 0               |              |  |  |  |  |  |
|              | Setting range same as DI1;                   | T               |              |  |  |  |  |  |
| F4-07        | DI8 function selection                       | 0               |              |  |  |  |  |  |
|              | Setting range same as DI1                    | Τ_              | T            |  |  |  |  |  |
| F4-08        | DI9 function selection                       | 0               |              |  |  |  |  |  |
| E4.00        | Setting range same as DI1.                   | 0               |              |  |  |  |  |  |
| F4-09        | DI10 function selection                      | 0               |              |  |  |  |  |  |
|              | Setting range same as DI1;                   |                 |              |  |  |  |  |  |

Default

Commission

Para.

Parameter name

| CONTINUE                      | Para.                       | Parameter name                                                                  | Default        | Commission     |  |
|-------------------------------|-----------------------------|---------------------------------------------------------------------------------|----------------|----------------|--|
| If any digital output is used |                             |                                                                                 |                |                |  |
| Set DO function               | F5-00                       | FM output mode selection                                                        | 0              |                |  |
|                               |                             | 0: FM terminal outputs pulses, the free the value of variable which is assigned |                | h represents   |  |
|                               |                             | 1: FM terminal outputs switch signal, t the status of variable which is assigne |                | ich represents |  |
|                               | F5-01                       | FM (switch signal) function selection                                           | 0              |                |  |
|                               |                             | 0: No output                                                                    |                |                |  |
|                               |                             | 1: AC Drive running                                                             |                |                |  |
|                               |                             | 2: Fault output                                                                 |                |                |  |
|                               |                             | 3: Frequency-level detection FDT1 ou                                            | tput           |                |  |
|                               |                             | 4: Frequency reached                                                            |                |                |  |
|                               |                             | 5: Zero-speed running (no output at st                                          | op)            |                |  |
|                               |                             | 6: Motor overload pre-warning                                                   |                |                |  |
|                               |                             | 7: AC drive overload pre-warning                                                |                |                |  |
|                               |                             | 8: Set count value reached                                                      |                |                |  |
|                               |                             | 9: Designated count value reached                                               |                |                |  |
|                               |                             | 10: Length reached                                                              |                |                |  |
|                               |                             | 11: PLC cycle completed                                                         |                |                |  |
|                               |                             | 12: Accumulative running time reached                                           |                |                |  |
|                               |                             | 13: Frequency limited                                                           |                |                |  |
|                               |                             | 14: Torque limited                                                              |                |                |  |
|                               |                             | 15: Ready for RUN                                                               |                |                |  |
|                               |                             | 16: Reserved                                                                    |                |                |  |
|                               |                             | 17: Frequency upper limit reached                                               |                |                |  |
|                               |                             | 18: Frequency lower limit reached (no                                           | output at stop | )              |  |
|                               |                             | 19: Undervoltage status output                                                  |                |                |  |
|                               |                             | 20: Communication setting                                                       |                |                |  |
|                               |                             | 21,22: Reserved                                                                 |                |                |  |
|                               |                             | 23: Zero-speed running 2 (having outp                                           | out at stop)   |                |  |
|                               |                             | 24: Accumulative power-on time reach                                            | ned            |                |  |
|                               |                             | 25: Frequency level detection FDT2 of                                           | utput          |                |  |
|                               |                             | 26: Frequency 1 reached                                                         |                |                |  |
|                               |                             | 27: Frequency 2 reached                                                         |                |                |  |
|                               | 28: Current 1 reached       |                                                                                 |                |                |  |
|                               |                             | 29: Current 2 reached                                                           |                |                |  |
|                               | 30: Timing duration reached |                                                                                 |                |                |  |
|                               |                             | 31: Al1 input limit exceeded                                                    |                |                |  |
|                               |                             | 32: Load lost                                                                   |                |                |  |
| <b>\</b>                      |                             | 33: Reverse running                                                             |                |                |  |

| CONTINUE | Para. | Parameter name | Default | Commission |
|----------|-------|----------------|---------|------------|
|----------|-------|----------------|---------|------------|

CONTINUE

Para.

Parameter name

Default

Default

Commission

Commission

c

CONTINUE

Para.

Parameter name

| CONTINUE              | Para. | Parameter name                                | Default            | Commission |
|-----------------------|-------|-----------------------------------------------|--------------------|------------|
| Set accel/decel time  | F0-17 | Acceleration time 1                           | model<br>dependent |            |
|                       |       | 0 : Linear acceleration/deceleration          |                    |            |
|                       |       | 1: Static S-curve acceleration/deceleration   |                    |            |
|                       |       | 2: Dynamic S-curve acceleration/ deceleration |                    |            |
|                       |       | 0.00 to 650.00s (if F0-19 = 2)                |                    |            |
|                       |       | 0.0 to 6500.0s (if F0-19 = 1)                 |                    |            |
|                       |       | 0 to 65000s (if F0-19 = 0)                    |                    |            |
|                       | F0-18 | Deceleration time 1                           | model<br>dependent |            |
| <b>↓</b>              |       | 0.00 to 650.00s (if F0-19=2)                  | ,                  |            |
| If smooth accel/decel |       | 0.0 to 6500.0s (if F0-19=1)                   |                    |            |
| is requested          |       | 0 to 65000s (if F0-19=0)                      |                    |            |
| Set S-curve           | F6-07 | Acceleration/Deceleration mode                | 0                  |            |
|                       |       | 0 : Linear acceleration/deceleration          |                    |            |
|                       |       | 1: Static S-curve acceleration/deceleration   |                    |            |
|                       |       | 2: Dynamic S-curve acceleration/decelerati    | ion                |            |
|                       | F6-08 | Time proportion of S-curve at Accel start     | 30.0               |            |
|                       |       | 0.0% to (100.0% - F6-09)                      |                    |            |
|                       | F6-09 | Time proportion of S-curve at Accel end       | 30.0               |            |
| ▼                     |       | 0.0% to (100.0% - F6-08)                      |                    |            |
|                       |       |                                               |                    |            |
| CONTINUE              | Para. | Parameter name                                | Default            | Commission |

| CONTINUE            | Doro   | Decemeter name                                                                                                    | Default       | Commission    |
|---------------------|--------|----------------------------------------------------------------------------------------------------|---------------|---------------|
| CONTINUE            | Para.  | Parameter name                                                                                                    | Delauit       | Commission    |
| Set V/F parameters  | F3-00  | V/F curve selection                                                                                                    | 0             |               |
| Joet vii parameters | 1 0 00 | 0: Linear V/F                                                                                                    |               |               |
|                     |        | 1: Multi-point V/F                                                                                                    |               |               |
|                     |        |                                                                                                    |               |               |
|                     |        | 2: Square V/F                                                                                                    |               |               |
|                     |        | 3: 1.2-power V/F                                                                                                    |               |               |
|                     |        | 4: 1.4-power V/F                                                                                                    |               |               |
|                     |        | 6: 1.6-power V/F                                                                                                    |               |               |
|                     |        | 8: 1.8-power V/F                                                                                                    |               |               |
|                     |        | 9: Reserved                                                                                                    |               |               |
|                     |        | 10: V/F complete separation                                                                                                    |               |               |
|                     |        | 11: V/F half separation                                                                                                    |               |               |
|                     |        | SETTING RANGE: 0 to 11                                                                                                    |               |               |
|                     | F3-01  | Torque boost                                                                                                    | 0.0           |               |
|                     |        | 0.0 to 30.0 %;                                                                                                    |               |               |
|                     |        | NOTE: if it is 0, then fixed torque boost is recommended to use fixed torque boost.                                                                     | activated, an | d it is       |
| F3-02               |        | Frequency limit of torque boost                                                                                                    | 50.00         |               |
|                     |        | 0.00 Hz to maximum output frequency                                                                                                    |               |               |
|                     | F3-03  | Multi-point V/F frequency 1                                                                                                    | 0.00          |               |
|                     |        | 0.00 Hz to F3-05                                                                                                    |               |               |
|                     | F3-04  | Multi-point V/F voltage 1                                                                                                    | 0.0           |               |
|                     |        | 0.0 to 100.0 V                                                                                                    |               | _             |
|                     | F3-05  | Multi-point V/F frequency 2                                                                                                    | 0.00          |               |
|                     |        | F3-03 to F3-07, Hz                                                                                                    |               | 1             |
|                     | F3-06  | Multi-point V/F voltage 2                                                                                                    | 0.0           |               |
|                     |        | 0.0 to 100.0 V                                                                                                    | T             | T             |
|                     | F3-07  | Multi-point V/F frequency 3                                                                                                    | 0.00          |               |
|                     | F0 00  | F3-05 to rated motor frequency F1-04, Hz                                                                                                    |               | T             |
| *                   | F3-08  | Multi-point V/F voltage 3                                                                                                    | 0.0           |               |
| Trial RUN           |        | 0.0 to 100.0 V                                                                                                    | ol or coriol  | nommunication |
| Thai Roin           |        | Use operating panel, or digital input termin control, to start AC rive, check if the runnin your application. If yes, then go forward to back to check. | ng performan  | ce satisfies  |
|                     |        |                                                                                                    |               |               |
| Finish              |        |                                                                                                    |               |               |

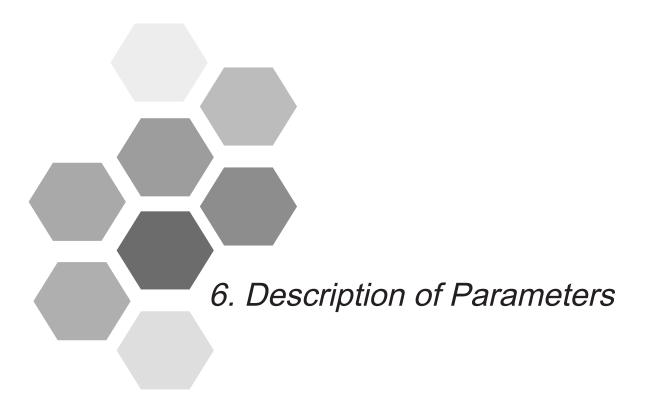

| 6.1  | Start/Stop Command Source | 102 |
|------|---------------------------|-----|
| 6.2  | Set Frequency Reference.  | 110 |
| 6.3  | Start/Stop the AC Drive   | 136 |
| 6.4  | Motor Auto-tuning         | 143 |
| 6.5  | Control Performance       | 146 |
| 6.6  | Protections               | 153 |
| 6.7  | Monitoring                | 160 |
| 6.8  | Process Control           | 166 |
| 6.9  | Control Circuit Terminals | 178 |
| 6.10 | Communication             | 192 |
| 6.11 | Auxiliary Function        | 200 |

## Chapter 6 Description of Parameters

### 6.1 Start/Stop Command Source

Three control methods are available:

- Operating panel (keypad & display)
- Terminal I/O control
- Serial communication

You can select the required control mode in function parameter F0-02.

| Function Code | Parameter Name           | Setting Range                                   | Default |
|---------------|--------------------------|-------------------------------------------------|---------|
| F0-02         | Command source selection | 0: Operating panel (keypad & display) (LED off) | 0       |
|               |                          | 1: Terminal I/O control (LED on)                |         |
|               |                          | 2: Serial comms. (LED flashing)                 |         |

F0-02 = 0: Operating panel (keypad & display) (The LOCAL/REMOT indicator is off.)

The RUN commands are given by pressing keys RUN and RES on the operating panel.

- Press (N) to start the AC Drive.
- Press stop the AC Drive.

For details on operating panel, refer to Chapter 4 Operating Panel (Keypad & Display).

• F0-02 = 1: Terminal I/O control (The LOCAL/REMOT indicator is on.)

The terminal I/O control mode applies to installations where the Start and Stop signals come from:

- A DIP switch or electromagnetic button, or
- A dry contact signal source

Commands are given by using multi-functional input terminals with functions such as FWD, REV, JOGF and JOGR.

For details on terminal I/O control, see 6.1.1 Terminal I/O Control.

• F0-02 = 2: Serial comms (The LOCAL/REMOT indicator is flashing.)

The available serial communication options are Modbus, PROFIBUS-DP, CANlink, CANopen.

For details on serial communication, see 6.1.2 Serial Communication.

### 6.1.1 Terminal I/O Control

F4-11 defines the four terminal I/O control modes, in which the drive running is controlled by DI terminals.

| Function Code | Parameter Name            | Setting Range                | Default |
|---------------|---------------------------|------------------------------|---------|
| F4-11         | Terminal I/O control mode | 0: Two-wire control mode 1   | 0       |
|               |                           | 1: Two-wire control mode 2   |         |
|               |                           | 2: Three-wire control mode 1 |         |
|               |                           | 3: Three-wire control mode 2 |         |

Figure 6-1 Four terminal I/O control modes

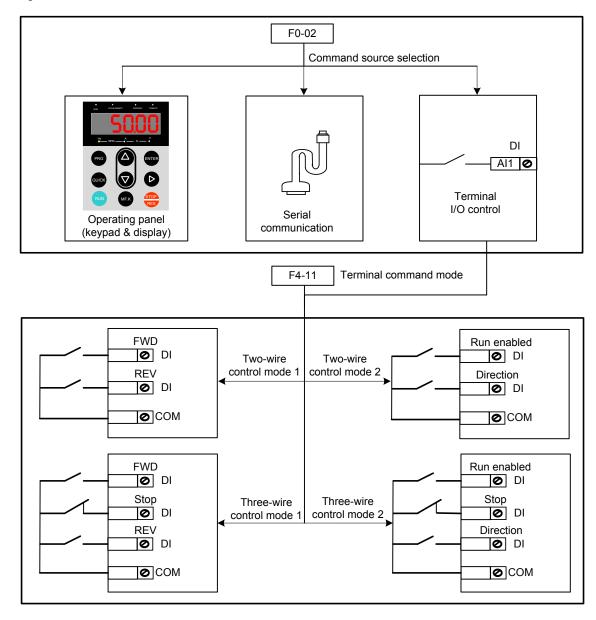

### ■ F4-11 = 0: Two-wire Control Mode 1

It is the most commonly used two-wire control mode. Allocate DI1 with forward run function and DI2 with reverse run function.

You need to connect forward run switch to DI1 and reverse run switch to DI2.

The parameters are set as below:

| Function Code | Parameter Name            | Value | Function Description    |
|---------------|---------------------------|-------|-------------------------|
| F0-02         | Command source selection  | 1     | Terminal I/O control    |
| F4-11         | Terminal I/O control mode | 0     | Two-wire control mode 1 |
| F4-00         | DI1 function selection    | 1     | Forward RUN (FWD)       |
| F4-01         | DI2 function selection    | 2     | Reverse RUN (REV)       |

In this mode,

- When SW1 is closed, motor rotates in forward direction. When SW1 is open, motor stops.
- When SW2 is closed, motor rotates in reverse direction. When SW2 is open, motor stops.
- When SW1 and SW2 are both open or closed simultaneously, motor stops.

Figure 6-2 Two-wire 1 sequence wiring diagram

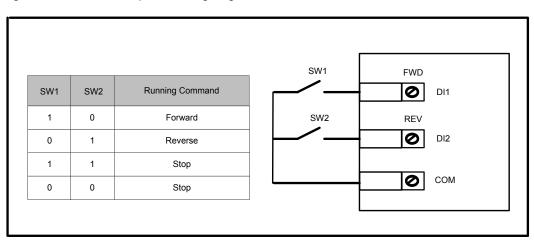

Sequence diagrams of two-wire control mode 1 are shown in the following two figures.

Figure 6-3 Two-wire 1 sequence (normal)

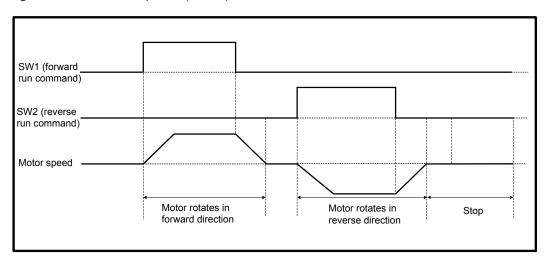

Figure 6-4 Two-wire 1 sequence (abnormal)

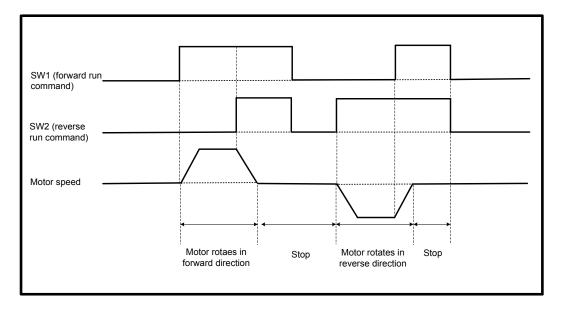

In this mode, DI1 is RUN enabled terminal, and DI2 determines running direction. Allocate DI1 for RUN enabled function and DI2 for running direction.

The parameters are set as below:

| Function Code | Parameter Name            | Value | Function Description    |
|---------------|---------------------------|-------|-------------------------|
| F0-02         | Command source selection  | 1     | Terminal I/O control    |
| F4-11         | Terminal I/O control mode | 1     | Two-wire control mode 2 |
| F4-00         | DI1 function selection    | 1     | Forward RUN (FWD)       |
| F4-01         | DI2 function selection    | 2     | Reverse RUN (REV)       |

In this mode,

- When SW1 is closed, motor rotates in forward direction with SW2 open.
- When SW1 is closed, motor rotates in reverse direction with SW2 closed.
- When SW1 is open, motor stops no matter whether SW2 is open or closed.

Figure 6-5 Two-wire 2 sequence wiring diagram

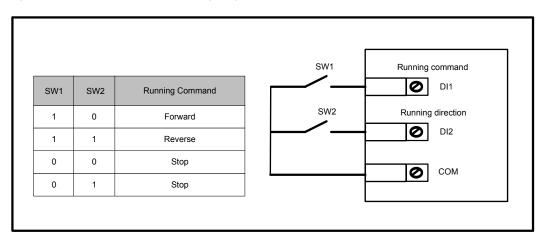

Sequence diagram of two-wire control mode 2 is shown in the following figure.

Figure 6-6 Two-wire 2 sequence

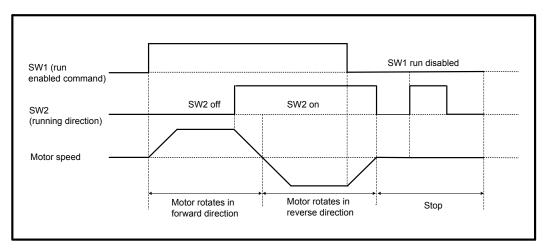

#### ■ F4-11 = 2: Three-wire Control Mode 1

In this mode, DI3 is three-wire control terminal. DI1 is set for forward run function and DI2 is set for reverse run function. The parameters are set as below:

| Function Code | Parameter Name            | Value | Function Description      |
|---------------|---------------------------|-------|---------------------------|
| F0-02         | Command source selection  | 1     | Terminal I/O control      |
| F4-11         | Terminal I/O control mode | 2     | Three-wire control mode 1 |
| F4-00         | DI1 function selection    | 1     | Forward RUN (FWD)         |
| F4-01         | DI2 function selection    | 2     | Reverse RUN (REV)         |
| F4-01         | DI3 function selection    | 3     | Three wire control        |

SW3 is a normally-closed button and SW1 and SW2 are normally-open buttons.

- SW3 must remain closed during START sequence and during normal RUN operation.
- Motor stops immediately when SW3 opens.
- Signals from SW1 and SW2 are valid only with SW3 closed.
- On normal condition (SW3 closed), after you press down SW1, motor rotates in forward direction. After you press down SW2, motor rotates in reverse direction.

Figure 6-7 Three-wire 1 sequence wiring diagram

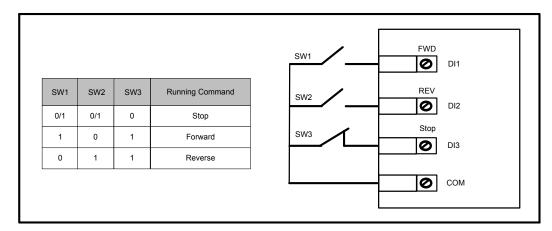

Sequence diagram of three-wire control mode 1 is shown in the following figure.

Figure 6-8 Three-wire 1 sequence

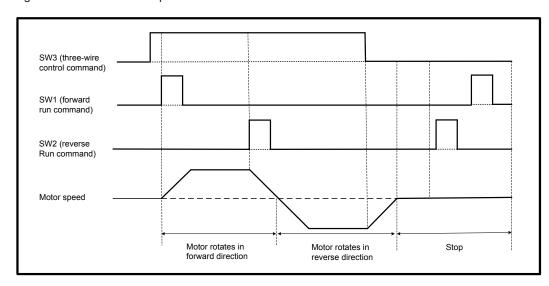

In this mode, DI3 is three-wire control command terminal. DI1 determines whether the RUN command is enabled and DI2 determines running direction.

The parameters are set as below:

| Function Code | Parameter Name            | Value | Function Description      |
|---------------|---------------------------|-------|---------------------------|
| F0-02         | Command source selection  | 1     | Terminal I/O control      |
| F4-11         | Terminal I/O control mode | 3     | Three-wire control mode 2 |
| F4-00         | DI1 function selection    | 1     | Forward RUN (FWD)         |
| F4-01         | DI2 function selection    | 2     | Reverse RUN (REV)         |
| F4-01         | DI2 function selection    | 3     | Three wire control        |

SW3 is a normally-closed button and SW1 and SW2 are normally-open buttons.

- SW3 must remain closed during start sequence and during normal run operation.
- Motor stops immediately when SW3 opens.
- Signals from SW1 and SW2 are valid only with SW3 closed.
- On normal condition (SW3 closed), after you press down SW1, motor rotates in forward direction with SW2 open. Motor rotates in reverse direction with SW2 closed.

Figure 6-9 Three-wire 2 sequence wiring diagram

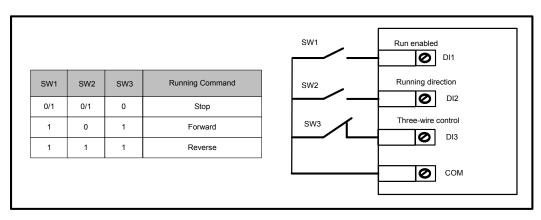

The timing diagram of the three-wire control mode 2 is shown in the following figure.

Figure 6-10 Three-wire 2 sequence

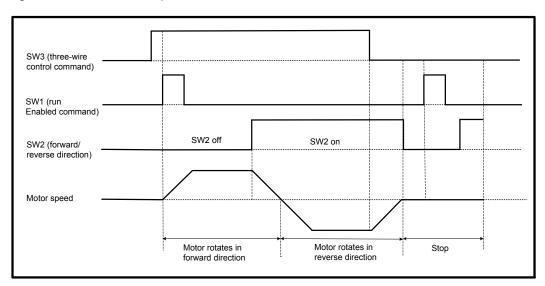

#### 6.1.2 Serial Communication

We have the serial communications options, Modbus, Profibus-DP, CANlink and CANopen.

F0-28 has to be set correctly to engage the selected serial communication card if Modbus, Profibus-DP or CANopen is selected. F0-28 need not be set if CANlink is selected.

| Function Code | Parameter Name         | Setting Range                               | Default |
|---------------|------------------------|---------------------------------------------|---------|
| F0-28         |                        | 0: Modbus protocol                          | 0       |
|               | communication protocol | 1: PROFIBUS-DP protocol or CANopen protocol |         |

When the AC drive is controlled via serial communication, the host computer must send write command to the AC drive. Here takes the Modbus protocol as an example to describe process of giving run command via communication.

Figure 6-11 Example below with Modbus serial comms.

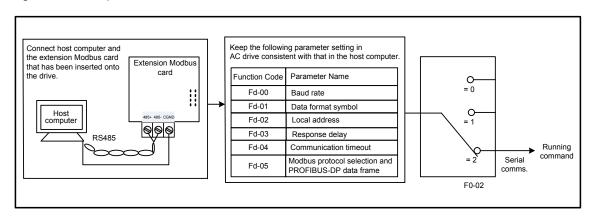

To make the drive run in reverse direction, the host computer sends the write command 01 06 20 00 00 03 CB (hexadecimal). In the command,

• 01H (settable): AC drive address

• 06H: write command

2000H: communication address

02H: reverse run

• 03CBH: CRC check

For definition of other communication addresses and control commands, see 7.4 Definition of Communication Data Address.

| Master Command              |     | Slave Response              |     |
|-----------------------------|-----|-----------------------------|-----|
| ADDR                        | 01H | ADDR                        | 01H |
| CMD                         | 06H | CMD                         | 06H |
| Parameter address high bits | 20H | Parameter address high bits | 20H |
| Parameter address low bits  | 00H | Parameter address low bits  | 00H |
| Data content high bits      | 00H | Data content high bits      | 00H |
| Data content low bits       | 02H | Data content low bits       | 02H |
| CRC high bits               | 03H | CRC high bits               | 03H |
| CRC low bits                | СВН | CRC low bits                | СВН |

# 6.2 Set Frequency Reference

The AC drive provides the following four methods to output the required frequency reference:

- Main frequency reference
- Auxiliary frequency reference
- Main & auxiliary calculation
- Command source + frequency reference setting channel

## 6.2.1 Set Main Frequency Reference

Main frequency reference has nine setting channels.

F0-03 selects a required channel to set the main frequency reference, described in the following figure.

| Function Code | Parameter Name                      | Setting Range                                    | Default |
|---------------|-------------------------------------|--------------------------------------------------|---------|
| F0-03         | Main frequency                      | 0: Digital setting (non-retentive at power down) | 0       |
|               | reference setting channel selection | 1: Digital setting (retentive at power down)     |         |
|               |                                     | 2: AI1                                           |         |
|               |                                     | 3: AI2                                           |         |
|               |                                     | 4: AI3                                           |         |
|               |                                     | 5: Pulse reference                               |         |
|               |                                     | 6: Multi-reference                               |         |
|               |                                     | 7: Simple PLC                                    |         |
|               |                                     | 8: PID reference                                 |         |
|               |                                     | 9: Serial comms.                                 |         |

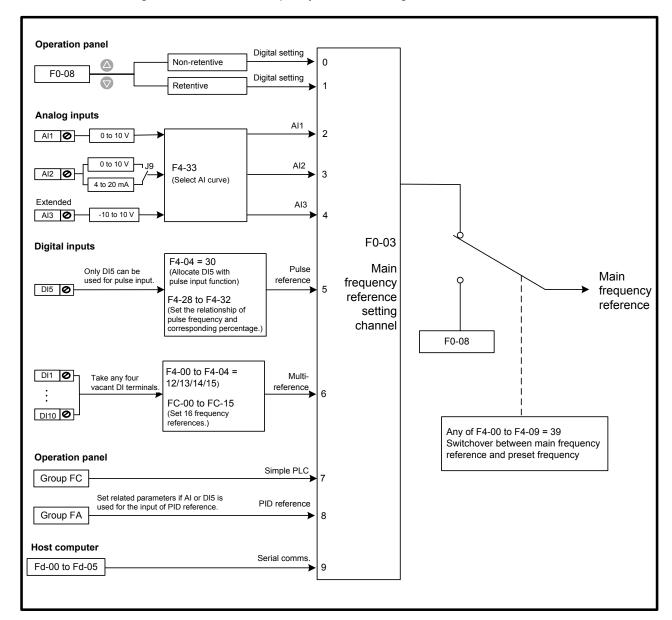

Figure 6-12 Select main frequency reference setting channel

The initial value of frequency reference is F0-08 (Preset frequency). You can modify frequency reference by pressing  $\triangle$  and  $\nabla$  on the operating panel (or using the UP/DOWN function of input terminals).

When the AC drive is powered on again, frequency reference continues from the value of F0-08.

### ■ Digital Setting (Retentive at Power Down)

The initial value of frequency reference is F0-08 (Preset frequency). You can change frequency reference by pressing  $\triangle$  and  $\nabla$  on the operating panel (or using the UP/DOWN function of input terminals).

When the AC drive is powered on again, frequency reference continues from where it last reached.

| Function Code Parameter Name |                  | Setting Range                  | Default  |
|------------------------------|------------------|--------------------------------|----------|
| F0-08                        | Preset frequency | 0.00 to max. frequency (F0-10) | 50.00 Hz |
| F0-10                        | Max. frequency   | 50.00 to 500.00 Hz             | 50.00 Hz |

Note

F0-23 (Retentive selection of digital setting frequency upon stop) determines whether to save frequency reference selection by pressing  $\triangle$  and  $\nabla$  or via the up/down function when the AC drive stops. It is not the same as F0-03 = 0 or 1, which determines whether to retain the setting on power-off.

| Function Code | Parameter Name                 | Setting Range    | Default  |
|---------------|--------------------------------|------------------|----------|
| F0-23         | Retentive selection of digital | 0: Not retentive | 50.00 Hz |
|               | setting frequency upon stop    | 1: Retentive     |          |

F0-23 is valid only when frequency reference setting channel is digital setting.

#### • F0-23 = 0: Non-retentive

The AC drive resumes frequency reference to the value set in F0-08 at stop. Frequency reference continues from the value of F0-08 at next power-on.

#### • F0-23 = 1: retentive

The AC drive retains the frequency reference that was last reached at stop. Frequency reference continues from the retained value at next power-on.

For example, F0-08 is set to 40 Hz and you increase it to 45 Hz by pressing  $\triangle$ . If F0-23 = 0, The drive resumes frequency reference to 40 Hz after stop. If F0-23 = 1, frequency reference remains at 45 Hz after stop.

## Analog Input

Al1 (0 to 10 V voltage input)

Al2 (0 to 10 V voltage input or 0 to 20 mA current input, determined by setting of jumper J9)

Al3 (-10 to 10 V voltage input)

Frequency reference is entered from an analog input (AI) terminal. To input frequency reference from an AI terminal, do as follows:

#### Step 1: Set Al curve.

The AC drive provides five curves to indicate mapping relationship between the input voltage entered from AI1, AI2 or AI3 and target frequency. Three of the curves have a linear (point-point) correspondence, and two have four-point correspondence. You can set curves via parameters F4-13 to F4-27 and parameters in group A6, and select curves for AI1, AI2 and AI3 in F4-33.

Here takes AI curve 1 as an example to describe how to set AI curve. AI curve 1 is set by F4-13 to F4-16.

Figure 6-13 Set Al curve 1

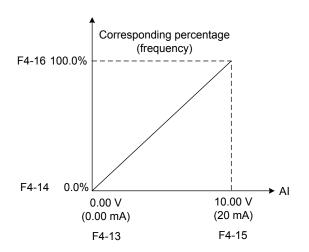

F4-13 to F4-16: These five parameters set relationship between analog input and corresponding percentage.

- When analog input voltage exceeds the value of F4-15, the AC drive uses the maximum value.
- When analog input voltage is below the value of F4-13, the AC drive uses the minimum value or 0.0%, determined by the setting of F4-34.

| Function Code | Parameter Name                                    | Setting Range      | Default |
|---------------|---------------------------------------------------|--------------------|---------|
| F4-13         | Al curve 1 min. input                             | 0.00 V to F4-15    | 0.00 V  |
| F4-14         | Corresponding percentage of Al curve 1 min. input | -100.00% to 100.0% | 0.0%    |
| F4-15         | Al curve 1 max. input                             | F4-13 to 10.00 V   | 10.00 V |
| F4-16         | Corresponding percentage of Al curve 1 max. input | -100.00% to 100.0% | 100.0%  |

Note

When an AI terminal is used for input of frequency reference, 100% of voltage/current input corresponds to the value of F0-10 (max. frequency). If analog input is current, 1 mA current is equal to 0.5 V voltage.

Figure 6-14 Set Al curve 2

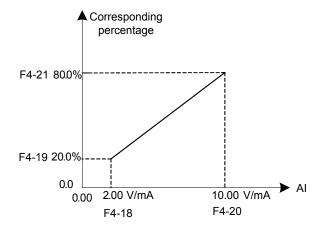

| Function Code | Parameter Name                                                       | Setting Range         | Default |
|---------------|----------------------------------------------------------------------|-----------------------|---------|
| F4-18         | Al curve 2 min. input                                                | 0.00 V to F4-20       | 0.00 V  |
| F4-19         | Corresponding percentage of Al curve 2 min. input -100.00% to 100.0% |                       | 0.0%    |
| F4-20         | Al2 curve max. input                                                 | F4-18 to 10.00 V      | 10.00 V |
| F4-21         | Corresponding percentage of Al curve 2 max. input -100.00% to 100.0% |                       | 100.0%  |
| F4-23         | Al curve 3 min. input                                                | 0.00 V to F4-25       | 0.00 V  |
| F4-24         | Corresponding percentage of Al curve 3 min. input                    | e of                  |         |
| F4-25         | Al curve 3 max. input                                                | F4-23 to 10.00 V      | 10.00 V |
| F4-26         | Corresponding percentage of Al curve 3 max. input                    | of -100.00% to 100.0% |         |

A6-00 to A6-15 define AI curve 4 and AI curve 5, which have the similar function of AI curve 1 to AI curve 3 are linear correspondence and AI curve 4 and AI curve 5 are four-point correspondence.

Figure 6-15 Set Al curve 4 and Al curve 5

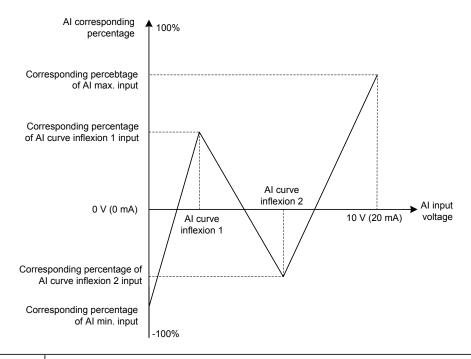

Note

When setting AI curve 4 and AI curve 5, curve min. input, inflexion 1 voltage, inflexion 2 voltage and curve max. input increase successively.

| Function Code | Parameter Name                                           | Setting Range            | Default |
|---------------|----------------------------------------------------------|--------------------------|---------|
| A6-00         | Al curve 4 min. input -10.00 V to A6-02                  |                          | 0.00 V  |
| A6-01         | Corresponding percentage of Al curve 4 min. input        | -100.0% to 100.0%        | 0.0%    |
| A6-02         | Al curve 4 inflexion 1 input                             | A6-00 to A6-04           | 3.00 V  |
| A6-03         | Corresponding percentage of Al curve 4 inflexion 1 input | -100.0% to 100.0%        | 30.0%   |
| A6-04         | Al curve 4 inflexion 1 input                             | A6-02 to A6-06           | 6.00 V  |
| A6-05         | Corresponding percentage of Al curve 4 inflexion 1 input | -100.0% to 100.0%        | 60.0%   |
| A6-06         | Al curve 4 max. input                                    | A6-06 to 10.00 V         | 10.00 V |
| A6-07         | Corresponding percentage of Al curve 4 max. input        | -100.0% to 100.0%        | 100.0%  |
| A6-08         | Al curve 5 min. input                                    | -10.00 V to A6-10        | 0.00 V  |
| A6-09         | Corresponding percentage of Al curve 5 min. input        | -100.0% to 100.0%        | 0.0%    |
| A6-10         | Al curve 5 inflexion 1 input                             | A6-08 to A6-12           | 3.00 V  |
| A6-11         | Corresponding percentage of Al curve 5 inflexion 1 input | -100.0% to 100.0% 30.09  |         |
| A6-12         | Al curve 5 inflexion 1 input                             | A6-10 to A6-14           | 6.00 V  |
| A6-13         | Corresponding percentage of Al curve 5 inflexion 1 input | -100.0% to 100.0% 60.0%  |         |
| A6-14         | Al curve 5 max. input                                    | A6-14 to 10.00 V 10.00 V |         |
| A6-15         | Corresponding percentage of Al curve 5 max. input        | -100.0% to 100.0%        | 100.0%  |

F4-33 selects curve of Al1, Al2 and Al3 from the five curves, respectively. Curve 1, curve 2 and curve 3 are 2-point curves, set in group F4. Curve 4 and curve 5 are 4-point curves, set in group A6.

The drive provides two AI terminals (AI1, AI2). An extra AI terminal (AI3) is provided by the I/O extension card.

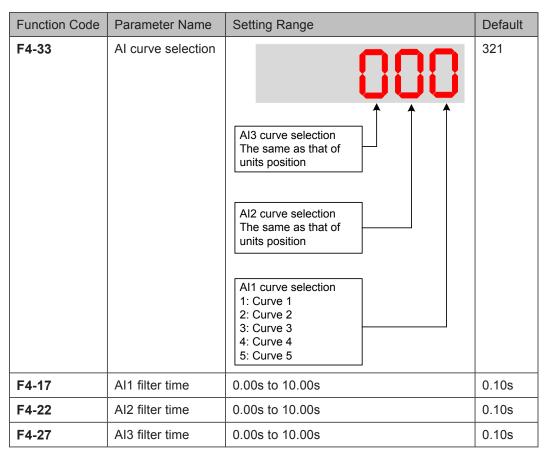

F4-17, F4-22 and F4-27 set Al software filter time. If analog input is liable to interference, increase this parameter to stabilize detected analog input. But too large a setting slows response of analog detection. Set it correctly based on actual conditions.

### Step 3: Select a required AI terminal as main frequency reference setting channel.

The AC drive provides two AI terminals (AI1, AI2). An extra AI terminal (AI3) is provided by the I/O extension card.

Here takes each AI terminal as examples to show how to use AI terminal to control main frequency reference.

Example 1: To make voltage input at Al1 to control frequency reference and correspond 2 to 10 V to 10 to 40 Hz, the settings are shown in the following figure.

6

Figure 6-16 Voltage input at AI1 to control frequency reference

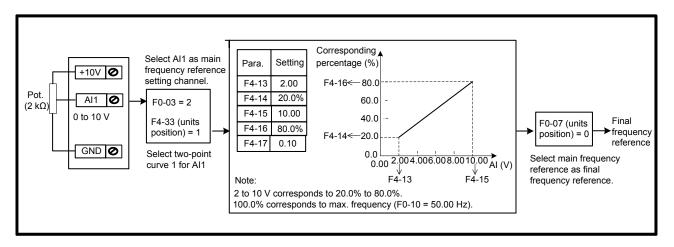

Example 2: On the condition that current input from Al2 is available, if 0 to 20 mA is input, it corresponds to voltage input of 0 to 10 V. If 4 to 20 mA is input, it corresponds to voltage input of 2 to 10 V.

To make current input at Al2 to control frequency reference and correspond 4 to 20 mA to 0 to 50 Hz, the settings are shown in the following figure.

Figure 6-17 Current input at AI2 to control frequency reference

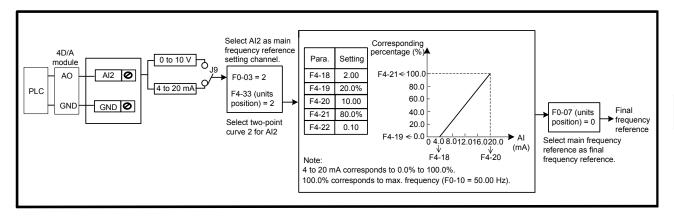

Example 3: To make voltage input at Al3 to control frequency reference and correspond 2 to 10 V to 10 to 50 Hz, the settings are shown in the following figure.

Figure 6-18 Voltage input at AI3 to control frequency reference

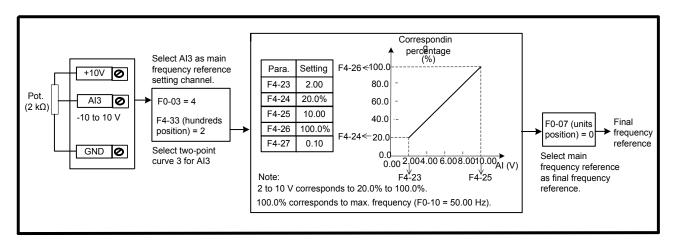

**Note**Main frequency reference set via pulse reference and pulse output of the FM terminal (F5-00 = 1) cannot be used simultaneously.

F4-28 to F4-32 set relationship between pulse input (from DI5 only) and corresponding percentage. It has the same function and usage as Al curve 1 does. Refer to Step 1: Set Al curve.

| Function Code | Parameter Name                               | Setting Range      | Default   |
|---------------|----------------------------------------------|--------------------|-----------|
| F4-28         | Pulse min. input                             | 0.00 kHz to F4-30  |           |
| F4-29         | Corresponding percentage of pulse min. input | -100.00% to 100.0% | 0.0%      |
| F4-30         | Pulse max. input                             | F4-28 to 50.00 kHz | 50.00 kHz |
| F4-31         | Corresponding percentage of pulse max. input | -100.00% to 100.0% | 100.0%    |
| F4-32         | Pulse filter time                            | 0.00s to 10.00s    | 0.10s     |

Figure 6-19 Pulse input at DI5 to control frequency reference

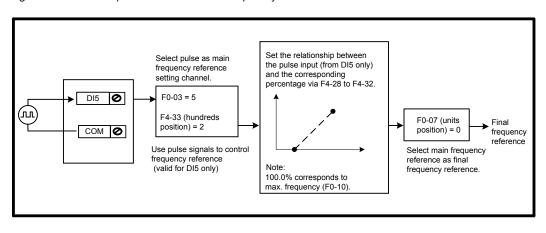

#### Multi-reference

Multi-reference is a relative value and is a percentage of F0-10 (max. frequency). Whether the setting is positive or negative determines drive running direction. If negative, it indicates that the AC drive runs in reverse direction.

Multiple frequency references are set in group FC, as listed in the following table.

| Function Code | Parameter Name | Setting Range     | Default |
|---------------|----------------|-------------------|---------|
| FC-00         | Reference 0    | -100.0% to 100.0% | 0.0%    |
| FC-01         | Reference 1    | -100.0% to 100.0% | 0.0%    |
| FC-02         | Reference 2    | -100.0% to 100.0% | 0.0%    |
| FC-03         | Reference 3    | -100.0% to 100.0% | 0.0%    |
| FC-04         | Reference 4    | -100.0% to 100.0% | 0.0%    |
| FC-05         | Reference 5    | -100.0% to 100.0% | 0.0%    |
| FC-06         | Reference 6    | -100.0% to 100.0% | 0.0%    |
| FC-07         | Reference 7    | -100.0% to 100.0% | 0.0%    |
| FC-08         | Reference 8    | -100.0% to 100.0% | 0.0%    |
| FC-09         | Reference 9    | -100.0% to 100.0% | 0.0%    |
| FC-10         | Reference 10   | -100.0% to 100.0% | 0.0%    |
| FC-11         | Reference 11   | -100.0% to 100.0% | 0.0%    |
| FC-12         | Reference 12   | -100.0% to 100.0% | 0.0%    |
| FC-13         | Reference 13   | -100.0% to 100.0% | 0.0%    |
| FC-14         | Reference 14   | -100.0% to 100.0% | 0.0%    |
| FC-15         | Reference 15   | -100.0% to 100.0% | 0.0%    |

In multi-reference mode, combinations of different DI terminal states correspond to different frequency references. The AC drive supports a maximum of 16 references implemented by 16 state combinations of four DI terminals (allocated with functions 12 to 15) in Group FC.

If a DI terminal is used for the multi-reference function, you need to set related parameters in group F4.

The below diagram Figure 6-20 shows an example of 4 multi-frequency settings.

Figure 6-20 Using multi-reference to control frequency reference

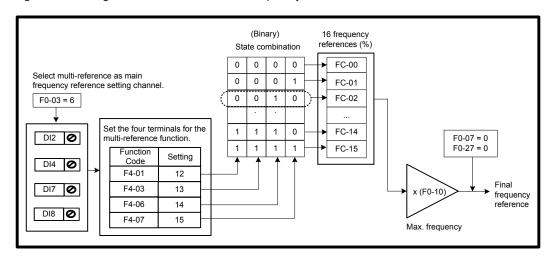

| K4  | K3  | K2  | K1  | Reference Setting | Corresponding Pr. |
|-----|-----|-----|-----|-------------------|-------------------|
| OFF | OFF | OFF | OFF | Reference 0       | FC-00             |
| OFF | OFF | OFF | ON  | Reference 1       | FC-01             |
| OFF | OFF | ON  | OFF | Reference 2       | FC-02             |
| OFF | OFF | ON  | ON  | Reference 3       | FC-03             |
| OFF | ON  | OFF | OFF | Reference 4       | FC-04             |
| OFF | ON  | OFF | ON  | Reference 5       | FC-05             |
| OFF | ON  | ON  | OFF | Reference 6       | FC-06             |
| OFF | ON  | ON  | ON  | Reference 7       | FC-07             |
| ON  | OFF | OFF | OFF | Reference 8       | FC-08             |
| ON  | OFF | OFF | ON  | Reference 9       | FC-09             |
| ON  | OFF | ON  | OFF | Reference 10      | FC-10             |
| ON  | OFF | ON  | ON  | Reference 11      | FC-11             |
| ON  | ON  | OFF | OFF | Reference 12      | FC-12             |
| ON  | ON  | OFF | ON  | Reference 13      | FC-13             |
| ON  | ON  | ON  | OFF | Reference 14      | FC-14             |
| ON  | ON  | ON  | ON  | Reference 15      | FC-15             |

Note

Besides multi-speed function, the multi-reference can be also used as PID reference source or voltage source for V/F separation.

## ■ Simple PLC

When simple PLC is used to control frequency reference, the AC drive running frequency can be selected from any of the 16 frequency reference set points.

Figure 6-21 Using simple PLC to control frequency reference

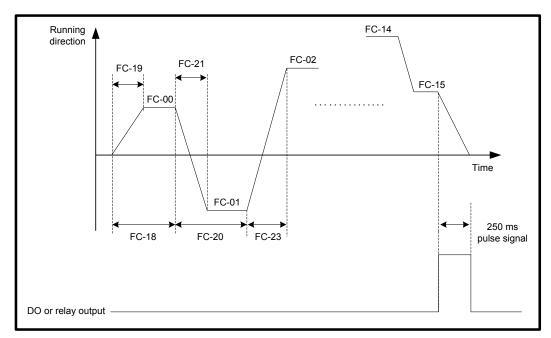

O

You can set holding time and acceleration/deceleration time of 16 frequency references in FC-18 to FC-49.

| Function Code | Parameter Name                                            | Setting Range           | Default  |
|---------------|-----------------------------------------------------------|-------------------------|----------|
| FC-18         | Running time of simple PLC reference 0                    | 0.0s (h) to 6553.5s (h) | 0.0s (h) |
| FC-19         | Acceleration/deceleration time of simple PLC reference 0  | 0 to 3                  | 0        |
| FC-20         | Running time of simple PLC reference 1                    | 0.0s (h) to 6553.5s (h) | 0.0s (h) |
| FC-21         | Acceleration/deceleration time of simple PLC reference 1  | 0 to 3                  | 0        |
| FC-22         | Running time of simple PLC reference 2                    | 0.0s (h) to 6553.5s (h) | 0.0s (h) |
| FC-23         | Acceleration/deceleration time of simple PLC reference 2  | 0 to 3                  | 0        |
| FC-24         | Running time of simple PLC reference 3                    | 0.0s (h) to 6553.5s (h) | 0.0s (h) |
| FC-25         | Acceleration/deceleration time of simple PLC reference 3  | 0 to 3                  | 0        |
| FC-26         | Running time of simple PLC reference 4                    | 0.0s (h) to 6553.5s (h) | 0.0s (h) |
| FC-27         | Acceleration/deceleration time of simple PLC reference 4  | 0 to 3                  | 0        |
| FC-28         | Running time of simple PLC reference 5                    | 0.0s (h) to 6553.5s (h) | 0.0s (h) |
| FC-29         | Acceleration/deceleration time of simple PLC reference 5  | 0 to 3                  | 0        |
| FC-30         | Running time of simple PLC reference 6                    | 0.0s (h) to 6553.5s (h) | 0.0s (h) |
| FC-31         | Acceleration/deceleration time of simple PLC reference 6  | 0 to 3                  | 0        |
| FC-32         | Running time of simple PLC reference 7                    | 0.0s (h) to 6553.5s (h) | 0.0s (h) |
| FC-33         | Acceleration/deceleration time of simple PLC reference 7  | 0 to 3                  | 0        |
| FC-34         | Running time of simple PLC reference 8                    | 0.0s (h) to 6553.5s (h) | 0.0s (h) |
| FC-35         | Acceleration/deceleration time of simple PLC reference 8  | 0 to 3                  | 0        |
| FC-36         | Running time of simple PLC reference 9                    | 0.0s (h) to 6553.5s (h) | 0.0s (h) |
| FC-37         | Acceleration/deceleration time of simple PLC reference 9  | 0 to 3                  | 0        |
| FC-38         | Running time of simple PLC reference 10                   | 0.0s (h) to 6553.5s (h) | 0.0s (h) |
| FC-39         | Acceleration/deceleration time of simple PLC reference 10 | 0 to 3                  | 0        |
| FC-40         | Running time of simple PLC reference 11                   | 0.0s (h) to 6553.5s (h) | 0.0s (h) |

| Function Code | Parameter Name                                            | Setting Range           | Default  |
|---------------|-----------------------------------------------------------|-------------------------|----------|
| FC-41         | Acceleration/deceleration time of simple PLC reference 11 | 0 to 3                  | 0        |
| FC-42         | Running time of simple PLC reference 12                   | 0.0s (h) to 6553.5s (h) | 0.0s (h) |
| FC-43         | Acceleration/deceleration time of simple PLC reference 12 | 0 to 3                  | 0        |
| FC-44         | Running time of simple PLC reference 13                   | 0.0s (h) to 6553.5s (h) | 0.0s (h) |
| FC-45         | Acceleration/deceleration time of simple PLC reference 13 | 0 to 3                  | 0        |
| FC-46         | Running time of simple PLC reference 14                   | 0.0s (h) to 6553.5s (h) | 0.0s (h) |
| FC-47         | Acceleration/deceleration time of simple PLC reference 14 | 0 to 3                  | 0        |
| FC-48         | Running time of simple PLC reference 15                   | 0.0s (h) to 6553.5s (h) | 0.0s (h) |
| FC-49         | Acceleration/deceleration time of simple PLC reference 15 | 0 to 3                  | 0        |

## FC-16 determines the simple PLC running mode.

| Function Code | Parameter Name | Setting Range                                | Default |
|---------------|----------------|----------------------------------------------|---------|
| FC-16         | Simple PLC     | 0: Stop after running one cycle              | 0       |
|               | running mode   | 1: Keep final values after running one cycle |         |
|               |                | 2: Repeat after running one cycle            |         |

• FC-16 = 0: Stop after running one cycle

The AC drive stops after running one cycle, and will not start until it receives a new RUN command.

• FC-16 = 1: Keep final values after running one cycle

The AC drive keeps final running frequency and direction after running one cycle.

• FC-16 = 2: Repeat after running one cycle

The AC drive automatically starts another cycle after running one cycle, and will not stop until receiving stop command.

FC-17 determines whether the running data is retentive at power down or at stop.

If retentive, the running data is memorized at power down or at stop and the AC drive will continue to run from the memorized data at next power-on.

If not retentive, the AC drive runs from the first simple PLC reference at next power-on.

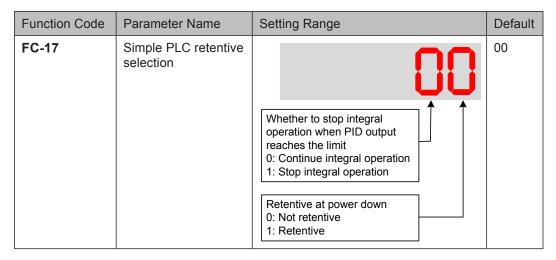

FC-50 sets running time unit in simple PLC mode. FC-51 selects the setting channel of reference 0.

| Function Code | Parameter Name      | Setting Range                                                     | Default |
|---------------|---------------------|-------------------------------------------------------------------|---------|
| FC-50         | Time unit of simple | 0: s (second)                                                     | 0       |
|               | PLC running         | 1: h (hour)                                                       |         |
| FC-51         | Reference 0 source  | 0: Set by FC-00                                                   | 0       |
|               |                     | 1: Al1                                                            |         |
|               |                     | 2: AI2                                                            |         |
|               |                     | 3: AI3                                                            |         |
|               |                     | 4: Pulse reference                                                |         |
|               |                     | 5: PID                                                            |         |
|               |                     | 6: Set by preset frequency (F0-08), modified via terminal UP/DOWN |         |

Note

Simple PLC can be either frequency reference setting channel or voltage reference setting channel for V/F separation.

#### PID Reference

The PID (Proportional + Integral + Derivative) function uses system feedback for closed-loop control of variables such as flow, pressure, temperature, and so on.

The purpose of PID control is to keep the drive output as close as possible to a desired reference via PID adjustment.

### Proportional gain (Kp1)

A large value tends to reduce present error, but too large setting will cause system oscillation.

#### • Integral time (Ti1)

The shorter the integral time is, the faster the error will be predicted. But too short setting will cause overshoot or system oscillation.

#### Derivative time (Td1)

The longer the derivative time is, the faster the system will respond to the error. But too longer setting will cause vibration.

Figure 6-22 Function block diagram of the PID control

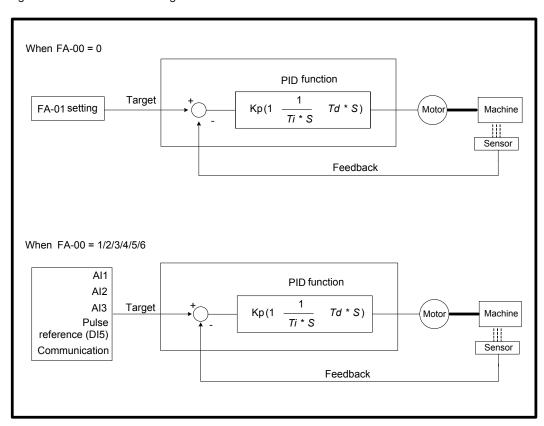

6

Figure 6-23 PID control function diagram

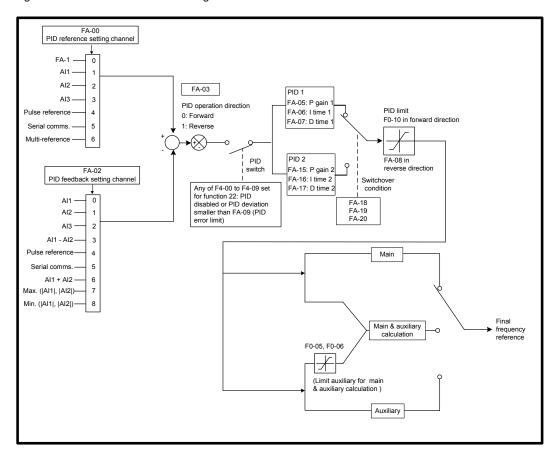

| Function Code | Parameter Name               | Setting Range            | Default |
|---------------|------------------------------|--------------------------|---------|
| FA-00         | PID reference setting        | 0: Set by FA-01          | 0       |
|               | channel                      | 1: AI1                   |         |
|               |                              | 2: AI2                   |         |
|               |                              | 3: AI3                   |         |
|               |                              | 4: Pulse reference (DI5) |         |
|               |                              | 5: Serial comms.         |         |
|               |                              | 6: Multi-reference       |         |
| FA-01         | PID digital setting          | 0.0% to 100.0%           | 50.0%   |
| FA-02         | PID feedback setting channel | 0: AI1                   | 0       |
|               |                              | 1: AI2                   |         |
|               |                              | 2: AI3                   |         |
|               |                              | 3: AI1 - AI2             |         |
|               |                              | 4: Pulse reference (DI5) |         |
|               |                              | 5: Serial comms.         |         |
|               |                              | 6: AI1 + AI2             |         |
|               |                              | 7: Max. ( Al1 ,  Al2 )   |         |
|               |                              | 8: Min. ( Al1 ,  Al2 )   |         |

FA-00 and FA-01 set input channel of PID reference. PID reference is a relative value and ranges from 0.0% to 100.0%.

FA-02 sets PID feedback channel. PID feedback is a relative value and ranges from 0.0% to 100.0%.

FA-03 sets direction of PID operation. It is influenced by DI function 35 "PID operation direction reverse".

• FA-03 = 0: Forward

When PID feedback is smaller than PID reference, the AC drive increases output frequency. The winding tension control requires forward PID operation.

• FA-03 = 1: Reverse

When PID feedback is smaller than PID reference, the AC drive decreases output frequency. The unwinding tension control requires reverse PID operation.

FA-04: It is a non-dimensional parameter and is used for calculating display of PID reference (U0-15) and PID feedback (U0-16).

- U0-15 = PID reference (percentage) x FA-04
- U0-16 = PID feedback (percentage) x FA-04

For example, if FA-04 is set to 2000 and PID reference is 100.0%, display of PID reference (U0-15) is 2000.

| Function Code | Parameter Name                        | Setting Range             | Default |
|---------------|---------------------------------------|---------------------------|---------|
| FA-08         | PID output limit in reverse direction | 0.00 Hz to max. frequency | 2.00 Hz |

FA-08: In some applications a high PID output in reverse direction may introduce adverse reactions and so a limit need to be applied".

- When frequency reference setting channel is purely PID reference, FA-08 limits the output in reverse direction.
- When frequency reference setting channel is main frequency reference + PID reference, FA-08 limits the calculation result in reverse direction.

| Function Code | Parameter Name  | Setting Range  | Default |
|---------------|-----------------|----------------|---------|
| FA-09         | PID error limit | 0.0% to 100.0% | 0.0%    |

FA-09: This function helps to make the AC drive output accurate and stable.

| Function Code | Parameter Name         | Setting Range    | Default |
|---------------|------------------------|------------------|---------|
| FA-10         | PID differential limit | 0.00% to 100.00% | 0.10%   |

FA-10 applies a limit to PID differential output as a large output can cause excessive system oscillation.

| Function Code | Parameter Name            | Setting Range    | Default |
|---------------|---------------------------|------------------|---------|
| FA-11         | PID reference change time | 0.00s to 650.00s | 0.00s   |

FA-11 sets time it takes PID reference to change from 0.0% to 100.0%. PID reference changes linearly based on the time set in this parameter, reducing negative impact of sudden PID reference change.

| Function Code | Parameter Name           | Setting Range   | Default |
|---------------|--------------------------|-----------------|---------|
| FA-12         | PID feedback filter time | 0.00s to 60.00s | 0.00s   |
| FA-13         | PID output filter time   | 0.00s to 60.00s | 0.00s   |

FA-12 filters the PID feedback, which helps to lower interference on PID feedback but slows system response performance.

FA-13 filters the PID output frequency, which helps to drop off mutation of the AC drive output frequency but slows system response performance.

| Function Code | Parameter Name                  | Setting Range                                 | Default |
|---------------|---------------------------------|-----------------------------------------------|---------|
| FA-15         | Proportional gain Kp2           | 0.0 to 100.0                                  | 20.0    |
| FA-16         | Integral time Ti2               | 0.01s to 10.00s                               | 2.00s   |
| FA-17         | Differential time Td2           | 0.000s to 10.000s                             | 0.000s  |
| FA-18         | PID parameter                   | 0: No switchover                              | 0       |
|               | switchover condition            | 1: Switchover via DI                          |         |
|               |                                 | 2: Auto switchover based on PID error         |         |
|               |                                 | 3: Auto switchover based on running frequency |         |
| FA-19         | PID error 1 for auto switchover | 0.0% to FA-20                                 | 20.0%   |
| FA-20         | PID error 2 for auto switchover | FA-19 to 100.0%                               | 80.0%   |

FA-15 to FA-20: On some applications, switchover to another set of PID parameters may be required to fine tune the overall performance as load conditions can vary during the different machine cycles.

Switchover can be implemented via a DI terminal or automatically implemented according to PID error level.

Figure 6-24 Switchover of two groups of PID parameters

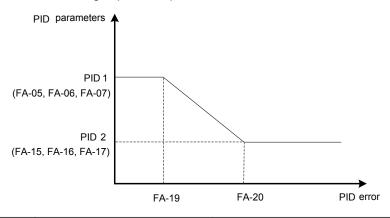

| Function Code | Parameter Name                | Setting Range    | Default |
|---------------|-------------------------------|------------------|---------|
| FA-21         | PID initial value             | 0.0% to 100.0%   | 0.0%    |
| FA-22         | PID initial value active time | 0.00s to 650.00s | 0.00s   |

FA-21 and FA-22: When the AC drive starts, the PID function turns active only after PID output is fixed at PID initial value (FA-21) for time set in FA-22.

Figure 6-25 The PID initial value function

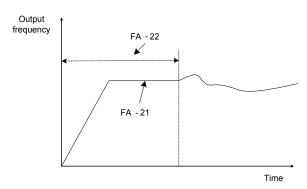

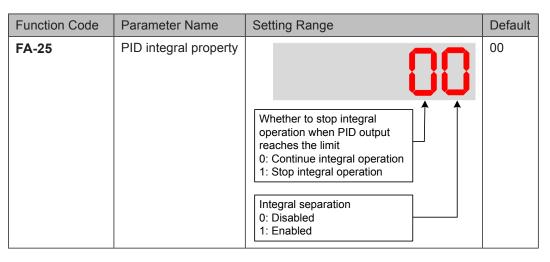

FA-25 determines whether to enable integral separation function and whether to stop integral operation when PID output reaches limit.

If integral separation is enabled, when a DI set for function 38 "PID integral disabled" is on, the integral operation becomes disabled. In this case, only the P gain and derivative time take effect.

If integral separation is disabled, no matter whether the DI set for function 38 "PID integral disabled" is on, integral separation is inactive.

| Function Code | Parameter Name                      | Setting Range      | Default |
|---------------|-------------------------------------|--------------------|---------|
| FA-26         |                                     | 0.0%: No detection | 0.0%    |
|               | loss                                | 0.1% to 100.0%     |         |
| FA-27         | Detection time of PID feedback loss | 0.0s to 20.0s      | 0.0s    |

FA-26 and FA-27 define the PID feedback loss detection function. When PID feedback is smaller than the value set in FA-26 for time set in FA-27, AC drive detects Err31 and acts as selected in ten thousands position in F9-49.

| Function Code | Parameter Name                | Setting Range | Default |
|---------------|-------------------------------|---------------|---------|
| FA-28         | Selection of PID operation at | 0: Disabled   | 0       |
|               | stop                          | 1: Enabled    |         |

FA-28: This function parameter determines whether to continue PID operation when the AC drive stops.

#### Serial Comms.

We have the serial communications options, Modbus, Profibus-DP, CANlink and CANopen.

F0-28 has to be set correctly to engage the selected serial communication card if Modbus, Profibus-DP or CANopen is selected. F0-28 need not be set if CANlink is selected.

| F | Function Code | Parameter Name | Setting Range                                         | Default |
|---|---------------|----------------|-------------------------------------------------------|---------|
| F | F0-28         | communication  | 0: Modbus protocol 1: PROFIBUS-DP protocol or CANopen | 0       |
|   |               | •              | protocol                                              |         |

When the AC drive is controlled via serial communication, the host computer must send write command to the AC drive. The below Figure 6-26 uses the Modbus protocol to control frequency reference.

When the AC drive is controlled via communication, host computer must send write command to the AC drive. Here takes Modbus as an example to describe process of giving RUN command via serial communication.

To set frequency reference to 10000, host computer sends write command 01 06 10 00 27 10 97 36 (hexadecimal). In the command,

01H (settable): AC drive address

06H: write command

1000H: frequency reference address

2710H: frequency reference (converted into decimal 10000)

9736H: CRC check

| Master Command              |     | Slave Response              |     |
|-----------------------------|-----|-----------------------------|-----|
| ADDR                        | 01H | ADDR                        | 01H |
| CMD                         | 06H | CMD                         | 06H |
| Parameter address high bits | 10H | Parameter address high bits | 10H |
| Parameter address low bits  | 00H | Parameter address low bits  | 00H |
| Data content high bits      | 27H | Data content high bits      | 27H |
| Data content low bits       | 10H | Data content low bits       | 10H |
| CRC high bits               | 97H | CRC high bits               | 97H |
| CRC low bits                | 36H | CRC low bits                | 36H |

#### Note

Frequency reference range set via communication is -10000 to 10000, corresponding to -100.00% to 100.00%.

- -100.00% corresponds to negative max. frequency.
- 0.00% corresponds to min. frequency.
- 100.00% corresponds to max. frequency.

Suppose that F0-10 = 50 Hz, if frequency reference in the write command is 2710, converted into decimal 10000. The input frequency reference is  $50 \times 100\% = 50 \text{ Hz}$ .

O

## 6.2.2 Set Auxiliary Frequency Reference

Auxiliary frequency reference has the same nine setting modes as main frequency reference does.

F0-04 selects a proper channel to set auxiliary frequency reference.

| Function Code | Parameter Name                      | Setting Range                                    | Default |
|---------------|-------------------------------------|--------------------------------------------------|---------|
| F0-04         | Auxiliary frequency                 | 0: Digital setting (non-retentive at power down) | 0       |
|               | reference setting channel selection | 1: Digital setting (retentive at power down)     |         |
|               |                                     | 2: AI1                                           |         |
|               |                                     | 3: AI2                                           |         |
|               |                                     | 4: AI3                                           |         |
|               |                                     | 5: Pulse reference                               |         |
|               |                                     | 6: Multi-reference                               |         |
|               |                                     | 7: Simple PLC                                    |         |
|               |                                     | 8: PID reference                                 |         |
|               |                                     | 9: Serial comms.                                 |         |

Figure 6-27 select a proper channel to set auxiliary frequency reference

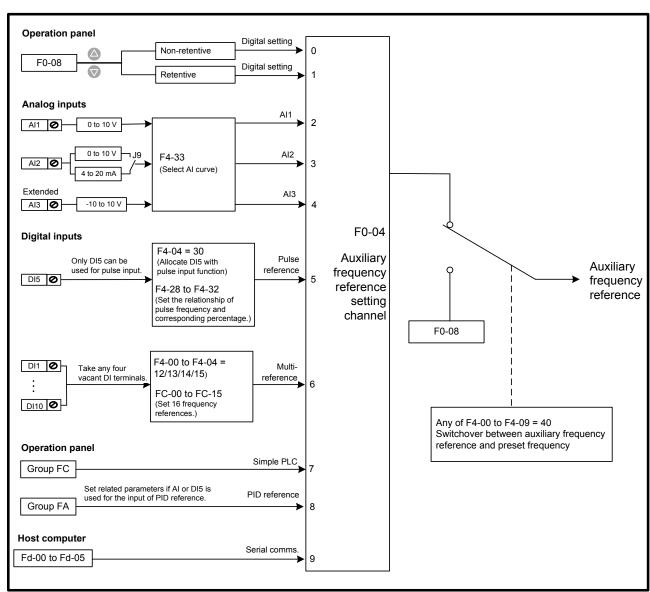

## 6.2.3 Main & Auxiliary Calculation

You can set relationship between final frequency reference and main frequency reference & auxiliary frequency reference in F0-07.

- Use main frequency reference as final frequency reference.
- Use auxiliary frequency reference as final frequency reference.
- Use main & auxiliary calculation as final frequency reference.
- Final frequency reference is switched over between main and auxiliary, between main and main & auxiliary calculation, and between auxiliary and main & auxiliary calculation through a DI set for function 18 (Frequency reference setting channel switchover).

Figure 6-28 Set final frequency reference

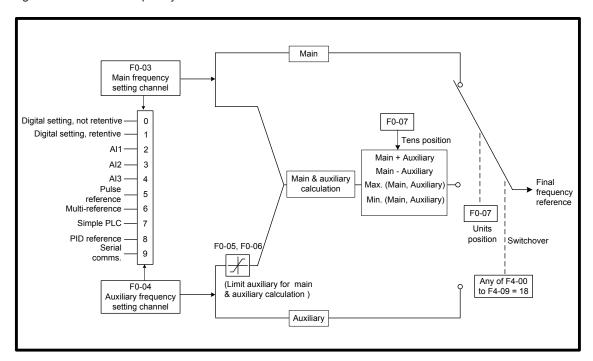

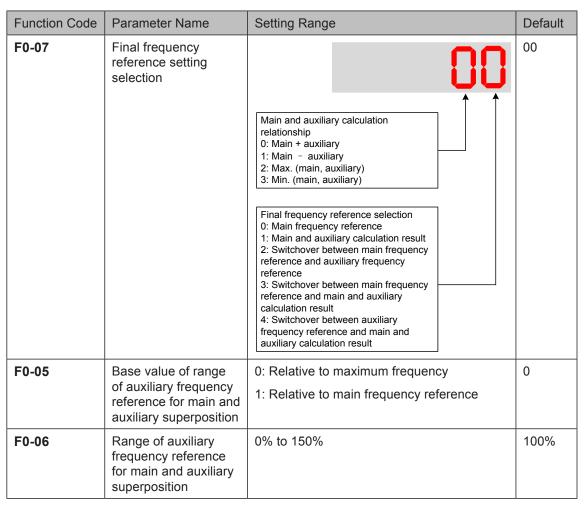

When main frequency reference and auxiliary frequency reference are used for calculation (final frequency reference is set by "main and auxiliary calculation"), pay attention to the following aspects:

- If auxiliary frequency reference is digital setting, preset frequency (F0-08) does not take effect. You can directly adjust auxiliary frequency reference by pressing keys and on the operating panel (or using the UP/DOWN function of input terminals) based on main frequency reference.
- If auxiliary frequency reference is set via analog input (AI1, AI2 and AI3) or pulse reference, 100% of the input corresponds to range of the auxiliary frequency reference (set in F0-05 and F0-06). This is valid for main and auxiliary calculation.
- Main frequency reference and auxiliary frequency reference must not use the same setting channel. That is, F0-03 and F0-04 cannot be set to the same value.
- Main & auxiliary calculation can be used for closed-loop speed control. An example of this is
  to use main frequency reference to set a required frequency reference and to use auxiliary
  frequency reference for automatic adjustment. Closed-loop control is implemented when this
  method is used with switchover performed by an external DI terminal signal.

## 6.2.4 Command Source + Frequency Reference Setting Channel

It is possible to control final frequency reference through command source + frequency reference setting channel.

Figure 6-29 Command source + main frequency reference setting channel

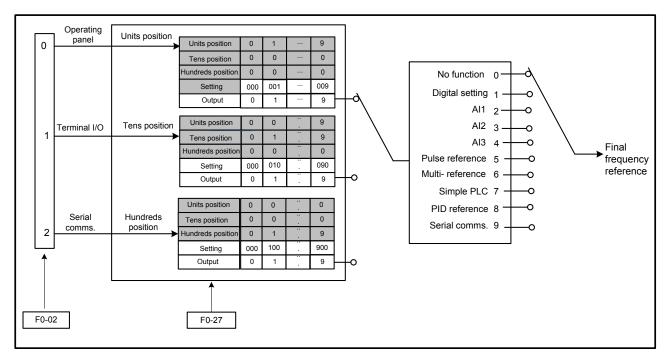

When a command source + frequency reference setting channel is used to control final frequency reference, both main and auxiliary frequency reference setting channels (F0-03 and F0-04) become ineffective.

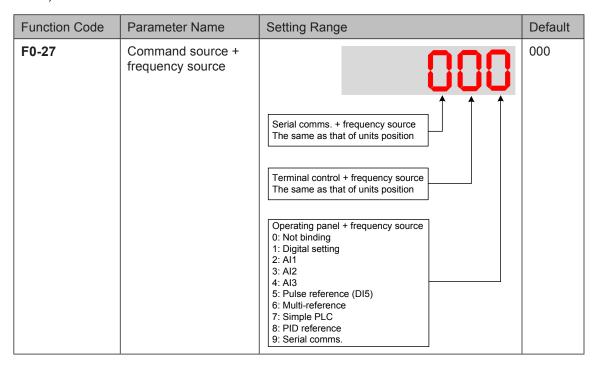

### 6

## 6.2.5 Frequency Reference Limit

| Function Code | Parameter Name                  | Setting Range                            | Default  |
|---------------|---------------------------------|------------------------------------------|----------|
| F0-10         | Max. frequency                  | 50.00 to 500.00 Hz                       | 50.00 Hz |
| F0-11         | Setting channel of              | 0: Set by F0-12                          | 0        |
|               | frequency reference upper limit | 1: Al1                                   |          |
|               |                                 | 2: AI2                                   |          |
|               |                                 | 3: Al3                                   |          |
|               |                                 | 4: Pulse reference (DI5)                 |          |
|               |                                 | 5: Communication reference               |          |
| F0-12         | Frequency reference upper limit | 0.00 Hz to maximum frequency (F0-10)     | 0.00 Hz  |
| F0-14         | Frequency reference lower limit | 0.00 Hz to frequency upper limit (F0-12) | 0.00 Hz  |

- F0-12: The motor is not allowed to run at frequency reference above the setting in this function parameter.
- F0-14: The motor is not allowed to run at frequency reference below the setting in this function parameter.
- F0-10: It limits max. output frequency of the AC drive.
- F0-11: It selects setting channel of frequency reference upper limit.

### 6.2.6 Running Mode When Frequency Reference Below Lower Limit

| Function Code | Parameter Name                                             | Setting Range                                                               | Default |
|---------------|------------------------------------------------------------|-----------------------------------------------------------------------------|---------|
| F8-14         | Running mode when frequency reference lower than frequency | <ul><li>0: Run at frequency reference lower limit</li><li>1: Stop</li></ul> | 0       |
|               | lower limit                                                | 2: Run at zero speed                                                        |         |

F8-14: This function parameter sets the drive running mode when frequency reference is lower than frequency lower limit.

- F8-14 = 0: The motor runs at frequency reference lower limit.
- F8-14 = 1: The motor stops and the RUN indicator on the operation panel becomes off.
- F8-14 = 2: The motor runs at 0 Hz and the RUN indicator on the operation panel is on.

This section describes how to start/stop the AC drive.

### 6.3.1 Start Mode

You can set start mode of the AC drive in F6-00, direct start, catching a spinning motor, pre-excited start and SVC quick start.

Related function parameters are listed as follows:

| Function Code | Parameter Name                                                 | Setting Range                                                                                      | Default |
|---------------|----------------------------------------------------------------|----------------------------------------------------------------------------------------------------|---------|
| F6-00         | Start mode                                                     | 0: Direct start                                                                                    | 0       |
|               |                                                                | 1: Catching a spinning motor                                                                       |         |
|               |                                                                | 2: Pre-excited start                                                                               |         |
| F6-01         | Mode of catching a spinning                                    | 0: From stop frequency                                                                             | 0       |
|               | motor                                                          | 1: From zero speed                                                                                 |         |
|               |                                                                | 2: From max. frequency                                                                             |         |
|               |                                                                | 4: Catching a spinning motor in field-orientated control (requiring static auto-tuning, F1-37 = 1) |         |
| F6-02         | Speed of catching a spinning motor                             | 1 to 100                                                                                           | 20      |
| F6-03         | Start frequency                                                | 0.00 to 10.00 Hz                                                                                   | 0.00 Hz |
| F6-04         | Start frequency holding time                                   | 0.0s to 100.0s                                                                                     | 0.0s    |
| F6-05         | DC injection braking 1 level /Pre-excitation level             | 0% to 100%                                                                                         | 50%     |
| F6-06         | DC injection braking 1 active time /Pre-excitation active time | 0.0s to 100.0s                                                                                     | 0.0s    |

#### U

#### **■** F6-00 = 0: Direct Start

It is applicable to most small-inertia loads, as shown in Figure 6-30 (1).

Start frequency is applicable to drive equipment which requires startup torque, such as cement mixer, as shown in Figure 6-30 (2).

The DC injection braking function is applicable to drive load such as elevator and crane, as shown in Figure 6-30 (3).

Figure 6-30 (1) Sequence of direct start

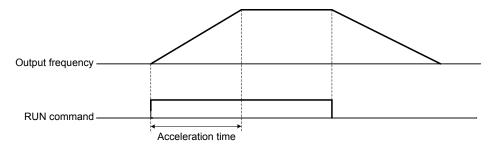

Figure 6-30 (2) Sequence of start with start frequency

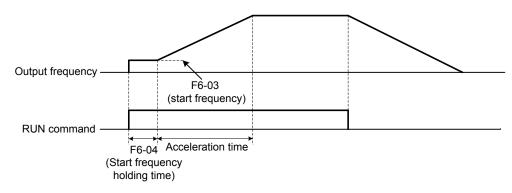

Figure 6-30 (3) Sequence of start with DC injection braking

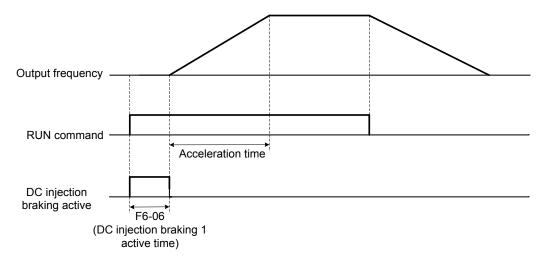

## ■ F6-00 = 1: Catching a Spinning Motor

To catch a spinning motor, the AC drive detects speed and direction of spinning motor, and then starts to run from the spinning motor frequency.

In this start mode, ensure that motor parameters in group F1 are set correctly.

Figure 6-31 Catching a spinning motor

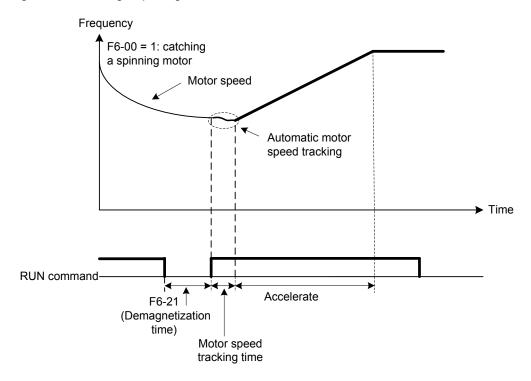

# ■ F6-00 = 2: Pre-excited Start

It is valid only for asynchronous motor and used for building magnetic field before motor running. For pre-excited current and pre-excited time, see F6-05 and F6-06.

- If pre-excited time is 0, the AC drive cancels pre-excitation and starts to run from start frequency.
- If pre-excited time is not 0, the AC drive pre-excites first and then starts to run, improving motor dynamic response.

## 6

## 6.3.2 Stop Mode

You can set the stop mode of the AC drive in F6-10, decelerate to stop and coast to stop.

The related function parameters are listed as follows:

| Function Code | Parameter Name                         | Setting Range                | Default |
|---------------|----------------------------------------|------------------------------|---------|
| F6-10         | Stop mode                              | 0: Decelerate to stop        | 0       |
|               |                                        | 1: Coast to stop             |         |
| F6-11         | DC injection braking 2 start frequency | 0.00 Hz to maximum frequency | 0.00 Hz |
| F6-12         | DC injection braking 2 delay time      | 0.0 to 36.0s                 | 0.0s    |
| F6-13         | DC injection braking 2 level           | 0% to 100%                   | 50%     |
| F6-14         | DC injection braking 2 active time     | 0.0s to 36.0s                | 0.0s    |

**F6-11**: The AC drive starts DC injection braking when the running frequency decreases to the value set in this parameter in the process of deceleration to stop.

**F6-12**: When the running frequency decreases to the value set in F6-11, the AC drive stops output for a period of time and then starts DC injection braking. This prevents the occurrence of fault such as overcurrent caused by direct DC injection braking at high speed.

**F6-13**: It has the following two different base values.

- If the rated motor current is less than or equal to 80% of the rated AC drive current, the base value is the rated motor current.
- If the rated motor current is greater than 80% of the rated AC drive current, the base value is 80% of the rated AC drive current.

**F6-14**: If it is set to 0, DC injection braking is disabled.

Figure 6-32 Timing diagram of DC injection braking for stop

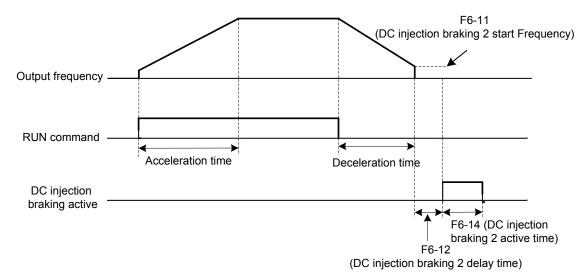

## ■ F6-10 = 0: Decelerate to Stop

Once the stop command is input, the AC drive decreases the output frequency based on the deceleration time to 0.

Figure 6-33 Decelerate to stop

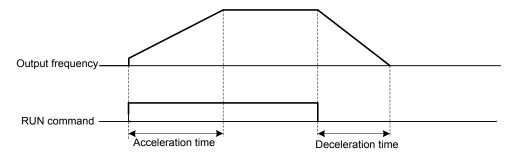

### ■ F6-10 = 1: Coast to Stop

Once the stop command is input, the AC drive immediately stops output. The motor then coasts to stop based on the mechanical inertia.

Figure 6-34 Coast to stop

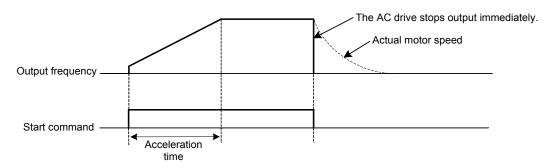

#### 6

## 6.3.3 Acceleration/Deceleration Time and S-curve Setting

Acceleration time indicates time required by the AC drive to accelerate from 0 Hz to acceleration/deceleration time base frequency (F0-25).

Deceleration time indicates time required by the AC drive to decelerate from acceleration/ deceleration time base frequency (F0-25) to 0 Hz.

Figure 6-35 Acceleration/Deceleration time

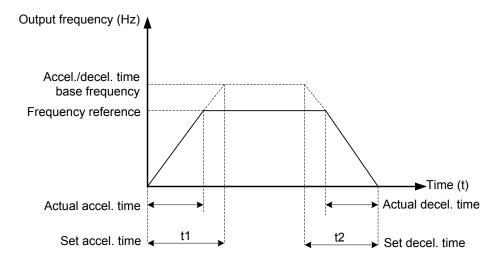

The AC drive provides totally four groups of acceleration/deceleration time for selection. You can perform switchover by using a DI terminal.

• Group 1: F0-17, F0-18

• Group 2: F8-03, F8-04

• Group 3: F8-05, F8-06

• Group 4: F8-07, F8-08

For example, select DI7 and DI8 for switchover.

Related function parameters are set as follows:

| Function Code | Parameter Name         | Setting | Function Description                                    |
|---------------|------------------------|---------|---------------------------------------------------------|
| F4-06         | DI7 function selection | 16      | Terminal 1 for acceleration/deceleration time selection |
| F4-07         | DI8 function selection | 17      | Terminal 2 for acceleration/deceleration time selection |

Two terminals for acceleration/deceleration time selection have four state combinations, as listed in the following table.

| Terminal 2 | Terminal 1 | Accel/Decel Time Selection | Corresponding Pr. |
|------------|------------|----------------------------|-------------------|
| OFF        | OFF        | Accel/Decel time 1         | F0-17, F0-18      |
| OFF        | ON         | Accel/Decel time 2         | F8-03, F8-04      |
| ON         | OFF        | Accel/Decel time 3         | F8-05, F8-06      |
| ON         | ON         | Accel/Decel time 4         | F8-07, F8-08      |

The function parameters related acceleration/deceleration time are as follows:

| Function Code | Parameter Name                           | Setting Range                                 | Default         |
|---------------|------------------------------------------|-----------------------------------------------|-----------------|
| F0-17         | Acceleration time 1                      | 0.00 to 650.00s (F0-19 = 2)                   | Model dependent |
|               |                                          | 0.0 to 6500.0s (F0-19 = 1)                    |                 |
|               |                                          | 0 to 65000s (F0-19 = 0)                       |                 |
| F0-18         | Deceleration time 1                      | 0.00 to 650.00s (F0-19 = 2)                   | Model dependent |
|               |                                          | 0.0 to 6500.0s (F0-19 = 1)                    |                 |
|               |                                          | 0 to 65000s (F0-19 = 0)                       |                 |
| F8-03         | Acceleration time 2                      | 0.0s to 6500.0s                               | Model dependent |
| F8-04         | Deceleration time 2                      | 0.0s to 6500.0s                               | Model dependent |
| F8-05         | Acceleration time 3                      | 0.0s to 6500.0s                               | Model dependent |
| F8-06         | Deceleration time 3                      | 0.0s to 6500.0s                               | Model dependent |
| F8-07         | Acceleration time 4                      | 0.0s to 6500.0s                               | Model dependent |
| F8-08         | Deceleration time 4                      | 0.0s to 6500.0s                               | Model dependent |
| F0-19         | Acceleration/                            | 0:1s                                          | 1               |
|               | Deceleration time unit                   | 1: 0.1s                                       |                 |
|               |                                          | 2: 0.01s                                      |                 |
| F0-25         | Acceleration/                            | 0: Maximum frequency (F0-10)                  | 0               |
|               | Deceleration time base frequency         | 1: Frequency reference                        |                 |
|               | , ,                                      | 2: 100 Hz                                     |                 |
| F6-07         | Acceleration/                            | 0: Linear acceleration/deceleration           | 0               |
|               | Deceleration mode                        | 1: Static S-curve acceleration/ deceleration  |                 |
|               |                                          | 2: Dynamic S-curve acceleration/ deceleration |                 |
| F6-08         | Time proportion of S-curve start segment | 0.0% to (100.0% – F6-09)                      | 30.0%           |
| F6-09         | Time proportion of S-curve end segment   | 0.0% to (100.0% - F6-08)                      | 30.0%           |

F6-07 sets acceleration/deceleration mode.

• F6-07 = 0: Linear acceleration/deceleration

Output frequency increases or decreases linearly. The drive provides four groups of acceleration/deceleration time, selected via F4-00 to F4-08.

F6-07 = 1: Static S-curve acceleration/deceleration

Output frequency increases or decreases along S curve on the condition that target frequency is fixed. This mode is applied to applications where soft start or stop is required, such as elevator and conveyor belt.

• F6-07 = 2: Dynamic S-curve acceleration/deceleration

Output frequency increases or decreases along S curve on the condition that target frequency is changing at real time. This mode is applicable to applications requiring supreme riding comfort and fast response.

F6-08 and F6-09 define time proportion of start segment and end segment of S-curve acceleration/deceleration, respectively. They must satisfy F6-08 + F6-09  $\leq$  100.0%.

#### 6

# 6.4 Motor Auto-tuning

You can obtain parameters of controlled motor through motor auto-tuning.

Motor auto-tuning methods are static auto-tuning 1, static auto-tuning 2 and dynamic auto-tuning. You can select a proper auto-tuning method in F1-37.

| Function Code | Parameter Name                     | Setting Range           | Default |
|---------------|------------------------------------|-------------------------|---------|
| F1-37         | Motor auto-tuning method selection | 0: No auto-tuning       | 0       |
|               |                                    | 1: Static auto-tuning 1 |         |
|               |                                    | 2: Dynamic auto-tuning  |         |
|               |                                    | 3: Static auto-tuning 2 |         |

- F1-37 = 0: Motor auto-tuning is not performed.
- F1-37 = 1: Only stator resistance, rotor resistance and leakage inductance are obtained through static auto-tuning 1.
- F1-37 = 2: All motor parameters are obtained through dynamic auto-tuning.
- F1-37 = 3: All motor parameters are obtained through static auto-tuning 2.

The three motor auto-tuning methods are compared as follows:

| Auto-tuning Method   | Application                                                                                                    | Result |
|----------------------|----------------------------------------------------------------------------------------------------|--------|
| Static auto-tuning 1 | It is applied to applications where motor cannot be disconnected from load and dynamic auto-tuning is not allowed.         | OK     |
| Dynamic auto-tuning  | It is applied to applications where motor can be disconnected from load.                                                   | Best   |
| Static auto-tuning 2 | It is applied to applications where the motor cannot be disconnected from the load and dynamic auto-tuning is not allowed. | Better |

Motor 1 is used to describe motor auto-tuning methods below. If you need to perform motor 2 auto-tuning, set F0-24 = 1 and refer to 6.8.4 Motor 2 Parameters.

# ■ F1-37 = 1: Static Auto-tuning 1

If V/F is adopted and motor cable exceeds 50 m, keep motor connected to load and use static auto-tuning 1.

The static auto-tuning 1 process is as follows:

| Steps  | Description                                                                                                    |  |
|--------|----------------------------------------------------------------------------------------------------|--|
| Step 1 | Power on the AC drive. Set F0-02 = 0 to select the operation panel as command source.                                                                                                    |  |
| Step 2 | Input motor nameplate parameters (F1-00 to F1-05) correctly.                                                                                                    |  |
| Step 3 | Set F1-37 = 1 to select static auto-tuning 1. Press on the operation panel. The operation panel displays                                                                                                    |  |
| Step 4 | Press on the operation panel.  Motor does not rotate but gets energized. The RUN indicator becomes ON.  After the preceding display disappears and the operation panel returns to normal parameter display state, it indicates that auto-tuning is completed.  Parameters F1-06 to F1-08 are obtained. |  |

If motor has constant output characteristic and is used for high-accuracy application, disconnect motor from load and use dynamic auto-tuning.

The dynamic auto-tuning process is as follows:

| Steps  | Description                                                                                                    |
|--------|----------------------------------------------------------------------------------------------------|
| Step 1 | Power on the AC drive. Set F0-02 = 0 to select the operation panel as command source.                                                                                                    |
| Step 2 | Input motor nameplate parameters (F1-00 to F1-05) correctly.                                                                                                    |
| Step 3 | Set F1-37 = 2 to select dynamic auto-tuning. Press on the operation panel. The operation panel displays                                                                                      |
| Step 4 | Press Run on the operation panel.  The AC drive drives motor to accelerate/decelerate and run in forward/reverse direction. The RUN indicates becomes ON and auto-tuning lasts for a period. |
|        | After the preceding display disappears and the operation panel returns to normal parameter display state, it indicates that auto-tuning is completed.                                        |
|        | Parameters F1-06 to F1-10 are obtained.                                                                                                    |

# ■ F1-37 = 3: Static Auto-tuning 2

If motor cannot be disconnected from load, use static auto-tuning 2. The static auto-tuning 2 process is as follows:

| Steps  | Description                                                                                                    |
|--------|----------------------------------------------------------------------------------------------------|
| Step 1 | Power on the AC drive. Set F0-02 = 0 to select operating panel as command source.                                                                     |
| Step 2 | Input motor nameplate parameters (F1-00 to F1-05) correctly.                                                                                          |
| Step 3 | Set F1-37 = 3 to select the static auto-tuning 2. Press on the operation panel. The operation panel displays .                                        |
| Step 4 | Press RUN on the operation panel.  Motor does not rotate but gets energized. The RUN indicates becomes ON.                                            |
|        | After the preceding display disappears and the operation panel returns to normal parameter display state, it indicates that auto-tuning is completed. |
|        | Parameters F1-06 to F1-10 are obtained.                                                                                                    |

# Note

- If it is not possible to perform motor auto-tuning on site, input motor parameters of the same motor model into parameters F1-00 to F1-10.
- You can also perform motor auto-tuning via terminal I/O control or serial comms. (F0-02 = 1 or 2).

Related parameters are described as follows:

| Function Code | Parameter Name        | Setting Range                             | Default            |
|---------------|-----------------------|-------------------------------------------|--------------------|
| F1-00         | Motor type selection  | 0: Common asynchronous motor              | 1                  |
|               |                       | 1: Variable frequency asynchronous motor  |                    |
| F1-01         | Rated motor power     | 0.1 to 1000.0 kW                          | Model<br>dependent |
| F1-02         | Rated motor voltage   | 1 to 2000 V                               | Model<br>dependent |
| F1-03         | Rated motor current   | 0.01 to 655.35 A (AC drive power ≤ 55 kW) | Model              |
|               |                       | 0.1 to 6553.5 A (AC drive power > 55 kW)  | dependent          |
| F1-04         | Rated motor frequency | 0.01 Hz to max. frequency                 | Model<br>dependent |
| F1-05         | Rated motor speed     | 1 to 65535 RPM                            | Model<br>dependent |

F1-00 to F1-05 are motor nameplate parameters. Set them correctly according to motor nameplate to ensure accurate motor auto-tuning result.

| Function Code | Parameter Name    | Setting Range                               | Default   |  |
|---------------|-------------------|---------------------------------------------|-----------|--|
| F1-06         | Stator resistance | 0.001 to 65.535 Ω (AC drive power ≤ 55 kW)  | Model     |  |
|               |                   | 0.0001 to 6.5535 Ω (AC drive power > 55 kW) | dependent |  |
| F1-07         | Rotor resistance  | 0.001 to 65.535 Ω (AC drive power ≤ 55 kW)  | Model     |  |
|               |                   | 0.0001 to 6.5535 Ω (AC drive power > 55 kW) | dependent |  |
| F1-08         | Leakage inductive | 0.01 to 655.35 mH (AC drive power ≤ 55 kW)  | Model     |  |
|               | reactance         | 0.001 to 65.535 mH (AC drive power > 55 kW) | dependent |  |
| F1-09         | Mutual inductive  | 0.1 to 6553.5 mH (AC drive power ≤ 55 kW)   | Model     |  |
|               | reactance         | 0.01 to 655.35 mH (AC drive power > 55 kW)  | dependent |  |
| F1-10         | No-load current   | 0.01 to F1-03 (AC drive power ≤ 55 kW)      | Model     |  |
|               |                   | 0.1 to F1-03 (AC drive power > 55 kW)       | dependent |  |

F1-06 to F1-10: These function parameters are asynchronous motor parameters and can be obtained through motor auto-tuning. Only F1-06 to F1-08 can be obtained through static auto-tuning. F1-06 to F1-10 can be obtained through dynamic auto-tuning.

If motor auto-tuning cannot be performed on site, set these parameters according to data provided by motor manufacturer.

# 6.5.1 V/F Curve

# ■ Linear, Multi-point and Square V/F Curve

| Function Code | Parameter Name                    | Setting Range                          | Default   |
|---------------|-----------------------------------|----------------------------------------|-----------|
| F3-00         | V/F curve setting                 | 0: Linear V/F                          | 0         |
|               |                                   | 1: Multi-point V/F                     |           |
|               |                                   | 2: Square V/F                          |           |
|               |                                   | 10: V/F separation                     |           |
|               |                                   | 11: Specific V/F separation            |           |
| F3-01         | Torque boost                      | 0.0%: fixed boost                      | Model     |
|               |                                   | 0.1% to 30%                            | dependent |
| F3-02         | Cut-off frequency of torque boost | 0.00 Hz to max. frequency              | 50.00 Hz  |
| F3-03         | Multi-point V/F frequency 1       | 0.00 Hz to F3-05                       | 0.00 Hz   |
| F3-04         | Multi-point V/F voltage 1         | 0.0% to 100.0%                         | 0.0%      |
| F3-05         | Multi-point V/F frequency 2       | F3-03 to F3-07                         | 0.00 Hz   |
| F3-06         | Multi-point V/F voltage 2         | 0.0% to 100.0%                         | 0.0%      |
| F3-07         | Multi-point V/F frequency 3       | F3-05 to rated motor frequency (F1-04) | 0.00 Hz   |
| F3-08         | Multi-point V/F voltage 3         | 0.0% to 100.0%                         | 0.0%      |

# 1. General constant-torque linear V/F curve

Figure 6-36 General constant-torque linear V/F curve

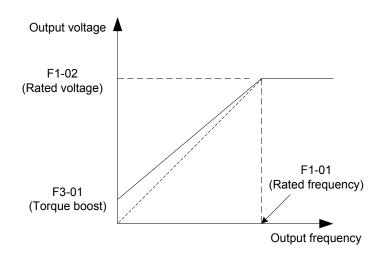

Output voltage and output frequency change linearly when below rated frequency. It is applicable to general mechanical drive applications such as conveyors where the load torque is constant against the speed range.

# 2. User-defined Multi-point V/F curve

Figure 6-37 User-defined Multi-point V/F curve

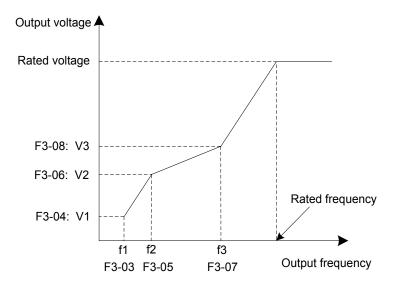

F3-03 to F3-08 define multi-point V/F curve.

You must set multi-point V/F curve based on motor's load characteristic. The three voltage points and frequency points must satisfy: V1 < V2 < V3, f1 < f2 < f3. When you set F1 (F3-03), F2 (F3-05) and F3 (F3-07), set F3-07 first, then F3-05 and finally F3-03.

# 3. Variable-torque Square V/F curve

Figure 6-38 Variable-torque Square V/F curve

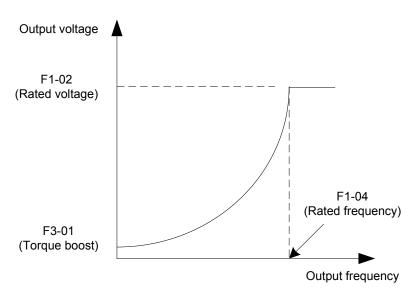

Output voltage and output frequency change according to square curve when below rated frequency. It is applicable to applications such as centrifugal fans where the load is inversely proportional to the speed.

| Function Code | Parameter Name                                | Setting Range                                                 | Default |
|---------------|-----------------------------------------------|---------------------------------------------------------------|---------|
| F3-13         | Voltage source for V/F                        | 0: Set by F3-14                                               | 0       |
|               | separation                                    | 1: AI1                                                        |         |
|               |                                               | 2: AI2                                                        |         |
|               |                                               | 3: AI3                                                        |         |
|               |                                               | 4: Pulse reference (DI5)                                      |         |
|               |                                               | 5: Multi-reference                                            |         |
|               |                                               | 6: Simple PLC                                                 |         |
|               |                                               | 7: PID reference                                              |         |
|               |                                               | 8: Serial comms.                                              |         |
|               |                                               | 100.0% corresponds to the rated motor voltage (F1-02, A2-02). |         |
| F3-14         | Digital setting of voltage for V/F separation | 0 V to rated motor voltage                                    | 0 V     |
| F3-15         | Voltage rise time of V/F separation           | 0.0s to 1000.0s                                               | 0.0s    |
| F3-16         | Voltage decline time of V/F separation        | 0.0s to 1000.0s                                               | 0.0s    |
| F3-17         | Stop mode selection for V/F separation        | 0: Frequency and voltage declining to 0 independently         | 0       |
|               |                                               | Frequency declining after voltage declines to 0               |         |

Voltage rise time of V/F separation indicates time required by voltage to rise from 0 to rated motor voltage.

Voltage decline time of V/F separation indicates time required by voltage to decline from rated motor voltage to 0.

Figure 6-39 V/F separation

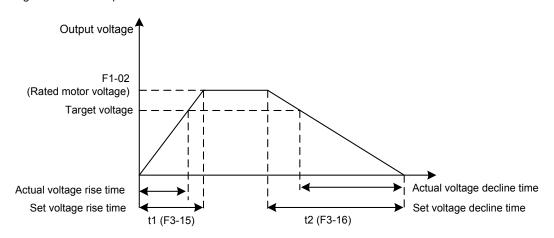

# 6.5.2 Torque Boost

The torque compensation function compensates for insufficient torque production at low frequency.

| Function Code | Parameter Name                    | Setting Range                        | Default            |
|---------------|-----------------------------------|--------------------------------------|--------------------|
| F3-01         | Torque boost                      | 0.0%: fixed torque boost 0.1% to 30% | Model<br>dependent |
| F3-02         | Cut-off frequency of torque boost | 0.00 Hz to max. frequency            | 50.00 Hz           |

F3-01 compensates for insufficient torque production by boosting output voltage of the AC drive. But very large setting will result in motor overheat and AC drive overcurrent.

- On starting a heavy load and insufficient torque is experienced, increase the torque boost in F3-01.
- Decrease this parameter on light loads to avoid overheating the motor.

F3-02 sets the cutoff frequency. The torque boost function is disengaged when the output frequency exceeds the cutoff point.

#### 6.5.3 Current Limit Control

When output current exceeds the value set in F3-18 during acceleration, constant running or deceleration, current limit is enabled and output frequency starts to drop. Until output current recovers below the current limit level, output frequency starts to rise to target frequency again.

Figure 6-40 Current limit

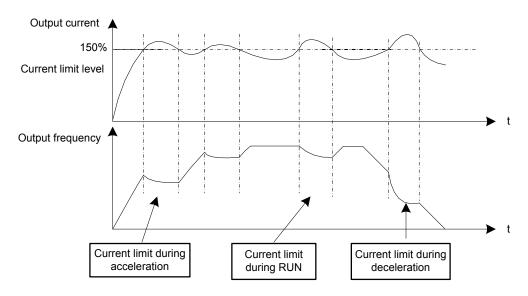

In high frequency area, motor drive current is small. Bigger motor speed dip is caused by current limit level compared with below rated frequency. To improve motor running characteristic, you can lower current limit level above rated frequency.

The current limit function above rated frequency helps to improve acceleration performance in the applications, such as centrifuge, where high running frequency and several times of field weakening are required, and load inertia is large.

The current limit level above rated frequency = (fs/fn) x k x LimitCur.

- fs: running frequency
- fn: rated motor frequency
- k: compensation factor of speed multiplying current limit level (F3-21)
- LimitCur: current limit level (F3-18)

Figure 6-41 Current limit above rated frequency

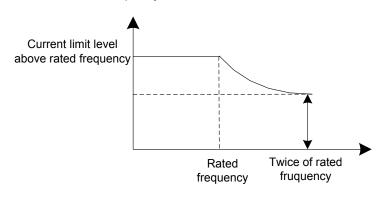

#### Note

- Current limit level 150% indicates 1.5 times of rated current of the AC drive.
- For high-power motor with carrier frequency below 2 kHz, lower the current limit level. This is because the overcurrent fast prevention function is enabled in advance of the current limit function due to increase of pulsating current, which will result in insufficient torque output.

# 6.5.4 Voltage Limit and Braking Unit Applied Voltage

When bus voltage rises above the value set in F3-22, the motor becomes regenerative. This function prevents overvoltage trips by adjusting the output frequency to extend deceleration time in this case.

If actual deceleration time cannot satisfy the requirement, increase the value of F3-10 (V/F over-excitation gain) adequately.

Figure 6-42 Voltage limit

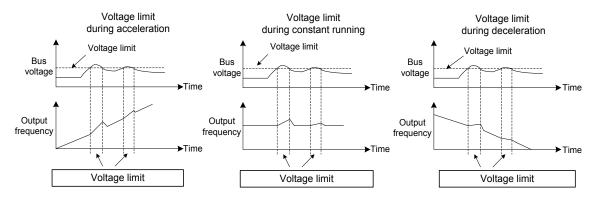

| Function Code | Parameter Name                                | Setting Range | Default |
|---------------|-----------------------------------------------|---------------|---------|
| F3-22         | Voltage limit                                 | 650 to 800 V  | 760 V   |
| F3-23         | Voltage limit selection                       | 0: Disabled   | 1       |
|               |                                               | 1: Enabled    |         |
| F3-24         | Frequency gain for voltage limit              | 0 to 100      | 30      |
| F3-25         | Voltage gain for voltage limit                | 0 to 100      | 30      |
| F3-26         | Frequency rise threshold during voltage limit | 0 to 50 Hz    | 5 Hz    |
| F9-08         | Braking unit applied voltage                  | 650 to 800 V  | 760 V   |
| F3-10         | V/F over-excitation gain                      | 0 to 200      | 64      |
| F3-11         | V/F oscillation suppression gain              | 0 to 100      | 40      |

#### Note

When using braking resistor, braking unit or energy feedback unit, pay attention to the following aspects:

- Set F3-10 (V/F over-excitation gain) to 0. Otherwise, too large current may occur during drive running.
- Set F3-23 (overvoltage suppression selection) to 0 (disabled). Otherwise, the deceleration time may become longer.

# 6.5.5 Improving Field Weakening Area Performance

| Function Code | Parameter Name                  | Setting Range | Default |
|---------------|---------------------------------|---------------|---------|
| A5-05         | Max. output voltage coefficient | 100% to 110%  | 105%    |

This parameter indicates boost capacity of maximum voltage of the AC drive. Increasing A5-05 will improve max. loading capacity in motor field weakening area. Be aware that this may lead to an increase in motor current ripple and an increase in motor heating.

Decreasing it will reduce motor current ripple and motor heating. Be aware that this will lower max. loading capacity in motor field weakening area. Adjustment of this parameter is not required normally.

# 6.5.6 Auxiliary Control

| Function Code | Parameter Name                        | Setting Range    | Default  |
|---------------|---------------------------------------|------------------|----------|
| A5-00         | DPWM switchover frequency upper limit | 0.00 to 15.00 Hz | 12.00 Hz |

Increasing this parameter to the max. frequency will reduce motor audible noise.

| Function Code | Parameter Name         | Setting Range              | Default |
|---------------|------------------------|----------------------------|---------|
| A5-01         | PWM modulation pattern | 0: Asynchronous modulation | 0       |
|               |                        | 1: Synchronous modulation  |         |

When the output current oscillates or large current harmonics occur, set A5-01 = 1.

| Function Code | Parameter Name   | Setting Range         | Default |
|---------------|------------------|-----------------------|---------|
| A5-03         | Random PWM depth | 0: Random PWM invalid | 0       |
|               |                  | 1 to 10               |         |

This parameter helps to lower motor audible noise and reduce electromagnetic interference.

#### 6.6 Protections

This section introduces functions on protecting the AC drive and motor.

#### 6.6.1 Motor Overload Protection

| Function Code | Parameter Name                 | Setting Range | Default |
|---------------|--------------------------------|---------------|---------|
| F9-00         | Motor overload protection      | 0: Disabled   | 1       |
|               |                                | 1: Enabled    |         |
| F9-01         | Motor overload protection gain | 0.20 to 10.00 | 1.00    |

- F9-00 = 0: The motor overload protection is disabled. In this case, install a thermal relay between the AC drive output (U, V, W) and the motor.
- F9-00 = 1: The motor overload protection function has an inverse load-time characteristics.

If the motor overload current level and overload protection time need be adjusted, modify setting of F9-01.

The inverse load-time characteristic is shown in the following figure.

Figure 6-43 Inverse time-lag curve

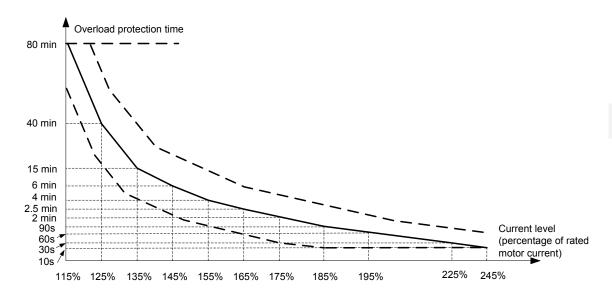

When motor running current reaches 175% of rated motor current and motor runs at this level for 2 minutes, Err11 (motor overload) is detected. When motor running current reaches 115% of rated motor current and motor runs at this level for 80 minutes, Err11 is detected.

Suppose that rated motor current is 100 A.

- F9-01 = 1.00: According to Figure 7-47, when motor running current reaches 125 A (125% of 100 A) and motor runs at 125 A for 40 minutes, Err11 is detected.
- F9-01 = 1.20: According to Figure 7-47, when motor running current reaches 125 A (125% of 100 A) and motor runs at 125 A for 40 x 1.2 = 48 minutes, Err11 is detected.

Note

It is important to study and understand the thermal performance and capacity of the motor in use. Motor data is available from the motor manufacturer. It necessary to set the motor overload function/parameters correctly in order to protect the motor from a sustained overload. The AC drive default settings do not automatically match and protect the motor.

For example, application requires detect of Err11 when motor runs at 150% of rated motor current for two minutes.

According to Figure 7-47, 150% (I) is in the range of 145% (I1) and 155% (I2). 145% corresponds to overload protection time 6 minutes (T1) and 145% corresponds to overload protection time 4 minutes (T2). You can calculate overload protection time T corresponding to 150% from the following formula:

$$T = T1 + (T2 - T1) \times (I - I1) / (I2 - I1) = 4 + (6 - 4) \times (150\% - 145\%) / (155\% - 145\%) = 5 \text{ minutes}$$

Then calculate motor overload protection gain from the following formula: F9-01 = Desired overload protection time / Corresponding overload protection time = 2 / 5 = 0.4.

Note

The motor should be fitted with overtemperature sensors (e.g PTC) and wired to a protection relay. Such protection devices measure actual motor winding temperature and is the ultimate protection.

| Function Code | Parameter Name                         | Setting Range | Default |
|---------------|----------------------------------------|---------------|---------|
| F9-02         | Motor overload pre-warning coefficient | 50% to 100%   | 80%     |

The AC drive has the motor overload pending function that reminds of motor overload in advance through digital output function 6.

On the condition that F9-01 = 1.00 and F9-02 = 80%, when motor running current reaches 145% of rated motor current and motor runs at this level for  $80\% \times 6 = 4.8$  minutes, DO terminal or fault relay outputs the motor overload pending signal.

When F9-02 = 100%, the motor overload pending and the motor overload protection are performed simultaneously.

#### 6.6.2 Phase Loss Protection

| Function Code | Parameter Name                                   | Setting Range                                      | Default |
|---------------|--------------------------------------------------|----------------------------------------------------|---------|
| F9-12         | Input phase loss/pre-<br>charge relay protection | 10                                                 | 11      |
|               |                                                  | Pre-charge relay protection 0: Disabled 1: Enabled |         |
|               |                                                  | Input phase loss 0: Disabled 1: Enabled            |         |

This function parameter determines whether to perform input phase loss or pre-charge relay protection. The input phase loss detection function is disabled when the AC drive is in stop status or when output power is below 20% of rated AC drive power.

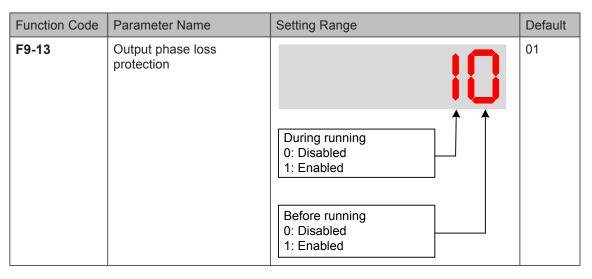

Units position: It determines whether to perform output phase loss protection. If protection is disabled but power output phase loss occurs, the AC drive does not detect the fault. At this moment, actual current is larger than the current displayed on the operating panel.

Tens position: It takes about several seconds to detect output phase loss during running. In low-frequency running application or application where risks exist in start with phase loss, set this position to 1. In applications which have strict requirements on start time, set this position to 0.

#### 6.6.3 Fault Reset

| Function Code | Parameter Name   | Setting Range | Default |
|---------------|------------------|---------------|---------|
| F9-09         | Auto reset times | 0 to 20       | 0       |

This function parameter sets permissible times of auto fault reset. If reset times exceed the value set in this parameter, the AC drive will keep fault status.

| Undervoltage (Err09) is reset automatically when bus voltage renormal. It is not included in auto reset times. |   | Undervoltage (Err09) is reset automatically when bus voltage recovers to normal. It is not included in auto reset times. |
|----------------------------------------------------------------------------------------------------|---|----------------------------------------------------------------------------------------------------|
|                                                                                                    | • | Short-circuit to ground (Err23) cannot be reset automatically or manually. It can only be reset after power down.        |

| Function Code | Parameter Name                           | Setting Range        | Default |
|---------------|------------------------------------------|----------------------|---------|
| F9-10         | Selection of DO action during auto reset | 0: Not act<br>1: Act | 0       |

This function parameter decides whether digital output terminal set for fault output acts during the fault reset.

| Function Code | Parameter Name      | Setting Range  | Default |
|---------------|---------------------|----------------|---------|
| F9-11         | Delay of auto reset | 0.1s to 100.0s | 1.0s    |

This function parameter sets the delay of auto reset after the AC drive detects a fault.

| Function Code | Parameter Name                            | Setting Range                        | Default |
|---------------|-------------------------------------------|--------------------------------------|---------|
| F9-54         | Frequency selection for continuing to run | 0: Current running frequency         | 0       |
|               | upon fault                                | 1: Frequency reference               |         |
|               |                                           | 2: Frequency upper limit             |         |
|               |                                           | 3: Frequency lower limit             |         |
|               |                                           | 4: Backup frequency upon abnormality |         |
| F9-55         | Backup frequency upon fault               | 0.0% to 100.0% (max. frequency)      | 100.0%  |

These function parameters define running frequency of the AC drive when "Continue to run" is selected at occurrence of fault.

#### 6.6.5 Motor Overheat Protection

| Function Code | Parameter Name                       | Setting Range                               | Default |
|---------------|--------------------------------------|---------------------------------------------|---------|
| F9-56         | Type of motor temperature sensor     | 0: No temperature sensor 1: PT100 2: PT1000 | 0       |
| F9-57         | Motor overheat protection threshold  | 0°C to 200°C                                | 110°C   |
| F9-58         | Motor overheat pre-warning threshold | 0°C to 200°C                                | 90°C    |

A motor temperature sensor can be connected to Al3 and PGND on extension I/O card. This input is used by the drive for motor overheat protection.

When input signal reaches the value set in F9-57, the AC drive detects Err25 and acts as selected in thousands position in F9-48. When input signal reaches the value set in F9-58, digital output terminal set for function 39 becomes on.

The drive supports both PT100 and PT1000. Make sure to set sensor type correctly. You can view motor temperature in U0-34.

# 6.6.6 Power Dip Ride-through

The power dip ride-through function ensures the system to run continuously at occurrence of momentary power loss.

When an instantaneous power loss occurs, the AC drive compensates DC bus voltage reduction with real-time energy feedback by reducing output frequency, preventing the AC drive from stopping due to undervoltage.

- F9-59 = 1: It is applicable to large-inertia applications such as fan, water pump and centrifuge
- F9-59 = 2: It is applicable to the textile industry.

Figure 6-44 Power dip ride-through

### Power dip ride-through

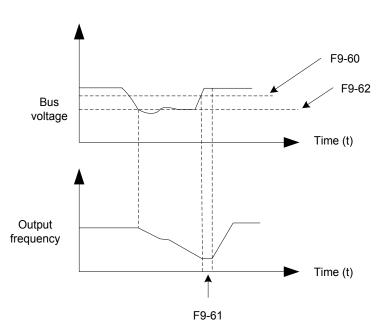

| Function Code | Parameter Name                                            | Setting Range                     | Default |
|---------------|-----------------------------------------------------------|-----------------------------------|---------|
| F9-59         | Power dip ride-through function                           | 0: Disabled                       | 0       |
|               | selection                                                 | 1: Bus voltage constant control   |         |
|               |                                                           | 2: Decelerate to stop             |         |
| F9-60         | Threshold of power dip ride-<br>through function disabled | 85% to 120%                       | 85%     |
| F9-61         | Judging time of bus voltage recovering from power dip     | 0.1s to 10.0s                     | 0.5s    |
| F9-62         | Threshold of power dip ride-<br>through function enabled  | 60% to 85% (standard bus voltage) | 80.0%   |
| F9-71         | Power dip ride-through gain Kp                            | 0 to 100                          | 40      |
| F9-72         | Power dip ride-through integral coefficient               | 0 to 100                          | 30      |
| F9-73         | Deceleration time of power dip ride-through               | 0.0s to 300.0s                    | 20.0s   |

# Note

- In bus voltage constant control, when line voltage recovers, the AC drive accelerates to target frequency.
- In deceleration to stop mode, when line voltage recovers, the AC drive continues to decelerate to 0 Hz and stops. The AC drive will not be started until it receives RUN command again.

# 6.6.7 Load Lost Protection

| Function Code | Parameter Name            | Setting Range                        | Default |
|---------------|---------------------------|--------------------------------------|---------|
| F9-63         | Load lost protection      | 0: Disabled                          | 0       |
|               |                           | 1: Enabled                           |         |
| F9-64         | Load lost detection level | 0.0% to 100.0% (rated motor current) | 10.0%   |
| F9-65         | Load lost detection time  | 0.0s to 60.0s                        | 1.0s    |

These function parameters define the load lost protection function.

When output current of the AC drive falls below detection level (F9-64) for longer than time set in F9-65, the AC drive automatically reduces output frequency to 7% of rated frequency. Once load recovers during protection, the AC drive accelerates to frequency reference.

# 6.6.8 Undervoltage & Overvoltage Threshold and Overcurrent Fast Prevention

| Function Code | Parameter Name              | Setting Range | Default |
|---------------|-----------------------------|---------------|---------|
| A5-06         | Undervoltage threshold      | 210 to 420 V  | 350 V   |
| A5-09         | Overvoltage threshold       | 650 to 820 V  | 820 V   |
| A5-04         | Overcurrent fast prevention | 0: Disabled   | 1       |
|               |                             | 1: Enabled    |         |

When DC bus voltage exceeds the setting of A5-06/A5-09, the AC drive detects Err09/Err05–Err07.

It is suggested that overcurrent fast prevention is disabled (A5-04 = 0) in hoist applications such as crane.

# 6.6.9 Output Overcurrent Protection

This is to provide overcurrent protection for the AC drive.

If the drive's output current is equal to or smaller than the value set in F8-36 and the duration exceeds the value set in F8-37, digital output terminal set for function 36 becomes on.

Figure 6-45 Output current limit

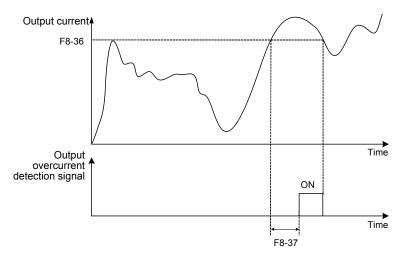

| Function Code | Parameter Name                     | Setting Range                        | Default |
|---------------|------------------------------------|--------------------------------------|---------|
| F8-36         | Output overcurrent threshold       | 0.0% (no detection)                  | 200.0%  |
|               |                                    | 0.1% to 300.0% (rated motor current) |         |
| F8-37         | Output overcurrent detection delay | 0.00s to 600.00s                     | 0.00s   |

The monitoring function enables you to view AC drive state in LED display area on the operation panel.

You can monitor AC drive status in the following two ways:

- View F7-03, F7-04 and F7-05 by pressing  $\triangleright$  on the operation panel.
- View parameters in group U0 via the operation panel
- View F7-03, F7-04 and F7-05 by Pressing the Shift Key

A maximum of 32 parameters in the running status can be viewed in F7-03 and F7-04. The display starts from the lowest bit of F7-03. A total of 13 parameters in the stop can be viewed in F7-05.

If a parameter needs to be displayed during running, set corresponding bit to 1, convert the binary number to hexadecimal equivalent, and set related parameter to hexadecimal number.

For example, to view running frequency, bus voltage, output voltage, output current, output power and PID reference, do as follows:

• Set bit 0, bit 2, bit 3, bit 4, bit 5 and bit 15 of F7-03 to 1 and convert binary number 1000 0000 0011 1101 to equivalent hexadecimal number 803D.

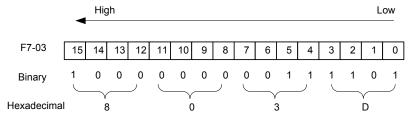

Press the ENTER key on the operation panel.

The operation panel displays F 1-04

Press the PRG key twice on the operation panel.

The display of the operation panel starts from bit 0 (the lowest bit) in F7-03.

• Press the key to view the running frequency, bus voltage, output voltage, output current, output power and the PID reference.

You can view the other parameters in the same way.

Conversion of numbers

The following table tells you how to convert a binary number into the hexadecimal equivalent.

| Binary  | 1111 | 1110 | 1101 | 1100 | 1011 | 1010 | 1001 | 1000 | 0111 | 0110 | 0101 | 0100 | 0011 | 0010 | 0001 | 0000 |
|---------|------|------|------|------|------|------|------|------|------|------|------|------|------|------|------|------|
| Decimal | 15   | 14   | 13   | 12   | 11   | 10   | 9    | 8    | 7    | 6    | 5    | 4    | 3    | 2    | 1    | 0    |
| Hex     | F    | Е    | D    | С    | В    | Α    | 9    | 8    | 7    | 6    | 5    | 4    | 3    | 2    | 1    | 0    |

Every four binary digits from right to left corresponds to a hexadecimal digit. If the highest binary digit is 0, fill up it with 0. Then convert the binary number into decimal equivalent and then convert the decimal number into hexadecimal equivalent.

For example, the binary number is 011 1101 1111 1001. The highest binary digit is 0 and you need to fill up it with 0. The complete binary number is 0011 1101 1111 1001. According to the preceding table, the hexadecimal equivalent is 3DF9.

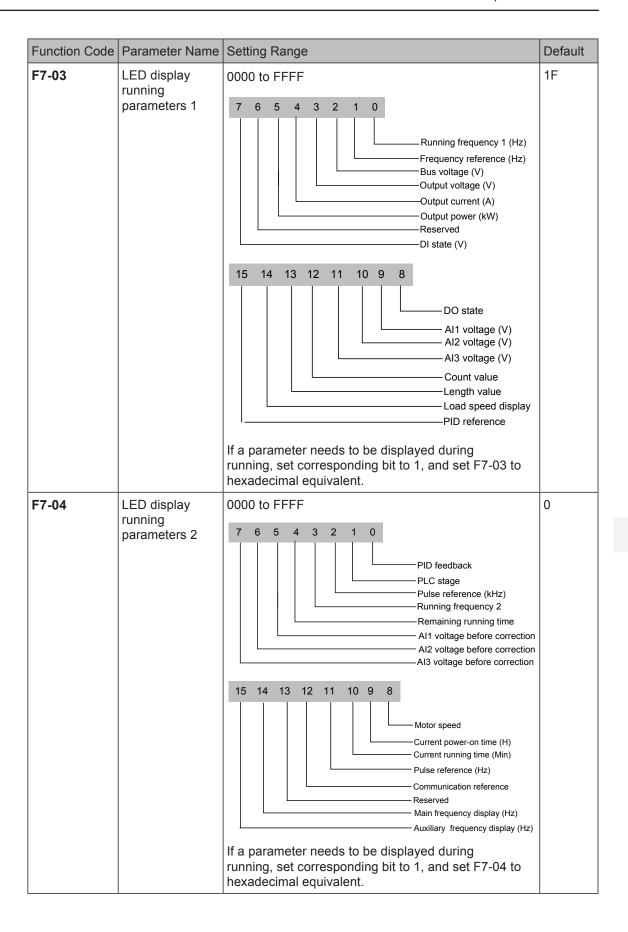

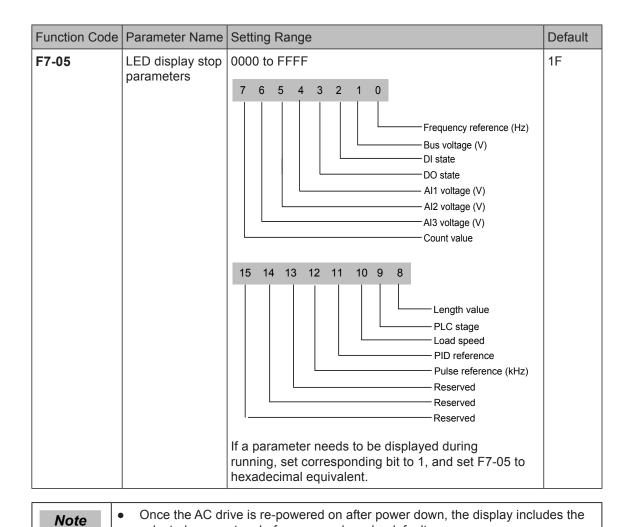

#### View Parameters in Group U0

them in group U0.

You can view parameter values by using operation panel, convenient for on-site commissioning, or from the host computer by means of communication (address: 0x7000-0x7044).

If parameters to be monitored cannot be found in F7-03, F7-04 and F7-05, view

selected parameters before power down by default.

U0-00 to U0-31 are the monitoring parameters in the running and stop status defined by F7-03 and F7-04.

| Function Code                   | Parameter Name      | Display Range                             |  |  |  |
|---------------------------------|---------------------|-------------------------------------------|--|--|--|
| Group U0: Monitoring Parameters |                     |                                           |  |  |  |
| U0-00                           | Running frequency   | 0.00 to 500.00 Hz                         |  |  |  |
| U0-01                           | Frequency reference | 0.00 to 500.0 Hz                          |  |  |  |
| U0-02                           | Bus voltage         | 0.0 to 3000.0 V                           |  |  |  |
| U0-03                           | Output voltage      | 0 to 1140 V                               |  |  |  |
| U0-04                           | Output current      | 0.00 to 655.35 A (AC drive power ≤ 55 kW) |  |  |  |
|                                 |                     | 0.0 to 6553.5 A (AC drive power > 55 kW)  |  |  |  |
| U0-05                           | Output power        | 0 to 32767                                |  |  |  |

| Function Code | Parameter Name | Display Range |
|---------------|----------------|---------------|
| U0-07         | DI state       | 0 to 32767    |

U0-07: It displays state of DI terminals. After the value is converted into a binary number, each bit corresponds to a DI. "1" indicates high level signal, and "0" indicates low level signal. The corresponding relationship between bits and DIs is described in the following table:

| Bit0  | Bit1  | Bit2  | Bit3  | Bit4  | Bit5  | Bit6  | Bit7  | Bit8  | Bit9  |
|-------|-------|-------|-------|-------|-------|-------|-------|-------|-------|
| DI1   | DI2   | DI3   | DI4   | DI5   | DI6   | DI7   | DI8   | DI9   | DI10  |
| Bit10 | Bit11 | Bit12 | Bit13 | Bit10 | Bit11 | Bit12 | Bit13 | Bit14 | Bit15 |
| VDI1  | VDI2  | VDI3  | VDI4  | VDI1  | VDI2  | VDI3  | VDI4  | VDI5  | -     |

| Function Code | Parameter Name | Display Range |
|---------------|----------------|---------------|
| U0-08         | DO state       | 0 to 1023     |

U0-08: It displays state of DO terminals. After the value is converted into a binary number, each bit corresponds to a DO. "1" indicates high level signal, and "0" indicates low level signal. The corresponding relationship between bits and DOs is described in the following table.

| Bit0 | Bit1    | Bit2    | Bit3 | Bit4  | Bit5  |
|------|---------|---------|------|-------|-------|
| DO3  | Relay 1 | Relay 2 | DO1  | DO2   | VDO1  |
| Bit6 | Bit7    | Bit8    | Bit9 | Bit10 | Bit11 |
| VDO2 | VDO3    | VDO4    | VDO5 | -     | -     |

| Function Code | Parameter Name               | Display Range    |
|---------------|------------------------------|------------------|
| U0-10         | Al2 voltage (V)/current (mA) | 0.00 to 10.57 V  |
|               |                              | 0.00 to 20.00 mA |

U0-10: Whether Al2 receives voltage input or current input is determined by setting of jumper J9 on the control board.

| Function Code | Parameter Name     | Display Range          |
|---------------|--------------------|------------------------|
| U0-14         | Load speed display | 0 to rated motor speed |
| U0-15         | PID reference      | 0 to 65535             |
| U0-16         | PID feedback       | 0 to 65535             |
| U0-18         | Pulse reference    | 0.00 to 100.00 kHz     |

| Function Code | Parameter Name | Display Range        |  |  |  |  |
|---------------|----------------|----------------------|--|--|--|--|
| U0-19         | Feedback speed | -320.00 to 320.00 Hz |  |  |  |  |
|               |                | -500.0 to 500.0 Hz   |  |  |  |  |

U0-19: It displays actual output frequency of the AC drive.

The tens position of F7-12 (Number of decimal places for load speed display) determines the number of decimal places of U0-19.

- If the tens position is set to 2, the display range is -320.00 to 320.00 Hz.
- If the tens position is set to 1, the display range is -500.0 to 500.0 Hz.

| Function Code | Parameter Name         | Display Range     |
|---------------|------------------------|-------------------|
| U0-20         | Remaining running time | 0.0 to 6500.0 min |

U0-20: It displays remaining running time during drive timing running.

| Function Code | Parameter Name                       | Display Range     |
|---------------|--------------------------------------|-------------------|
| U0-21         | Al1 voltage before correction        | 0.00 to 10.57 V   |
| U0-22         | Al2 voltage (V)/ current (mA) before | 0.00 to 10.57 V   |
|               | correction                           | 0.00 to 20.00 mA  |
| U0-23         | Al3 voltage before correction        | -10.57 to 10.57 V |
|               |                                      |                   |

U0-21 to U0-23: They display sampled Al input voltage (before correction). Actually used Al input voltage after correction are displayed in U0-09, U0-10 and U0-11.

| Function Code | Parameter Name | Display Range          |
|---------------|----------------|------------------------|
| U0-24         | Motor speed    | 0 to rated motor speed |

U0-24: It displays linear speed of DI5 used for high-speed pulse sampling. The unit is meter/minute. Linear speed is obtained according to actual number of pulses sampled per minute and Fb-07 (Number of pulses per meter).

| Function Code | Parameter Name  | Display Range |
|---------------|-----------------|---------------|
| U0-27         | Pulse reference | 0 to 65535 Hz |

U0-27: It displays DI5 high-speed pulse sampling frequency, in minimum unit of 1 Hz. It is the same as U0-18, except for difference in units.

| Function Code | Parameter Name          | Display Range       |
|---------------|-------------------------|---------------------|
| U0-28         | Communication reference | -100.00% to 100.00% |

U0-28: It displays data written by means of communication address 0x1000.

| Function Code | Parameter Name                | Display Range     |
|---------------|-------------------------------|-------------------|
| U0-30         | Main frequency reference      | 0.00 to 500.00 Hz |
| U0-31         | Auxiliary frequency reference | 0.00 to 500.00 Hz |
| U0-34         | Motor temperature             | 0°C to 200°C      |
| U0-37         | Power factor angle            | -                 |

| Function Code | Parameter Name                     | Display Range              |
|---------------|------------------------------------|----------------------------|
| U0-39         | Target voltage upon V/F separation | 0 V to rated motor voltage |
| U0-40         | Output voltage upon V/F separation | 0 V to rated motor voltage |

U0-39 and U0-40: They display target output voltage and current actual output voltage in V/F separation status.

| Function Code | Parameter Name   | Display Range |
|---------------|------------------|---------------|
| U0-41         | DI state display | -             |

U0-41: It displays DI state and the display format is shown as below:

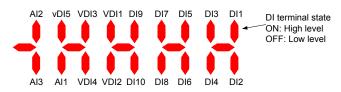

| Function Code | Parameter Name   | Display Range |
|---------------|------------------|---------------|
| U0-42         | DO state display | -             |

U0-42: It displays DO state and the display format is shown as below:

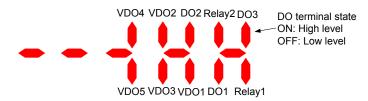

| Function Code | Parameter Name                      | Display Range |
|---------------|-------------------------------------|---------------|
| U0-43         | DI set for function state display 1 | -             |

U0-43: It displays whether DI terminals set for functions 1 to 40 are active. The operation panel has five 7-segment LEDs and each 7-segment LED displays selection of eight functions. The 7-segment LED is defined as below:

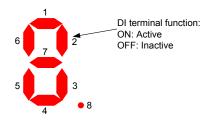

| Function Code | Parameter Name                      | Display Range |
|---------------|-------------------------------------|---------------|
| U0-44         | DI set for function state display 2 | -             |

U0-44: It displays whether DI terminals set for functions 41 to 59 are active. The display format is similar to U0-43. The 7-segment LEDs display functions 41–48, 49–56 and 57–59, respectively from right to left.

| Function Code | Parameter Name      | Display Range       |
|---------------|---------------------|---------------------|
| U0-59         | Frequency Reference | -100.00% to 100.00% |
| U0-60         | Running frequency   | -100.00% to 100.00% |

| Function Code | Parameter Name | Display Range |
|---------------|----------------|---------------|
| U0-61         | AC drive state | 0 to 65535    |

U0-61: It displays the drive state. The data format is listed in the following table:

| Bit0 | 0: Stop               |
|------|-----------------------|
| Bit1 | 1: Forward            |
|      | 2: Reverse            |
| Bi2  | 0: Constant           |
| Bit3 | 1: Accelerate         |
|      | 2: Decelerate         |
| Bit4 | 0: Bus voltage normal |
|      | 1: Undervoltage       |

| Function Code Parameter Name |                    | Display Range |
|------------------------------|--------------------|---------------|
| U0-62                        | Current fault code | 0 to 99       |
| U0-64                        | Number of slaves   | 0 to 63       |

#### 6.8 Process Control

This section introduces three commonly used process control functions, the wobble function, fixed length and counting.

#### 6.8.1 The Wobble Function

The wobble function is applicable to industries such as textile and chemical fiber and winding and unwinding applications. It indicates output frequency wobbles up and down with frequency reference as center.

Figure 6-46 Application of the wobble function

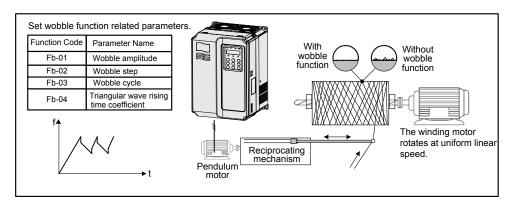

The trace of running frequency at time axis is shown in the following figure.

Figure 6-47 The wobble function schematic diagram

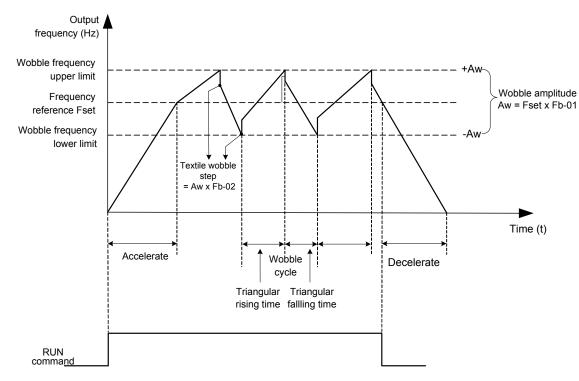

Related function parameters are as follows:

| Function Code             | Parameter Name | Setting Range                          | Default |
|---------------------------|----------------|----------------------------------------|---------|
| Fb-00 Wobble setting mode |                | 0: Relative to the frequency reference | 0       |
|                           |                | 1: Relative to the max. frequency      |         |

This function parameter selects base value of wobble amplitude.

| Function Code | Parameter Name   | Setting Range  | Default |
|---------------|------------------|----------------|---------|
| Fb-01         | Wobble amplitude | 0.0% to 100.0% | 0.0%    |
| Fb-02         | Wobble step      | 0.0% to 50.0%  | 0.0%    |

Fb-01 and Fb-02: These function parameters set wobble amplitude and wobble step.

- When Fb-00 = 0, Aw (wobble amplitude) = F0-07 (Frequency source superposition selection) x Fb-01.
- When Fb-00 = 1, Aw (wobble amplitude) = F0-10 (Max. frequency) x Fb-01.

Wobble step frequency = Aw (wobble amplitude) x Fb-02 (Wobble step). The wobble running frequency must be within frequency upper limit and frequency lower limit.

| Function Code | Parameter Name                          | Setting Range   | Default |
|---------------|-----------------------------------------|-----------------|---------|
| Fb-03         | Wobble cycle                            | 0.0s to 3000.0s | 10.0s   |
| Fb-04         | Triangular wave rising time coefficient | 0.0% to 100.0%  | 50.0%   |

Fb-03: It specifies time of a complete wobble cycle.

Fb-04: It is percentage of triangular wave rising time to Fb-03 (Wobble cycle).

- Triangular wave rising time = Fb-03 (Wobble cycle) x FB-04 (Triangular wave rising time coefficient, unit: s)
- Triangular wave falling time = Fb-03 (Wobble cycle) x (1 Fb-04 Triangular wave rising time coefficient, unit: s)

# 6.8.2 Fixed Length Control

The drive has the fixed length control function. The length pulses can only be sampled by DI5. Set DI5 for function 27 "Length signal pulses count".

| Function Code | Parameter Name             | Setting Range | Default |
|---------------|----------------------------|---------------|---------|
| Fb-05         | Set length                 | 0 to 65535 m  | 1000 m  |
| Fb-06         | Actual length              | 0 to 65535 m  | 0 m     |
| Fb-07         | Number of pulses per meter | 0.1 to 6553.5 | 100.0   |

In the following figure, actual length is a monitored value.

Actual length (Fb-06) = Number of pulses sampled by DI is divided by Fb-07 (Number of pulses each meter).

When actual length reaches the value set in Fb-05, digital output terminal set for function 10 "Length reached" becomes on. Length reset can be implemented via DI terminal set for function 28 "Length reset".

Figure 6-48 Fixed length control

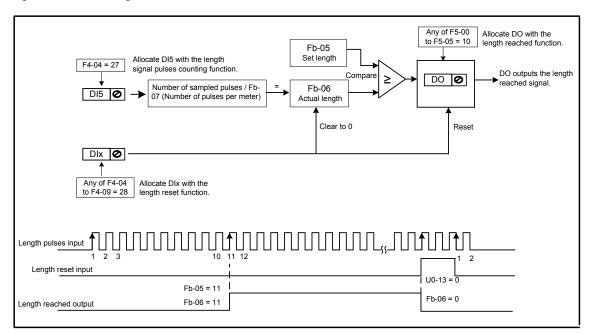

Settings of related function parameters in the preceding figure are as follows:

| Function Code         | Parameter Name         | Setting | Description                  |
|-----------------------|------------------------|---------|------------------------------|
| F4-04                 | DI5 function selection | 27      | Length pulses counting input |
| Any of F4-00 to F4-09 | Dlx function selection | 28      | Length reset                 |
| Any of F5-00 to F5-05 | DOx function selection | 10      | Length reached               |

Note

- Only length can be calculated according the number of pulses but rotation direction will not be obtained in fixed length control.
- An automatic stop system can be implementing by connecting output length reached signal of relay to the stop input terminal.

# 6.8.3 Counting

The drive has the counting function. The sampling DI terminal must be set for function 25 "Counter input". For high pulse frequency, use terminal DI5.

| Function Code | Parameter Name         | Setting Range | Default |
|---------------|------------------------|---------------|---------|
| Fb-08         | Set count value        | 1 to 65535    | 1000    |
| Fb-09         | Designated count value | 1 to 65535    | 1000    |

In the following figure, When the counting value reaches the level set in Fb-08, digital output terminal set for function 8 "Set count value reached" becomes on. When the counting value reaches the level set in Fb-09, digital output terminal set for function 9 "Designated count value reached" becomes on.

Figure 6-49 Counting function

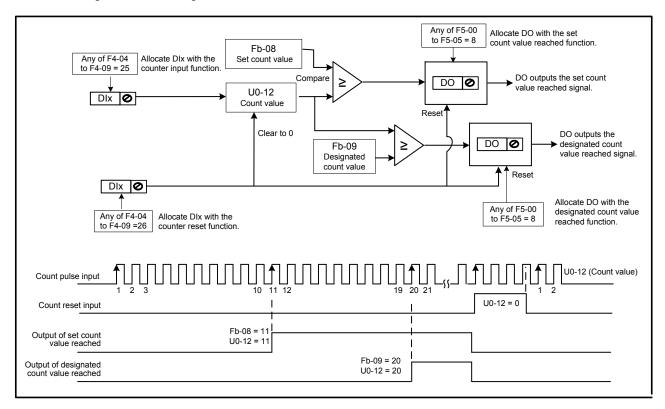

The settings of related function parameters in the preceding figure are as follows:

| Function Code         | Parameter Name         | Setting | Description                       |
|-----------------------|------------------------|---------|-----------------------------------|
| Any of F4-00 to F4-09 | DIx function selection | 25      | Counter input                     |
| Any of F4-00 to F4-09 | DIx function selection | 26      | Counting reset                    |
| Any of F5-00 to F5-05 | DOx function selection | 8       | Set counting value reached        |
| Any of F5-00 to F5-05 | DOx function selection | 9       | Designated counting value reached |

# Note

- For high pulse frequency, use terminal DI5.
- You cannot allocate "Set counting value reached" function and "Designated counting value reached" function to the same DO terminal.
- The counter keeps counting in the drive running/stop status. It stops counting until the set counting value is reached.
- The counting value is retentive at power down.
- An automatic stop system can be implementing by connecting the output counting value reached signal of DO to the stop input terminal.

The drive supports driving two motors at different time. For the two motors, you can:

- Set motor nameplate parameters respectively
- Perform motor auto-tuning respectively
- Select V/F control or vector control respectively
- Set encoder-related parameters respectively
- Set parameters related to V/F control or vector control independently

Motor 2 parameters are defined the same as motor 1 parameters. For details on motor 1 parameters, see descriptions of these parameters in 6.4 Motor Auto-tuning.

You can select the desired motor parameter group in F0-24 or via a DI terminal

1. Select the desired motor parameter group in F0-24.

| Function Code               | Parameter Name | Setting Range              | Default |
|-----------------------------|----------------|----------------------------|---------|
| F0-24 Motor parameter group |                | 0: Motor parameter group 1 | 0       |
|                             | selection      | 1: Motor parameter group 2 |         |

2. Select the desired motor parameter group via a DI terminal.

Set any DI (F4-00 to F4-09) for function 41 "Motor selection". If the DI is inactive, motor parameter group 1 is selected. If the DI is active, motor parameter group 2 is selected.

| Function Code         | Parameter Name         | Setting | Description     |
|-----------------------|------------------------|---------|-----------------|
| Any of F4-00 to F4-09 | DIx function selection | 41      | Motor selection |

#### Note

- If any of F4-00 to F4-09 is set for function 41 "Motor selection", DI terminal overrides F0-24. If none of F4-00 to F4-09 is set for function 41 "Motor selection", motor selection is determined by F0-24.
- Switchover of two groups of motor parameters is prohibited during drive running. Otherwise, the drive detects Err41.

| Function<br>Code | Parameter Name        | Setting Range                             | Default               |  |
|------------------|-----------------------|-------------------------------------------|-----------------------|--|
| A2-00            | Motor type selection  | 0 to 1                                    | 0                     |  |
| A2-01            | Rated motor power     | 0.1 to 1000.0 kW                          | Model<br>dependent    |  |
| A2-02            | Rated motor voltage   | 1 to 2000 V                               | Model<br>dependent    |  |
| A2-03            | Rated motor current   | 0.01 to 655.35 (AC drive power ≤ 55 kW)   | Model                 |  |
|                  |                       | 0.1 to 6553.5 (AC drive power > 55 kW)    | dependent             |  |
| A2-04            | Rated motor frequency | 0.01 to max. frequency                    | Model<br>dependent    |  |
| A2-05            | Rated motor speed     | 1 to 65535                                | Model<br>dependent    |  |
| A2-06            | Stator resistance     | 0.001 to 65.535 (AC drive power ≤ 55 kW)  | Auto-tuning           |  |
|                  |                       | 0.0001 to 6.5535 (AC drive power > 55 kW) | parameter             |  |
| A2-07            | Rotor resistance      | 0.001 to 65.535 (AC drive power ≤ 55 kW)  | Auto-tuning parameter |  |
|                  |                       | 0.0001 to 6.5535 (AC drive power > 55 kW) |                       |  |

O

| Function Code | Parameter Name    | Setting Range                            | Default               |  |
|---------------|-------------------|------------------------------------------|-----------------------|--|
| A2-08         | Leakage inductive | 0.01 to 655.35 (AC drive power ≤ 55 kW)  | Auto-tuning parameter |  |
|               | reactance         | 0.001 to 65.535 (AC drive power > 55 kW) |                       |  |
| A2-09         | Mutual inductive  | 0.1 to 6553.5 (AC drive power ≤ 55 kW)   | Auto-tuning           |  |
|               | reactance         | 0.01 to 655.35 (AC drive power > 55 kW)  | parameter             |  |
| A2-10         | No-load current   | 0.01 to F1-03 (AC drive power ≤ 55 kW)   | Auto-tuning           |  |
|               |                   | 0.1 to F1-03 (AC drive power > 55 kW)    | parameter             |  |

# 6.8.5 User Programmable Card

You can implement control of the AC drive by PLC programming by connecting user programmable card MD38PC1 to the drive to satisfy various process requirements.

For details of MD38PC1, see the User Programmable Card User Manual. The function of this card must be used together with parameters in group A7.

Figure 6-50 User programmable function

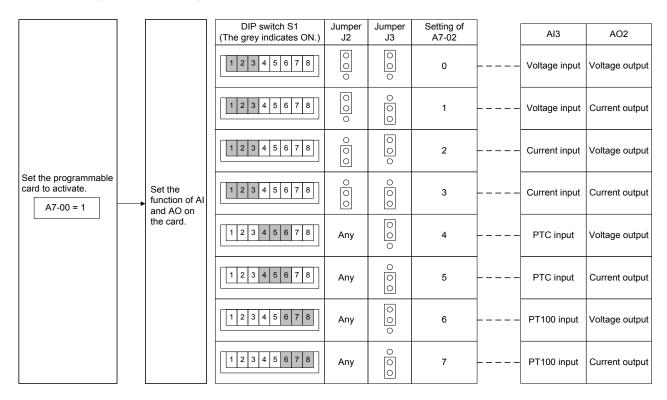

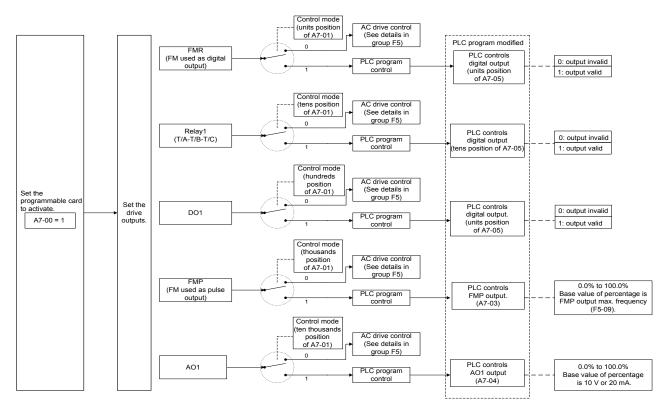

Figure 6-52 The user programmable use schematic (3)

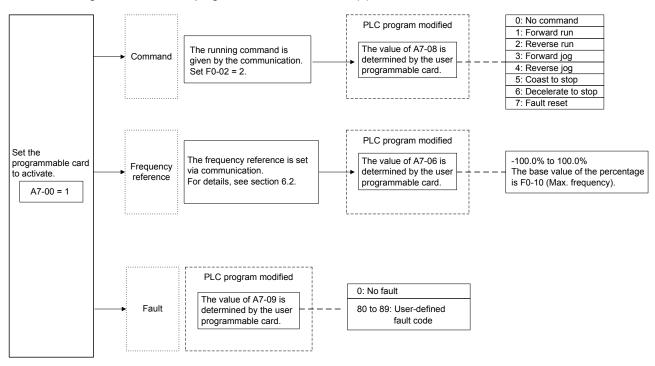

# ■ Parameter Settings of Controlling MD290 by PLC Programming Function

1. Set whether user programmable card is valid.

| Function Code | Parameter Name             | Setting Range | Default |
|---------------|----------------------------|---------------|---------|
| A7-00         | User programmable function | 0: Disabled   | 0       |
|               | selection                  | 1: Enabled    |         |

2. Set Al3 and AO2 function on user programmable card.

| Function Code              | Parameter Name                               | Setting Range                                | Default |
|----------------------------|----------------------------------------------|----------------------------------------------|---------|
| A7-02                      | User programmable card Al3                   | 0 to 7                                       | 0       |
| and AO2 function selection | and AO2 function selection                   | 0: Al3 (voltage input), AO2 (voltage output) |         |
|                            | 1: Al3 (voltage input), AO2 (current output) |                                              |         |
|                            | 2: Al3 (current input), AO2 (voltage output) |                                              |         |
|                            |                                              | 3: AI3 (current input), AO2 (current output) |         |
|                            |                                              | 4: AI3 (PTC input), AO2 (voltage output)     |         |
|                            |                                              | 5: AI3 (PTC input), AO2 (current output)     |         |
|                            | 6: AI3 (PT100 input), AO2 (voltage output)   |                                              |         |
|                            |                                              | 7: AI3 (PT100 input), AO2 (current output)   |         |

The user programmable card provides an analog input terminal Al3 and an analog output terminal AO2. Set DIP switch S1, jumper J2 and jumper J3 on the card and then set A7-02. Setting of S1, S2 and J3 must be consistent with setting in A7-02. Otherwise, communication will be abnormal.

#### 3. Set the AC drive output signals

When A7-00 = 1 (user programmable card is enabled), you can set control source of output terminals (FMR, relay, DO1, FMP and AO1) of the AC drive in A7-01.

When an output terminal is controlled by PLC program, output of terminal is determined by setting of corresponding function parameter A7-03/A7-04/A7-05.

You can implement control of output terminal via PLC program by modifying A7-03/A7-04/A7-05.

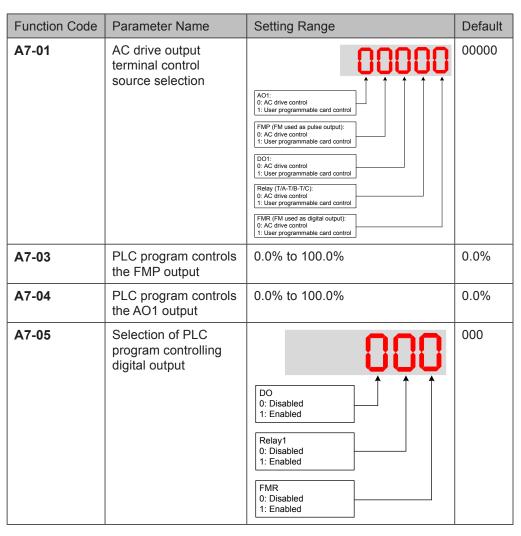

The base value of A7-03 is F5-09 (Max. FMP output frequency). The base value of A7-04 is 10 V (voltage output) or 20 mA (current output).

#### 1. Set running command

When F0-02 = 2 (the command source is communication) and A7-00 = 1 (the user programmable card is enabled), drive running is controlled by setting of A7-08.

You can implement control of the AC drive via PLC program by operating corresponding D component.

| Function Code | Parameter Name                                               | Setting Range         | Default |
|---------------|--------------------------------------------------------------|-----------------------|---------|
| A7-08         | A7-08 Setting running command via the user programmable card | 0 to 7                | 0       |
|               |                                                              | 0: No command         |         |
|               |                                                              | 1: Forward run        |         |
|               |                                                              | 2: Reverse run        |         |
|               |                                                              | 3: Forward jog        |         |
|               |                                                              | 4:Reverse jog         |         |
|               |                                                              | 5: Coast to stop      |         |
|               |                                                              | 6: Decelerate to stop |         |
|               |                                                              | 7: Fault reset        |         |

#### 2. Set frequency reference

When frequency reference setting channel is communication and A7-00 = 1 (user programmable card is enabled), frequency reference of the AC drive is determined by setting of A7-06.

You can implement control of frequency reference of AC drive via PLC program by operating corresponding D component.

| Function Code | Parameter Name                                             | Setting Range       | Default |
|---------------|------------------------------------------------------------|---------------------|---------|
| A7-06         | Setting frequency reference via the user programmable card | -100.00% to 100.00% | 0.00%   |

The base value of this parameter is F0-10 (Max. frequency).

#### 3. Set user-defined faults.

When A7-00 = 1 (user programmable card is enabled), you can set user defined faults Err80 to Err89 by operating corresponding D component to change setting of A7-09 in the range of 80 to 89.

| Function Code | Parameter Name                                          | Setting Range                                       | Default |
|---------------|---------------------------------------------------------|-----------------------------------------------------|---------|
| A7-09         | Setting torque reference via the user programmable card | 0: No fault<br>80 to 89: User defined<br>fault code | 0       |

If setting of A7-09 is out of 80 to 89, the setting will not take effect.

### Droop Control

The droop control function aims at balancing the load level of two motors that drive the same load. This function is required only when both master and slave are in speed control.

A proper droop rate is gradually obtained during drive running. Therefore, do not set F8-15 to a very large value. Otherwise, steady speed will decline obviously when load is very large. You must set this parameter in both master and slave.

Figure 6-53 Relationship between droop rate and output torque

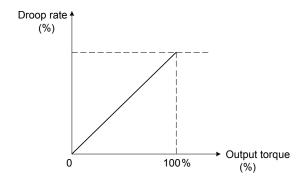

- Droop speed = rated motor frequency x output torque x droop rate
- Actual AC drive frequency = frequency reference droop speed

Suppose that F8-15 is set to 10.0%, rated motor frequency is 50 Hz, and output torque is 50%. Actual drive frequency = 50 Hz - 50 x 50% x 10.0% = 47.5 Hz.

| 14016 | Setting range 0.0% to 100.0% of F8-15 correspond to 0.00 to 10.00 on operating panel. |
|-------|---------------------------------------------------------------------------------------|
|       | operating parion                                                                      |

| Function Code | Parameter Name            | Setting Range | Default |
|---------------|---------------------------|---------------|---------|
| A8-00         | Point-point communication | 0: Disabled   | 0       |
|               |                           | 1: Enabled    |         |

This function parameter determines whether to enable point-point communication.

The point-point communication indicates direct communication between two or more drives via CANlink. The master sends frequency or torque reference to slaves based on frequency or torque signal it receives.

When connecting multiple AC drives via CANlink card, install a terminal resistor to the CANlink card of the end drive.

Once this function is enabled, CANlink communication addresses of the master and slaves are matched automatically. The baud rate is set in Fd-00.

| Function Code | Parameter Name            | Setting Range | Default |
|---------------|---------------------------|---------------|---------|
| A8-01         | Master or slave selection | 0: Master     | 0       |
|               |                           | 1: Slave      |         |

This function parameter determines whether the AC drive is master or slave.

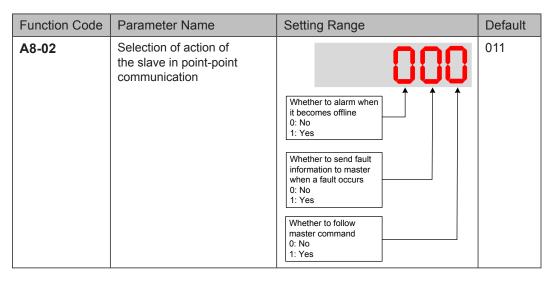

When AC drive is the slave (A8-01 = 1) in serial comms. control (F0-02 = 2), this function determines whether it follows the master to run/stop, whether it sends fault information to the master when a fault occurs, and whether it alarms when it becomes offline.

| Function Code | Parameter Name          | Setting Range          | Default |
|---------------|-------------------------|------------------------|---------|
| A8-03         | The slave received data | 0: Output frequency    | 0       |
|               |                         | 1: Frequency reference |         |

- A8-03 = 0: If F8-15 ≠ 0, the master sends its frequency after droop control to the slave. It is applicable to droop control or speed synchronization control (slave in speed control). In load sharing control (slave in torque control), the master sends its output frequency to the slave. In this case, ensure F8-15 = 0.
- A8-03 = 1: The master sends its frequency reference to the slave.

| Function Code | Parameter Name               | Setting Range     | Default |
|---------------|------------------------------|-------------------|---------|
| A8-04         | Zero offset of received data | -100.00 to 100.00 | 0.00    |
| A8-05         | Gain of received data        | -10.00 to 10.00   | 1.00    |

These two function parameters correct received data.

| Function Code | Parameter Name                                        | Setting Range | Default |
|---------------|-------------------------------------------------------|---------------|---------|
| A8-06         | Point-point communication interruption detection time | 0.0s to 10.0s | 1.0s    |

This function parameter sets time required to detect communication interruption of the master or slave. To disable the detection function, set this parameter to 0.

| Function Code | Parameter Name                                         | Setting Range     | Default |
|---------------|--------------------------------------------------------|-------------------|---------|
| A8-07         | Master data sending cycle in point-point communication | 0.001s to 10.000s | 0.001s  |

This function parameter sets data sending cycle of the master in point-point communication.

| Function Code | Parameter Name | Setting Range    | Default |
|---------------|----------------|------------------|---------|
| A8-11         | Window width   | 0.20 to 10.00 Hz | 0.5 Hz  |

This function parameter is effective only for the master and slave control mode. Modify the setting to ensure synchronization of the master and slave speed within window width.

# 6.9 Control Circuit Terminals

This section describes functions of DI, DO, virtual DI, virtual DO, AI and AO terminals.

# 6.9.1 Function of DI Terminals

| Function Code                | Parameter Name          | Setting Range | Default |
|------------------------------|-------------------------|---------------|---------|
| F4-00                        | DI1 function selection  | 0 to 59       | 1       |
| F4-01 DI2 function selection |                         | 0 to 59       | 4       |
| F4-02                        | DI3 function selection  | 0 to 59       | 9       |
| F4-03                        | DI4 function selection  | 0 to 59       | 12      |
| F4-04                        | DI5 function selection  | 0 to 59       | 13      |
| F4-05                        | DI6 function selection  | 0 to 59       | 0       |
| F4-06                        | DI7 function selection  | 0 to 59       | 0       |
| F4-07                        | DI8 function selection  | 0 to 59       | 0       |
| F4-08                        | DI9 function selection  | 0 to 59       | 0       |
| F4-09                        | DI10 function selection | 0 to 59       | 0       |

These function parameters allocate ten digital terminals with functions. There are five digital terminals on the control board, DI1 to DI5. There are five additional digital terminals on the optional I/O extension board, DI6 to DI10.

The functions of digital input terminals are described in the following figure.

| Value | Function                | Description                                                                                                    |  |
|-------|-------------------------|----------------------------------------------------------------------------------------------------|--|
| 0     | No function             | Set reserved terminals to 0 to avoid malfunction.                                                                                                    |  |
| 1     | Forward run (FWD)       | The DI terminals selecting these two functions control forward and reverse running of the AC drive.                                                                                                    |  |
| 2     | Reverser run (REV)      |                                                                                                    |  |
| 3     | Three-wire control      | The DI terminal set for this function determines three-wire control mode of the AC drive.                                                                                                    |  |
| 4     | Forward jog (FJOG)      | FJOG indicates forward jog running, and RJOG indicates reverse jog running. Jog frequency, jog acceleration time and jog deceleration time are described respectively in F8-00, F8-01 and F8-02.                                                     |  |
| 5     | Reverse jog (RJOG)      |                                                                                                    |  |
| 6     | Terminal UP             | The terminals selecting these two functions are used for increment and                                                                                                    |  |
| 7     | Terminal DOWN           | decrement when frequency reference is input via external DI terminal, or when frequency source is digital setting.                                                                                                    |  |
| 8     | Coast to stop           | When terminal set for this function becomes on, the drive shuts off output and the stop process of motor is not controlled by the drive. It means the same as coast to stop described in F6-10.                                                      |  |
| 9     | Fault reset (RESET)     | You can perform fault reset via DI terminal set for this function. It is the same as function of the RESET key on the operation panel. Remote fault reset is implemented by this function.                                                           |  |
| 10    | RUN disabled            | When the terminal set for this function becomes on, the AC drive decelerates to stop and retains all running parameters, such as PLC, wobble and PID parameters. Once the terminal becomes off, the AC drive resumes the running status before stop. |  |
| 11    | External fault NO input | When terminal set for this function becomes on, the drive detects ERR15 and performs fault protection. For details, see F9-47.                                                                                                    |  |

| Value | Function                                                 | Description                                                                                                    |  |
|-------|----------------------------------------------------------|----------------------------------------------------------------------------------------------------|--|
| 12    | Multi-reference terminal 1                               | 16 speeds or 16 other references can be implemented through combinations of 16 states of these four terminals.                                                                                                    |  |
| 13    | Multi-reference terminal 2                               |                                                                                                    |  |
| 14    | Multi-reference terminal 3                               |                                                                                                    |  |
| 15    | Multi-reference terminal 4                               |                                                                                                    |  |
| 16    | Terminal 1 for acceleration/ deceleration time selection | Totally four groups of acceleration/deceleration time can be selected through combinations of four states of these two terminals.                                                                                                    |  |
| 17    | Terminal 2 for acceleration/ deceleration time selection |                                                                                                    |  |
| 18    | Frequency reference setting channel switchover           | The terminal set for this function is used to perform switchover between two frequency reference setting channels according to setting in F0-07.                                                                                                    |  |
| 19    | UP and DOWN setting clear (terminal, operation panel)    | If the frequency source is digital setting, the terminal set for this function is used to clear the modification by using the UP/DOWN function or the increment/decrement key on the operation panel, restoring the frequency reference to the value of F0-08. |  |
| 20    | Command source switchover 1                              | If command source is terminal control (F0-02 = 1), this terminal is used to perform switchover between terminal control and operation panel control.                                                                                                    |  |
|       |                                                          | If command source is communication control (F0-02 = 2), this terminal is used to perform switchover between communication control and operation panel control.                                                                                                 |  |
| 21    | Acceleration/Deceleration prohibited                     | This function ensures the AC drive to maintain current frequency output without being affected by external signals (except STOP command).                                                                                                    |  |
| 22    | PID disabled                                             | This function disables the PID function. The AC drive maintains current frequency output without supporting PID adjustment of frequency reference.                                                                                                    |  |
| 23    | PLC state reset                                          | When the simple PLC function is enabled again after it was disabled in execution process, this function restores original state of simple PLC for the AC drive                                                                                                 |  |
| 24    | Wobble disabled                                          | When terminal set for this function becomes on, the wobble function becomes disabled and the drive outputs center frequency.                                                                                                    |  |
| 25    | Counter input                                            | Terminal set for this function is used to count pulses.                                                                                                    |  |
| 26    | Counter reset                                            | Terminal set for this function is used to clear counter.                                                                                                    |  |
| 27    | Length signal pulses count                               | Terminal set for this function is used to count pulses of the length signal.                                                                                                    |  |
| 28    | Length reset                                             | The terminal set for this function is used to clear length.                                                                                                    |  |
| 30    | Pulse input as frequency reference (valid only for DI5)  | DI5 is used for pulse input as frequency reference.                                                                                                    |  |
| 31    | Reserved                                                 | -                                                                                                    |  |
| 32    | Immediate DC injection braking                           | Once the terminal set for this function becomes on, the AC drive directly switches over to DC injection braking state.                                                                                                    |  |

Function

Description

Value

| 33 | External fault NC input                                               | Once terminal set for this function becomes on, the AC drive detects ERR15 and stops.                                                                                                    |
|----|-----------------------------------------------------------------------|----------------------------------------------------------------------------------------------------|
| 34 | Frequency modification enabled                                        | When terminal set for this function becomes on, the AC drive responds to frequency modification.                                                                                                    |
| 35 | PID operation direction reverse                                       | When terminal set for this function becomes on, PID operation direction is reversed to direction set in FA-03.                                                                                                    |
| 36 | External stop 1                                                       | In operation panel control, the terminal set for this function can be used to stop the AC drive, equivalent to function of the STOP key on the operation panel.                                                                                            |
| 37 | Command source switchover 2                                           | Terminal set for this function is used to perform switchover between terminal control and communication control. If command source is terminal control, the AC drive switches over to communication control after the terminal becomes ON.                 |
| 38 | PID integral disabled                                                 | When terminal set for this function becomes on, the integral function becomes disabled. However, the proportional and differentiation functions are still effective.                                                                                       |
| 39 | Switchover between main frequency reference and preset frequency      | When terminal set for this function becomes on, the frequency reference is replaced by preset frequency set in F0-08.                                                                                                    |
| 40 | Switchover between auxiliary frequency reference and preset frequency | When terminal set for this function becomes on, frequency reference is replaced by preset frequency set in F0-08.                                                                                                    |
| 41 | Motor selection                                                       | Switchover between motor 1 and motor 2 can be implemented through two state combinations of terminal set for this function.                                                                                                    |
| 42 | Reserved                                                              | -                                                                                                    |
| 43 | PID parameter switchover                                              | If PID parameters switchover is done via DI terminal (FA-18 = 1), PID parameters are FA-05 to FA-07 when terminal set for this function becomes off; PID parameters are FA-15 to FA-17 when terminal set for this function becomes on.                     |
| 44 | User-defined fault 1                                                  | If terminals selecting these two functions become on, the AC drive detects                                                                                                    |
| 45 | User-defined fault 2                                                  | Err27 and Err28 respectively, and performs fault protection based on setting of F9-49.                                                                                                    |
| 47 | Emergency stop (ES)                                                   | When the ES terminal becomes on, the AC drive decelerates based on the setting of F8-55 (deceleration time for emergency stop). If F8-55 = 0 in V/F control, the AC drive decelerates based on the setting of F0-19 (Acceleration/Deceleration time unit). |
|    |                                                                       | The AC drive will not operate when the ES terminal is ON even if the terminal receiving RUN command is ON. In this case, to make the AC drive operate again, turn off the terminal receiving RUN command and then turn it on.                              |
| 48 | External stop 2                                                       | This function enables the AC drive to decelerate to stop in any control mode (operation panel, terminal or communication). In this case, the deceleration time is deceleration time 4.                                                                     |
| 49 | Deceleration DC injection braking                                     | When terminal set for this function becomes on, the AC drive decelerates to DC injection braking 2 frequency threshold and then switches over to DC injection braking state.                                                                               |

| Value    | Function                                | Description                                                                                                    |
|----------|-----------------------------------------|----------------------------------------------------------------------------------------------------|
| 50       | Clear running time this time            | When terminal set for this function becomes on, current running time of the AC drive is cleared. This function must be supported by F8-42 and F8-53.                                                                                                   |
| 51       | Two-wire control/<br>Three-wire control | This function enables the AC drive to switch over between two-wire control and three-wire control. If F4-11 is set to two-wire control mode 1, the AC drive switches over to three-wire control mode 1 when terminal set for this function becomes on. |
| 52       | Reverse running prohibited              | When terminal set for this function becomes on, reverse running of the AC drive is prohibited. It is the same as function of F8-13.                                                                                                    |
| 53 to 59 | Reserved                                | -                                                                                                    |

| Function Code | Parameter Name | Setting Range   | Default |
|---------------|----------------|-----------------|---------|
| F4-35         | DI1 delay      | 0.0s to 3600.0s | 0.0s    |
| F4-36         | DI2 delay      | 0.0s to 3600.0s | 0.0s    |
| F4-37         | DI3 delay      | 0.0s to 3600.0s | 0.0s    |

When state of DI terminals changes, these three function parameters set delay time of the change. Now the drive supports delay function on DI1, DI2 and DI3 only.

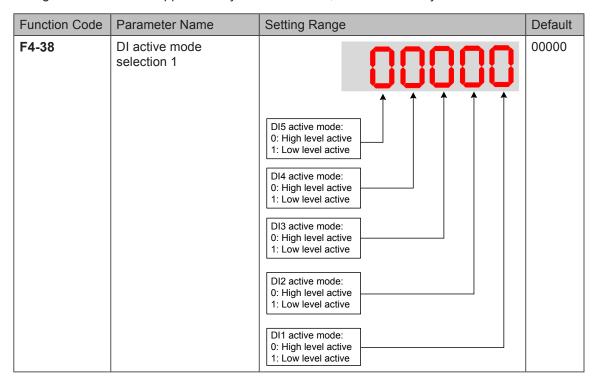

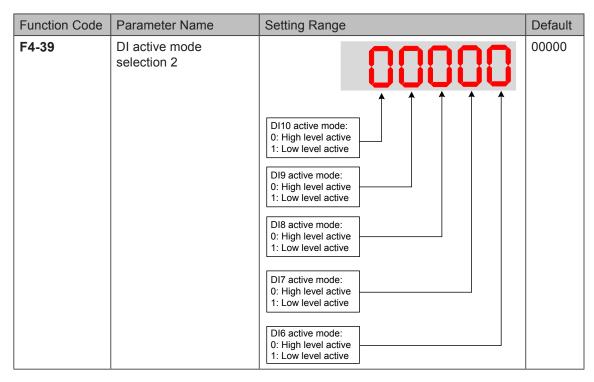

These two function parameters set active mode of DI terminals.

# • 0: High level active

If a high level voltage is applied to DI terminal, the DI signal will be seen as active. That is, the DI terminal becomes active when being connected with COM, and inactive when being disconnected from COM.

#### 1: Low level active

If a low level voltage is applied to DI terminal, the DI signal will be seen as active. That is, the DI terminal becomes active when being disconnected from COM, and inactive when being connected with COM.

# 6.9.2 Function of DO Terminals

The drive provides a digital output (DO) terminal, an analog output (AO) terminal, a relay terminal and an FM terminal (either high-speed pulse output or open-collector output).

Extra AO terminal (AO2), relay terminal (relay2) and DO terminal (DO2) are provided by the I/O extension card.

| Function Code | Parameter Name          | Setting Range                                 | Default |
|---------------|-------------------------|-----------------------------------------------|---------|
| F5-00         | FM terminal output mode | 0: Pulse output (FMP) 1: Digital output (FMR) | 0       |

This function parameter is a programmable multiplexing terminal and determines whether FM terminal is high-speed pulse output (FMP) or open-collector output (FMR). When used for high-speed pulse output, max. output frequency is 100 kHz. For details, see the description of F6-05.

| Function Code | Parameter Name                                        | Setting Range | Default |
|---------------|-------------------------------------------------------|---------------|---------|
| F5-01         | FMR function selection                                | 0 to 41       | 0       |
| F5-02         | Relay (T/A-T/B-T/C) function selection                | 0 to 41       | 2       |
| F5-03         | Extension card relay (P/A-P/B-P/C) function selection | 0 to 41       | 0       |
| F5-04         | DO1 function selection                                | 0 to 41       | 1       |
| F5-05         | Extension card DO2 function selection                 | 0 to 41       | 4       |

These five function parameters select the function of the five digital output terminals.

T/A-T/B-T/C is the relay of the drive and P/A-P/B-P/C is the relay on the I/O extension card.

The functions of the digital output terminals are described in the following figure.

| Value | Function                                          | Description                                                                                                    |
|-------|---------------------------------------------------|----------------------------------------------------------------------------------------------------|
| 0     | No output                                         | Terminal has no function.                                                                                                    |
| 1     | AC drive running                                  | When the AC drive is running and has output frequency (can be zero), terminal set for this function becomes on.                                                                                                    |
| 2     | Fault output                                      | When a fault occurs and the AC drive stops due to the fault, terminal set for this function becomes on.                                                                                                    |
| 3     | Frequency level detection 1 output                | Refer to descriptions of F8-19 and F8-20.                                                                                                    |
| 4     | Frequency reached                                 | Refer to descriptions of F8-21.                                                                                                    |
| 5     | Zero-speed running (no output at stop)            | When output frequency is 0 during drive running, terminal set for this function becomes on. When the drive stops, terminal becomes off.                                                                                                    |
| 6     | Motor overload pending                            | The AC drive judges motor overload pre-warning according to pre-<br>warning threshold before performing overload protection. If this threshold<br>is exceeded, terminal set for this function becomes on. For motor overload<br>parameters, see descriptions of F9-00 to F9-02. |
| 7     | AC drive overload pending                         | Terminal set for this function becomes on 10s before the AC drive performs overload protection.                                                                                                    |
| 8     | Set count value reached                           | Terminal set for this function becomes on when count value reaches the value set in Fb-08.                                                                                                    |
| 9     | Designated count value reached                    | Terminal set for this function becomes on when count value reaches value set in Fb-09.                                                                                                    |
| 10    | Length reached                                    | Terminal set for this function becomes on when detected actual length exceeds value set in Fb-05.                                                                                                    |
| 11    | PLC cycle completed                               | Terminal set for this function outputs a pulse signal with width of 250 ms when simple PLC completes one cycle.                                                                                                    |
| 12    | Accumulative running time reached                 | Terminal set for this function becomes on when accumulative running time of the AC drive exceeds value set in F8-17.                                                                                                    |
| 13    | Frequency limited                                 | Terminal set for this function becomes on when frequency reference exceeds frequency upper or lower limit, and output frequency of the AC drive also reaches the upper or lower limit.                                                                                          |
| 15    | Ready for RUN                                     | Terminal set for this function becomes on when the AC drive is ready to drive motor (Power applied to main circuit and control circuit is normal, and no fault is detected).                                                                                                    |
| 16    | Al1 > Al2                                         | When Al1 input is greater than Al2 input, terminal set for this function becomes on.                                                                                                    |
| 17    | Frequency upper limit reached                     | When running frequency reaches frequency upper limit, terminal set for this function becomes on.                                                                                                    |
| 18    | Frequency lower limit reached (no output at stop) | When running frequency reaches frequency lower limit, terminal set for this function becomes on. When the AC drive is in stop status, terminal set for this function becomes off.                                                                                               |
| 19    | Undervoltage                                      | Terminal set for this function becomes on when undervoltage occurs on AC drive.                                                                                                    |

| Value | Function                                              | Description                                                                                                    |
|-------|-------------------------------------------------------|----------------------------------------------------------------------------------------------------|
| 20    | Communication setting                                 | Whether terminal is active or inactive is determined by communication address 0x2001.                                                                                                    |
| 21    | Reserved                                              | -                                                                                                    |
| 22    | Reserved                                              | -                                                                                                    |
| 23    | Zero-speed running<br>2 (having output at<br>stop)    | When output frequency is 0 during drive running, terminal set for this function becomes on. When the drive stops, terminal remains on.                                                         |
| 24    | Accumulative power-on time reached                    | Terminal set for this function becomes on when accumulative power-on time of the AC drive (F7-13) exceeds value set in F8-16.                                                                  |
| 25    | Frequency level detection 2                           | Refer to descriptions of F8-28 and F8-29.                                                                                                    |
| 26    | Frequency 1 reached                                   | Refer to descriptions of F8-30 and F8-31.                                                                                                    |
| 27    | Frequency 2 reached                                   | Refer to descriptions of F8-32 and F8-33.                                                                                                    |
| 28    | Current 1 reached                                     | Refer to descriptions of F8-38 and F8-39.                                                                                                    |
| 29    | Current 2 reached                                     | Refer to descriptions of F8-40 and F8-41.                                                                                                    |
| 30    | Timing reached                                        | On the condition that the timing function is enabled (F8-42 = 1), terminal set for this function becomes on when current running time of the AC drive reaches the set time.                    |
| 31    | Al1 input exceeding limit                             | Terminal set for this function becomes on when Al1 input is larger than value set in F8-46 (Al1 input voltage upper limit) or smaller than value set in F8-45 (Al1 input voltage lower limit). |
| 32    | Load lost                                             | Terminal set for this function becomes on when load gets lost.                                                                                                    |
| 33    | Reverse running                                       | Terminal set for this function becomes on when the AC drive runs in reverse direction.                                                                                                    |
| 34    | Zero current                                          | Refer to descriptions of F8-34 and F8-35.                                                                                                    |
| 35    | IGBT temperature reached                              | Terminal set for this function becomes on when heatsink temperature of AC drive IGBT (F7-07) reaches IGBT temperature threshold (F8-47).                                                       |
| 36    | Output current exceeding limit                        | Refer to descriptions of F8-36 and F8-37.                                                                                                    |
| 37    | Frequency lower limit reached (having output at stop) | The terminal set for this function becomes on when the running frequency reaches the frequency lower limit. When the drive stops, the terminal remains on.                                     |
| 38    | Alarm output                                          | If a fault occurs on the AC drive and the AC drive continues to run, terminal set for this function outputs an alarm signal.                                                                   |
| 39    | Motor overheat pending                                | Terminal set for this function becomes on when motor temperature reaches value set in F9-58 (Motor overheat pending threshold). You can view motor temperature by using U0-34.                 |
| 40    | Current running time reached                          | Terminal set for this function becomes on when current running time of the AC drive exceeds value set in F8-53.                                                                                |
| 41    | Fault output                                          | When a fault occurs on the AC drive (except undervoltage), terminal set for this function becomes on.                                                                                          |

| Function Code | Parameter Name       | Setting Range   | Default |
|---------------|----------------------|-----------------|---------|
| F5-17         | FMR output delay     | 0.0s to 3600.0s | 0.0s    |
| F5-18         | Relay 1 output delay | 0.0s to 3600.0s | 0.0s    |
| F5-19         | Relay 2 output delay | 0.0s to 3600.0s | 0.0s    |
| F5-20         | DO1 output delay     | 0.0s to 3600.0s | 0.0s    |
| F5-21         | DO2 output delay     | 0.0s to 3600.0s | 0.0s    |

These parameters set output delay of terminals FMR, relay1, relay2, DO1 and DO2 from state change.

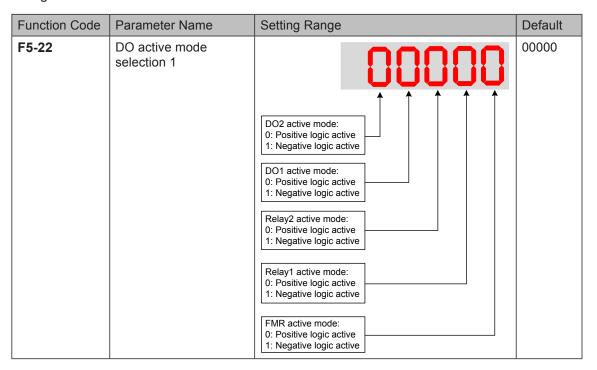

This function parameter sets active mode of terminals FMR, relay1, relay2, DO1 and DO2.

0: Positive logic active

Digital output terminal becomes active when being connected with COM, and inactive when being disconnected from COM.

1: Negative logic active

Digital output terminal becomes active when being disconnected from COM, and inactive when being connected with COM.

VDI terminals have the same functions as DI terminals do. They can be used for multi-functional digital inputs.

| Function Code | Parameter Name          | Setting Range | Default |
|---------------|-------------------------|---------------|---------|
| A1-00         | VDI1 function selection | 0 to 59       | 0       |
| A1-01         | VDI2 function selection | 0 to 59       | 0       |
| A1-02         | VDI3 function selection | 0 to 59       | 0       |
| A1-03         | VDI4 function selection | 0 to 59       | 0       |
| A1-04         | VDI5 function selection | 0 to 59       | 0       |

These function parameters set function to the five virtual DI terminals VDI1 to VD15, which have the same digital input functions (0 to 59) as ten DI terminals do. For more details, see description of F4-00 to F4-09.

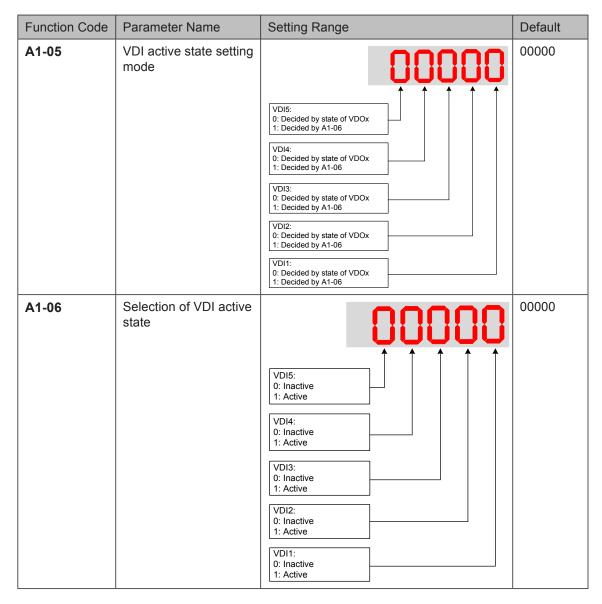

O

These function parameters determine active mode of VDI1 to VD15.

0: Decided by state of VDOx

To enable the AC drive to detect a fault and stop when input from Al1 input reaches limit, perform the following settings:

- Set A1-00 to 44 to set VDI1 for function 44 "User-defined fault 1".
- Set A1-05 to xxx0 to determine VDI1 active state by state of VDOx.
- Set A1-11 to 31 to set VDO1 for function 31 "Al1 input exceeding limit".

When input from Al1 reaches limit, VDO1 becomes on. Then, VDI1 becomes on and the AC drive receives user-defined fault.

• 1: Decided by A1-06

To enable the AC drive to automatically enter running status after power-on, perform the following settings:

- Set A1-00 to 1 to set VDI1 for function 1 "Forward RUN (FWD)".
- Set A1-05 to xxx1 to determine VDI1 active state by state of A1-06.
- Set F0-02 to 1 to use terminal control as command source.
- Set F8-18 to 0 to disable start protection.

After completing initialization at power-on, the AC drive detects that VDI1 set for function FWD is active. This means the AC drive receives forward run command from VDI1 and starts forward running.

VDO terminals have the same digital output functions (1 to 41) as DO terminals do. The VDO can be used together with VDIx to implement some simple logic control.

| Function Code | Parameter Name            | Setting Range                                                                                                    | Default |
|---------------|---------------------------|----------------------------------------------------------------------------------------------------|---------|
| A1-11         | VDO1 function selection   | 0: Short with physical DIx internally                                                                                                    | 0       |
|               |                           | 1 to 40                                                                                                    |         |
| A1-12         | VDO2 function selection   | 0: Short with physical DIx internally                                                                                                    | 0       |
|               |                           | 1 to 40                                                                                                    |         |
| A1-13         | VDO3 function selection   | 0: Short with physical DIx internally                                                                                                    | 0       |
|               |                           | 1 to 40                                                                                                    |         |
| A1-14         | VDO4 function selection   | 0: Short with physical DIx internally                                                                                                    | 0       |
|               |                           | 1 to 40                                                                                                    |         |
| A1-15         | VDO5 function selection   | 0: Short with physical DIx internally                                                                                                    | 0       |
|               |                           | 1 to 40                                                                                                    |         |
| A1-16         | VDO1 output delay         | 0.0s to 3600.0s                                                                                                    | 0.0s    |
| A1-17         | VDO2 output delay         | 0.0s to 3600.0s                                                                                                    | 0.0s    |
| A1-18         | VDO3 output delay         | 0.0s to 3600.0s                                                                                                    | 0.0s    |
| A1-19         | VDO4 output delay         | 0.0s to 3600.0s                                                                                                    | 0.0s    |
| A1-20         | VDO5 output delay         | 0.0s to 3600.0s                                                                                                    | 0.0s    |
| A1-21         | VDO active mode selection | VDO5: 0: Positive logic active 1: Negative logic active 1: Negative logic active 1: Negative logic active 1: Negative logic active VDO3: 0: Positive logic active 1: Negative logic active 1: Negative logic active 1: Negative logic active 1: Negative logic active 1: Negative logic active 1: Negative logic active 1: Negative logic active 1: Negative logic active | 00000   |

#### O

# 6.9.5 Function of the AI Terminals

The drive provides two AI terminals (AI1, AI2). An extra AI terminal (AI3) is provided by I/O extension card.

Here use AI terminals as DI. When AI input voltage is higher than 7 V, AI is in high level state. When AI input voltage is lower than 3 V, AI is in low level state. AI is in hysteresis state between 3 V and 7 V.

Figure 6-54 Relationship between AI input voltage and DI state

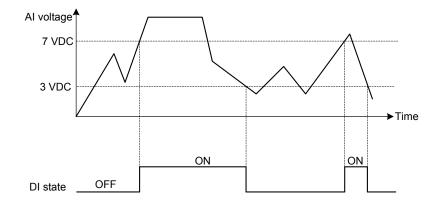

| Function Code | Parameter Name                           | Setting Range                                                                                                    | Default |
|---------------|------------------------------------------|----------------------------------------------------------------------------------------------------|---------|
| A1-07         | Function selection for Al1 used as DI    | 0 to 59                                                                                                    | 0       |
| A1-08         | Function selection for Al2 used as DI    | 0 to 59                                                                                                    | 0       |
| A1-09         | Function selection for Al3 used as DI    | 0 to 59                                                                                                    | 0       |
| A1-10         | Active state selection for Al used as DI | Al3 0: High level active 1: Low level active  Al2 0: High level active 1: Low level active  Al1 0: High level active 1: Low level active | 000     |

# 6.9.6 Function of the AO and Pulse Output Terminals

The drive provides an AO terminal (AO1). An extra AO terminal (AO2) is provided by the I/O extension card (MD38IO1).

| Function Code | Parameter Name          | Setting Range           | Default |
|---------------|-------------------------|-------------------------|---------|
| F5-00         | FM terminal output mode | 0: Pulse output (FMP)   | 0       |
|               |                         | 1: Digital output (FMR) |         |
| F5-06         | FMP function selection  | 0 to 16                 | 0       |
| F5-07         | AO1 function selection  | 0 to 16                 | 0       |
| F5-08         | AO2 function selection  | 0 to 16                 | 1       |

These parameters select the function of the pulse output terminal and the two analog output terminals.

The pulse output frequency range of the FMP terminal is 0.01 kHz to F5-09 (Max. FMP output frequency). F5-09 must be set in the range of 0.01 to 100.00 kHz.

The output range of AO1 and AO2 is 0 to 10 V or 0 to 20 mA.

The functions of the three terminals are listed in the following table.

| Value | Output Function         | Range (Corresponding to 0.0% to 100.0% of Pulse or Analog Output Range) |
|-------|-------------------------|-------------------------------------------------------------------------|
| 0     | Running frequency       | 0 to max. frequency                                                     |
| 1     | Frequency reference     | 0 to max. frequency                                                     |
| 2     | Output current          | 0 to 2 times of rated motor current                                     |
| 4     | Output power            | 0 to 2 times of rated power                                             |
| 5     | Output voltage          | 0 to 1.2 times of rated AC drive voltage                                |
| 6     | Pulse input             | 0.01 to 100.00 kHz                                                      |
| 7     | Al1                     | 0 to 10 V                                                               |
| 8     | Al2                     | 0 to 10 V (or 0 to 20 mA)                                               |
| 9     | Al3                     | 0 to 10 V                                                               |
| 10    | Length                  | 0 to max. set length                                                    |
| 11    | Counting value          | 0 to max. count value                                                   |
| 12    | Communication reference | 0.0% to 100.0%                                                          |
| 13    | Motor speed             | 0 to motor speed corresponding to max. output frequency                 |
| 14    | Output current          | 0.0 to 1000.0 A                                                         |
| 15    | Output voltage          | 0.0 to 1000.0 V                                                         |

Note

Max. value in the range indicates Xmax in the following formulas to calculate AO gain and AO zero offset coefficient.

| Function Code | Parameter Name            | Setting Range      | Default   |
|---------------|---------------------------|--------------------|-----------|
| F5-09         | Max. FMP output frequency | 0.01 to 100.00 kHz | 50.00 kHz |

This function parameter sets maximum pulse output frequency when FM terminal is used for pulse output.

| Function Code                     | Parameter Name              | Setting Range     | Default |
|-----------------------------------|-----------------------------|-------------------|---------|
| F5-10 AO1 zero offset coefficient |                             | -100.0% to 100.0% | 0.0%    |
| F5-11                             | AO1 gain                    | -10.00 to 10.00   | 1.00    |
| F5-12                             | AO2 zero offset coefficient | -100.0% to 100.0% | 0.00%   |
| F5-13                             | AO2 gain                    | -10.00 to 10.00   | 1.00    |

These four function parameters generally correct zero offset of analog output and output amplitude error. They can also define required AO curve.

Zero offset coefficient 100% of AO1 and AO2 corresponds to 10 V or 20 mA. You can calculate the gain and the zero offset coefficient from the following formulas:

$$\frac{K}{=} \frac{(Y1 - Y2) \times Xmax}{(X1 - X2) \times Ymax} \qquad b = \frac{(X1 \times Y2 - X2 \times Y1)}{(X1 - X2) \times Ymax}$$

In the formulas:

- "b" represents zero offset.
- "k" represents gain.
- "X" represents output frequency.
- "Y" represents actual output of the AO.
- "Xmax" represents max. output frequency (determined by F0-10).
- "Ymax" represents max. output 10 V or 20 mA.

For example, AO is used for output of frequency reference. To implement output of 8 V (Y1) at 0 Hz (X1) and output of 4 V (Y2) at 40 Hz (X2) according to the formulas, you can obtain gain and zero offset coefficient as follows:

$$K = \frac{(8-4) \times 50}{(0-40) \times 10} = -0.5$$
 
$$b = \frac{(0 \times 4 - 40 \times 8)}{(0-40) \times 10} = 80\%$$

Then you can set F5-11 to -0.5 and set F5-10 to 80%.

AO output signal type and corresponding max. value are as follows:

| AO1 output signal | Corresponding Max. Output (Ymax) |  |
|-------------------|----------------------------------|--|
| Voltage           | 10 V                             |  |
| Current           | 20 mA                            |  |

# 6.10 Communication

The drive support communication links, such as Modbus, PROFIBUS-DP, CANlink (always valid), or CANopen.

You can monitor and control of the AC drive, for example, view or modify function parameters by using a host computer.

Make sure to set communication parameters correctly. Otherwise, communication may fail.

| Function Code | Parameter Name                                       | Setting Range                      | Default |
|---------------|------------------------------------------------------|------------------------------------|---------|
| F0-28         | Serial port communication                            | 0: Modbus protocol                 | 0       |
|               | protocol                                             | 1: PROFIBUS-DP or CANopen protocol |         |
| Fd-00         | Baud rate                                            | 0000 to 6039                       | 5005    |
| Fd-01         | Modbus data format symbol                            | 0 to 3                             | 0       |
| Fd-02         | Local address                                        | 0: Broadcast address               | 1       |
|               |                                                      | 1 to 247                           |         |
| Fd-03         | Modbus response delay                                | 0 to 20                            | 2       |
| Fd-04         | Serial port communication                            | 0.0 (Invalid)                      | 0.0     |
| t             | timeout                                              | 0.1 to 60.0                        |         |
| Fd-05         | Modbus protocol selection and PROFIBUS-DP data frame | 00 to 31                           | 30      |
| Fd-06         | Current resolution read by communication             | 0 to 1                             | 0       |
| Fd-08         | CANlink communication                                | 0.0 (Invalid)                      | 0       |
|               | timeout time                                         | 0.1 to 60.0                        |         |

# 6.10.1 Read and Write Function Parameters

## Read Function Parameters

For function parameters in groups F0 to FF and A0 to AF, the highest eight bits in communication address indicate function code group, while the lowest eight bits indicate hexadecimal number converted from SN in function code group.

For example, communication address of F0-16 is F010H, in which F0H indicates function code group F0 and 10H is the hexadecimal number converted from 16.

Communication address of AC-08 is AC08H, in which ACH indicates function code group AC and 08H is the hexadecimal number converted from 8.

To read desired function parameter, host computer needs to send a read command to the AC drive. Here takes the Modbus protocol as an example to describe communication process of reading the drive data.

For example, to read F0-10, read command is 01 03 F0 0A 01 DE D7 (hexadecimal). In the command,

- 01H (settable): AC drive address
- 03H: read command
- F00AH: communication address of F0-10
- 01H: number of function parameters
- DED7H: CRC check

| Master Command                |     | Slave Response                |     |
|-------------------------------|-----|-------------------------------|-----|
| ADDR                          | 01H | ADDR                          | 01H |
| CMD                           | 03H | CMD                           | 03H |
| Parameter address high bits   | F0H | Parameter address high bits   | F0H |
| Parameter address low bits    | 0AH | Parameter address low bits    | 0AH |
| Number of function parameters | 01H | Number of function parameters | 01H |
| CRC high bits                 | DEH | CRC high bits                 | DEH |
| CRC low bits                  | D7H | CRC low bits                  | D7H |
| -                             | -   | -                             | -   |

## Write Function Parameters

For function parameters in groups F0 to FF, the highest eight bits in communication address indicate 00 to 0F or F0 to FF according to whether to write parameter to EEPROM, while the lowest eight bits indicate the hexadecimal number converted from SN in function code group.

For example, host computer writes data to F0-16. If not writing to EEPROM, communication address is 0010H. If writing to EEPROM, communication address is F010H.

For function parameters in groups A0 to AF, the highest eight bits in communication address indicate 40 to 4F or A0 to AF according to whether to write parameter to EEPROM, while the lowest eight bits indicate the hexadecimal number converted from SN in function code group.

For example, host computer writes data to AC-08. If not writing to EEPROM, communication address is 4C08H. If writing to EEPROM, communication address is AC08H.

To write data, host computer needs to send a write command to the AC drive. Here takes Modbus protocol as an example to describe communication process of writing data to the AC drive.

For example, to write 2 to AC-16 (not writing to EEPROM), write command is 01064C1000021F5E (hexadecimal). In the command,

01H (settable): AC drive address

• 06H: write command

4C10H: communication address of AC-16

02H: writing data1F5EH: CRC check

| Master Command              |     | Slave Response                |     |
|-----------------------------|-----|-------------------------------|-----|
| ADDR                        | 01H | ADDR                          | 01H |
| CMD                         | 06H | CMD                           | 06H |
| Parameter address high bits | 4CH | Parameter address high bits   | 4CH |
| Parameter address low bits  | 10H | Parameter address low bits    | 10H |
| Writing data high bits      | 00H | Number of function parameters | 00H |
| Writing data low bits       | 02H | CRC high bits                 | 02H |
| CRC high bits               | 1FH | CRC high bits                 | 1FH |
| CRC low bits                | 5EH | CRC low bits                  | 5EH |

State parameters include monitoring parameters in group U (U0 to UF), drive fault information and drive running status.

- The highest 8 bits in communication of parameters in U0 to UF is 70 to 7F, while lowest eight bits indicate the hexadecimal number converted from SN in function code group. For example, communication address of U0-11 is 700BH.
- Communication address of the drive fault information is 8000H. You can obtain current fault codes by using host computer to read the address.
- Communication address of drive running status is 3000H. Word in the read information is defined as 1: forward run, 2: reverse run, 3: stop.

Here takes CANopen protocol as an example to describe communication process of host computer to read drive running status.

First set F0-28 = 1 to select CANopen protocol. Suppose that DIP setting of Node-ID of the AC drive is 0x05 (modifiable, range: 1 to 63), and drive running status is 1: forward run.

The format of message sent by the master is as follows:

| Message ID (Hex) | RTR | Data (Hex)              |
|------------------|-----|-------------------------|
| 0x605            | 0   | 40 30 00 00 00 00 00 00 |

0x605 = 0x600 + 0x05 (Node-ID DIP setting)

Format of response message returned by the slave is as follows:

| Message ID (Hex) | RTR | Data (Hex)              |
|------------------|-----|-------------------------|
| 0x585            | 0   | 40 30 00 00 00 00 00 00 |

0x585 = 0x580 + 0x05 (Node-ID DIP setting)

Sending message and response message are described as follows:

| Sending Message                 |            | Response Message                |            |
|---------------------------------|------------|---------------------------------|------------|
| Message ID                      | 605H       | Message ID                      | 605H       |
| RTR                             | 0 (binary) | RTR                             | 0 (binary) |
| Read command                    | 40H        | Response to read command        | 4B         |
| Communication address high bits | 30H        | Communication address high bits | 30H        |
| Mapping address                 | 00H        | Mapping address                 | 00H        |
| Communication address low bits  | 00H        | Communication address low bits  | 00H        |
| Reserved                        | 00H        | Data low byte                   | 01H        |
| Reserved                        | 00H        | Data high byte                  | 00H        |
| Reserved                        | 00H        | Data 3                          | 00H        |
| Reserved                        | 00H        | Data 4                          | 00H        |

Note

To read monitoring parameters, drive fault information and other drive running status via CANopen protocol, refer to *Sending message format* and *Sending message format* in the following tables to organize the message.

# Sending message format of read operation is described as follows:

| CAN       | CANopen Data          | Description                                             |
|-----------|-----------------------|---------------------------------------------------------|
| 11-bit ID | 0x600 + Node-ID       | The Node-ID of the equipment is set via the DIP switch. |
| RTR       | 0                     | Remote frame sign "0"                                   |
| DATA0     | Command code returned | Correct: 0x4B                                           |
|           |                       | Incorrect: 0x80                                         |
| DATA1     | Index low byte        | Function parameter group (0xF0 for group F0)            |
| DATA2     | Index high byte       | Mapping address                                         |
| DATA3     | Sub-index             | SN in the function parameter group (0x02 for 02)        |
| DATA4     | Data 1                | Data low byte                                           |
| DATA5     | Data 2                | Data high byte                                          |
| DATA6     | Data 3                | Correct: 0                                              |
| DATA7     | Data 4                | Incorrect: SDO operation failed error code              |

# Returned message format of read operation is described as follows:

| CAN       | CANopen Data        | Description                                             |
|-----------|---------------------|---------------------------------------------------------|
| 11-bit ID | 0x580 + Node-ID     | The Node-ID of the equipment is set via the DIP switch. |
| RTR       | 0                   | Remote frame sign "0"                                   |
| DATA0     | Command code (0x40) | 0x40 read command                                       |
| DATA1     | Index low byte      | Function parameter group (0xF0 for group F0)            |
| DATA2     | Index high byte     | Mapping address                                         |
| DATA3     | Sub-index           | SN in the function parameter group (0x02 for 02)        |
| DATA4     | Data 1              | Reserved                                                |
| DATA5     | Data 2              | Reserved                                                |
| DATA6     | Data 3              | Reserved                                                |
| DATA7     | Data 4              | Reserved                                                |

## 6.10.3 Write RUN Command

When F0-02 = 2, you can write running command via communication on host computer, such as forward run, reverse run, forward jog, reverse jog and stop of the AC drive.

Communication address and descriptions of running command are defined in the following table.

| RUN Command Communication Address | RUN Command Description |
|-----------------------------------|-------------------------|
| 2000H                             | 1: Forward run          |
|                                   | 2: Reverse run          |
|                                   | 3: Forward jog          |
|                                   | 4: Reverse jog          |
|                                   | 5: Coast to stop        |
|                                   | 6: Decelerate to stop   |
|                                   | 7: Fault reset          |

Here takes CANlink protocol as an example to describe communication process of host computer to write running command to the AC drive.

Before writing the running command, set baud rate and local address. The settings of related parameters are as follows:

| Function Parameter    | Setting Description                                                                                            |
|-----------------------|----------------------------------------------------------------------------------------------------|
| Fd-00 (Baud rate)     | Select the CANlink baud rate in thousands position of Fd-00.                                                   |
|                       | You must set the same baud rate in the master and slave. Otherwise, the communication will not be implemented. |
| Fd-02 (Local address) | The CANlink address range is 1 to 63.                                                                          |

Suppose that CANlink master address is 0x01 and AC drive address is 0x02 (settable, range: 1 to 63). The running command to be written is reverse jog. The communication address is 0x2000.

The format of the message sent by the master is as follows:

| Message ID (Hex) | Data Length | Data (Hex)  |
|------------------|-------------|-------------|
| 0x11050201       | 4           | 00 04 20 00 |

The format of the response message returned by the slave is as follows:

| Message ID (Hex) | Data Length | Data (Hex)  |
|------------------|-------------|-------------|
| 0x10050102       | 4           | 00 04 20 00 |

# Sending message and response message are described as follows:

| Sending Message             |                  | Response Message |                |                  |               |
|-----------------------------|------------------|------------------|----------------|------------------|---------------|
| Message ID                  | Arbitration sign | 1000 (binary)    | Message ID     | Arbitration sign | 1000 (binary) |
| 11050201H                   | Q&A sign         | 1 (binary)       | 11050102H      | Q&A sign         | 1 (binary)    |
|                             | Command code     | 05H              |                | Command code     | 05H           |
|                             | Target address   | 02H              |                | Target address   | 01H           |
|                             | Source address   | 01H              |                | Source address   | 02H           |
| Data length                 |                  | 4 (decimal)      | Data length    |                  | 4 (decimal)   |
| Write data hig              | h byte           | 00H              | Write data hig | h byte           | 00H           |
| Write data low              | v byte           | 04H              | Write data low | byte             | 04H           |
| Write address high byte 20H |                  | Write address    | high byte      | 20H              |               |
| Write address               | low byte         | 00H              | Write address  | low byte         | 00H           |

Note

To write other running commands via CANlink protocol, refer to Sending CANlink frame and Returned CANlink frame in the following tables to organize message.

# Sending CANlink frame of write operation is as follows:

| CAN        | CANlink          | Description                                        |
|------------|------------------|----------------------------------------------------|
| IDbit28-25 | Arbitration sign | The arbitration sign of the command frame is 1000. |
| IDbit24    | Q&A sign         | Q&A sign: 1 is the question frame.                 |
| IDbit23-16 | Command code     | Write register command is 0x05.                    |
| IDbit15-8  | Target address   | CANlink target address                             |
| IDbit7-0   | Source address   | CANlink local address                              |
| DATA1      | Data             | Write data high byte                               |
| DATA2      | Data             | Write data low byte                                |
| DATA3      | Data             | Write address high byte                            |
| DATA4      | Data             | Write address low byte                             |

# Returned CANlink frame of write operation is as follows:

| CAN        | CANlink          | Description                                        |
|------------|------------------|----------------------------------------------------|
| IDbit28-25 | Arbitration sign | The arbitration sign of the command frame is 1000. |
| IDbit24    | Q&A sign         | Q&A sign: 0 is the answer frame.                   |
| IDbit23-16 | Command code     | Write register command is 0x05.                    |
| IDbit15-8  | Target address   | CANlink target address                             |
| IDbit7-0   | Source address   | CANlink local address                              |
| DATA1      | Data             | Write data high byte                               |
| DATA2      | Data             | Write data low byte                                |
| DATA3      | Data             | Write address high byte                            |
| DATA4      | Data             | Write address low byte                             |

# 6.10.4 Write Frequency Reference

You can set frequency reference, torque limit, V/F separation voltage, PID reference and PID feedback via communication address 1000H. The data range is -10000 to 10000, corresponding to -100.00% to 100.00%.

For example, to set main frequency reference to 8000 by using Modbus protocol, first set F0-03 = 9 and send write command 01 06 10 00 1F 40 84 CA. In the command,

01H (settable): AC drive address

06H: write command

• 1000H: communication address of giving the frequency reference

• 1F40H: frequency reference (converted into decimal 10000)

• 84CAH: CRC check

# Note

Range of frequency reference given via communication is -10000 to 10000, corresponding to -100.00% to 100.00%. -100.00% corresponds to negative maximum frequency, 0.00% corresponds to minimum frequency, and 100.00% corresponds the maximum frequency.

Suppose that F0-10 = 50 Hz, if frequency reference in write command is 1F40H, converted to decimal 8000, frequency reference that is written is  $50 \times 80.00\%$  = 40 Hz.

| Sending Message             |     | Response Message            |     |
|-----------------------------|-----|-----------------------------|-----|
| ADDR                        | 01H | ADDR                        | 01H |
| CMD                         | 06H | CMD                         | 06H |
| Parameter address high bits | 10H | Parameter address high bits | 10H |
| Parameter address low bits  | 00H | Parameter address low bits  | 00H |
| Data content high bits      | 1FH | Data content high bits      | 1FH |
| Data content low bits       | 40H | Data content low bits       | 40H |
| CRC high bits               | 84H | CRC high bits               | 84H |
| CRC low bits                | CAH | CRC low bits                | CAH |

# 6.10.5 Control of Digital Output (DO, Relay, FMR)

If a digital output terminal is set for function 20: Communication setting, you can control digital output by using host computer.

The communication address and command of digital outputs are defined in the following table.

Related communication address and command are as follows:

| Communication Address | Command Description |
|-----------------------|---------------------|
| 2001H                 | Bit0: DO1 output    |
|                       | Bit1: DO2 output    |
|                       | Bit2: Relay1 output |
|                       | Bit3: Relay2 output |
|                       | Bit4: FMR output    |
|                       | Bit5: VDO1          |
|                       | Bit6: VDO2          |
|                       | Bit7: VDO3          |
|                       | Bit8: VDO4          |
|                       | Bit9: VDO5          |

# 6.10.6 Control of Analog and High-speed Pulse Output (AO, FMR)

When F5-06, F5-07 or F5-08 = 12, you can control analog and high-speed pulse output by using host computer.

The communication address and command of analog and high-speed pulse outputs are defined in the following table.

Related communication address and command are as follows:

| Communication Address |       | Command Description             |
|-----------------------|-------|---------------------------------|
| AO1                   | 2002H | 0 to 7FFF indicates 0% to 100%. |
| AO2                   | 2003H |                                 |
| FMP                   | 2004H |                                 |

## 6.10.7 Parameter Initialization

You can initialize parameters via host computer by using this function. If FP-00 (user password) is set to a non-zero value, verify password on host computer.

Once password passes verification, host computer performs parameter initialization within 30s. The communication address of password verification is 1F00H. Directly write correct user password to this address to complete verification.

The communication address and parameter initialization command are defined in the following table.

| Communication Address | Command Description                      |
|-----------------------|------------------------------------------|
| 1F01H                 | 1: Restore factory parameters            |
|                       | 2: Clear the records                     |
|                       | 4: Restore the user backup parameters    |
|                       | 501: Back up the current user parameters |

# 6.11 Auxiliary Function

# 6.11.1 Jog

Jog is used to test equipment. In jog running, F6-00 must be set to 0 (direct start) and F6-10 must be set to 0 (Decelerate to stop).

| Function Code | Parameter Name            | Setting Range                | Default |
|---------------|---------------------------|------------------------------|---------|
| F0-25         | Acceleration/Deceleration | 0: Maximum frequency (F0-10) | 0       |
|               | time base frequency       | 1: Frequency reference       |         |
|               |                           | 2: 100 Hz                    |         |
| F8-00         | Jog frequency reference   | 0.00 Hz to maximum frequency | 2.00 Hz |
| F8-01         | Jog acceleration time     | 0.0s to 6500.0s              | 20.0s   |
| F8-02         | Jog deceleration time     | 0.0s to 6500.0s              | 20.0s   |

Jog acceleration time indicate time to accelerate from 0 Hz to F0-25.

Jog deceleration time indicate time to decelerate from F0-25 to 0 Hz.

| Function Co | de Parameter Name       | Setting Range | Default |
|-------------|-------------------------|---------------|---------|
| F8-27       | Set highest priority to | 0: Disabled   | 0       |
|             | terminal JOG function   | 1: Enabled    |         |

This function parameter determines whether to set the highest priority to terminal JOG function. If this function is enabled and any of F4-00 to F4-09 is set to 4 (forward jog) or 5 (reverse jog) becomes active, the AC drive enters jog running status immediately.

Figure 6-55 Jog running

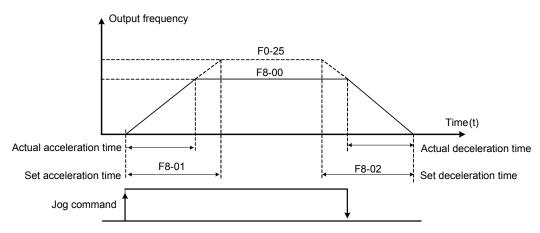

Follow the steps below to control the drive jog via the operation panel.

| Steps | Forward jog                                                                                                    | Reverse jog                                                                                                    |
|-------|----------------------------------------------------------------------------------------------------|----------------------------------------------------------------------------------------------------|
| 1     | Set F7-01 = 3 to allocate the MF.K key with forward jog.                                                                                         | Set F7-01 = 4 to allocate the MF.K key with reverse jog.                                                                                         |
|       |                                                                                                    | Set F8-13 = 0 to allow reverse running.                                                                                                    |
| 2     | Set F0-02 = 0 to select operation panel as command source.                                                                                       | Set F0-02 = 0 to select operation panel as command source.                                                                                       |
| 3     | Set F8-00, F8-01 and F8-02 properly.                                                                                                    | Set F8-00, F8-01 and F8-02 properly.                                                                                                    |
| 4     | In stop status, press down the key.  The drive starts to jog in forward direction.  After you release the key, the AC drive decelerates to stop. | In stop status, press down the key.  The drive starts to jog in reverse direction.  After you release the key, the AC drive decelerates to stop. |

# 6.11.2 Jump Frequency, FWD/REV Switchover Dead-zone Time, Reverse Run Prohibited

# Jump Frequency

The frequency jump function enables the AC drive to avoid mechanical resonance point of load. The drive can be set with two separate frequencies. If both are set to 0, the frequency jump function is disabled.

Figure 6-56 Jump frequency

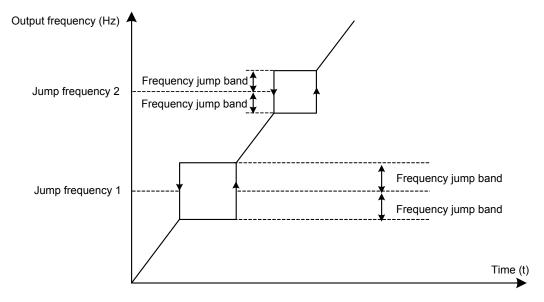

In the preceding figure, when running frequency accelerates to the value that is close to jump frequency during acceleration, the AC drive runs for a period at current frequency reference and then jumps over jump frequency. The jump width is twice of F8-11.

When running frequency decelerates to the value close jump frequency during deceleration, the AC drive runs for a period at current frequency reference and then jumps over jump frequency. The jump width is twice of F8-11.

| Function Code | Parameter Name          | Setting Range             | Default |
|---------------|-------------------------|---------------------------|---------|
| F8-09         | Frequency jump 1        | 0.00 Hz to max. frequency | 0.00 Hz |
| F8-10         | Frequency jump 2        | 0.00 Hz to max. frequency | 0.00 Hz |
| F8-11         | Frequency jump band     | 0.00 Hz to max. frequency | 0.00 Hz |
| F8-22         | Jump frequency function | 0: Disabled               | 0       |
|               |                         | 1: Enabled                |         |

## ■ FWD/REV Switchover Dead-zone Time

Figure 6-57 Forward/Reverse run switchover dead-zone time

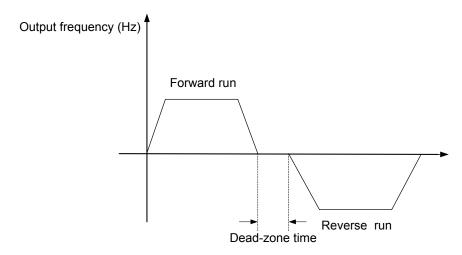

| Function Code | Parameter Name                                | Setting Range   | Default |
|---------------|-----------------------------------------------|-----------------|---------|
| F8-12         | Forward/Reverse run switchover dead-zone time | 0.0s to 3000.0s | 0.0s    |

# ■ Reverse Run Prohibited

Figure 6-58 Control of reverse run

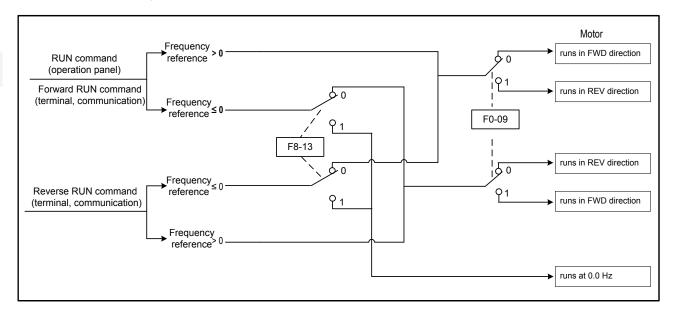

| Function Code | Parameter Name    | Setting Range                                                                   | Default |
|---------------|-------------------|---------------------------------------------------------------------------------|---------|
| F8-13         | Reverse RUN       | 0: Enabled                                                                      | 0       |
|               | selection         | 1: Disabled                                                                     |         |
| F0-09         | Running direction | 0: Run in the default direction (FWD/REV indicator off)                         | 0       |
|               |                   | 1: Run in the direction reverse to the default direction (FWD/REV indicator on) |         |

Note

The original direction of motor will be resumed after parameter initialization. Do not use this function in applications where changing rotation direction of motor is prohibited after system commissioning is completed.

# 6.11.3 Frequency Detection (FDT)

This function sets detection values of output frequency and sets hysteresis level for the frequency detection function.

Figure 6-59 Frequency detection

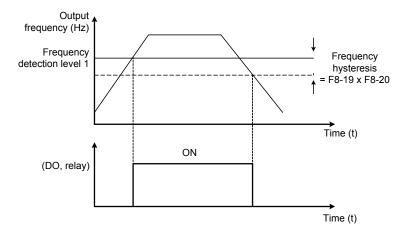

| Function Code | Parameter Name                   | Setting Range             | Default  |
|---------------|----------------------------------|---------------------------|----------|
| F8-19         | Frequency detection value 1      | 0.00 Hz to max. frequency | 50.00 Hz |
| F8-20         | Frequency detection hysteresis 1 | 0.0% to 100.0%            | 5.0%     |
| F8-28         | Frequency detection value 2      | 0.00 Hz to max. frequency | 50.00 Hz |
| F8-29         | Frequency detection hysteresis 2 | 0.0% to 100.0%            | 5.0%     |

F8-19: It sets detection value for digital output function 3. When running frequency exceeds the detection value, digital output terminal set for function 3 becomes on.

F8-20: It sets hysteresis level for the frequency detection function. It is a percentage of the frequency detection value (F8-19).

# 6.11.4 Frequency Reference Reached Detection Width

This function sets the detection width of the frequency reference.

Figure 6-60 Frequency reached detection width

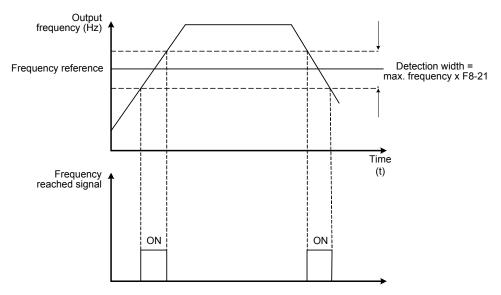

| Function Code | Parameter Name                              | Setting Range   | Default |
|---------------|---------------------------------------------|-----------------|---------|
| F8-21         | Detection width of target frequency reached | 0.0% to 100.0%% | 0.0%    |

## 6.11.5 Acceleration/Deceleration Time Switchover

This function selects acceleration/deceleration time according to running frequency range during drive running. This function is active only when motor 1 is selected and acceleration/deceleration time is not switched over via external DI terminal.

Figure 6-61 Acceleration/Deceleration time switchover

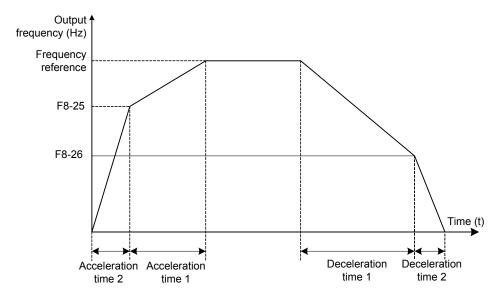

During acceleration, if the running frequency is below F8-25, acceleration time 2 is selected. If it is above F8-25, acceleration time 1 is selected.

During deceleration, if the running frequency is above F8-26, deceleration time 1 is selected. If it is below F8-26, deceleration time 2 is selected.

| Function Code | Parameter Name                                                      | Setting Range             | Default |
|---------------|---------------------------------------------------------------------|---------------------------|---------|
| F8-25         | Switchover frequency of acceleration time 1 and acceleration time 2 | 0.00 Hz to max. frequency | 0.00 Hz |
| F8-26         | Switchover frequency of deceleration time 1 and deceleration time 2 | 0.00 to max. frequency    | 0.00 Hz |

# 6.11.6 Frequency Reached Detection

This function sets the detection value and detection width of frequency reached.

Figure 6-62 Frequency reached detection

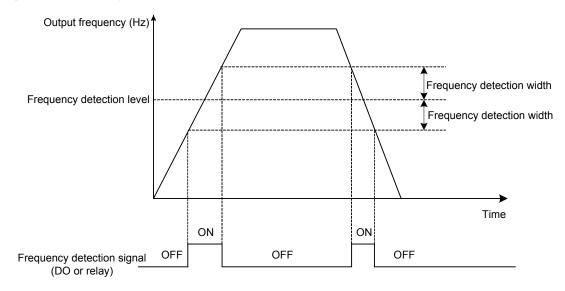

The drive provides two groups of frequency detection parameters for the digital output functions 26 and 27. When the output frequency is in the range of the detection width, the digital output terminal set for function 26 or 27 becomes on.

| Function Code | Parameter Name                 | Setting Range                   | Default  |
|---------------|--------------------------------|---------------------------------|----------|
| F8-30         | Detection of frequency 1       | 0.00 Hz to max. frequency       | 50.00 Hz |
| F8-31         | Detection width of frequency 1 | 0.0% to 100.0% (max. frequency) | 0.0%     |
| F8-32         | Detection of frequency 2       | 0.00 Hz to max. frequency       | 50.00 Hz |
| F8-33         | Detection width of frequency 2 | 0.0% to 100.0% (max. frequency) | 0.0%     |

# 6.11.7 Zero Current Detection

If output current of the AC drive is equal to or smaller than the value set in F8-34 and the duration exceeds the value set in F8-35, digital output terminal set for function 34 becomes on.

Figure 6-63 Zero current detection

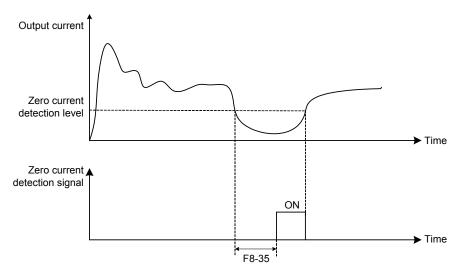

| Function Code | Parameter Name               | Setting Range                        | Default |
|---------------|------------------------------|--------------------------------------|---------|
| F8-34         | Zero current detection level | 0.0% to 300.0% (rated motor current) | 5.0%    |
| F8-35         | Zero current detection delay | 0.00s to 600.00s                     | 0.10s   |

## 6.11.8 Current Detection

The drive provides two groups of current detection level and width.

If output current of the AC drive reaches the width, digital output terminals set for functions 28 and 29 become on.

Figure 6-64 Current detection

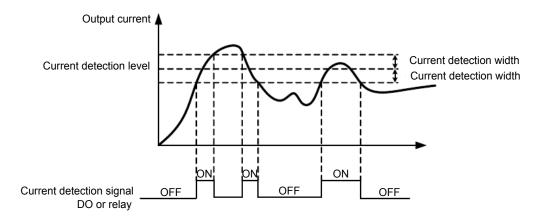

| Function Code | Parameter Name               | Setting Range                        | Default |
|---------------|------------------------------|--------------------------------------|---------|
| F8-38         | Detection level of current 1 | 0.0% to 300.0% (rated motor current) | 100.0%  |
| F8-39         | Detection width of current 1 | 0.0% to 300.0% (rated motor current) | 0.0%    |
| F8-40         | Detection level of current 2 | 0.0% to 300.0% (rated motor current) | 100.0%  |
| F8-41         | Detection width of current 2 | 0.0% to 300.0% (rated motor current) | 0.0%    |

# 6.11.9 Timing Function

| Function Code | Parameter Name               | Setting Range                                            | Default |
|---------------|------------------------------|----------------------------------------------------------|---------|
| F8-42         | Timing function              | 0: Disabled                                              | 0       |
|               |                              | 1: Enabled                                               |         |
| F8-43         | Running time setting channel | 0: Set by F8-44                                          | 0       |
|               |                              | 1: Al1                                                   |         |
|               |                              | 2: AI2                                                   |         |
|               |                              | 3: AI3                                                   |         |
|               |                              | (100% of analog input corresponds to the value of F8-44) |         |
| F8-44         | Running time                 | 0.0 to 6500.0 min                                        | 0.0     |

These function parameters define the timing function of the drive. Once it is enabled, the AC drive starts timing since start. When the set timing running time is reached, the AC drive stops automatically and digital output terminal set for function 30 becomes on.

The AC drive starts timing from 0 again for each start. You can view remaining timing running time in U0-20.

# 6

# 6.11.10 Al1 Input Voltage Upper/Lower Limit

| Function Code                       | Parameter Name                | Setting Range    | Default |
|-------------------------------------|-------------------------------|------------------|---------|
| F8-45                               | Al1 input voltage lower limit | 0.00 V to F8-46  | 3.10 V  |
| F8-46 Al1 input voltage upper limit |                               | F8-45 to 10.00 V | 6.80 V  |

These two function parameters indicate whether Al1 input voltage is in the setting range. If Al1 input is larger than F8-46 or smaller than F8-45, digital output terminal set for function 31 becomes on.

# 6.11.11 IGBT Temperature

| Function Code | Parameter Name             | Setting Range | Default |
|---------------|----------------------------|---------------|---------|
| F8-47         | IGBT temperature threshold | 0°C to 100°C  | 75°C    |

This function parameter sets IGBT temperature threshold. When heatsink temperature reaches the value set in F8-47, digital output terminal set for function 35 becomes on.

# 6.11.12 Cooling Fan

| Function Code | Parameter Name           | Setting Range                   | Default |  |
|---------------|--------------------------|---------------------------------|---------|--|
| F8-48         | Cooling fan working mode | 0: Working during drive running | 0       |  |
|               |                          | 1: Working continuously         |         |  |

This function parameter sets working mode of cooling fan.

• F8-48 = 0: Working during running

The fan works during drive running. When the drive stops, the fan works if heatsink temperature is above 40°C and stops if heatsink temperature is below 40°C.

• F8-48 = 1: Working continuously

The fan keeps working after power-on.

# 6.11.13 Hibernating and Wakeup

The hibernating and wakeup function is used in water supply application. Generally, set wakeup frequency equal to or higher than hibernating frequency. If they are set to 0, the function is disabled.

Figure 6-65 Hibernating and wakeup

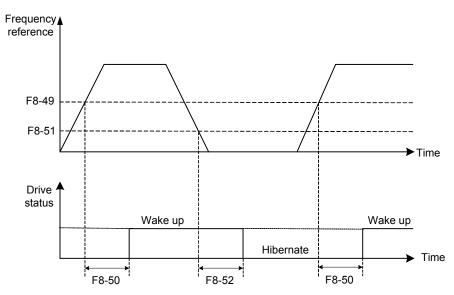

| Function Code | Parameter Name         | Setting Range                                           | Default |
|---------------|------------------------|---------------------------------------------------------|---------|
| F8-49         | Wakeup frequency       | Hibernating frequency (F8-51) to max. frequency (F0-10) | 0.00 Hz |
| F8-50         | Wakeup delay time      | 0.0s to 6500.0s                                         | 0.0s    |
| F8-51         | Hibernating frequency  | 0.00 Hz to wakeup frequency (F8-49)                     | 0.00 Hz |
| F8-52         | Hibernating delay time | 0.0s to 6500.0s                                         | 0.0s    |

During drive running, when frequency reference is equal to or smaller than F8-51, the AC drive enters hibernating state after delay set in F8-52.

In hibernating state, when frequency reference is equal to or larger than F8-49, the AC drive wakes up after delay set in F8-50.

When frequency reference setting channel is PID reference, whether to perform PID operation in hibernating state is determined by FA-28 (Selection of PID operation at stop).

# 6.11.14 Running Time Threshold This Time

| Function Code | Parameter Name                   | Setting Range     | Default |
|---------------|----------------------------------|-------------------|---------|
| F8-53         | Running time threshold this time | 0.0 to 6500.0 min | 0.0 min |

If running time this time reaches the value set in this parameter, digital output terminal set for function 40 becomes on, indicating that the running time this time is reached. It is effective only for drive running this time. The previous running time is not added.

# 6.11.15 Output Power correction

| Function Code | Parameter Name                      | Setting Range   | Default |
|---------------|-------------------------------------|-----------------|---------|
| F8-54         | Output power correction coefficient | 0.00% to 200.0% | 100.0%  |

This function parameter sets output power correction coefficient. When output power (U0-05) is not equal to expected value, perform linear correction via this parameter.

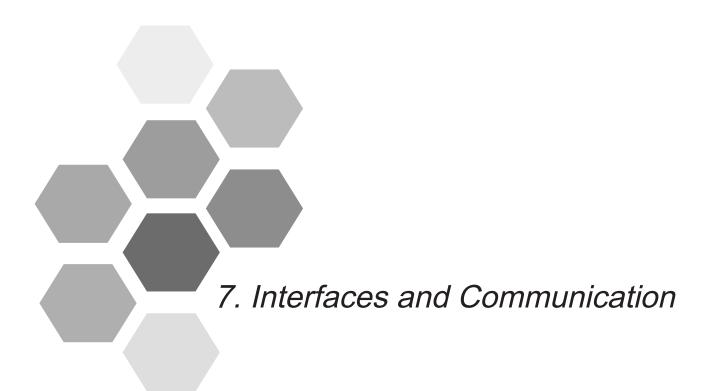

| 7.1 | About Use of MD290 Terminals                | 202 |
|-----|---------------------------------------------|-----|
| 7.2 | Serial Communication                        | 204 |
| 7.3 | About Multi-functional Extension Interfaces | 205 |
| 7.4 | Definition of Communication Data Address    | 206 |
| 7 5 | Modbus Communication Protocol               | 209 |

#### 7

# Chapter 7 Interfaces and Communication

## 7.1 About Use of MD290 Terminals

#### Use of DI Terminals

There are five digital inputs on control board, DI1 to DI5. There are five extra digital inputs on optional I/O extension board, DI6 to DI10, which are available to use if you have this option installed.

All digital input terminals on the drive are two-state. DI configuration is set by F4-38 (for DI1 to DI5) and F4-39 (for DI6 to DI10). Default value for these two parameters is 00000, which means all DI terminals use the following logic configuration:

- Logic 0 (terminal is inactive) is when DI terminal 24 V line is not shorted to COM.
- Logic 1 (terminal is active) is when DI terminal 24 V line is shorted to COM.

If necessary, you can change logic configuration for any of DI terminals by setting relevant bit in correct parameter.

Parameters F4-00 to F4-09 define which of the 50 available functions is allocated to each of the ten DI terminals.

Note

Only DI5 is allowed to receive high-speed pulse signals. If your application uses high-speed pulse counts, then you must use DI5 for this input.

# ■ Filter Time and Delay Functions

F4-10 sets a filter time on the DI signal to improve performance of the drive in conditions of strong electrical interference.

The drive also provides a signal delay function on digital inputs DI1 to DI3 to support some applications that require a delayed digital input. You can set the delay separately for each of the three DI terminals:

- Function code F4-35 controls the delay on DI1.
- Function code F4-36 controls the delay on DI2.
- Function code F4-37 controls the delay on DI3.

### Use of DO Terminals

There are three digital output terminals on control board:

- FM is a transistor output capable of driving a 24 V DC low-voltage circuit.
- DO1 is a transistor output capable of driving a 24 V DC low-voltage circuit.
- TA/TB/TC is a relay output that can drive a 250 V AC control circuit.

There are two additional digital outputs on the optional I/O extension board, which are available to use if you have this option installed.

- DO2 s a transistor output capable of driving a 24 V DC low-voltage circuit.
- PA/PB/PC is a relay output that can drive a 250 V AC control circuit.

Function codes F5-01 to F5-05 define how DO terminals indicate the running status and alarm information for the AC drive. There are 40 functions available to use for these function codes.

| Terminal | Corresponding Function Code | Output Feature Description                                       |
|----------|-----------------------------|------------------------------------------------------------------|
| FM-CME   | F5-06 when F5-00 = 0        | Transistor                                                       |
|          |                             | Able to output high-speed pulses 10 Hz to 100 KHz                |
|          |                             | Drive capacity: 24 VDC, 50 mA                                    |
|          | F5-01 when F5-00 = 1        | Transistor                                                       |
|          |                             | Drive capacity: 24 VDC, 50 mA                                    |
| TA-TB-TC | F5-02                       | Relay                                                            |
|          |                             | Drive capacity: 50 VAC, 0.2 A/30 VDC, 1 A                        |
| PA-PB-PC | F5-03                       | Extension card, relay; drive capacity: 50 VAC, 0.2 A/30 VDC, 1 A |
| DO1-CME  | F5-04                       | Transistor                                                       |
|          |                             | Drive capacity: 24 VDC, 50 mA                                    |
| DO2-CME  | F5-05                       | Extension card transistor                                        |
|          |                             | Drive capacity: 24 VDC, 50 mA                                    |

When F5-00 = 0, FM terminal is high-speed pulse output. Frequency of pulses on this DO terminal indicates the value of internal running parameters. Higher values of internal running parameters produce higher pulse frequencies. Value 100% corresponds to a pulse frequency of 100 kHz.

# Use of Al Terminals

The drive supports a maximum of three analog input terminals. Of these, Al1 and Al2 are on the control board, and Al3 is on the optional extension card.

| Terminal                                       | Input Signal Characteristic                                                 |  |
|------------------------------------------------|-----------------------------------------------------------------------------|--|
| AI1-GND It receives the signal of 0 to 10 VDC. |                                                                             |  |
| AIO OND                                        | If J9 jumps to the "V" position, AI receives voltage signal of 0 to 10 VDC. |  |
| AI2-GND                                        | If J9 jumps to the "I" position, AI receives current signal of 0 to 20 mA.  |  |
| Al3-GND It receives signal of -10 to 10 VDC.   |                                                                             |  |

Analog inputs allow an external voltage or current signal to set frequency reference, torque reference, voltage setting at V/F separation, and PID reference and feedback. F4-13 to F4-27 define relationship between analog input voltage or current signals and actual controlled setting or feedback.

Sampling of analog values on AI terminals is possible by reading function codes:

- U0-09 shows value of Al1.
- U0-10 shows value of Al2.
- U0-11 shows value of Al3.

Use of AO Terminals

The drive supports a maximum of two analog output terminals. AO1 is on the control board and AO2 is on the optional extension card.

| Terminal                                          | Input Signal Characteristic                                                |  |
|---------------------------------------------------|----------------------------------------------------------------------------|--|
| AO1-GND                                           | If J5 jumps to the "V" position, AO outputs voltage signal of 0 to 10 VDC. |  |
| AOT-GND                                           | If J5 jumps to the "I" position, AO outputs current signal of 0 to 20 mA.  |  |
| AO2-GND It outputs voltage signal of 0 to 10 VDC. |                                                                            |  |

F5-07 and F5-08 define how AO terminals indicate the drive internal running parameters in analog mode.

It is possible to change sense, offset and scaling of parameters on analog outputs. This is by correcting outputs according to the following formula:

Y = kX + b,

#### Where:

- Y = output parameter after correction.
- X = output parameter before correction.
- k = scaling factor set by F5-11.
- b = offset set by F5-10.

Note that scaling and offset values can be positive or negative.

## 7.2 Serial Communication

You must install relevant extension card in the drive and set F0-28 correctly before you can use one of available serial communication protocols. The available serial communication protocols are:

- RS485
- PROFIBUS-DP
- CANopen
- CANlink

Note that function code F0-28 has correct value for the CANlink communication protocol by default.

See 7.5.5 Group Fd Communication Parameter Description for instructions to set hardware communication parameters for the relevant communication protocol. You must set identical communication rate and data format for the drive and for the host computer, otherwise, communications will fail.

The drive supports Modbus-RTU slave communication protocol, which has the following functions:

- View and modify the parameters.
- View various running status parameters.
- Send Run command and frequency reference to the AC Drive from host computer.

The drive arranges parameters, running status parameters and run commands by using register parameter address mode. Host computer defines protocol of communication data interaction.

# 7.3 About Multi-functional Extension Interfaces

The following table lists extension cards that are available for use with the drive.

| Name                           | Model    | Function                                                                                  | Remark                    |
|--------------------------------|----------|-------------------------------------------------------------------------------------------|---------------------------|
| I/O extension card 1           | MD38IO1  | Provides the following:                                                                   | Available for all         |
|                                |          | Five extra DI terminals.                                                                  | models.                   |
|                                |          | Analog voltage input Al3 (with isolation) for connection to PT100 or PT1000.              |                           |
|                                |          | A relay output.                                                                           |                           |
|                                |          | A digital output.                                                                         |                           |
|                                |          | An analog output.                                                                         |                           |
| I/O extension card 2           | MD38IO2  | Provides three extra DI terminals.                                                        | Available for all models. |
| Modbus communication card      | MD38TX1  | RS485 communication adapter with isolation                                                | Available for all models. |
| CANlink communication card     | MD38CAN1 | CANlink communication adapter                                                             | Available for all models. |
| CANopen communication card     | MD38CAN2 | CANopen communication adapter                                                             | Available for all models. |
| Profibus-DP communication card | MD38DP2  | Profibus-DP communication card                                                            | Available for all models. |
| User programmable card         | MD38PC1  | User-programmable extension card, completely compatible with the Inovance H1U series PLC. | Available for all models. |

Note

For details of these extension cards, see 8.4 Extension Cards.

# 7.4 Definition of Communication Data Address

The drive supports four communication protocols (Modbus-RTU, CANopen, CANlink, and PROFIBUS-DP). The user programmable card and point-to-point communication are derivation of CANlink protocol. Host computer can implement control such as monitoring and parameter viewing and modification on the AC drive through their protocols.

The drive's communication data is classified into parameter data and non-parameter data. The non-parameter data includes running commands, running status, running parameters and alarm information.

# 7.4.1 Parameter Data

The parameter data provides important parameters of the AC drive. The parameter data is described as below:

| Parameter data |                      | F0, F1, F2, F3, F4, F5, F6, F7, F8, F9, FA, FB, FC, FD, FE, FF |
|----------------|----------------------|----------------------------------------------------------------|
|                | Group A (read-write) | A0, A1, A2, A3, A4, A5, A6, A7, A8, A9, AA, AB, AC, AD, AE, AF |

Communication addresses of parameter data are defined as follows:

# 1. When parameter data is read by means of communication

For groups F0 to FF and A0 to AF, the high 16 bits of the communication address indicate the group number and the low 16 bits indicate the parameter number in the group.

# Example:

Communication address of F0-16 is F010H, where F0H represents group F0 and 10H is the hexadecimal data format of serial number 16 in the group.

Communication address of AC-08 is AC08H, where ACH represents group AC and 08H is the hexadecimal data format of serial number 8 in the group.

# 2. When parameter data is written by means of communication

For groups F0 to FF, whether the high 16 bits in communication address are 00 to 0F or F0 to FF is decided by whether the high 16 bits are written to EEPROM. The low 16 bits indicate parameter number in the group.

## Example:

F0-16: If it need not be written to EEPROM, communication address is 0010H. If it needs to be written to EEPROM, communication address is F010H.

For groups A0 to AF, whether the high 16 bits in communication address are 40 to 4F or A0 to AF is decided by whether the high 16 bits are written to EEPROM. The low 16 bits indicate parameter number in the group.

AC-08: If it need not be written to EEPROM, communication address is 4C08H. If it needs to be written to EEPROM, communication address is AC08H.

# 7

## 7.4.2 Non-Parameter Data

| Non-parameter data | Status data (read-<br>only)     | Group U (monitoring parameters), AC drive fault information and AC drive running status                                                                  |
|--------------------|---------------------------------|----------------------------------------------------------------------------------------------------|
|                    | Control parameters (write-only) | Control commands, communication setting values, DO control, AO1 control, AO2 control, high-speed pulse (FMP) output control and parameter initialization |

## Status Data

Status data includes group U (monitoring parameters), AC drive fault description and AC drive running status.

# 1. Group U (monitoring parameters)

The high 16 bits in communication address of U0 to UF is 70 to 7F and the low 16 bits indicate the function code number in the group. For example, the communication address of U0-11 is 700BH.

## 2. AC drive fault description

When fault description is read via communication, the communication address is 8000H. You can obtain current fault code of the AC drive by reading the address.

## 3. AC drive running status

When the drive running status is read via communication, the communication address is 3000H. You can obtain current running status information of the AC drive by reading the address. The running status is defined in the following table.

| Communication Address of AC Drive's Running Status | Status Definition |
|----------------------------------------------------|-------------------|
| 3000H                                              | 1: Forward run    |
|                                                    | 2: Reverse run    |
|                                                    | 3: Stop           |

## Control Parameters

The control parameters include control command, communication setting values, DO control, AO1 control, AO2 control, high-speed pulse (FMP) output control and parameter initialization.

# Control commands

When F0-02 (command source selection) is set to 2 (serial comms.), you can implement control such as start/stop of the AC drive by using communication address. The control commands are defined in the following table.

| Communication Address of AC Drive's Running Status | Status Definition     |
|----------------------------------------------------|-----------------------|
| 2000H                                              | 1: Forward run        |
|                                                    | 2: Reverse run        |
|                                                    | 3: Forward jog        |
|                                                    | 4: Reverse jog        |
|                                                    | 5: Coast to stop      |
|                                                    | 6: Decelerate to stop |
|                                                    | 7: Fault reset        |

#### 7

#### Communication reference

Communication setting values include data set via communication such as frequency reference, torque limit, V/F separation voltage, PID reference and PID feedback. Communication address is 1000H. The range is -10000-10000 and corresponding value range is -100.00% to 100.00%.

#### DO control

When a DO terminal is set for function 20 (Communication setting), host computer can implement control on DO terminals of the drive through communication address 2001H. Control on DO terminals of the drive is defined in the following table.

| Communication Address of Drive Running Status | Status Definition           |
|-----------------------------------------------|-----------------------------|
| 2001H                                         | BIT0: DO1 output control    |
|                                               | BIT1: DO2 output control    |
|                                               | BIT2: Relay1 output control |
|                                               | BIT3: Relay2 output control |
|                                               | BIT4: FMR output control    |
|                                               | BIT5: VDO1                  |
|                                               | BIT6: VDO2                  |
|                                               | BIT7: VDO3                  |
|                                               | BIT8: VDO4                  |
|                                               | BIT9: VDO5                  |

### • AO1 control, AO2 control, high-speed pulse (FMP) output control

When AO1, AO2 and FMP are set to function 12 (Communication setting), host computer can implement control on AO and high-speed pulse outputs by means of communication addresses. The definition is provided in the following table.

| Communication Address of AO1, AO2 and FMP Output |       | Command Definition        |
|--------------------------------------------------|-------|---------------------------|
| AO1                                              | 2002H | 0 to 7FFF indicates 0% to |
| AO2                                              | 2003H | 100%                      |
| FMP                                              | 2004H |                           |

### Parameter initialization

This function is required when you need to perform parameter initialization on the drive by using host computer.

If FP-00 (User password) is set to a non-zero value, pass password verification first. Host computer performs parameter initialization within 30s after password verification is successful.

Communication address of password verification via communication is 1F00H. Directly write correct user password to this address to perform password verification.

Communication address of parameter initialization by means of communication is 1F01H, defined in the following table.

| Communication Address of Parameter Initialization | Command Definition                   |
|---------------------------------------------------|--------------------------------------|
| 1F01H                                             | 1: Restore default settings          |
|                                                   | 2: Clear records                     |
|                                                   | 4: Restore user backup parameters    |
|                                                   | 501: Back up current user parameters |

### 7

### 7.5 Modbus Communication Protocol

The drive provides RS485 communication interface and supports Modbus-RTU communication protocol so that the user can implement centralized control, such as setting running commands and function codes, and reading running status and fault information of the AC drive, by using a PC or PLC.

This protocol defines content and format of transmitted messages during serial communication, including master polling (or broadcasting) format and master coding method (function code for the action, transmission data, and error check). The slave uses the same structure in response, including action confirmation, data returning and error check. If an error occurs when the slave receives a message, or the slave cannot complete the action required by the master, the slave returns a fault message as a response to the master.

### 7.5.1 Application

The AC drive is connected to a "single-master multi-slave" PC/PLC control network with RS485 bus.

#### 7.5.2 Bus Structure

#### Interface mode

The RS485 extension card MD38TX1 must be inserted into the AC drive.

#### Topological structure

The system consists of a single master and multiple slaves. In the network, each communication device has a unique slave address. A device is the master (can be a PC, a PLC or an HMI) and initiates communication to perform parameter read or write operations on slaves. The other devices (slaves) provide data to respond to query or operations from the master. At the same moment, either the master or the slave transmits data and the other can only receives data.

The address range of the slaves is 1 to 247, and 0 is broadcast address. A slave address must be unique in the network.

#### • Transmission mode

The asynchronous serial and half-duplex transmission mode is used. During asynchronous serial communication, data is sent frame by frame in the form of message. In Modbus-RTU protocol, an interval of at least 3.5-byte time marks the end of the previous message. A new message starts to be sent after this interval.

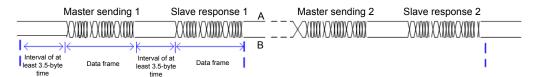

The communication protocol used by the drive is the Modbus-RTU slave communication protocol, which allows the drive to provide data to respond to "query/command" from the master or execute the action according to "query/command" from the master.

The master can be a PC, an industrial device, or a PLC. The master can communicate with a single slave or send broadcast messages to all slaves. When the master communicates with a single slave, the slave needs to return a message (response) to "query/command" from the master. For a broadcast message sent by the master, the slaves need not return a response.

#### 7.5.3 Data Format

The drive supports reading and writing of word-type parameters only. Reading command is 0x03 and writing command is 0x06. It does not support reading and writing of bytes or bits.

The Modbu-RTU protocol communication data format of the drive is as follows:

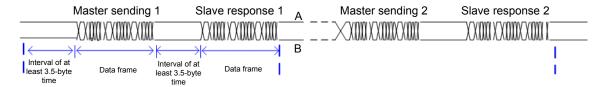

In theory, host computer can read several consecutive parameters (n can reach up to 12) but the last parameter it reads must not jump to the next parameter group. Otherwise, an error occurs on response.

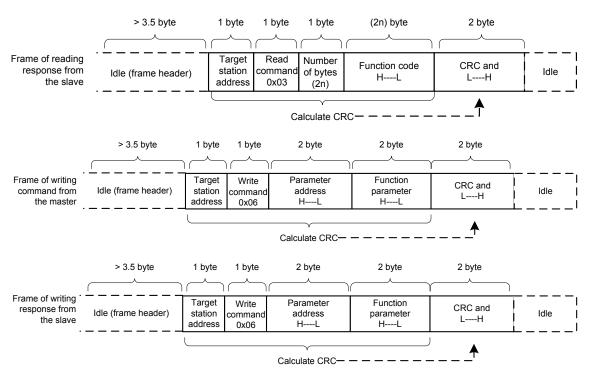

If the slave detects a communication frame error or reading/writing failure is caused by other reasons, an error frame will be returned as follows:

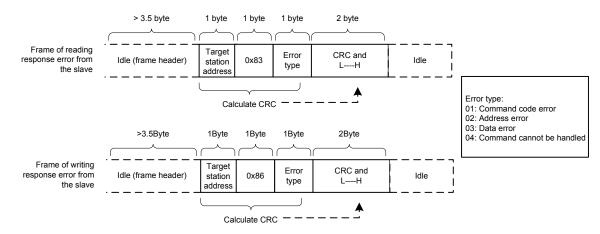

The frame format is described in the following table.

| Frame header (START)         | Greater than the 3.5-byte transmission idle time                                                                                                 |  |
|------------------------------|----------------------------------------------------------------------------------------------------|--|
| Slave address (ADR)          | Communication address : 1 to 247                                                                                                    |  |
|                              | 0: Broadcast address                                                                                                    |  |
| Command code (CMD)           | 03:Read slave parameters                                                                                                    |  |
|                              | 06: Write slave parameters                                                                                                    |  |
| Function code address (H)    | It is the internal parameter address of the AC drive, expressed in hexadecimal format. The parameters include functional                         |  |
| Function code address (L)    | parameters and non-functional parameters (running status and running command). During transmission, low-order bytes follow the high-order bytes. |  |
| Number of function codes (H) | It is the number of function codes read by this frame. If it is 1, it indicates that one function code is read. During transmission,             |  |
| Number of function codes (L) | low bytes follow high bytes.                                                                                                    |  |
|                              | In the present protocol, only one function code is read once, and this field is unavailable.                                                     |  |
| Data (H)                     | It is the response data or data to be written. During transmission, low-order bytes follow the high-order bytes.                                 |  |
| Data (L)                     |                                                                                                    |  |
| CRC CHK high bytes           | It is the detection value (CRC16 verification value). During                                                                                     |  |
| CRC CHK low bytes            | transmission, low-order bytes follow the high-order bytes.                                                                                       |  |
| END                          | It is 3.5-byte transmission time.                                                                                                    |  |

#### CRC Check

In Modbus-RTU mode, a message includes a CRC-based error-check field. The CRC field checks content of entire message. The CRC field is two bytes, containing a 16-bit binary value. The CRC field is calculated by transmitting device, and then added to message. The receiving device recalculates a CRC value after receiving message, and compares the calculated value with the CRC value in the received CRC field.

The CRC is first stored to 0xFFFF. Then a procedure is invoked to process the successive 8-bit byte in the message and the value in the register. Only the eight bits in each character are used for the CRC. The start bit, stop bit and the parity bit do not apply to the CRC.

During generation of the CRC, each eight-bit character is in exclusive-OR (XOR) with the content in the register. Then the result is shifted in the direction of the least significant bit (LSB), with a zero filled into the most significant bit (MSB) position. The LSB is extracted and examined. If the LSB was a 1, the register then performs XOR with a preset value. If the LSB was a 0, no XOR is performed. This process is repeated until eight shifts have been performed. After the last (eighth) shift, the next eight-bit byte is in XOR with the register's current value, and the process repeats for eight more shifts as described above. The final value of the register, after all the bytes of the message have been applied, is the CRC value.

The CRC is added to the message from the low-order byte followed by the high-order byte. The CRC simple function is as follows:

```
unsigned int crc_chk_value (unsigned char *data_value,unsigned char length)
 {
 unsigned int crc value=0xFFFF;
                                                                                                                                                                                           int i;
                                                                                         while (length--) ..
                                                             {
                                                                                                                                                                                                                           crc_value^=*data_value++;
                                                                                                                                                                                                                           for = 0; i < 8; i + + =
                                                                                                                           {
                                                                                                                                                                                                                                                                                            if□crc_value&0x0001□
                                                                                                                                                                                                                                                                                        {
                                                                                                                                                                                                                                                                                                                                                          crc_value=\( \text{crc_value} > 1 \( \text{\text{\tincr{\text{\text{\texi}\text{\text{\text{\text{\text{\texi}\text{\text{\text{\text{\texict{\text{\texi}\text{\texi}\tex{\texi}\tint{\texit{\texit{\texi{\texi{\texi{\texi}\texit{\text{
                                                                                                                                                                                                                                                                                            }
                                                                                                                                                                                                                                                                                                                                                          else
                                                                                                                                                                                                                                                                                        {
                                                                                                                                                                                                                                                                                                                                                         crc_value=crc_value>>1;
                                                                                                                                                                                                                                                                                        }
                                                                                                                                                                                                                            .}
                                                                                                                                                                                                                     }
                                                                                                                                                                                                                          return □ crc_value □;
}
```

#### 7.5.4 Definition of Communication Parameter Addresses

#### Read and Written Parameters

Function parameters can be read and written (except those which cannot be changed because they are only for the factory use or for monitoring).

Parameter group No. and parameter identifying No. are used to express parameter address.

- High-order bytes: F0 to FF (groups F), A0 to AF (groups A), 70 to 7F (group U)
- Low-order bytes: 00 to FF

For example, to read parameter F3-12, communication address of F3-12 is expressed as 0xF30C.

Note

- Group FF: They are factory parameters. The parameters cannot be read or changed.
- Group U: These parameters can only be read.

Some parameters cannot be modified when the AC drive is running. Some parameter cannot be modified regardless of status of the AC drive. In addition, pay attention to setting range, unit and description of parameters when modifying them.

| Parameter Group | Visited Address  | Parameter Address in RAM |
|-----------------|------------------|--------------------------|
| F0 to FE        | 0xF000 to 0xFEFF | 0x0000 to 0x0EFF         |
| A0 to AC        | 0xA000 to 0xACFF | 0x4000 to 0x4CFF         |
| U0              | 0x7000 to 0x70FF | -                        |

Frequent storage to the EEPROM reduces its service life. Therefore, in communication mode, users can change values of certain parameters in RAM rather than storing the setting.

- For groups F parameters, users only need to change high order F of the function code address to 0.
- For groups A parameters, users only need to change high order A of the function code address to 4.

The function code addresses are expressed as follows:

- High-order bytes: 00 to 0F (groups F), 40 to 4F (groups A)
- Low-order bytes: 00 to FF

For example, if function code F3-12 is not stored into EEPROM, the address is expressed as 030C.

It is an invalid address when being read. Users can also use command code 07H to implement this function.

Description

Parameter

Address

Parameter

Address

Description

### Note

- Communication setting value indicates percentage: 10000 corresponds to 100.00%, and -10000 corresponds to -100.00%.
- With regard to frequency, communication reference is a percentage of F0-10 (maximum frequency).

### Control command input to AC drive (write-only):

| Command Word Address | Command Word Function    |
|----------------------|--------------------------|
| 2000H                | 0001: Forward run        |
|                      | 0002: Reverse run        |
|                      | 0003: Forward jog        |
|                      | 0004: Reverse jog        |
|                      | 0005: Coast to stop      |
|                      | 0006: Decelerate to stop |
|                      | 0007: Fault reset        |

### 7

# Read AC drive state (read-only):

| Command Word Address | Command Word Function |
|----------------------|-----------------------|
| 3000H                | 0001: Forward RUN     |
|                      | 0002: Reverse RUN     |
|                      | 0003: Stop            |

# Parameter lock password check

If "8888H" is returned, it indicates that password check is passed.

| Password Address | Password Content |
|------------------|------------------|
| 1F00H            | ****             |

# DO terminal control (write-only)

| Command Address | Command Content      |
|-----------------|----------------------|
| 2001H           | BIT0: DO1 control    |
|                 | BIT1: DO2 control    |
|                 | BIT2: RELAY1 control |
|                 | BIT3: RELAY2 control |
|                 | BIT4: FMR control    |
|                 | BIT5: VDO1           |
|                 | BIT6: VDO2           |
|                 | BIT7: VDO3           |
|                 | BIT8: VDO4           |
|                 | BIT9: VDO5           |

# AO1 control (write-only)

| Command Address | Command Content                 |
|-----------------|---------------------------------|
| 2002H           | 0 to 7FFF indicates 0% to 100%. |

# AO2 control (write-only)

| Command Address | Command Content                 |
|-----------------|---------------------------------|
| 2003H           | 0 to 7FFF indicates 0% to 100%. |

# Pulse output control (write-only)

| Command Address | Command Content                 |
|-----------------|---------------------------------|
| 2004H           | 0 to 7FFF indicates 0% to 100%. |

#### 7

# AC drive fault description

| AC Drive<br>Fault Address | AC Drive Fault Information                                                                                                 |                                               |  |  |
|---------------------------|----------------------------------------------------------------------------------------------------|-----------------------------------------------|--|--|
| 8000                      | 0000: No fault                                                                                                    | 0015: Parameter read and write fault          |  |  |
|                           | 0001: Reserved                                                                                                    | 0016: AC drive hardware fault                 |  |  |
|                           | 0002 Overcurrent during acceleration                                                                                       | 0017: Motor short circuited to ground         |  |  |
|                           | 0003: Overcurrent during                                                                                                   | 0018: Reserved                                |  |  |
|                           | deceleration                                                                                                    | 0019: Reserved                                |  |  |
|                           | 0004: Overcurrent at constant                                                                                              | 001A: Accumulative running time reached       |  |  |
|                           | speed                                                                                                    | 001B: User-defined fault 1                    |  |  |
|                           | 0005: Overvoltage during acceleration                                                                                      | 001C: User-defined fault 2                    |  |  |
|                           | 0006: Overvoltage during deceleration 0007: Overvoltage at constant speed                                                  | 001D: Accumulative power-on time reached      |  |  |
|                           |                                                                                                    | 001E: Load lost                               |  |  |
|                           |                                                                                                    | 001F: PID feedback lost during running        |  |  |
|                           | 0008: Buffer resistor overload                                                                                             | 0028: Fast current limit timeout              |  |  |
|                           | 0009: Undervoltage 000A: AC drive overload 000B: Motor overload 000C: Power input phase loss 000D: Power output phase loss | 0029: Motor switchover error during           |  |  |
|                           |                                                                                                    | running                                       |  |  |
|                           |                                                                                                    | 002A: Too large speed deviation               |  |  |
|                           |                                                                                                    | 002B: Motor over-speed                        |  |  |
|                           |                                                                                                    | 002D: Motor overheat                          |  |  |
|                           | 000E: IGBT overheat                                                                                                    | 005A: Incorrect setting of PPR of the encoder |  |  |
|                           | 000F: External fault                                                                                                    | 005B: Not connecting the encoder              |  |  |
|                           | 0010: Communication fault                                                                                                  | 005C: Initial position error                  |  |  |
|                           | 0011: Contactor fault                                                                                                    | 005E: Speed feedback error                    |  |  |
|                           | 0012: Current detection fault                                                                                              | ,                                             |  |  |
|                           | 0013: Motor auto-tuning fault                                                                                              |                                               |  |  |
|                           | 0014: Encoder/PG card fault                                                                                                |                                               |  |  |

# 7.5.5 Group Fd Communication Parameter Description

| Function Code | Parameter Name | Setting Range           | Default |
|---------------|----------------|-------------------------|---------|
| Fd-00         | Baud rate      | Units position (Modubs) | 5005    |
|               |                | 0: 300 bps              |         |
|               |                | 1: 600 bps              |         |
|               |                | 2: 1200 bps             |         |
|               |                | 3: 2400 bps             |         |
|               |                | 4: 4800 bps             |         |
|               |                | 5: 9600 bps             |         |
|               |                | 6: 19200 bps            |         |
|               |                | 7: 38400 bps            |         |
|               |                | 8: 57600 bps            |         |
|               |                | 9: 115200 bps           |         |

This parameter is used to set transmission speed between host computer and AC drive.

Note that baud rate of host computer must be the same as that of AC drive. Otherwise, communication shall fail. The higher baud rate is, the faster communication will be.

| Function Code     | Parameter Name | Setting Range                    | Default |
|-------------------|----------------|----------------------------------|---------|
| Fd-01 Data format |                | 0: No check <8,N,2>              | 0       |
|                   |                | 1: Even parity check <8,E,1>     |         |
|                   |                | 2: Odd parity check <8,O,1>      |         |
|                   |                | 3: No check, data format <8,N,1> |         |

Note that data format of host computer must be the same as that of AC drive. Otherwise, communication shall fail.

| Function Code | Parameter Name | Setting Range        | Default |
|---------------|----------------|----------------------|---------|
| Fd-02         | Local address  | 1 to 249             | 1       |
|               |                | 0: Broadcast address |         |

This parameter is used to set address of AC drive. This address is unique (except broadcast address), which is basis for point-to-point communication between host computer and AC drive.

When local address is set to 0 (that is, broadcast address), AC drive can only receive and execute broadcast commands of host computer, but will not respond to host computer.

| Function Code | Parameter Name | Setting Range | Default |
|---------------|----------------|---------------|---------|
| Fd-03         | Response delay | 0 to 20 ms    | 2 ms    |

This parameter sets interval between AC drive completing receiving data and AC drive sending data to host computer. If response delay is shorter than system processing time, system processing time shall prevail. If response delay is longer than system processing time, system sends data to host computer only after response delay is up.

| Function Code | Parameter Name        | Setting Range | Default |
|---------------|-----------------------|---------------|---------|
| Fd-04         | Communication timeout | 0.0s to 60.0s | 0.0s    |

When AC drive does not receive communication signal within time set in this parameter, it detects communication timeout fault (Err16).

When this parameter is set to 0.0s, system does not detect communication timeout.

Generally, this parameter is set to 0.0s. In applications with continuous communication, you can use this parameter to monitor communication status.

| Function Code                | Parameter Name | Setting Range                   | Default |
|------------------------------|----------------|---------------------------------|---------|
| Fd-05 Communication protocol |                | 0: Non-standard Modbus protocol | 0       |
|                              |                | 1: Standard Modbus protocol     |         |

Fd-05 = 1: Standard Modbus protocol

Fd-05 = 0: For read command, the slave returns an additional byte.

| Function Code | Parameter Name   | Setting Range | Default |
|---------------|------------------|---------------|---------|
| Fd-06         |                  | 0: 0.01 A     | 0       |
|               | by communication | 1: 0.1 A      |         |

This parameter is used to set unit of output current read by communication.

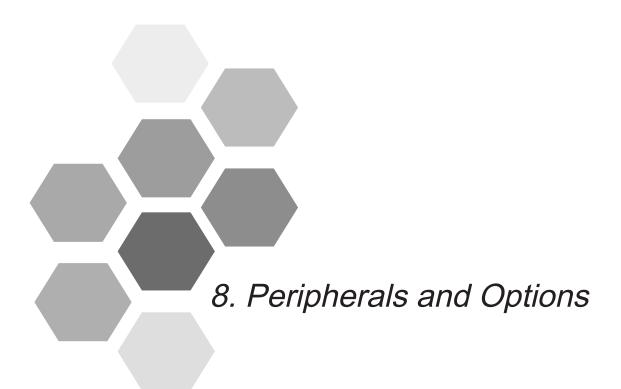

| 8.1 | MCCB, Fuse and Contactor          | 231 |
|-----|-----------------------------------|-----|
| 8.2 | Braking Unit and Braking Resistor | 232 |
| 8.3 | External Operating Panel          | 238 |
| 8.4 | Extension Cards                   | 239 |
| 8 5 | Through-hole Mounting Bracket     | 257 |

# Chapter 8 Peripherals and Options

### Safety Information

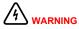

- Do not connect or disconnect wirings while the power is on. Failure to comply will
  result in electric shock.
- Always keep breakers in OFF state at wiring or inspection.

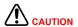

- When installing the drive inside an enclosed cabinet, use cooling fan or air conditioner to keep air inlet temperature below 50°C. Failure to comply may result in overheating or a fire.
- Cover the top of the drive with a temporary cloth or paper during installation so as
  to prevent foreign matter such as metal shavings, oil and water from falling into the
  drive. After installation is completed, remove the temporary cloth or paper.
- Follow proper ESD procedures when operating the AC drive. Failure to comply will damage the drive because of static electricity.
- Operating the motor at low speed lowers the cooling effect and increases the motor temperature, which, unless the output torque is significantly reduced, may result in damage to the motor. If the required motor speed range differs from that of the motor manufacturer, please contact them for advice.
- If the torque characteristic is different with drive operation compared with operation from a commercial power supply, please check the load torque characteristic of the connected machine.
- Pay attention to the load torque characteristic when selecting the drive capacity. In addition, when there is a long distance between the motor and drive, use a cable with a large cross sectional area to connect between the motor and the drive to prevent motor torque reduction
- Do not lift the AC drive while the front cover is removed. Failure to comply may result in damage to PCB and terminal block.

When using the drive to drive asynchronous motor, a variety of electrical devices must be installed on both input and output sides to ensure system safety and stability.

How to configure the drive AC drive (three-phase 380 to 480 V, 18.5 kW and above) to operate with the peripheral devices is shown as below:

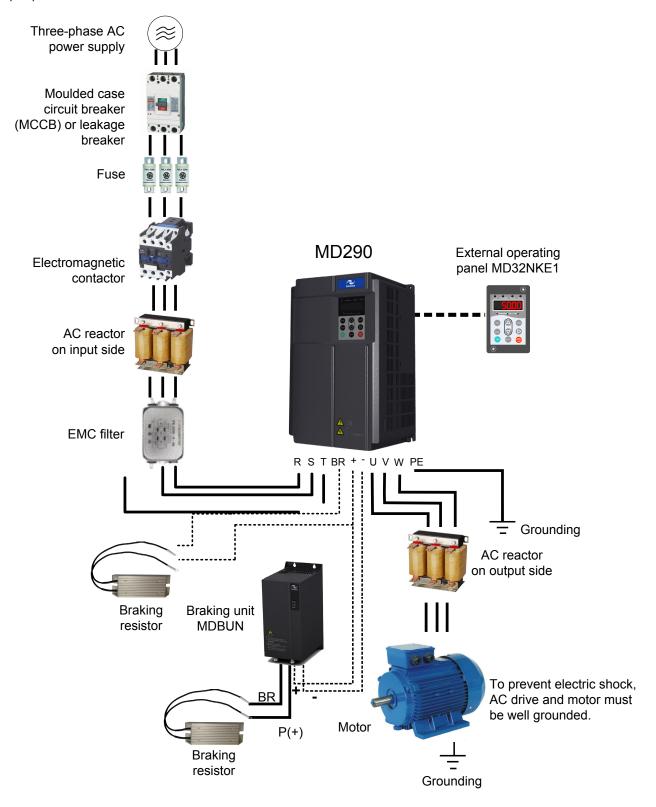

Note

Do not connect surge suppressor to output side of the AC Drive.

# **Description of Peripheral Electrical Devices**

| Device                     | Mounting Location                                        | Function Description                                                                                                    |  |  |
|----------------------------|----------------------------------------------------------|----------------------------------------------------------------------------------------------------|--|--|
| Breaker                    | Power input side                                         | MCCB: Cut off power supply when overcurrent occurs on downstream devices                                                                                                    |  |  |
|                            |                                                          | Leakage breaker: Provide protection against potentially leakage current during drive running to prevent electric shock and even a fire.                                                                                  |  |  |
| Fuse                       | AC drive input side                                      | Provide protection in case of short circuit.                                                                                                    |  |  |
| Contactor                  | Between breaker                                          | Switch ON/OFF the AC drive.                                                                                                    |  |  |
|                            | and AC drive input side                                  | Do not start/stop the AC drive frequently by switching contactor ON/OFF (time interval is at least one hour) nor use it to directly start the AC drive.                                                                  |  |  |
| AC reactor                 | AC drive input side                                      | Improve power factor of power input side.                                                                                                    |  |  |
|                            |                                                          | Eliminate higher harmonics of the input side effectively and prevent other devices from being damaged due to distortion of voltage waveform.                                                                             |  |  |
|                            |                                                          | Eliminate input current unbalance due to inter-phase unbalance.                                                                                                    |  |  |
| EMC filter                 | AC drive input side                                      | Reduce external conduction and radiation interference of the AC drive.                                                                                                    |  |  |
|                            |                                                          | Decrease conduction interference flowing from power supply to the AC drive and improve the anti-interference capacity of the AC drive.                                                                                   |  |  |
| DC reactor                 | Between EMC filter and braking                           | It is standard configuration for the drive of 30 kW and above and optional for the drive of 18.5 to 22 kW.                                                                                                    |  |  |
|                            | resistor                                                 | Improve power factor of the input side.                                                                                                    |  |  |
|                            |                                                          | Improve efficiency and thermal stability of the AC drive.                                                                                                    |  |  |
|                            |                                                          | Eliminate impact of higher harmonics of the AC drive input side and reduce external conduction and radiation interference.                                                                                               |  |  |
| Braking                    | -                                                        | Use braking resistor for the GB-type model of 75 kW and below.                                                                                                    |  |  |
| resistor                   |                                                          | Dissipate regenerative energy during motor deceleration.                                                                                                    |  |  |
| Braking<br>unit            | -                                                        | Use braking unit MDBUN of Inovance and recommended braking resistor for G-type model of 90 kW and above.                                                                                                    |  |  |
|                            |                                                          | Dissipate regenerative energy during motor deceleration                                                                                                    |  |  |
| Output reactor             | Between AC drive output side and the motor, close to the | Output side of AC drive generally has much higher harmonics. When motor is far from AC drive, there is much distributed capacitance in the circuit and certain harmonics may cause resonance in the circuit, which will: |  |  |
|                            | AC drive                                                 | Degrade motor insulation performance and damage motor in long run.                                                                                                    |  |  |
|                            |                                                          | Generate large leakage current and cause frequent AC drive protection trips.                                                                                                    |  |  |
|                            |                                                          | If distance between AC drive and motor is greater than 100 m, install an AC output reactor.                                                                                                    |  |  |
| dv/dt<br>reactor           | AC drive output side, close to the AC drive              | Protect motor insulation and reduce bearing current.                                                                                                    |  |  |
| Output<br>magnetic<br>loop | AC drive output side, close to the AC drive              | Reduce bearing current.                                                                                                    |  |  |
| Motor                      | AC drive output side                                     | Select an appropriate motor.                                                                                                    |  |  |
|                            | ·                                                        |                                                                                                    |  |  |

# Note

- Do not install capacitor or surge suppressor on output side of AC drive. Otherwise, it may damage the AC drive.
- Inputs/Outputs (main circuit) of the AC drive contain harmonics, which may interfere with communication device connected to the AC drive. Therefore, install an antierference filter to minimize interference.

#### 8

# 8.1 MCCB, Fuse and Contactor

| MD290 Model                    | Fuse Bussi<br>(Pass UL Cert |          | Contactor<br>Specification | MCCB<br>Specification |
|--------------------------------|-----------------------------|----------|----------------------------|-----------------------|
|                                | Rated Current (A)           | Model    | Rated Current (A)          | Rated Current (A)     |
| Three-phase 380 to 480 V, 50/6 | 0 Hz                        |          |                            |                       |
| MD290T18.5G/22P                | 80                          | FWH-80B  | 65                         | 80                    |
| MD290T22G/30P                  | 100                         | FWH-100B | 65                         | 80                    |
| MD290T30G/37P                  | 100                         | FWH-100B | 65                         | 80                    |
| MD290T37G/45P                  | 125                         | FWH-125B | 80                         | 100                   |
| MD290T45G/55P                  | 150                         | FWH-150B | 95                         | 160                   |
| MD290T55G/75P                  | 200                         | FWH-200B | 115                        | 160                   |
| MD290T75G/90P                  | 250                         | FWH-250A | 150                        | 250                   |
| MD290T90G/110P                 | 275                         | FWH-275A | 170                        | 250                   |
| MD290T110G/132P                | 325                         | FWH-325A | 205                        | 400                   |
| MD290T132G/160P                | 400                         | FWH-400A | 245                        | 400                   |
| MD290T160G/200P                | 500                         | FWH-500A | 300                        | 400                   |
| MD290T200G(-L)                 | 600                         | FWH-600A | 410                        | 500                   |
| MD290T220P(-L)                 | 700                         | FWH-700A | 410                        | 630                   |
| MD290T220G(-L)                 | 700                         | FWH-700A | 410                        | 630                   |
| MD290T250P(-L)                 | 800                         | FWH-800A | 475                        | 630                   |
| MD290T250G(-L)                 | 800                         | FWH-800A | 475                        | 630                   |
| MD290T280P(-L)                 | 800                         | FWH-800A | 620                        | 700                   |
| MD290T280G(-L)                 | 800                         | FWH-800A | 620                        | 700                   |
| MD290T315P(-L)                 | 1000                        | 170M5016 | 620                        | 800                   |
| MD290T315G(-L)                 | 1000                        | 170M5016 | 620                        | 800                   |
| MD290T355P(-L)                 | 1000                        | 170M5016 | 620                        | 800                   |
| MD290T355G(-L)                 | 1000                        | 170M5016 | 620                        | 800                   |
| MD290T400P(-L)                 | 1400                        | 170M6017 | 800                        | 1000                  |
| MD290T400G(-L)                 | 1400                        | 170M6017 | 800                        | 1000                  |
| MD290T450P(-L)                 | 1400                        | 170M6017 | 800                        | 1000                  |
| MD290T450G(-L)                 | 1400                        | 170M6017 | 800                        | 1000                  |
| MD290T500P(-L)                 | 1400                        | 170M6017 | 1000                       | 1250                  |

# 8.2 Braking Unit and Braking Resistor

### Selection of Resistance of Braking Resistor

The AC drive transfers regenerative energy generated during braking of motor to external braking resistor.

According to formula  $U \times U/R = Pb$ :

- U refers to braking voltage at system stable braking.
- U value varies with the system. The 400 VAC power system usually selects 700 V braking voltage.
- Pb refers to braking power.

### Selection of Power of Braking Resistor

In theory, power of braking resistor is the same as braking power. But in consideration of derating, power of braking resistor is calculated from the following formula:

$$K \times Pr = Pb \times D$$

- K ranges from 15% to 30%.
- Pr refers to power of braking resistor.
- D refers to braking frequency (percentage of regenerative process to whole deceleration).

The following two formulas can be obtained:

$$K \times Pr = Pb \times D = (U \times U)/(R \times D)$$

$$Pr = (U \times U \times D)/(R \times K)$$

The user can calculate braking resistor power. K is derating coefficient of braking resistor. Low K value can ensure that braking resistor does not get overheated. The K value can be increased appropriately on the condition of good dissipation and should not exceed 30%. Failure to comply may result in a fire due to overheating of braking resistor.

Braking frequency (D) is determined by application. Typical values of braking frequency in different applications are listed in the following table.

| Application          | Elevator   | Winding & unwinding | Centrifuge | Occasional braking load | General<br>Application |
|----------------------|------------|---------------------|------------|-------------------------|------------------------|
| Braking<br>Frequency | 20% to 30% | 20% to 30%          | 50% to 60% | 5%                      | 10%                    |

#### o

# ■ Selection Guidance

| AC Drive Model | Motor |             | nit | 125% Braking Torque<br>(10% ED, Max. 10s) |      | Remark                       | Min.<br>Resistance     |
|----------------|-------|-------------|-----|-------------------------------------------|------|------------------------------|------------------------|
|                | (kW)  |             |     | Braking Resis                             | stor |                              | of Braking<br>Resistor |
|                |       | Model       | QTY | Specification                             | QTY  |                              | (Ω)                    |
| MD290T18.5G    | 18.5  | Built-in    |     | 4000 W, 32 Ω                              | 1    | AC drive                     | 24                     |
| MD290T22P      |       |             |     |                                           |      | model ending with letter "B" |                        |
| MD290T22G      | 22    |             |     | 4500 W, 27 Ω                              | 1    |                              | 24                     |
| MD290T30P      |       |             |     |                                           |      |                              |                        |
| MD290T30G      | 30    |             |     | 6000 W, 20 Ω                              | 1    |                              | 19.2                   |
| MD290T37P      |       |             |     |                                           |      |                              |                        |
| MD290T37G      | 37    |             |     | 7000 W, 16 Ω                              | 1    |                              | 14.8                   |
| MD290T45P      |       |             |     |                                           |      |                              |                        |
| MD290T45G      | 45    |             |     | 9000 W, 13 Ω                              | 1    |                              | 12.8                   |
| MD290T55P      |       |             |     |                                           |      |                              |                        |
| MD290T55G      | 55    |             |     | 11000 W, 10.5                             | 1    |                              | 9.6                    |
| MD290T75P      |       |             |     | Ω                                         |      |                              |                        |
| MD290T75G      | 75    |             |     | 15000 W, 7.7 Ω                            | 1    |                              | 6.8                    |
| MD290T90PB     | 90    |             |     | 15000 W, 7.7 Ω                            | 1    |                              | 6.8                    |
| MD290T90G      | 90    | MDBUN-60-T  | 2   | 9000 W, 10.0 Ω                            | 2    | Input voltage<br>≤ 440 VAC   | 9.3 x 2                |
|                | 90    | MDBUN-60-5T | 2   | 9000 W, 12.8 Ω                            | 2    | Input voltage > 440 VAC      | 10.5 x 2               |
| MD290T110P     | 110   | MDBUN-60-T  | 2   | 9000 W, 10.0 Ω                            | 2    | Input voltage<br>≤ 440 VAC   | 9.3 x 2                |
|                | 110   | MDBUN-60-5T | 2   | 9000 W, 12.8 Ω                            | 2    | Input voltage > 440 VAC      | 10.5 x 2               |
| MD290T110G     | 110   | MDBUN-60-T  | 2   | 11000 W, 9.4 Ω                            | 2    | Input voltage<br>≤ 440 VAC   | 9.3 x 2                |
|                | 110   | MDBUN-60-5T | 2   | 1000 W, 10.5 Ω                            | 2    | Input voltage > 440 VAC      | 10.5 x 2               |
| MD290T132P     | 132   | MDBUN-60-T  | 2   | 11000 W, 9.4 Ω                            | 2    | Input voltage > 440 VAC      | 9.3 x 2                |
|                | 132   | MDBUN-60-5T | 2   | 1000 W, 10.5 Ω                            | 2    | Input voltage > 440 VAC      | 10.5 x 2               |
| MD290T132G     | 132   | MDBUN-60-T  | 2   | 13000 W, 6.8 Ω                            | 2    | Input voltage<br>≤ 440 VAC   | 6.2 x 2                |
|                | 132   | MDBUN-60-5T | 2   | 13000 W, 8.8 Ω                            | 2    | Input voltage > 440 VAC      | 7.0 x 2                |
| MD290T160P     | 160   | MDBUN-90-T  | 2   | 13000 W, 6.8 Ω                            | 2    | Input voltage > 440 VAC      | 6.2 x 2                |
|                | 160   | MDBUN-90-5T | 2   | 13000 W, 8.8 Ω                            | 2    | Input voltage > 440 VAC      | 7.0 x 2                |

| AC Drive Model | Applicable<br>Motor | Braking Unit |     | 125% Braking T<br>(10% ED, Max. |      | Remark                     | Min.<br>Resistance     |
|----------------|---------------------|--------------|-----|---------------------------------|------|----------------------------|------------------------|
|                | (kW)                |              |     | Braking Resis                   | stor |                            | of Braking<br>Resistor |
|                |                     | Model        | QTY | Specification                   | QTY  |                            | (Ω)                    |
| MD290T160G     | 160                 | MDBUN-90-T   | 2   | 16000 W, 6.3 Ω                  | 2    | Input voltage<br>≤ 440 VAC | 6.2 x 2                |
|                | 160                 | MDBUN-90-5T  | 2   | 16000 W, 7.2 Ω                  | 2    | Input voltage > 440 VAC    | 7.0 x 2                |
| MD290T200P     | 200                 | MDBUN-90-T   | 2   | 16000 W, 6.3 Ω                  | 2    | Input voltage<br>≤ 440 VAC | 6.2 x 2                |
|                | 200                 | MDBUN-90-5T  | 2   | 16000 W, 7.2 Ω                  | 2    | Input voltage > 440 VAC    | 7.0 x 2                |
| MD290T200G(-L) | 200                 | MDBU-200-B   | 2   | 19000 W, 4.5 Ω                  | 2    | Input voltage<br>≤ 440 VAC | 2.5 x 2                |
|                | 200                 | MDBU-200-C   | 2   | 19000 W, 5.8 Ω                  | 2    | Input voltage > 440 VAC    | 3.0 x 2                |
| MD290T220P(-L) | 220                 | MDBU-200-B   | 2   | 19000 W, 4.5 Ω                  | 2    | Input voltage<br>≤ 440 VAC | 2.5 x 2                |
|                | 220                 | MDBU-200-C   | 2   | 19000 W, 5.8 Ω                  | 2    | Input voltage > 440 VAC    | 3.0 x 2                |
| MD290T220G(-L) | 220                 | MDBU-200-B   | 2   | 21000 W, 4.1 Ω                  | 2    | Input voltage<br>≤ 440 VAC | 2.5 x 2                |
|                | 220                 | MDBU-200-C   | 2   | 21000 W, 5.3 Ω                  | 2    | Input voltage > 440 VAC    | 3.0 x 2                |
| MD290T250P(-L) | 250                 | MDBU-200-B   | 2   | 21000 W, 4.1 Ω                  | 2    | Input voltage<br>≤ 440 VAC | 2.5 x 2                |
|                | 250                 | MDBU-200-C   | 2   | 21000 W, 5.3 Ω                  | 2    | Input voltage > 440 VAC    | 3.0 x 2                |
| MD290T250G(-L) | 250                 | MDBU-200-B   | 2   | 24000 W, 3.6 Ω                  | 2    | Input voltage<br>≤ 440 VAC | 2.5 x 2                |
|                | 250                 | MDBU-200-C   | 2   | 24000 W, 4.6 Ω                  | 2    | Input voltage > 440 VAC    | 3.0 x 2                |
| MD290T280P(-L) | 280                 | MDBU-200-B   | 2   | 27000 W, 3.2 Ω                  | 2    | Input voltage<br>≤ 440 VAC | 2.5 x 2                |
|                | 280                 | MDBU-200-C   | 2   | 27000 W, 4.1 Ω                  | 2    | Input voltage > 440 VAC    | 3.0 x 2                |
| MD290T280G(-L) | 280                 | MDBU-200-B   | 2   | 27000 W, 3.2 Ω                  | 2    | Input voltage<br>≤ 440 VAC | 2.5 x 2                |
|                | 280                 | MDBU-200-C   | 2   | 27000 W, 4.1 Ω                  | 2    | Input voltage > 440 VAC    | 3.0 x 2                |
| MD290T315P(-L) | 315                 | MDBU-200-B   | 3   | 20000 W, 4,3 Ω                  | 3    | Input voltage<br>≤ 440 VAC | 2.5 x 2                |
|                | 315                 | MDBU-200-C   | 3   | 20000 W, 5.5 Ω                  | 3    | Input voltage > 440 VAC    | 3.0 x 2                |
| MD290T315G(-L) | 315                 | MDBU-200-B   | 3   | 20000 W, 4.3 Ω                  | 3    | Input voltage<br>≤ 440 VAC | 2.5 x 2                |
|                | 315                 | MDBU-200-C   | 3   | 20000 W, 5.5 Ω                  | 3    | Input voltage > 440 VAC    | 3.0 x 2                |

| AC Drive Model | Applicable<br>Motor<br>(kW) | Braking Unit |     |                  | 125% Braking Torque<br>(10% ED, Max. 10s) |                            | Min.<br>Resistance<br>of Braking |
|----------------|-----------------------------|--------------|-----|------------------|-------------------------------------------|----------------------------|----------------------------------|
|                | (KVV)                       |              |     | Braking Resistor |                                           |                            | Resistor                         |
|                |                             | Model        | QTY | Specification    | QTY                                       |                            | (Ω)                              |
| MD290T355P(-L) | 355                         | MDBU-200-B   | 3   | 23000 W, 3.8 Ω   | 3                                         | Input voltage<br>≤ 440 VAC | 2.5 x 2                          |
|                | 355                         | MDBU-200-C   | 3   | 23000 W, 4.9 Ω   | 3                                         | Input voltage > 440 VAC    | 3.0 x 2                          |
| MD290T355G(-L) | 355                         | MDBU-200-B   | 3   | 23000 W, 3.8 Ω   | 3                                         | Input voltage<br>≤ 440 VAC | 2.5 x 2                          |
|                | 355                         | MDBU-200-C   | 3   | 23000 W, 4.9 Ω   | 3                                         | Input voltage > 440 VAC    | 3.0 x 2                          |
| MD290T400P(-L) | 400                         | MDBU-200-B   | 3   | 26000 W, 3.4 Ω   | 3                                         | Input voltage<br>≤ 440 VAC | 2.5 x 2                          |
|                | 400                         | MDBU-200-C   | 3   | 26000 W, 4.3 Ω   | 3                                         | Input voltage > 440 VAC    | 3.0 x 2                          |
| MD290T400G(-L) | 400                         | MDBU-200-B   | 3   | 26000 W, 3.4 Ω   | 3                                         | Input voltage<br>≤ 440 VAC | 2.5 x 2                          |
|                | 400                         | MDBU-200-C   | 3   | 26000 W, 4.3 Ω   | 3                                         | Input voltage > 440 VAC    | 3.0 x 2                          |
| MD290T450P(-L) | 450                         | MDBU-200-B   | 3   | 29000 W, 3.0 Ω   | 3                                         | Input voltage<br>≤ 440 VAC | 2.5 x 2                          |
|                | 450                         | MDBU-200-C   | 3   | 29000 W, 3.9 Ω   | 3                                         | Input voltage > 440 VAC    | 3.0 x 2                          |
| MD290T450G(-L) | 450                         | MDBU-200-B   | 3   | 29000 W, 3.0 Ω   | 3                                         | Input voltage<br>≤ 440 VAC | 2.5 x 2                          |
|                | 450                         | MDBU-200-C   | 3   | 29000 W, 3.9 Ω   | 3                                         | Input voltage > 440 VAC    | 3.0 x 2                          |
| MD290T500P(-L) | 500                         | MDBU-200-B   | 3   | 29000 W, 3.0 Ω   | 3                                         | Input voltage<br>≤ 440 VAC | 2.5 x 2                          |
|                | 500                         | MDBU-200-C   | 3   | 29000 W, 3.9 Ω   | 3                                         | Input voltage<br>> 440 VAC | 3.0 x 2                          |

# Note

- Minimum resistance supports operating condition with ED of 10% and longest time for single braking of 10s.
- Default initial braking voltage is 760 V.
- The preceding table is for a reference only. You can select resistance and power of braking resistor based on actual needs. Resistance must not be lower than the reference value. Power may be higher than the reference value. Selection of braking resistor model is determined by generation power of motor and is also related to system inertia, deceleration time and potential energy load. For systems with high inertia, and/or short deceleration time, and/or frequent braking, select a braking resistor with higher power and lower resistance value.

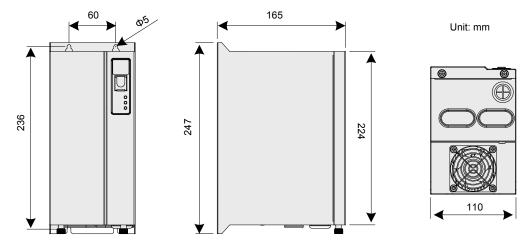

Always mount MDBUN series braking unit in an upright position.

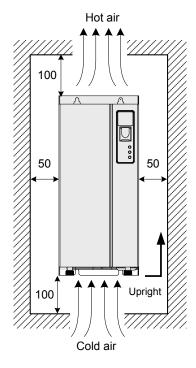

For use and installation of MDBUN series braking unit, refer to the MDBUN Series Braking Unit User Manual.

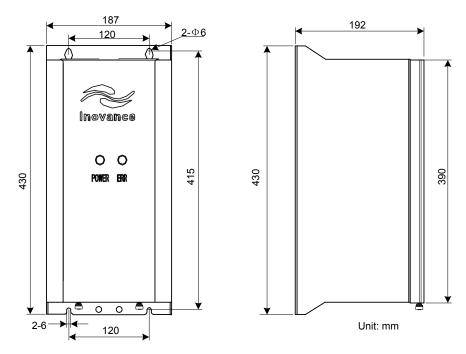

For use and installation of MDBU series braking unit, refer to the MDBU Series Braking Unit User Manual.

# ■ Mounting Dimensions of the AFE Unit

The AC drive of Inovance can be configured with the AFE unit, which can feedback energy produced during motor braking to the grid, saving braking unit and braking resistor can reducing heating pollution on surrounding environment.

The AFE unit has advantages of energy saving, low noise, low harmonics pollution and high power factor.

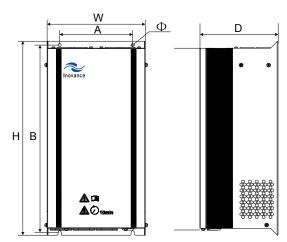

| AFE Model   |     | Dimensions (mm) |     |     |     |     | Weight |
|-------------|-----|-----------------|-----|-----|-----|-----|--------|
|             | Н   | W               | D   | А   | В   | Ф   | (kg)   |
| MD051T5.5G  | 305 | 190             | 163 | 130 | 290 | 7.0 | 7.2    |
| MD051T7.5G  | 305 | 190             | 163 | 130 | 290 | 7.0 | 7.2    |
| MD051T11G   | 305 | 190             | 163 | 130 | 290 | 7.0 | 7.2    |
| MD051T15G   | 425 | 215             | 174 | 160 | 410 | 7.0 | 13.2   |
| MD051T18.5G | 425 | 215             | 174 | 160 | 410 | 7.0 | 13.2   |
| MD051T22G   | 490 | 260             | 200 | 160 | 475 | 7.0 | 19.6   |
| MD051T30G   | 490 | 260             | 200 | 160 | 475 | 7.0 | 21.3   |

# 8.3 External Operating Panel

The MD32NKE1 is the external operating panel applicable to the drive. It adopts the LED display and has the same operation mode as the operating panel on the drive. For details, refer to Chapter 4 Operating Panel (Keypad & Display).

The following figures show the physical appearance and mounting dimensions of the MD32NKE1.

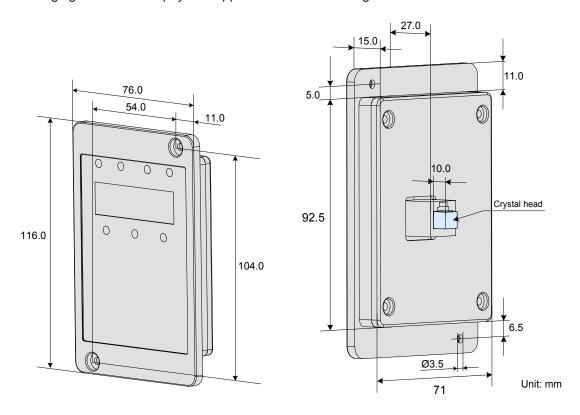

### Connecting Cable

Inovance provides MDCAB-MD (3 meters) and MDCAB2-MD (1.5 meters) for the user to connect external operating panel. The users can prepare connecting cable by themselves.

Note

Once external operating panel is connected, the inbuilt operating panel becomes invalid.

### 8.4 Extension Cards

The drive can implement field bus by connecting various extension cares. It supports different types of encoders and user programming function. This chapter describes installation and use of these extension cards. For more details, refer to the user manual that is delivered together with product.

The following figure shows the mounting positions of these extension cards.

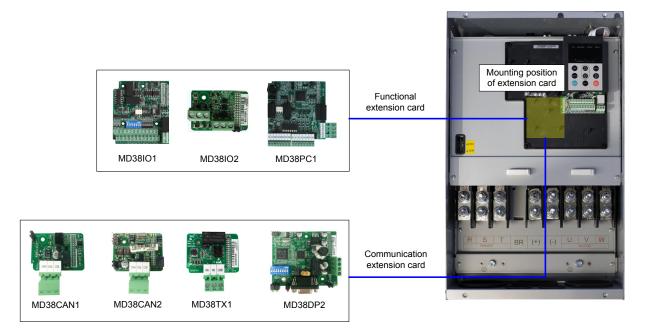

The following table lists the extension cards that are available for use with the drive.

| Name                           | Model    | Function                                                                                  | Frequency Dividing Coefficient | Remark                    |
|--------------------------------|----------|-------------------------------------------------------------------------------------------|--------------------------------|---------------------------|
| I/O extension                  | MD38IO1  | Provides the following:                                                                   | -                              | Available for             |
| card 1                         |          | Five extra DI terminals.                                                                  |                                | all models                |
|                                |          | An analog input.                                                                          |                                |                           |
|                                |          | A relay output.                                                                           |                                |                           |
|                                |          | A digital output.                                                                         |                                |                           |
|                                |          | An analog output.                                                                         |                                |                           |
|                                |          | Supports Modbus-RTU and CANlink                                                           |                                |                           |
| I/O extension card 2           | MD38IO2  | Provides three extra DI terminals.                                                        | -                              | Available for all models. |
| User programmable card         | MD38PC1  | User-programmable extension card, completely compatible with the Inovance H1U series PLC. | -                              | Available for all models. |
| CANlink communication card     | MD38CAN1 | Supports CANlink                                                                          | -                              | Available for all models. |
| CANopen communication card     | MD38CAN2 | Supports CANopen                                                                          | -                              | Available for all models. |
| Modbus communication card      | MD38TX1  | Supports Modbus-RTU                                                                       |                                | Available for all models. |
| Profibus-DP communication card | MD38DP2  | Supports PROFIBUS-DP                                                                      |                                | Available for all models. |

### 8.4.1 Functional Extension Cards

# ■ Extension I/O Card (MD38IO1)

MD38IO1 is developed by Inovance and is designed for extension of input and output terminals of the drive. It has five digital input (DI) terminals, an analog input (AI) terminal, a relay output terminal, a digital output (DO) terminal and an analog output (AO) terminal. It also has the RS485 communication interface and CAN communication interface.

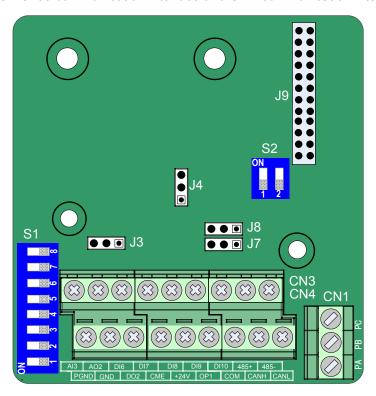

Table 8-1 Terminal descriptions of MD38IO1

| Туре         | Terminal | Terminal Name                | Function Description                                                                                                    |
|--------------|----------|------------------------------|----------------------------------------------------------------------------------------------------|
| Power supply | +24V-COM | External +24V power supply   | Provide +24 V power supply to an external unit.                                                                                                |
|              |          |                              | Generally used to supply DI/DO terminals and external sensors.                                                                                 |
|              |          |                              | Max. output current: 170 mA                                                                                                    |
|              | OP1      | Digital input power terminal | Connect to +24V by the jumper J8 by default.                                                                                                   |
|              |          |                              | When applying an external power supply, remove the jumper J8 to disconnect the OP1 from +24V and connect the OP1 to the external power supply. |
| Analog input | AI3-PGND | Analog input 3               | Optically-coupled isolation input, supporting differential voltage input and temperature detection resistance input                            |
|              |          |                              | Input voltage range: -10 to 10 VDC                                                                                                    |
|              |          |                              | Connect the PT100 or PT1000 temperature sensor                                                                                                 |
|              |          |                              | Input mode determined by DIP switch S1, multiple functions not supported simultaneously                                                        |

| Туре                   | Terminal          | Terminal Name                | Function Description                                                                                                    |
|------------------------|-------------------|------------------------------|----------------------------------------------------------------------------------------------------|
| Digital inputs         | DI6-OP1           | Digital input 6              | Optically-coupled isolation compatible with                                                                                                    |
|                        | DI7-OP1           | Digital input 7              | dual-polarity inputs                                                                                                    |
|                        | DI8-OP1           | Digital input 8              | Input resistance: 2.4 kΩ                                                                                                    |
|                        | DI9-OP1           | Digital input 9              | Voltage range for inputs: 9 to 30 V                                                                                                    |
|                        | DI10-OP1          | Digital input 10             |                                                                                                    |
| Analog output          | AO2-GND           | Analog output 2              | Output voltage range: 0 to 10 V                                                                                                    |
|                        |                   |                              | Output current range: 0 to 20 mA                                                                                                    |
|                        |                   |                              | Output current with resistance range: 0 to 500 $\Omega$                                                                                                    |
| Digital output         | DO2-CME           | Digital output 2             | Optically-coupled isolation, dual-polarity open-collector output                                                                                           |
|                        |                   |                              | Output voltage range: 0 to 24 V                                                                                                    |
|                        |                   |                              | Output current range: 0 to 50 mA                                                                                                    |
|                        |                   |                              | Note that CME1 and COM are internally insulated, but are shorted by jumper J7 internally. Remove the jumper if you need to apply an external power to DO2. |
| Relay outputs (RELAY2) | PA- PB            | Normally-<br>closed terminal | Contact driving capacity:<br>250 VAC, 3 A, Cos f = 0.4                                                                                                    |
|                        | PA- PC            | Normally-<br>closed terminal | 30 VDC, 1 A                                                                                                    |
| RS485 communication    | 485+/485-/<br>COM | Communication interface      | Modbus-RTU communication input and output terminal, isolated input                                                                                         |
| CAN communication      | CANH/<br>CANL/COM | Communication interface      | CANlink communication input terminal, isolated input                                                                                                    |

Note

RS485 communication terminals 485+/485-/COM and CANlink communication terminals CANH/CANL/COM are completely independent and can be used simultaneously.

| Jumper | Description                                | Meaning                                                  | Setting               |
|--------|--------------------------------------------|----------------------------------------------------------|-----------------------|
| J3     | AO2 output selection: voltage or current   | Voltage: V to 10 V                                       | • •                   |
|        |                                            | Current: 0 to 20 mA                                      | • • •                 |
| J4     | CAN terminal resistor matching selection   | Matching terminal resistor                               |                       |
|        |                                            | Not matching terminal resistor                           |                       |
| S2     | RS485 terminal resistor matching selection | 1 and 2 set to ON:<br>matching terminal<br>resistor      | ON                    |
|        |                                            | 1 and 2 set to<br>OFF: not matching<br>terminal resistor | OFF<br>1 2            |
| S1     | AI3, PT100, PT1000 selection               | Al3: 1, 2, 3 set to<br>ON                                | ON<br>1 2 3 4 5 6 7 8 |
|        |                                            | PT1000: 4, 5, 6 set to ON                                | ON                    |
|        |                                            | PT100: 6, 7, 8 set to ON                                 | ON 1 2 3 4 5 6 7 8    |

### Note

- Setting of jumpers takes top view with main terminals at the bottom of the card as visual angle. Jumpers are silk-screened on the card.
- When using CANlink or Modbus protocol for communication, match terminal resistor to the end AC drives by setting jumpers J4 or S2. The J4 or S2 of the middle AC drives must keep default state. If J4 or S2 is set improperly, instable communication or communication failure will be caused and Err16 or Err55 will be detected.

MD38IO2 is simplified version of MD38IO1 and provides three DI terminals.

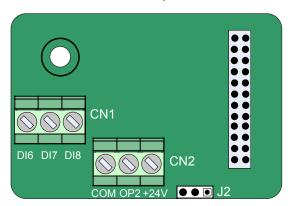

Table 8-3 Terminal descriptions of the MD38IO2

| Туре           | Terminal       | Terminal Name   | Function Description                                                               |
|----------------|----------------|-----------------|------------------------------------------------------------------------------------|
| Power          | +24V-COM       | External +24V   | Provide +24 V power supply to an external unit.                                    |
| supply         |                | power supply    | Generally used to supply DI/DO terminals and external sensors.                     |
|                |                |                 | Max. output current: 170 mA                                                        |
|                | OP2            | Digital input   | It is not connected to power supply by default.                                    |
|                | power terminal | power terminal  | It can be connected either to external power or +24V according to the actual need. |
| Digital inputs | DI6-OP2        | Digital input 6 | Optically-coupled isolation compatible with dual-polarity inputs                   |
|                | DI7-OP2        | Digital input 7 | Input resistance: 3.3 k $\Omega$ for DI6 and DI7, 2.4 k $\Omega$ for DI8           |
|                | DI8-OP2        | Digital input 8 | Voltage range for inputs: 9 to 30 V                                                |
|                |                |                 | DI6, DI7 and DI8 are common input terminals with input frequency < 100 Hz.         |

Table 8-4 Jumper descriptions of the MD38IO2

| Jumper | Description                   | Meaning                                              | Setting |
|--------|-------------------------------|------------------------------------------------------|---------|
| J2     | OP2 connecting mode selection | If DI connected in SINK mode, OP2 connected to +24V  | • •     |
|        |                               | If DI connected in SOURCE mode, OP2 connected to COM | • • •   |

Note Setting of jumpers takes top view with main terminals at the bottom of the card as visual angle. Jumpers are silk-screened on the card.

### ■ Extension PC Card (MD38PC1)

MD38PC1 card is designed with the PLC function, which enables the drive to have the PLC (user programmable) function. The card can read special variables of drive besides standard function codes and is more advantageous than combination of PLC and AC drive.

MD38PC1 is compatible with Inovance's PLC programming environment. On the condition that program capacity and peripheral devices do not exceed range of MD38PC1, programs of the user can be downloaded to MD38PC1 without modification.

MD38PC1 has the following I/O terminals and communication interface.

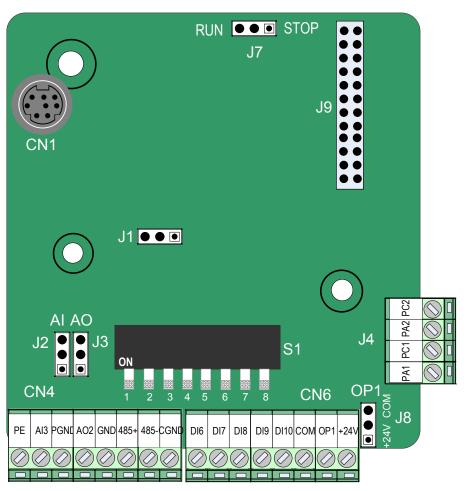

Table 8-5 Terminal descriptions of the MD38PC1

| Туре         | Terminal | Terminal Name                | Function Description                                                                                                    |
|--------------|----------|------------------------------|----------------------------------------------------------------------------------------------------|
| Power supply | +24V-COM | External +24V power supply   | Provide +24 V power supply to an external unit.                                                                                |
|              |          |                              | Generally used to supply DI/DO terminals and external sensors.                                                                 |
|              |          |                              | Max. output current: 170 mA                                                                                                    |
|              | OP1      | Digital input power terminal | Connect to +24V by the jumper J8 by default.                                                                                   |
|              |          |                              | When applying an external power supply, remove jumper J8 to disconnect OP1 from +24V and connect OP1 to external power supply. |

| Туре                | Terminal                            | Terminal Name                                       | Function Description                                                                                                    |
|---------------------|-------------------------------------|-----------------------------------------------------|----------------------------------------------------------------------------------------------------|
| Analog input        | nalog input Al3-PGND Analog input 3 |                                                     | Optically-coupled isolation input, supporting differential voltage input, current input and temperature detection resistance input |
|                     |                                     |                                                     | Input voltage range: -10 to 10 VDC                                                                                                 |
|                     |                                     |                                                     | Input current range: -20 to 20 mA                                                                                                  |
|                     |                                     |                                                     | Connect the PT100 or PT1000 temperature sensor                                                                                     |
|                     |                                     |                                                     | Input mode determined by DIP switch S1, multiple functions not supported simultaneously                                            |
| Digital inputs      | DI6-OP1                             | Digital input 6                                     | Optically-coupled isolation compatible with                                                                                        |
|                     | DI7-OP1                             | Digital input 7                                     | dual-polarity inputs                                                                                                    |
|                     | DI8-OP1                             | Digital input 8                                     | Input resistance: 2.4 kΩ                                                                                                    |
|                     | DI9-OP1                             | Digital input 9                                     | Voltage range for inputs: 9 to 30 V                                                                                                |
|                     | DI10-OP1                            | Digital input 10                                    |                                                                                                    |
| Analog output       | AO2-GND                             | Analog output 2                                     | Output voltage range: 0 to 10 V                                                                                                    |
|                     |                                     |                                                     | Output current range: 0 to 20 mA                                                                                                   |
| Relay outputs       | PA1- PC1                            | Relay 1 NO                                          | Contact driving capacity:                                                                                                    |
| (RELAY x 2)         |                                     | terminal                                            | 250 VAC, 3 A, Cos f = 0.4                                                                                                    |
|                     | PA2- PC2                            | Relay 2 NO terminal                                 | 30 VDC, 1 A                                                                                                    |
| RS485 communication |                                     |                                                     | Modbus-RTU communication input and output terminal, isolated input                                                                 |
|                     | CGND                                | RS485<br>communication<br>isolation power<br>ground |                                                                                                    |
| RS422               | CN1                                 | User program downloading                            | User program downloading port                                                                                                    |

Table 8-6 Jumper descriptions of MD38PC1

| Jumper | Description                                   | Meaning | Setting |
|--------|-----------------------------------------------|---------|---------|
| J2     | Al3 input<br>selection: voltage<br>or current | Voltage |         |
|        |                                               | Current |         |

| Jumper | Description                                    | Meaning                                                    | Setting |
|--------|------------------------------------------------|------------------------------------------------------------|---------|
| J3     | AO2 output<br>selection: voltage<br>or current | Voltage                                                    |         |
|        |                                                | Current                                                    |         |
| J1     | RS485 terminal resistor matching               | Matching the terminal resistor                             | • •     |
|        | selection                                      | Not matching the terminal resistor                         | • • •   |
| J7     | Run/Stop<br>selection                          | Run                                                        | 0 0     |
|        |                                                | Stop                                                       | • • •   |
| J8     | OP1 connecting mode selection                  | If DI connected in<br>SINK mode, OP1<br>connected to +24V  |         |
|        |                                                | If DI connected in<br>SOURCE mode, OP1<br>connected to COM |         |
| S1     | AI3, PT100,<br>PT1000 selection                | Al3: 1, 2, 3 set to ON                                     | ON      |
|        |                                                | PT1000: 4, 5, 6 set to ON                                  | ON      |
|        |                                                | PT100: 6, 7, 8 set to<br>ON                                | ON      |

**Note** Setting of jumpers takes top view with main terminals at the bottom of the card as visual angle. Jumpers are silk-screened on the card.

#### 8.4.2 Extension Communication Cards

### ■ Extension CANlink Card (MD38CAN1)

MD38CAN1 is designed to connect the drive to high-speed CANlink bus. It complies with CANlink bus standard.

CANlink is based on CAN bus and developed by Inovance. It is an open communication protocol and equipments supporting this protocol can be connected to CANlink bus. Products of Inovance such as AC drive, servo drive, HMI and PLC cal be connected to CANlink bus seamlessly.

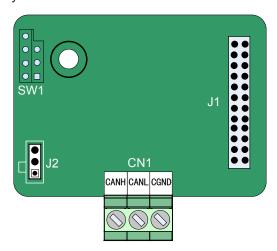

Table 8-7 Terminal descriptions of MDCAN1

| Туре                   | Terminal | Terminal Name      | Function Description                          |
|------------------------|----------|--------------------|-----------------------------------------------|
| CAN                    | CANH     | CAN positive input | Connect to positive pole of CAN bus.          |
| communication terminal | CANL     | CAN negative input | Connect to negative pole of CAN bus.          |
|                        | COM      | Power ground       | Connect to reference ground of all CAN nodes. |

Table 8-8 Jumper descriptions of MDCAN1

| Jumper | Description                                  | Meaning                            | Setting |
|--------|----------------------------------------------|------------------------------------|---------|
| J2     | CANlink terminal resistor matching selection | Matching the terminal resistor     | •       |
|        |                                              | Not matching the terminal resistor | •       |

Note

Setting of jumpers takes top view with main terminals at the bottom of the card as visual angle. Jumpers are silk-screened on the card.

Q

The CANlink bus topology is shown as follows:

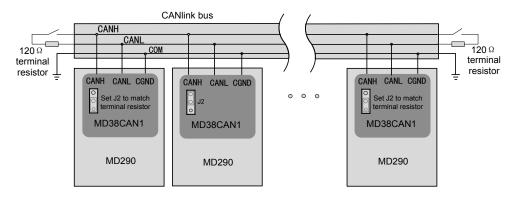

It is recommended to use an STP cable as the CAN bus and use a twisted cable to connect CANH and CANL. Connect a matching terminal resistor of 120  $\Omega$  respectively at both ends of the bus to prevent signal reflection. The CAN bus allows connection of a maximum of 64 nodes and the distance of each node branch must be smaller than 0.3 m. Connect the reference ground of all nodes together.

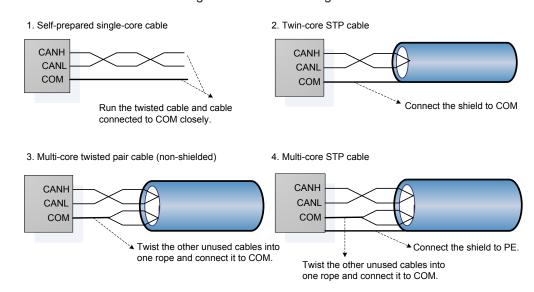

### CANlink Transmission Distance

The transmission distance of the CANlink bus is directly related to the baud rate and communication cable. The relationship between the maximum transmission distance of the CANlink bus and the baud rate is shown in the following table.

| No. | Max. Transmission Distance | Baud Rate | Number of Nodes | Cable Diameter        |
|-----|----------------------------|-----------|-----------------|-----------------------|
| 1   | 25 m                       | 1 Mbps    | 64              | 0.205 mm <sup>2</sup> |
| 2   | 95 m                       | 500 kbps  | 64              | 0.34 mm <sup>2</sup>  |
| 3   | 560 m                      | 100 kbps  | 64              | 0. 5 mm <sup>2</sup>  |
| 4   | 1100 m                     | 50 kbps   | 64              | 0.75 mm <sup>2</sup>  |

# 8

### ■ Extension CANopen Card (MD38CAN2)

MD38CAN2 is designed to connect the drive to high-speed CANopen bus. CANopen is an international field bus standard. Equipments supporting this protocol can be connected to the CANopen bus.

MD38CAN2 supports the following five protocols:

- 1. The Node Guard protocol, with which master can read equipment status
- 2. The Heartbeat protocol, with which slave detects current state to master regularly
- 3. The SDO that supports accelerated transmission mechanism only and transmits one function code (two bytes)
- 4. Three TPDOs and three RPDOs
- 5. Emergency object

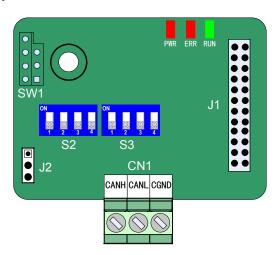

Table 8-9 Terminal descriptions of MDCAN2

| Туре              | Terminal | Terminal Name      | Function Description                              |
|-------------------|----------|--------------------|---------------------------------------------------|
| CAN communication | CANH     | CAN positive input | Connect to the positive pole of the CAN bus.      |
| terminal          | CANL     | CAN negative input | Connect to the negative pole of the CAN bus.      |
|                   | СОМ      | Power ground       | Connect to the reference ground of all CAN nodes. |

Table 8-10 Jumper descriptions of MDCAN2

| Jumper | Description                                  | Meaning                            | Setting |
|--------|----------------------------------------------|------------------------------------|---------|
| J2     | CANopen terminal resistor matching selection | Matching the terminal resistor     | •       |
|        |                                              | Not matching the terminal resistor |         |

Note

Setting of jumpers takes top view with main terminals at the bottom of the card as visual angle. Jumpers are silk-screened on the card.

# DIP switch setting

Table 8-11 Descriptions of DIP switch setting

| Baud | Rate | Definition | on Address setting |   |   |   | Definition | DIP Switch |          |                                                                                                    |  |
|------|------|------------|--------------------|---|---|---|------------|------------|----------|----------------------------------------------------------------------------------------------------|--|
| 1    | 2    |            | 3                  | 4 | 5 | 6 | 7          | 8          |          |                                                                                                    |  |
| 0    | 0    | 125Kbps    | 0                  | 0 | 0 | 0 | 0          | 0          | Reserved | S2 S3                                                                                                    |  |
|      |      |            | 0                  | 0 | 0 | 0 | 0          | 1          | 1        | ON ON SERVICE SERVICE |  |
| 0    | 1    | 250Kbps    | 0                  | 0 | 0 | 0 | 1          | 0          | 2        | 1 2 3 4 1 2 3 4<br>1 2 3 4 5 6 7 8                                                                                                    |  |
|      |      |            | 0                  | 0 | 0 | 0 | 1          | 1          | 3        |                                                                                                    |  |
| 1    | 0    | 500Kbps    |                    |   |   |   |            |            |          | Baud CANopen                                                                                                    |  |
|      |      |            | 1                  | 1 | 1 | 1 | 0          | 1          | 61       | rate setting address setting                                                                                                    |  |
| 1    | 1    | 1Mbps      | 1                  | 1 | 1 | 1 | 1          | 0          | 62       |                                                                                                    |  |
|      |      |            | 1                  | 1 | 1 | 1 | 1          | 1          | 63       |                                                                                                    |  |

### Indicators

Table 8-12 Descriptions of indicators

| Indicator      | State            | Description                                                     |  |  |
|----------------|------------------|-----------------------------------------------------------------|--|--|
| PWR (in red)   | ON               | Power-on is normal.                                             |  |  |
|                | OFF              | Power-on is abnormal. Check whether the installation is proper. |  |  |
| ERR (in red)   | ON               | The communication of the AC drive times out.                    |  |  |
|                | Flashing quickly | The CANopen address is set incorrectly.                         |  |  |
|                | Flashing twice   | The CANopen messages emergently.                                |  |  |
| RUN (in green) | ON               | The CANopen enters the "Operational" state.                     |  |  |
|                | Flashing         | The CANopen enters the "Pre-Operational" state.                 |  |  |
|                | OFF              | The CANopen enters the "Stopped" state.                         |  |  |

Note

CANopen has the same bus topology and wiring method as CANlink does.

### ■ Extension RS485 Card (MD38TX1)

MD38TX1 is specially designed to provide the drive with RS485 communication function. It adopts isolation scheme and electrical parameters conform to international standard. It helps to implement control of drive running and parameter setting through remote serial interface.

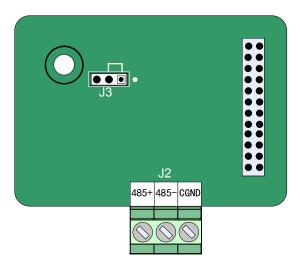

Table 8-13 Terminal descriptions of MD38TX1

| Туре                | Terminal | Terminal Name        | Function Description                              |
|---------------------|----------|----------------------|---------------------------------------------------|
| RS485 communication | 485+     | RS485 positive input | RS485 communication terminal with isolation input |
| terminal 485-       |          | RS485 negative input | RS485 communication terminal with isolation input |
|                     | CGND     | RS485 Power ground   | Isolated power                                    |

Table 8-14 Jumper descriptions of MD38TX1

| Jumper | Description                                | Meaning                            | Setting |
|--------|--------------------------------------------|------------------------------------|---------|
| J3     | RS485 terminal resistor matching selection | Matching the terminal resistor     | • • •   |
|        |                                            | Not matching the terminal resistor | • •     |

Note Setting of jumpers takes top view with main terminals at the bottom of the card as visual angle. Jumpers are silk-screened on the card.

### RS485 bus topology

The RS485 bus topology is shown as follows:

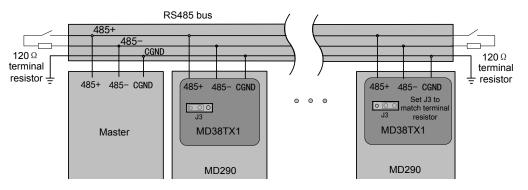

It is recommended to use an STP cable as the RS485 bus and use a twisted cable to connect 485+ and 485-. Connect a matching terminal resistor of 120  $\Omega$  respectively at both ends of the bus to prevent signal reflection. The RS485 bus allows connection of a maximum of 128 nodes and the distance of each node branch must be smaller than 3 m. Connect the reference ground of all nodes together.

The connecting modes of multiple nodes are described as below:

Daisy chain connection mode

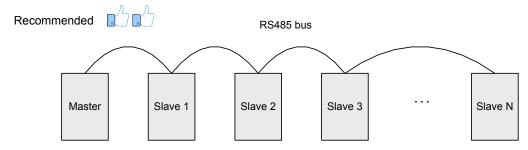

Branching connection mode

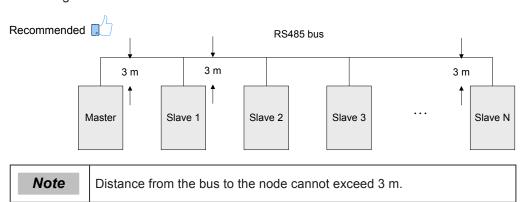

Star connection mode (prohibited)

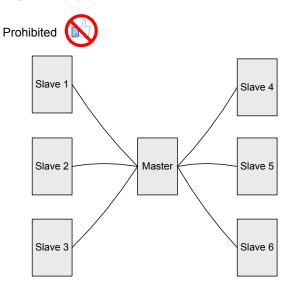

#### Terminal wiring if node has CGND

MD38TX1 has three cables to connect 485+, 485- and CGND terminals respectively. Check that RS485 bus on site has these three cables and terminals are not connected reversely or wrongly.

If a shielded cable is used, shield must also be connected to CGND. Except CGND, prevent shield from touching anywhere of the drive including drive housing and grounding terminal.

Due to cable attenuation, if connection length is larger than 3 m, use AGW26 or a thicker cable. Always use a twisted pair cable to connect 485+ and 485-respectively.

Non-shielded multi-core twisted pair cable and STP cable are recommended. If non-shielded multi-core twisted pair cable is used, take twisted pair to connect 485+ and 485- and twist the unused cables into one rope and connect it to CGND.

If an STP cable is used, connect twisted pair to 485+ and 485- respectively and shield to CGND. Shield can be connected to CGND only. It must not be connected to ground.

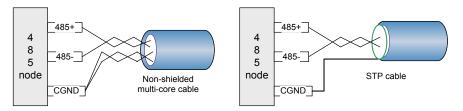

#### Terminal wiring if node does not have CGND

For nodes without CGND, do not connect CGND cable or shield to PE of node directly.

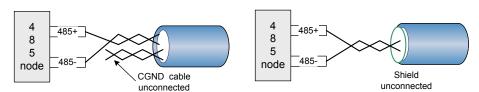

Take the following steps to handle it.

Step 1: Check whether a common reference ground of 485 circuit exists on other ports of this node. If yes, connect CGND cable or shield to the pin.

Step 2: Check whether reference ground of 485 circuit exists on board of node. If yes, connect CGND cable or shield to it.

Step 3: If reference ground of 485 circuit is not found, keep CGND cable or shield unconnected and use an extra ground cable to connect this node to PE of other nodes.

#### Transmission Distance

Maximum number of nodes and transmission distance of standard RS485 circuit vary with different baud rates, as listed in the following figure:

| No. | Baud Rate  | Max. Transmission Distance | Number of Nodes | Cable Diameter                |
|-----|------------|----------------------------|-----------------|-------------------------------|
| 1   | 115.2 Kbps | 100 m                      | 128             | AWG 26 (0.1 mm <sup>2</sup> ) |
| 2   | 19.2 Kbps  | 1000 m                     | 128             | AWG 26 (0.1 mm <sup>2</sup> ) |

For details of the Modbus communication protocol, see 7.5 Modbus Communication Protocol.

## ■ Extension PROFIBUS-DP Card (MD38DP2)

MD38DP2, complying with international PROFIBUS field bus standard, is designed to connect the drive to PROFIBUS-DP bus. This card can improve communication efficiency and implement AC drive networking function. It enables the drive to be a slave in the bus, controller by the master.

Besides PROFIBUS-DP communication, MD38DP2 provides CANlink communication interface.

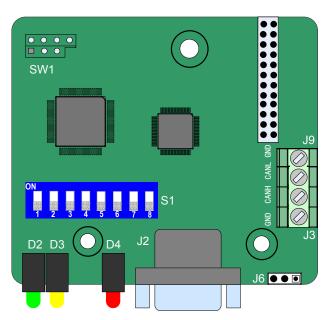

Table 8-15 Terminal descriptions of MD38DP2

| Туре                   | Terminal   | Terminal Name      | Function Description       | Terminal Arrangement |
|------------------------|------------|--------------------|----------------------------|----------------------|
| PROFIBUS communication | 1, 2, 7, 9 | NC                 | Vacant internally          |                      |
| terminal (J2)          | 3          | Data line B        | Data line positive         | 1 NC +5V NC          |
|                        | 4          | RTS                | Request of sending signal  | 7 NC NC Data line B  |
|                        | 5          | GND                | Isolation 5 V power ground | 4 RTS<br>NC<br>5 GND |
|                        | 6          | +5V                | Isolation 5 V power supply | GND                  |
|                        | 8          | Data line A        | Data line negative         |                      |
| CANlink communication  | CANH       | CAN positive input | Data line positive         | -                    |
| terminals (J3, J9)     | CANL       | CAN negative input | Data line negative         |                      |
|                        | GND        | Power ground       | Isolation 5 V power ground |                      |

Table 8-16 Jumper descriptions of MD38DP2

| Jumper | Description                                  | Meaning                            | Setting |
|--------|----------------------------------------------|------------------------------------|---------|
| J6     | CANlink terminal resistor matching selection | Matching the terminal resistor     |         |
|        |                                              | Not matching the terminal resistor | • • •   |

# DIP switch setting

| Profibus-DP        | Comr | nunio | catio | n Slav | etting | Slave DIP Switch |   |          |                                    |  |
|--------------------|------|-------|-------|--------|--------|------------------|---|----------|------------------------------------|--|
| 1                  | 2    | 3     | 4     | 5      | 6      | 7                | 8 | Address  |                                    |  |
| Keep the           | 0    | 0     | 0     | 0      | 0      | 0                | 0 | Reserved | S1                                 |  |
| OFF state<br>(OFF: | 0    | 0     | 0     | 0      | 0      | 0                | 1 | 1        | ON                                 |  |
| MD38DP2).          | 0    | 0     | 0     | 0      | 0      | 1                | 0 | 2        | 1 2 3 4 5 6 7 8<br>1 2 3 4 5 6 7 8 |  |
|                    |      | 0     | 0     | 0      | 0      | 1                | 1 | 3        | ↑                                  |  |
|                    |      |       |       |        |        |                  |   |          | Reserved DP slave address setting  |  |
|                    | 1    | 1     | 1     | 1      | 1      | 0                | 1 | 123      |                                    |  |
|                    | 1    | 1     | 1     | 1      | 1      | 1                | 0 | 124      |                                    |  |
|                    | 1    | 1     | 1     | 1      | 1      | 1                | 1 | 125      |                                    |  |

# Indicators

| Indicator    | Indication                                         | State | Description                                                                                                    |
|--------------|----------------------------------------------------|-------|----------------------------------------------------------------------------------------------------|
| D4 in red    | Power supply                                       | ON    | The drive is powered on.                                                                                               |
|              | indicator                                          | OFF   | The drive is not powered on or DP card is installed improperly.                                                        |
| D3 in yellow | and master                                         | ON    | Communication between DP card and the master is normal.                                                                |
|              | communication indicator                            | OFF   | There is no communication between DP card and the master (check PROFIBUS cable connection and setting of station No.). |
|              |                                                    | Flash | The master does not operate or error occurs on communication between DP card and the master .                          |
| D2 in green  | DP card<br>and drive<br>communication<br>indicator | ON    | Communication between DP card and the drive is normal.                                                                 |
|              |                                                    | OFF   | Communication between DP card and the drive fails (check the baud rate setting).                                       |
|              |                                                    |       | Flash                                                                                                    |

## PROFIBUS-DPbus topology

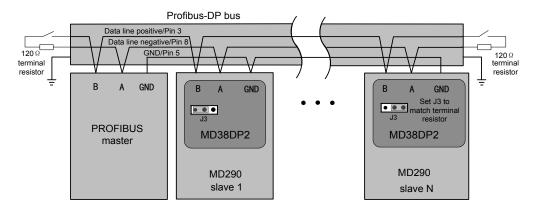

It is necessary to connect a matching terminal resistor to the end of PROFIBUS bus and set DIP switch properly. The system PEs must be reliably grounded.

Length of communication cable between MD38DP2 and PROFIBUS-DP master varies with different setting of baud rate of the master. Restrict communication cable lead length strictly according to the Siemens DB9 standard. The following table describes requirements on baud rate and communication cable lead length.

| Baud Rate (Kbps) | Max. Length of Lead A (m) | Max. Length of Lead B (m) |
|------------------|---------------------------|---------------------------|
| 9.6              | 1200                      | 1200                      |
| 19.2             | 1200                      | 1200                      |
| 187.5            | 600                       | 600                       |
| 500              | 200                       | 200                       |
| 1500             | 100                       | 70                        |
| 3000             | 100                       | Not supported             |
| 6000             | 100                       |                           |
| 12000            | 100                       |                           |

# 8.5 Through-hole Mounting Bracket

Figure 8-1 Bracket dimensions and hole size of MD290T18.5G/22P to MD290T22G/30P (unit: mm)

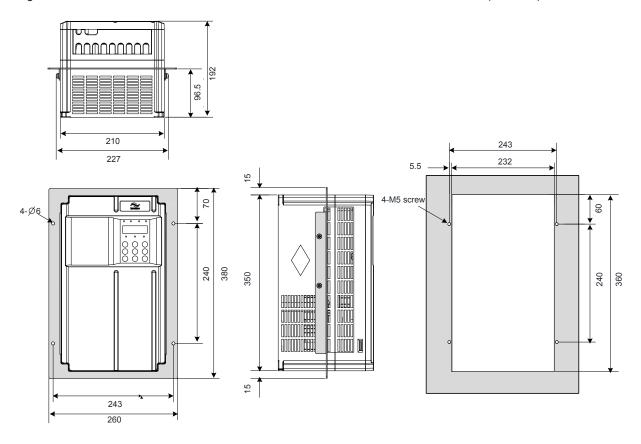

Figure 8-2 Bracket dimensions and hole size of MD290T30G/37P to MD290T37G/45P (unit: mm)

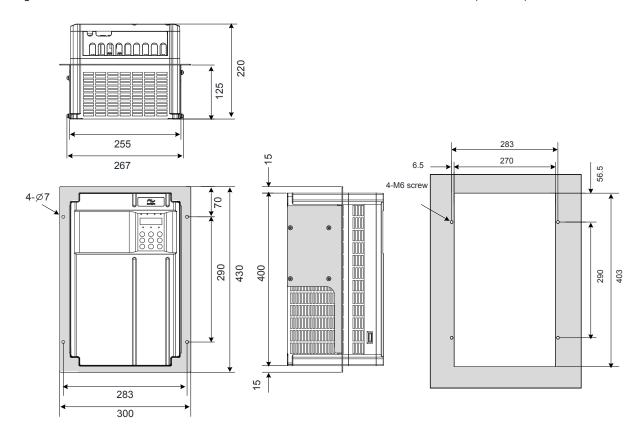

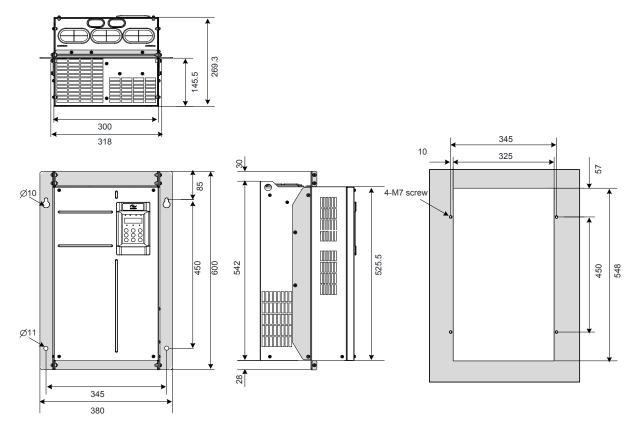

Figure 8-4 Bracket dimensions and hole size of MD290T75G/110P to MD290T110G/132P (unit: mm)

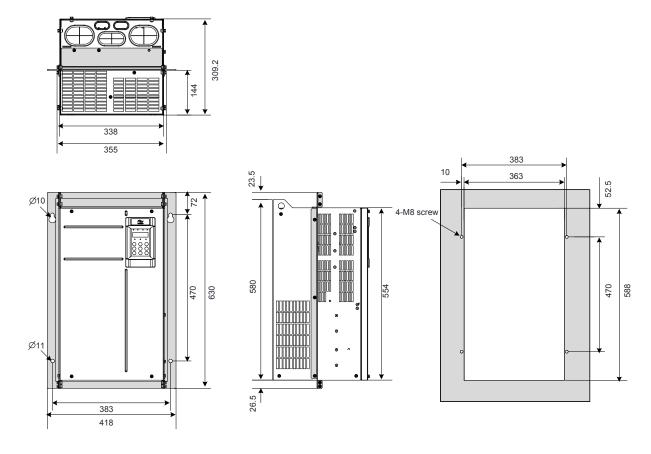

8

Figure 8-5 Bracket dimensions and hole size of MD290T132G/160P to MD290T160G/200P (unit: mm)

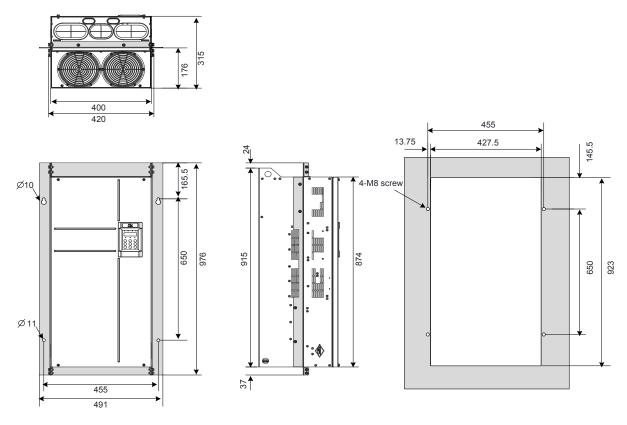

Figure 8-6 Bracket dimensions and hole size of MD290T200G(-L), MD290T220G(-L), and MD290T220P(-L) to MD290T280P(-L) (unit: mm)

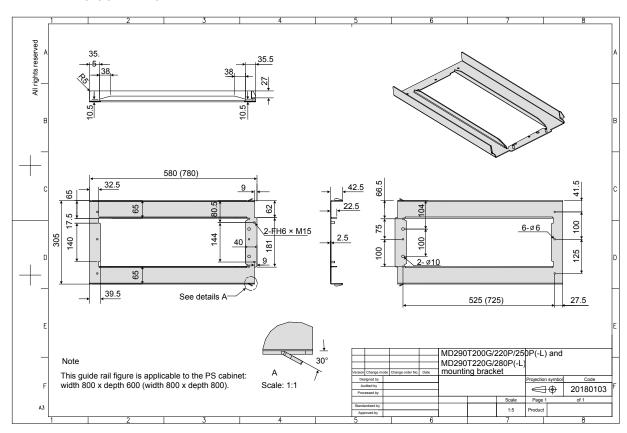

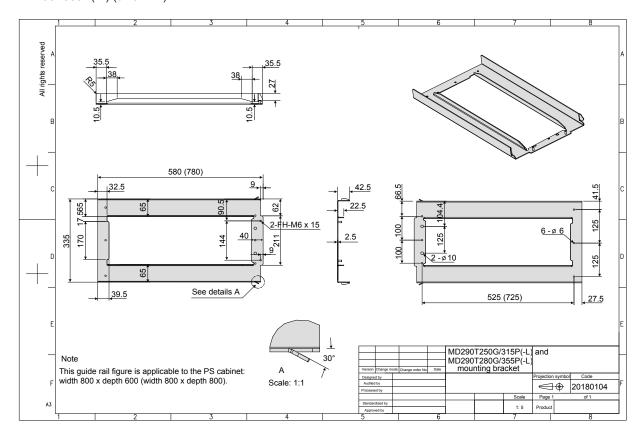

Figure 8-8 Bracket dimensions and hole size of MD290T315G(-L) to MD290T450G(-L) and MD290T400P(-L) to MD290T500P(-L) (unit: mm)

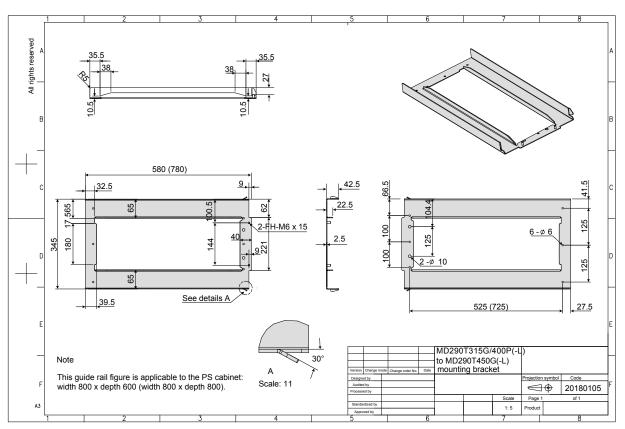

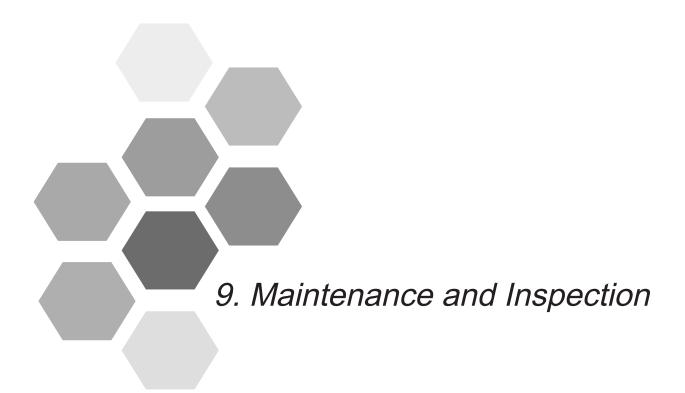

| 9.1 | Daily Inspection                                    | 262 |
|-----|-----------------------------------------------------|-----|
| 9.2 | Periodic Inspection                                 | 264 |
| 9.3 | Lifetime of Fans and Electrolytic DC Bus Capacitors | 266 |
| 9.4 | Storage                                             | 270 |
| 9.5 | Warranty Agreement                                  | 270 |

# Chapter 9 Maintenance and Inspection

## 9.1 Daily Inspection

#### Safety Information

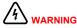

- Do not connect or disconnect wiring while the power is on.
- Disconnect all power and wait for several minutes. Do not touch any terminals before the capacitors have fully discharged.
- Do not modify or disconnect wiring, remove optional extension card or replace the cooling fan while the power is on.
- Make sure to connect the motor-side grounding terminal. Failure to comply may result in electric shock due to touching motor housing.
- Do not allow unqualified personnel to do the repair & maintenance work.
- Installation, wiring, commissioning, repair & maintenance, and component replacement must be performed only by qualified technicians.

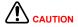

- Do not run the AC drive with front cover removed.
- Drawings in the manual are sometimes shown without covers or protective guards. Remember to install the covers or protective guards as specified first, and then perform operations in accordance with instructions.
- Tighten all terminal screws based on specified tightening torque.
- Ensure that input voltage is within permissible range. Incorrect input voltage of main circuit may result in abnormal running.
- Keep combustible materials far away from the AC drive or mount the AC drive on incombustible surfaces such as a metal wall.
- Replace the cooling fan in correct ways as specified in this chapter. Ensure correct air outlet direction of the fan. Incorrect air direction will diminish the cooling effects.
- Do not connect or disconnect motor while the drive is running. Failure to comply may result in electric shock and damage to the AC drive.
- Use shielded cables for control circuit wiring. Meanwhile, ground the shield to the grounding terminal reliably.
- Do not modify the drive circuitry. Failure to comply will damage the AC drive.
- Make sure to connect the output terminals of the AC drive and the motor terminals correctly.
- If it is necessary to change the motor rotation direction, exchange any two of UVW cables of the AC drive.
- Do not operate the AC drive that has been damaged. This is to prevent further damage to external equipments.

More frequent inspection will be required if it is used in harsh environments, such as:

- High ambient temperature
- Frequent starting and stopping
- Fluctuations in the AC power supply or load
- Excessive vibrations or shock loading
- Dust, metal dust, salt, sulfuric acid, chlorine atmospheres
- Poor storage conditions.

Check the following items daily to avoid deterioration in performance or product. Copy this checklist and sign the "checked" column after each inspection.

| Inspection Item          | Inspection Points                                                                                          | Solutions                                                                                                    | Checked |
|--------------------------|----------------------------------------------------------------------------------------------------|----------------------------------------------------------------------------------------------------|---------|
| Motor                    | Inspect whether abnormal oscillation or noise exists.                                                      | <ul> <li>Check mechanical connections.</li> <li>Check power phases of the motor.</li> <li>Tighten all loose screws.</li> </ul>                                                                                                    |         |
| Fan                      | Inspect whether the cooling fan of the AC drive and the motor works abnormally.                            | <ul> <li>Check running of the drive-side cooling fan.</li> <li>Check running of the motor-side cooling fan.</li> <li>Check whether the cooling fan is clogged or dirty.</li> <li>Check whether ambient temperature is within the permissible range.</li> </ul> |         |
| Installation environment | Inspect whether the cabinet and cable duct are abnormal.                                                   | <ul> <li>Check for input and output cables with insulation damaged.</li> <li>Check for vibration of hanging bracket.</li> <li>Check whether copper ground bars and terminals become loose or get corroded.</li> </ul>                                          |         |
| Load                     | Inspect whether the drive output current exceeds the drive or motor rating for an extended period of time. | <ul> <li>Check for setting of motor parameters.</li> <li>Check for excessive load.</li> <li>Check for mechanical vibration (&lt; 0.6 g on normal condition).</li> </ul>                                                                                        |         |
| Input voltage            | Check main power supply and control voltage.                                                               | <ul> <li>Adjust the input voltage to the permissible range.</li> <li>Check whether start of heavy load exists.</li> </ul>                                                                                                    |         |

## 9.2 Periodic Inspection

## 9.2.1 Periodic Inspection Items

Perform periodic inspection in places where daily inspection is not easy to reach. Always keep the AC drive clean. Clear away dusts especially metal powder on the surface of the AC drive, to prevent dust from entering the drive. Clear oil dirt from the cooling fan of the AC drive.

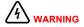

- Do not perform inspection work while the power is on.
- Disconnect all power and wait for several minutes. Do not touch any terminal before the capacitors have fully discharged.

Check the following items every day to avoid deterioration in performance or product. Copy this checklist and sign the "checked" column after each inspection.

| Inspection Item         | Inspection Points                                                            | Solutions                                                                   | Checked |
|-------------------------|------------------------------------------------------------------------------|-----------------------------------------------------------------------------|---------|
| General                 | Inspect for wastes, dirt and dust on the surface of the AC drive.            | Use a vacuum cleaner to suck up wastes and dust to prevent direct touching. |         |
|                         |                                                                              | Wipe surface dirt gently with a soft cloth immersed in neutral detergent.   |         |
| Cables                  | Inspect power cables and                                                     | Replace cracked cable.                                                      |         |
|                         | connections for discoloration.                                               | Replace damaged terminals.                                                  |         |
|                         | Inspect wiring insulation for aging or wear.                                 |                                                                             |         |
| Peripheral devices such | Inspect contactors and relays for excessive noise during operation.          | Check whether the coil voltage is normal.                                   |         |
| as relay and contactor  | Inspect coils for signs of overheating such as melted or cracked insulation. | Replace abnormal peripheral device.                                         |         |
| Ventilation             | Inspect whether ventilation and                                              | Clean ventilation.                                                          |         |
|                         | heatsink are clogged.                                                        | Replace the fan.                                                            |         |
|                         | Check whether the fan is damaged.                                            |                                                                             |         |
| Control circuit         | Inspect for control components in poor contact.                              | Clear away foreign matters on the surface of control cables and             |         |
|                         | Inspect for loose terminal screws.                                           | terminals.                                                                  |         |
|                         | Inspect for control cables with cracked insulation.                          | Replace damaged or corroded control cables.                                 |         |

## 9.2.2 Insulation Test on Main Circuit

## Note

- Before measuring insulation resistance with megameter (500 VDC megameter recommended), disconnect the main circuit from the AC drive.
- Do not conduct the dielectric strength test. High voltage (> 500 V) test need not be performed again because it has been completed before delivery.

Figure 10-1 Test insulation on the main circuit

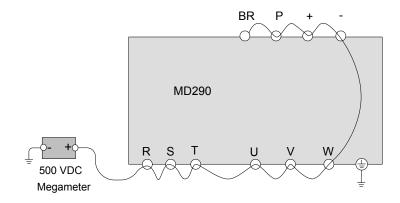

The measured insulation resistance must be greater than 5 M $\Omega$ .

Before test, remove the VDR screw, as shown in the following position.

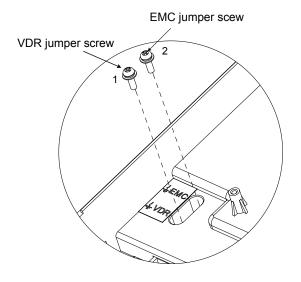

# 9.3 Lifetime of Fans and Electrolytic DC Bus Capacitors

Wearing components of the AC drive include the cooling fan and bus electrolytic capacitor. Their service life is related to the operating environment and maintenance status. Generally, the service life is shown as follows:

| Component                           | Service Life | Possible Cause                                                                        | Judging Criteria                                                                                 |
|-------------------------------------|--------------|---------------------------------------------------------------------------------------|--------------------------------------------------------------------------------------------------|
| Fan                                 | ≥ 5 years    | Bearing worn     Blade aging                                                          | Whether there is crack on the blade                                                              |
|                                     |              | 3                                                                                     | Whether there is abnormal vibration noise upon startup                                           |
| Electrolytic<br>DC Bus<br>Capacitor | ≥ 5 years    | <ul><li>Input power supply in poor quality</li><li>High ambient temperature</li></ul> | <ul><li>Whether there is liquid leakage.</li><li>Whether the safe valve has projected.</li></ul> |
|                                     |              | <ul><li>Frequent load jumping</li><li>Electrolytic aging</li></ul>                    | <ul><li>Measure the static capacitance.</li><li>Measure the insulation resistance.</li></ul>     |

The standard service time indicates the service time when the AC drive is used on the following conditions:

• Ambient temperature: about 40°C on average yearly

Load rate: below 80%

Operating rate: below 24 hours per day

You can determine when to replace these parts according to the actual operating time.

#### Number of Fans on the Drive

| MD290 Model     |                 | Number of Fans |
|-----------------|-----------------|----------------|
| MD290T18.5G/22P | MD290T22G/30P   | 1              |
| MD290T30G/37P   | MD290T37G/45P   | 1              |
| MD290T45G/55P   | MD290T55G/75P   | 1              |
| MD290T75G/90P   | MD290T90G/110P  | 2              |
| MD290T110G/132P | MD290T132G/160P | 2              |
| MD290T160G/200P | -               | 2              |
| MD290T200G(-L)  | MD290T220P(-L)/ | 2              |
| MD290T250P(-L)  | -               | 2              |
| MD290T220P(-L)  | MD290T250P(-L)  | 2              |
| MD290T220G(-L)  | MD290T280P(-L)  | 2              |
| MD290T250G(-L)  | MD290T315P(-L)  | 3              |
| MD290T280G(-L)  | MD290T355P(-L)  | 3              |
| MD290T315G(-L)  | MD290T400P(-L)  | 3              |
| MD290T355G(-L)  | MD290T450P(-L)  | 3              |
| MD290T400G(-L)  | MD290T500P(-L)  | 3              |
| MD290T450G(-L)  | -               | 3              |

#### Removal

1. Depress the fan cover hook and take the fan cover off the top of the drive.

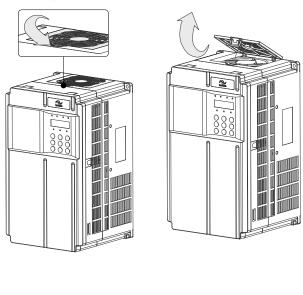

2. Pull the fan upward and disconnect the pluggable connector of power cable.

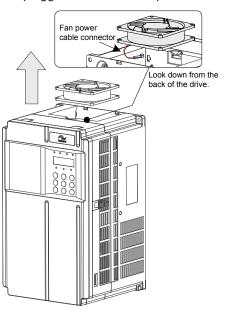

#### Installing

1. Plug in the fan power cable .

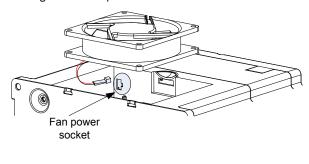

2. Install the fan into the drive and ensure that the mounting pins are aligned.

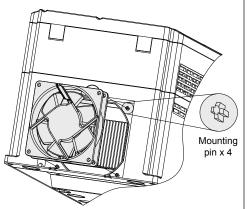

3. Insert the two guide pins into the square holes and then press in the hook.

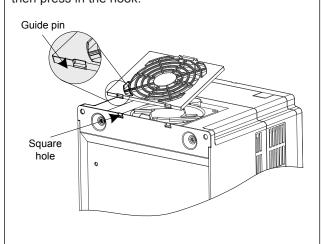

4. Keep air flow direction upward.

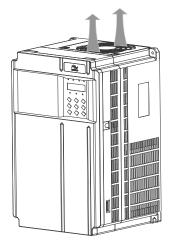

■ Removing and Installing the Fan of a Sheet Metal Housing (MD290T45G/55P to MD290T160G/200P)

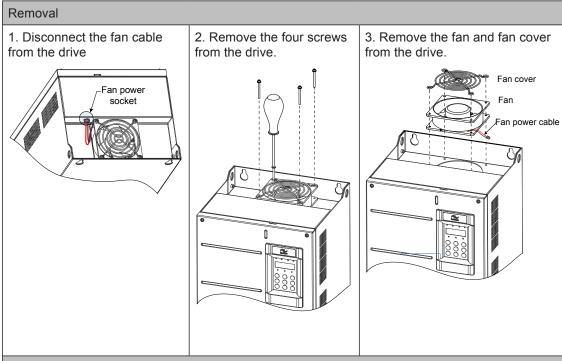

## Installing

- 1. Align the mounting holes of the cooling fan, fan cover and the drive.
- 2. Install the fan and fan cover on the AC drive.
- 3. Fix the screws and ensure correct air flow direction.

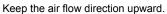

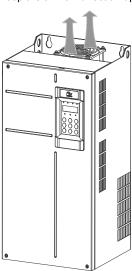

#### Removal

- 1. Disconnect the six screws and remove the front cover.
- 2. Disconnect the fan power cable connector from the drive. Each fan has a power cable connector.
- 3. Remove three screws from the fan box and draw the fan box out in the direction of arrow.
- 4. Loosen four screws from each fan cover and remove the fan.

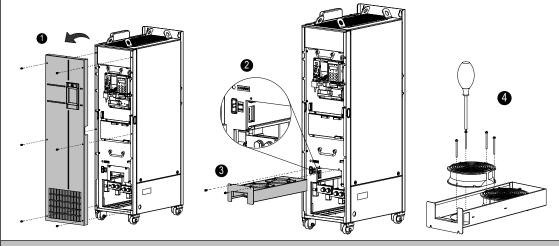

#### Installing

- 1. Put the three fans into the fan box one by one and secure them by fixing the screws.
- 2. Align the fan box to the rail and push it into the drive.
- 3. Connect the fan power cable connectors and fix the three screws.
- 4. After replacement is completed, check that the air flow direction is upright.

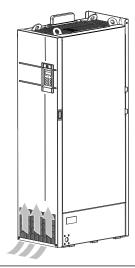

## Replacement of Electrolytic Capacitor

If replacement of electrolytic capacitor is required, contact the agent or Inovance to perform complete drive replacement.

## 9.4 Storage

For storage of the AC drive, pay attention to the following three aspects:

- Pack the AC drive with original packing box provided by Inovance.
- Do not place the AC drive in an area of moisture (95% H or more) or high temperature (over 60°C) or outdoors for long time.
- The electrolytic capacitor will deteriorate after being stored for a long time. Thus, the AC drive
  must be switched on and off once every 2 years, each time lasting at least 5 hours. Ensure to
  increase the input voltage gradually to rated value by using voltage regulator.

# 9.5 Warranty Agreement

Free warranty only applies to the AC drive itself.

Reasonable repair expenses will be charged for the damages due to the following causes:

- Improper operation without following the instructions
- Fire, flood or abnormal voltage.
- Using the AC drive for non-recommended function
- The maintenance fee is charged according to Inovance's uniform standard. If there is an agreement, the agreement prevails.

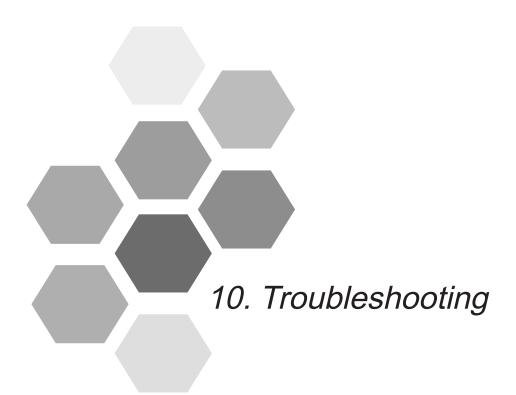

| 10.1 | Safety Information               | 272 |
|------|----------------------------------|-----|
| 10.2 | Troubleshooting During Trial Run | 273 |
| 10.3 | Fault Display                    | 273 |
| 10.4 | Resetting Fault                  | 274 |
| 10.5 | Faults and Diagnostics           | 275 |
| 10.6 | Symptoms and Diagnostics         | 282 |

# Chapter 10 Troubleshooting

## 10.1 Safety Information

#### Safety Information

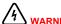

 Do not disconnect the AC drive while power is on, and keep all breakers in OFF state. Failure to comply may result in electric shock.

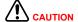

- Make sure to ground the AC drive according to local laws and regulations. Failure to comply may result in electric shock or a fire.
- Do not remove the front cover or touch internal circuit while the power is on. Failure to comply may result in electric shock.
- Do not allow unqualified personnel to perform any maintenance, inspection or part replacement work.
- When installing the drive inside an enclosed cabinet, use cooling fan or air conditioner to keep temperature below 50°C. Failure to comply may result in overheating or even a fire.
- Tighten all screws based on the specified tightening torque. Failure to comply may result in electric shock or a fire.
- Always confirm input voltage is within nameplate rating. Failure to comply may result in electric shock or a fire.
- Keep flammable and combustible materials away from the drive.
- Cover the top of the drive with a temporary cloth or paper during installation so as to prevent foreign matter such as metal shavings, oil and water from falling into the drive. After the installation is completed, remove the temporary cloth or paper.
- Follow proper electrostatic discharge (ESD) procedures when operating the AC drive. Failure to comply will damage internal circuit of the drive.

# 10.2 Troubleshooting During Trial Run

This section provides solutions to oscillation, poor torque or speed response, or other problems that occur while performing a trial run.

## Drive in V/F Control (F0-01 = 2)

It is applicable to application without an encoder for speed feedback. You need to set rated motor voltage (F1-02) and rated motor frequency (F1-04) correctly.

| Problem                                                                         | Solutions                                                                                                    |  |
|---------------------------------------------------------------------------------|----------------------------------------------------------------------------------------------------|--|
| Motor oscillation during running                                                | Increase the setting of F3-11 (V/F oscillation suppression gain) by 10 gradually. The permissible maximum setting here is 100.                                                                                                    |  |
| Overcurrent during start                                                        | Decrease the setting of F3-01 (torque boost) by 0.5% gradually.                                                                                                    |  |
| Very large current during running                                               | 1. Set rated motor voltage (F1-02) and rated motor frequency (F1-04) correctly.                                                                                                    |  |
|                                                                                 | 2. Decrease the setting of F3-01 (torque boost) by 0.5% gradually.                                                                                                    |  |
| Too loud motor noise                                                            | Increase the setting of F0-15 (carrier frequency) by 1.0 kHz gradually.                                                                                                    |  |
|                                                                                 | Note that increase in carrier frequency will result in an increase in the leakage current of the motor.                                                                                                    |  |
| Overvoltage detected when heavy load is suddenly removed or during deceleration | 1. Ensure that F3-23 (voltage limit selection) is set to 1 (enabled). Increase the setting of F3-24/F3-25 (frequency gain/voltage gain for voltage limit) by 10 gradually. The permissible maximum setting here is 100. The default value of F3-22 is 30. |  |
|                                                                                 | 2. Decrease the setting of F3-22 (voltage limit) by 10 V gradually. The permissible minimum setting here is 700 V. The default value of F3-20 is 770 V.                                                                                                   |  |
| Overcurrent detected when heavy load is suddenly added or                       | 1. Increase the setting of F3-20 (current limit gain) by 10 gradually. The permissible maximum setting here is 100. The default value of F3-22 is 20.                                                                                                    |  |
| during acceleration                                                             | 2. Decrease the setting of F3-18 (current limit level) by 10% gradually. The permissible minimum setting here is 50%. The default value of F3-18 is 150%.                                                                                                 |  |

## 10.3 Fault Display

When a fault occurs during running, the AC drive stops output immediately, the fault indicator flashes, and contact of the fault relay acts. The operation panel displays the fault code such as shown in the following figure.

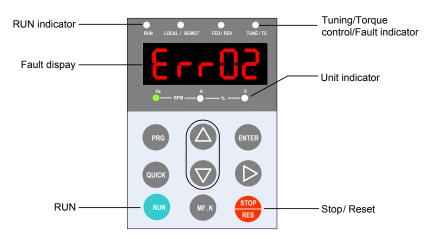

# 10.4 Resetting Fault

| Stage                           | Solution                                                                                                    | Remark                                                                     |
|---------------------------------|----------------------------------------------------------------------------------------------------|----------------------------------------------------------------------------|
| After the fault occurs          | Check operating panel for detailed information of recent three faults, such as fault type and frequency, current, bus voltage, DI/DO state, accumulative power-on time and accumulative running time at occurrence of the faults. | View these information via F9-14 to F9-44.                                 |
| Before<br>the fault is<br>reset | Find and remove cause of the fault. Then follow steps below to reset the fault.                                                                                                    | Troubleshoot the fault according to section 11.5 "Faults and Diagnostics". |
| Fault<br>resetting<br>method    | Fault resetting through a DI terminal Allocate a DI terminal with function 9 "Fault reset (RESET)" by setting any of F4-00 to F4-09 to 9.                                                                                         | AC drive  Fault reset  DI  COM                                             |
|                                 | Fault resetting via operating panel  Confirm that F7-02 = 1 (default value). Then press the stop key on operating panel.                                                                                                    | PRG A ENTER  QUICK PRES  RUN MF.K STOP  RES                                |
|                                 | Automatic resetting  Disconnect the power supply. Until the fault code disappears, connect the power supply again.                                                                                                    | ♦ ON                                                                       |
|                                 | Fault resetting via host computer  Confirm that F0-02 = 2 and write "7" (fault reset) to communication address 2000H.                                                                                                    | Host computer                                                              |

# 10.5 Faults and Diagnostics

Troubleshoot the fault according to the following table. If the fault cannot be eliminated, contact the agent or Inovance

| Operating Panel Display                                     | Fault Name                                                                                                    |  |
|-------------------------------------------------------------|----------------------------------------------------------------------------------------------------|--|
| Err02                                                       | Overcurrent during acceleration                                                                                                    |  |
| Cause                                                       | Possible Solution                                                                                                    |  |
| Ground fault or short circuit exists in the output circuit. | Check whether short-circuit occurs on the motor, motor cable or contactor.                                                                                                    |  |
| Motor parameters are incorrect.                             | Se motor parameters according to the motor nameplate correctly.                                                                                                    |  |
| Acceleration time is too short.                             | Increase acceleration time.                                                                                                    |  |
| The current limit protection                                | Ensure that current limit is enabled (F3-19 = 1).                                                                                                    |  |
| parameters are set improperly.                              | The setting of current limit level (F3-18) is too large. Adjust it between 120% and 150%.                                                                                                    |  |
|                                                             | The setting of current limit gain (F3-20) is too small. Adjust it between 20 and 40.                                                                                                    |  |
| Customized torque boost or V/F curve is not appropriate.    | Adjust the customized torque boost or V/F curve.                                                                                                    |  |
| The spinning motor is started.                              | Enable the catching a spinning motor function or start the motor after it stops.                                                                                                    |  |
| The AC drive suffers external interference.                 | View historical fault records. If the current value is far from the overcurrent level, find interference source. If external interference does not exist, it is the drive board or hall device problem. |  |
| Operating Panel Display                                     | Fault Name                                                                                                    |  |
| Err03                                                       | Overcurrent during deceleration                                                                                                    |  |
| Cause                                                       | Possible Solution                                                                                                    |  |
| Ground fault or short circuit exists in the output circuit. | Check whether short-circuit occurs on the motor, motor cable or contactor.                                                                                                    |  |
| Motor parameters are incorrect.                             | Se motor parameters according to the motor nameplate correctly.                                                                                                    |  |
| Acceleration time is too short.                             | Increase acceleration time.                                                                                                    |  |
| The current limit protection                                | Ensure that current limit is enabled (F3-19 = 1).                                                                                                    |  |
| parameters are set improperly.                              | The setting of current limit level (F3-18) is too large.                                                                                                    |  |
|                                                             | Adjust it between 120% and 150%.                                                                                                    |  |
|                                                             | The setting of the current limit gain (F3-20) is too small.                                                                                                    |  |
|                                                             | Adjust it between 20 and 40.                                                                                                    |  |
| Braking unit and braking resistor are not installed.        | Install braking unit and braking resistor.                                                                                                    |  |
| The AC drive suffers external interference.                 | View historical fault records. If the current value is far from the overcurrent level, find interference source. If external interference does not exist, it is the drive board or hall device problem. |  |

| Operating Panel Display                                                                       | Fault Name                                                                                                    |
|-----------------------------------------------------------------------------------------------|----------------------------------------------------------------------------------------------------|
| ErrO7                                                                                         | Overvoltage at constant speed                                                                                        |
| Cause                                                                                         | Possible Solution                                                                                                    |
| The overvoltage stall prevention                                                              | Ensure that the voltage limit function is enabled (F3-23 = 1).                                                       |
| parameters are set improperly.                                                                | The setting of voltage limit (F3-22) is too large. Adjust it between 700 V and 770 V.                                |
|                                                                                               | The setting of frequency gain for voltage limit (F3-24) is too small. Adjust it between 30 and 50.                   |
|                                                                                               | The setting of frequency rise threshold during voltage limit (F3-26) is too small. Adjust it between 5 Hz and 20 Hz. |
| An external force drives motor during running.                                                | Cancel the external force or install a braking resistor                                                              |
| Operating Panel Display                                                                       | Fault Name                                                                                                    |
| Err08                                                                                         | Pre-charge resistor fault                                                                                            |
| Cause                                                                                         | Possible Solution                                                                                                    |
| Bus voltage fluctuates around undervoltage threshold continuously.                            | Contact the agent or Inovance.                                                                                       |
| Operating Panel Display                                                                       | Fault Name                                                                                                    |
| Err09                                                                                         | Undervoltage                                                                                                    |
| Cause                                                                                         | Possible Solution                                                                                                    |
| Instantaneous power failure occurs                                                            | Enable the power dip ride through function (F9-59 ≠ 0).                                                              |
| The AC drive's input voltage is not within the permissible range.                             | Adjust the voltage to normal range.                                                                                  |
| The bus voltage is abnormal.                                                                  | Contact the agent or Inovance.                                                                                       |
| The rectifier bridge, the buffer resistor, the drive board or the control board are abnormal. | Contact the agent or Inovance.                                                                                       |
| Operating Panel Display                                                                       | Fault Name                                                                                                    |
| Err 10                                                                                        | AC drive overload                                                                                                    |
| Cause                                                                                         | Possible Solution                                                                                                    |
| Load is too heavy or locked-rotor occurs on motor.                                            | Reduce load or check motor and mechanical conditions.                                                                |
| The AC drive power class is small.                                                            | Replace a drive of larger power class.                                                                               |
| Operating Panel Display                                                                       | Fault Name                                                                                                    |
| Erril                                                                                         | Motor overload                                                                                                    |
| Cause                                                                                         | Possible Solution                                                                                                    |
| F9-01 (Motor overload protection gain) is set improperly.                                     | Set F9-01 correctly.                                                                                                 |
| Load is too heavy or locked-rotor occurs on motor.                                            | Reduce load or check motor and mechanical conditions.                                                                |

| Operating Panel Display                                                                  | Fault Name                                                                                     |
|------------------------------------------------------------------------------------------|------------------------------------------------------------------------------------------------|
| Err 12                                                                                   | Input phase loss                                                                               |
| Cause                                                                                    | Possible Solution                                                                              |
| Input phase loss occurs.                                                                 | Eliminate faults in external circuitry.                                                        |
| Drive board, lightning protection board, control board, or rectifier bridge is abnormal. | Contact the agent or Inovance.                                                                 |
| Operating Panel Display                                                                  | Fault Name                                                                                     |
| Enr 13                                                                                   | Output phase loss                                                                              |
| Cause                                                                                    | Possible Solution                                                                              |
| Motor winding is damaged.                                                                | Check resistance between motor wires.                                                          |
|                                                                                          | Replace motor is winding is damaged.                                                           |
| The cable connecting the AC drive and the motor is abnormal.                             | Check for wiring errors and ensure the output cable is connected properly.                     |
|                                                                                          | Correct wiring.                                                                                |
| The AC drive's three-phase outputs are unbalanced when the motor is running.             | Check whether the motor three-phase winding is normal.                                         |
| The drive board or the IGBT is abnormal.                                                 | Contact the agent or Inovance.                                                                 |
| Operating Panel Display                                                                  | Fault Name                                                                                     |
| Err 14                                                                                   | IGBT overheat                                                                                  |
| Cause                                                                                    | Possible Solution                                                                              |
| The ambient temperature is too high.                                                     | Lower the ambient temperature.                                                                 |
| The ventilation is clogged.                                                              | Clean the ventilation.                                                                         |
| The fan is damaged.                                                                      | Replace the cooling fan.                                                                       |
| Thermally sensitive resistor of IGBT is damaged.                                         | Replace the damaged thermally sensitive resistor.                                              |
| The AC drive IGBT is damaged.                                                            | Replace the AC Drive IGBT.                                                                     |
| Operating Panel Display                                                                  | Fault Name                                                                                     |
| Err IS                                                                                   | External fault                                                                                 |
| Cause                                                                                    | Possible Solution                                                                              |
| External fault signal is input via DI.                                                   | Confirm that the mechanical condition allows restart (F8-18) and reset the operation.          |
| External fault signal is input via virtual I/O.                                          | Confirm that the virtual I/O parameters in group A1 are set correctly and reset the operation. |

| Operating Panel Display                                                                           | Fault Name                                                     |
|---------------------------------------------------------------------------------------------------|----------------------------------------------------------------|
| Err 16                                                                                            | Communication fault                                            |
| Cause                                                                                             | Possible Solution                                              |
| Host computer is in abnormal state.                                                               | Check the cable of host computer.                              |
| Communication cable is abnormal.                                                                  | Check the communication cables.                                |
| The serial port communication protocol (F0-28) of extension communication card is set improperly. | Set F0-28 of extension communication card correctly.           |
| Communication parameters in group Fd are set improperly.                                          | Set communication parameters in group Fd properly.             |
| After all the preceding checkings are of                                                          | done but the fault still exists, restore the default settings. |
| Operating Panel Display                                                                           | Fault Name                                                     |
| Err 17                                                                                            | Contactor fault                                                |
| Cause                                                                                             | Possible Solution                                              |
| Drive board and power supply are abnormal.                                                        | Replace drive board or power supply board.                     |
| Contactor is abnormal.                                                                            | Replace contactor.                                             |
| The lightning protection board is abnormal.                                                       | Replace the lightning protection board.                        |
| Operating Panel Display                                                                           | Fault Name                                                     |
| Err 18                                                                                            | Current detection fault                                        |
| Cause                                                                                             | Possible Solution                                              |
| The hall is abnormal.                                                                             | Replace the hall .                                             |
| The drive board is abnormal.                                                                      | Replace the drive board.                                       |
| Operating Panel Display                                                                           | Fault Name                                                     |
| Err 19                                                                                            | Motor auto-tuning fault                                        |
| Cause                                                                                             | Possible Solution                                              |
| Motor parameters are not set according to nameplate.                                              | Set motor parameters correctly according to nameplate.         |
| Motor auto-tuning times out.                                                                      | Check the cable connecting AC drive and motor.                 |

| Operating Panel Display                                             | Operating Panel Display                                              |
|---------------------------------------------------------------------|----------------------------------------------------------------------|
| Err40                                                               | Pulse-by-pulse current limit fault                                   |
| Cause                                                               | Cause                                                                |
| Load is too heavy or locked-rotor occurs on motor.                  | Reduce load or check motor and mechanical conditions.                |
| The AC drive power class is small.                                  | Replace a drive of larger power class.                               |
| Operating Panel Display                                             | Fault Name                                                           |
| Enryl                                                               | Motor switchover fault during running                                |
| Cause                                                               | Possible Solution                                                    |
| Motor switchover via terminal during drive running of the AC drive. | Perform motor switchover after the AC drive stops.                   |
| Operating Panel Display                                             | Fault Name                                                           |
| Err4S                                                               | Motor overtemperature.                                               |
| Cause                                                               | Possible Solution                                                    |
| Cable connection of temperature sensor becomes loose                | Check cable connection of temperature sensor.                        |
| The motor temperature is too high.                                  | Decrease carrier frequency or take other measures to cool the motor. |
| Operating Panel Display                                             | Fault Name                                                           |
| Err61                                                               | Braking unit overload                                                |
| Cause                                                               | Possible Solution                                                    |
| Resistance of braking resistor is too small.                        | Replace a braking resistor of larger resistance.                     |
| Operating Panel Display                                             | Fault Name                                                           |
| Err62                                                               | Short-circuit of braking circuit                                     |
| Cause                                                               | Possible Solution                                                    |
|                                                                     |                                                                      |

# 10.6 Symptoms and Diagnostics

The following symptoms may occur during use of the AC drive. When these symptoms occur, perform simple analysis based on the following table.

| Operating Panel Display                                                                          | Fault Description                                                                                           |  |
|--------------------------------------------------------------------------------------------------|----------------------------------------------------------------------------------------------------|--|
|                                                                                                  | There is no display while power-on.                                                                         |  |
| Cause                                                                                            | Possible Solution                                                                                           |  |
| The mains voltage is not input or too low.                                                       | Check the power supply.                                                                                     |  |
| The switching power supply on drive board of the AC                                              | Check bus voltage.                                                                                          |  |
| drive is faulty.                                                                                 | Check that the 24V output and +10V output on the control board are normal.                                  |  |
| Wires between control board and drive board and between control board and operating panel break. | Re-connect the 8-pin wire and 40-pin wire.                                                                  |  |
| Pre-charge resistor of the AC drive is damaged.                                                  | Contact the agent or Inovance.                                                                              |  |
| Control board or operating panel is faulty.                                                      |                                                                                                    |  |
| Rectifier bridge is damaged.                                                                     |                                                                                                    |  |
| Operating Panel Display                                                                          | Fault Description                                                                                           |  |
| HC                                                                                               | "HC" is displayed while power-on.                                                                           |  |
| Cause                                                                                            | Possible Solution                                                                                           |  |
| Wire between drive board and control board is in poor contact.                                   | Re-connect the 8-pin wire and 28-pin wire.                                                                  |  |
| Related components on control board are damaged                                                  | Contact the agent or Inovance.                                                                              |  |
| The motor or motor cable is short circuited to ground.                                           |                                                                                                    |  |
| The hall is damaged.                                                                             |                                                                                                    |  |
| The mains voltage is too low.                                                                    |                                                                                                    |  |
| Operating Panel Display                                                                          | Fault Description                                                                                           |  |
| Err23                                                                                            | "Err23" is displayed at power-on.                                                                           |  |
| Cause                                                                                            | Possible Solution                                                                                           |  |
| Motor or motor output cable is short circuited to ground.                                        | Use a megger to measure insulation resistance of motor and motor cable.                                     |  |
| The AC drive is damaged.                                                                         | Contact the agent or Inovance.                                                                              |  |
| Operating Panel Display                                                                          | Fault Description                                                                                           |  |
| HC                                                                                               | The display is normal while power-on. But after running, "HC" is displayed and the drive stops immediately. |  |
| Cause                                                                                            | Possible Solution                                                                                           |  |
| The cooling fan is damaged or locked-rotor occurs.                                               | Replace the fan.                                                                                            |  |
| Short circuit exists in wiring of control terminals.                                             | Eliminate short circuit fault in control circuit wiring.                                                    |  |
| Operating Panel Display                                                                          | Fault Description                                                                                           |  |
| Err 14                                                                                           | Err14 (IGBT overheat) is detected frequently.                                                               |  |
| Cause                                                                                            | Possible Solution                                                                                           |  |
| Cause                                                                                            |                                                                                                    |  |
| The setting of carrier frequency is too high.                                                    | Reduce carrier frequency (F0-15).                                                                           |  |
|                                                                                                  | Reduce carrier frequency (F0-15).  Replace the fan or clean the ventilation.                                |  |

| Operating Panel Display                                                    | Fault Description                                                                                                |  |  |
|----------------------------------------------------------------------------|----------------------------------------------------------------------------------------------------|--|--|
| -                                                                          | The motor does not rotate after the AC drive runs.                                                               |  |  |
| Cause                                                                      | Possible Solution                                                                                                |  |  |
| It is motor or motor cable problem.                                        | Check that wiring between AC drive and motor is normal.                                                          |  |  |
| Related AC drive and motor parameters are set improperly.                  | Restore the factory parameters and re-set the following parameters properly:                                     |  |  |
|                                                                            | Encoder parameters                                                                                               |  |  |
|                                                                            | Motor ratings, such as rate motor frequency and rated motor speed                                                |  |  |
|                                                                            | Motor 1 control mode (F0-01) and command source selection (F0-02)                                                |  |  |
|                                                                            | F3-01 (torque boost) in V/F control under heavy-load start.                                                      |  |  |
| Cable connection between drive board and control board is in poor contact. | Re-connect wirings and ensure secure connection.                                                                 |  |  |
| The drive board is faulty.                                                 | Contact the agent or Inovance.                                                                                   |  |  |
| Operating Panel Display                                                    | Fault Description                                                                                                |  |  |
| -                                                                          | DI terminals are disabled.                                                                                       |  |  |
| Cause                                                                      | Possible Solution                                                                                                |  |  |
| Related parameters are set incorrectly.                                    | Check and set parameters in group F4 again.                                                                      |  |  |
| External signals are incorrect.                                            | Re-connect external signal cables.                                                                               |  |  |
| Jumper across OP and +24 V becomes loose.                                  | Re-confirm the jumper bar across OP and +24 V.                                                                   |  |  |
| The control board is faulty.                                               | Contact the agent or Inovance.                                                                                   |  |  |
| Operating Panel Display                                                    | Fault Description                                                                                                |  |  |
| Operating Panel Display                                                    | Fault Description                                                                                                |  |  |
| -                                                                          | The AC drive detects overcurrent and overvoltage frequently.                                                     |  |  |
| Cause                                                                      | Possible Solution                                                                                                |  |  |
| Motor parameters are set improperly.                                       | Set motor parameters or perform motor auto-tuning again.                                                         |  |  |
| Acceleration/deceleration time is improper.                                | Set proper acceleration/deceleration time.                                                                       |  |  |
| Load fluctuates.                                                           | Contact the agent or Inovance.                                                                                   |  |  |
| Operating Panel Display                                                    | Fault Description                                                                                                |  |  |
| Err 17                                                                     | Err17 is detected upon power-on or running.                                                                      |  |  |
| Cause                                                                      | Possible Solution                                                                                                |  |  |
| The pre-charge relay or contactor is not closed.                           | Check whether the relay or contactor cable is loose.                                                             |  |  |
| Gloseu.                                                                    | Check whether the relay or contactor is faulty.                                                                  |  |  |
|                                                                            | Check whether 24 V power supply of the contactor is faulty.                                                      |  |  |
|                                                                            | Contact the agent or Inovance.                                                                                   |  |  |
| Operating Panel Display                                                    | Fault Description                                                                                                |  |  |
| -                                                                          | The motor coasts to stop or does not have braking capacity during deceleration or deceleration to stop           |  |  |
| Cause                                                                      | Possible Solution                                                                                                |  |  |
| Voltage limit is enabled.                                                  | If braking resistor has been configured, it is necessary to set F3-23 = 0 to disable the voltage limit function. |  |  |

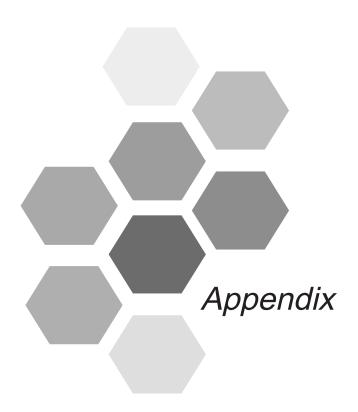

| App | pendix A Standards Compliance | 286 |
|-----|-------------------------------|-----|
| A.1 | CE                            | 286 |
| A.2 | UL Certification              | 305 |
| App | endix B Parameter Table       | 306 |
| B.1 | Introduction                  | 306 |
| B.2 | Standard Parameters           | 307 |
| B.3 | Monitoring Function Codes     | 342 |

# Appendix A Standards Compliance

#### A.1 CE

#### A.1.1 CE Mark

 $\epsilon$ 

CE mark indicates compliance with European safety and environmental regulations. It is required for engaging in business and commerce in Europe.

European standards include the Machinery Directive for machine manufacturers, the Low Voltage Directive for electronics manufacturers, and EMC guidelines for controlling noise.

This drive is marked with CE mark based on the following EMC guidelines and the Low Voltage Directive.

- 2014/35/EU: Low Voltage Directive
- 2014/30/EU: Electromagnetic compatibility

Machines and devices used in combination with this drive must also be CE certified and marked. The integrator who integrates the drive with the CE mark in into other devices has the responsibility of ensuring compliance with CE standards and verifying that conditions meet European standards.

#### A.1.2 CE Low Voltage Directive Compliance

This drive has been tested according to IEC 61800-5-1: 2007, and it complies with the Low Voltage Directive completely.

To enable machines and devices integrating this drive to comply with the Low Voltage Directive, be sure to meet the following conditions:

## Mounting Location

Mount the AC drive in places with Pollution Degree 2 and overvoltage category 3 in accordance with IEC60664.

## Installing Fuse on the Input Side

To prevent accidents caused by short circuit, install fuse on the input side and the fuse must comply with the UL standard.

Select the fuse according to the following figure.

| Model           |                | FWH Series Fuse        |          |
|-----------------|----------------|------------------------|----------|
|                 |                | Manufacturer: Bussmann |          |
|                 |                | Rated Current (A)      | Model    |
| MD290T18.5G/22P |                | 80                     | FWH-80B  |
| MD290T22G/30P   |                | 100                    | FWH-100B |
| MD290T30G/37P   |                | 100                    | FWH-100B |
| MD290T37G/45P   |                | 125                    | FWH-125B |
| MD290T45G/55P   |                | 150                    | FWH-150B |
| MD290T55G/75P   |                | 200                    | FWH-200B |
| MD290T75G/90P   |                | 250                    | FWH-250B |
| MD290T90G/110P  |                | 275                    | FWH-275B |
| MD290T110G/132P |                | 325                    | FWH-325B |
| MD290T132G/160P |                | 400                    | FWH-400B |
| MD290T160G/200P |                | 500                    | FWH-500B |
| MD290T200G(-L)  | MD290T220P(-L) | 600                    | FWH-600B |
| MD290T250P(-L)  | -              | 600                    | FWH-600B |
| MD290T220G(-L)  | MD290T280P(-L) | 700                    | FWH-700B |
| MD290T250G(-L)  | MD290T315P(-L) | 800                    | FWH-800B |
| MD290T280G(-L)  | MD290T355P(-L) | 800                    | FWH-800B |
| MD290T315G(-L)  | MD290T400P(-L) | 1000                   | 170M5016 |
| MD290T355G(-L)  | MD290T450P(-L) | 1000                   | 170M5016 |
| MD290T400G(-L)  | MD290T500P(-L) | 1400                   | 170M6017 |
| MD290T450G(-L)  | -              | 1400                   | 170M6017 |

## Preventing Entry of Foreign Objects

The drive units must be installed in a fireproof cabinet with doors that provide effective electrical and mechanical protection. The installation must conform to local and regional laws and regulations, and to relevant IEC requirements.

## Grounding

If using an AC drive of the 400 V class, tie the neutral point of the drive power supply to ground.

#### A.1.3 EMC Guidelines Compliance

Electromagnetic compatibility (EMC) describes the ability of electronic and electrical devices or systems to work properly in the electromagnetic environment and not to generate electromagnetic interference that influences other local devices or systems.

In other words, EMC includes two aspects: The electromagnetic interference generated by a device or system must be restricted within a certain limit; the device or system must have sufficient immunity to the electromagnetic interference in the environment.

The drive satisfies the European EMC directive 2004/108/EC and the standard EN 61800-3: 2004 +A1: 2012 Category C2. The AC drives are applied to both the first environment and the second environment.

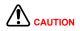

When applied in the first environment, the AC drive may generate radio interference. Besides the CE compliance described in this chapter, take measures to avoid the radio interference if required.

The integrator of the system installed with the AC drive is responsible for compliance of the system with the European EMC directive and standard EN 61800-3: 2004 +A1: 2012 Category C2, C3 or C4 according to the system application environment.

#### A.1.4 Definition of Terms

#### First environment

Environment that includes domestic premises, it also includes establishments directly connected without intermediate transformers to a low-voltage power supply network which supplies buildings used for domestic purposes.

#### Second environment

Environment that includes all establishments other than those directly connected to a low-voltage power supply network which supplies buildings used for domestic purposes

### Category C1 AC drive

Power Drive System (PDS) of rated voltage less than 1000 V, intended for use in the first environment

#### Category C2 AC drive

PDS of rated voltage less than 1 000 V, which is neither a plug in device nor a movable device and, when used in the first environment, is intended to be installed and commissioned only by a professional person.

#### Category C3 AC drive

PDS of rated voltage less than 1 000 V, intended for use in the second environment and not intended for use in the first environment

#### Category C4 AC drive

PDS of rated voltage equal to or above 1 000 V, or rated current equal to or above 400 A, or intended for use in complex systems in the second environment

### A.1.5 Selection of Peripheral EMC Devices

#### AC Input Filter Installation

Note

Select a cable as short as possible to connect filter and drive. Cable length must be less than 30 cm. Make sure to connect filter and drive to the same grounding reference surface to implement reliable grounding of the filter. Otherwise, desired filtering effect will not be achieved.

#### Standard EMC filter

This series filters satisfy the EN 61800-3 C2 emission requirement of CE certification. Connect filter to ground reliably and ensure that length of the cable connecting drive and filter is less than 30 cm.

#### Physical appearance

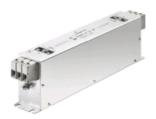

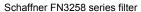

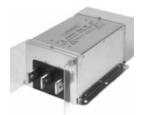

Schaffner FN3359 series filter

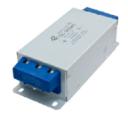

Changzhou Jianli EBK5 series filter

#### Selection

| MD290 Model     |                | Input AC Filter Model (Schaffner) | Input AC Filter Model (Changzhou Jianli) |  |  |
|-----------------|----------------|-----------------------------------|------------------------------------------|--|--|
| MD290T18.5GB/22 | P              | FN 3258-55-34                     | DL-50EBK5                                |  |  |
| MD290T22GB/30P  |                | FN 3258-75-34                     | DL-65EBK5                                |  |  |
| MD290T30GB/37P  |                | FN 3258-75-34                     | DL-65EBK5                                |  |  |
| MD290T37GB/45P  |                | FN 3258-100-35                    | DL-80EBK5                                |  |  |
| MD290T45GB/55P  |                | FN 3258-100-35                    | DL-100EBK5                               |  |  |
| MD290T55GB/75P  |                | FN 3258-130-35                    | DL-130EBK5                               |  |  |
| MD290T75GB/90P  |                | FN 3258-180-40                    | DL-160EBK5                               |  |  |
| MD290T90G/110P  |                | FN 3258-180-40                    | DL-200EBK5                               |  |  |
| MD290T110G/132F | )              | FN 3270H-250-99                   | DL-250EBK5                               |  |  |
| MD290T132G/160F | )              | FN 3359-250-28                    | DL-300EBK3                               |  |  |
| MD290T160G/200F | )              | FN 3359-320-99                    | DL-400EBK3                               |  |  |
| MD290T200G(-L)  | MD290T220P(-L) | FN 3359-400-99                    | DL-400EBK3                               |  |  |
| MD290T250P(-L)  | -              |                                   |                                          |  |  |
| MD290T220G(-L)  | MD290T280P(-L) | FN 3359-600-99                    | DL-600EBK3                               |  |  |
| MD290T250G(-L)  | MD290T315P(-L) | FN 3359-600-99                    | DL-600EBK3                               |  |  |
| MD290T280G(-L)  | MD290T355P(-L) | FN 3359-600-99                    | DL-600EBK3                               |  |  |
| MD290T315G(-L)  | MD290T400P(-L) | FN 3359-600-99                    | DL-600EBK3                               |  |  |
| MD290T355G(-L)  | MD290T450P(-L) | FN 3359-800-99                    | DL-700EBK3                               |  |  |
| MD290T400G(-L)  | MD290T500P(-L) | FN 3359-800-99                    | DL-800EBK3                               |  |  |
| MD290T450G(-L)  | -              | FN 3359-800-99                    | DL-800EBK3                               |  |  |

# Mounting Dimensions

Dimensions of Schaffner FN 3258 series 50-180A filter

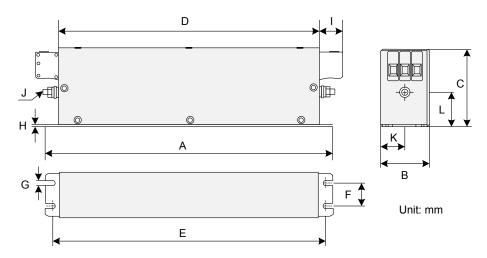

| Rated<br>Current (A) | А   | В   | С   | D   | Е   | F   | G   | Н   | I  | J   | K    | L    |
|----------------------|-----|-----|-----|-----|-----|-----|-----|-----|----|-----|------|------|
| 7                    | 190 | 40  | 70  | 160 | 180 | 20  | 4.5 | 1   | 22 | M5  | 20   | 29.5 |
| 16                   | 250 | 45  | 70  | 220 | 235 | 25  | 5.4 | 1   | 22 | M5  | 22.5 | 29.5 |
| 30                   | 270 | 50  | 85  | 240 | 255 | 30  | 5.4 | 1   | 25 | M5  | 25   | 39.5 |
| 42                   | 310 | 50  | 85  | 280 | 295 | 30  | 5.4 | 1   | 25 | M6  | 25   | 37.5 |
| 55                   | 250 | 85  | 90  | 220 | 235 | 60  | 5.4 | 1   | 39 | M6  | 42.5 | 26.5 |
| 75                   | 270 | 80  | 135 | 240 | 255 | 60  | 6.5 | 1.5 | 39 | M6  | 40   | 70.5 |
| 100                  | 270 | 90  | 150 | 240 | 255 | 65  | 6.5 | 1.5 | 45 | M10 | 45   | 64   |
| 130                  | 270 | 90  | 150 | 240 | 255 | 65  | 6.5 | 1.5 | 45 | M10 | 45   | 64   |
| 180                  | 380 | 120 | 170 | 350 | 365 | 102 | 6.5 | 1.5 | 51 | M10 | 60   | 47   |

### Dimensions of Schaffner FN 3270H series 150-2500A filter

150 to 250 A

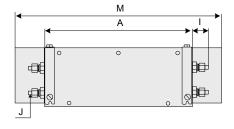

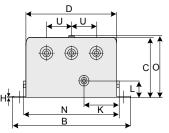

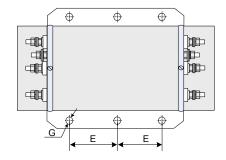

Unit: mm

### 320 to 2500 A

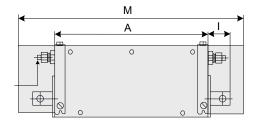

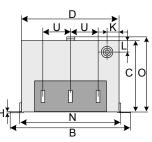

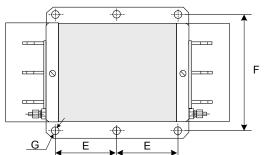

Unit: mm

Dimensions of copper bar

320 to 1000 A

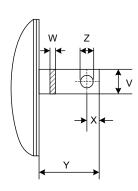

| Dimensions | 150A | 180A | 250A | 320A  | 400A  | 600A  | 800A | 1000A | 1600A | 2500A |
|------------|------|------|------|-------|-------|-------|------|-------|-------|-------|
|            |      |      |      |       | (m    | m)    |      |       |       |       |
| А          | 300  | 300  | 300  | 300   | 300   | 300   | 350  | 350   | 400   | 600   |
| В          | 210  | 210  | 230  | 260   | 260   | 260   | 280  | 280   | 300   | 370   |
| С          | 120  | 120  | 125  | 115   | 115   | 135   | 170  | 170   | 160   | 200   |
| D          | 160  | 160  | 180  | 210   | 210   | 210   | 230  | 230   | 250   | 300   |
| E          | 120  | 120  | 120  | 120   | 120   | 120   | 145  | 145   | 170   | 250   |
| F          | 185  | 185  | 205  | 235   | 235   | 235   | 255  | 255   | 275   | 330   |
| G          | Ф12  | Ф12  | Ф12  | Ф12   | Ф12   | Ф12   | Ф12  | Ф12   | Ф12   | Ф14   |
| Н          | 2    | 2    | 2    | 2     | 2     | 2     | 3    | 3     | 3     | 3     |
| 1          | 33   | 33   | 33   | 43    | 43    | 43    | 53   | 53    | 93    | 98    |
| J          | M10  | M10  | M10  | M12   | M12   | M12   | M12  | M12   | M12   | M16   |
| K          | 55   | 55   | 62.5 | 20    | 20    | 20    | 25   | 25    | 25    | 25    |
| L          | 30   | 30   | 35   | 20    | 20    | 20    | 25   | 25    | 25    | 25    |
| М          | 420  | 420  | 420  | 440   | 440   | 440   | 510  | 510   | -     | -     |
| N          | 171  | 171  | 191  | 221   | 221   | 221   | 241  | 241   | -     | -     |
| 0          | 127  | 127  | 132  | 122   | 122   | 142   | 177  | 177   | -     | -     |
| S          | -    | -    | -    | -     | -     | -     | -    | -     | 26    | 35    |
| Т          | -    | -    | -    | -     | -     | -     | -    | -     | 26    | 35    |
| U          | 50   | 50   | 55   | 60    | 60    | 60    | 60   | 60    | 60    | 100   |
| V          | -    | -    | -    | 25    | 25    | 25    | 40   | 40    | 60    | 70    |
| W          | -    | -    | -    | 6     | 6     | 8     | 8    | 8     | 10    | 15    |
| Х          | -    | -    | -    | 15    | 15    | 15    | 20   | 20    | 17    | 20    |
| Υ          | -    | -    | -    | 40    | 40    | 40    | 50   | 50    | 90    | 95    |
| Z          | -    | -    | -    | Ф10.5 | Ф10.5 | Ф10.5 | Ф14  | Ф14   | Ф14   | Ф14   |

## Dimensions of Jianli series 50-200A filter

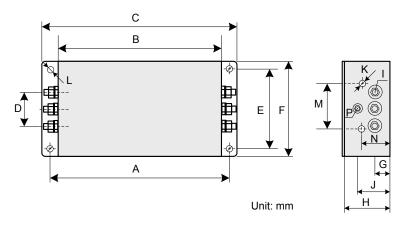

| Filter Model | А   | В    | С   | D  | Е   | F   | G  | Н  | I  | J  | K  | М  | N  | Р  | L         |
|--------------|-----|------|-----|----|-----|-----|----|----|----|----|----|----|----|----|-----------|
|              |     | (mm) |     |    |     |     |    |    |    |    |    |    |    |    |           |
| DL-25EBK5    | 243 | 224  | 265 | 58 | 70  | 102 | 25 | 92 | M6 | 58 | M4 | 74 | 49 | M6 | 6.4 x 9.4 |
| DL-35EBK5    |     |      |     |    |     |     |    |    |    |    |    |    |    |    |           |
| DL-50EBK5    |     |      |     |    |     |     |    |    |    |    |    |    |    |    |           |
| DL-65EBK5    |     |      |     |    |     |     |    |    |    |    |    |    |    |    |           |
| DL-80EBK5    | 354 | 323  | 388 | 66 | 155 | 188 | 30 | 92 | M8 | 62 | M4 | 86 | 56 | M8 | 6.4 x 9.4 |
| DL-100EBK5   |     |      |     |    |     |     |    |    |    |    |    |    |    |    |           |
| DL-130EBK5   |     |      |     |    |     |     |    |    |    |    |    |    |    |    |           |
| DL-160EBK5   |     |      |     |    |     |     |    |    |    |    |    |    |    |    |           |
| DL-200EBK5   |     |      |     |    |     |     |    |    |    |    |    |    |    |    |           |

### Dimensions of the Jianli series 250-800A filter

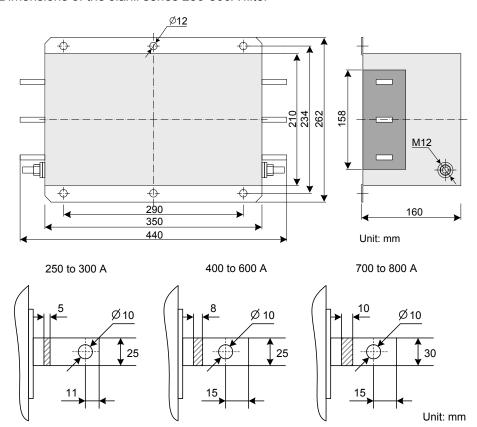

### Simple EMC Filter

A simple EMC filter is installed to prevent the surrounding interference and prevent the interference from the AC drive during running.

Connect the simple EMC filter to ground reliably and ensure that the length of the cable connecting the drive and the filter is less than 30 cm.

#### Selection

| MD290 Model                      | Simple EMC filter |
|----------------------------------|-------------------|
| MD290T18.5G/22P                  | DL65EB1/10        |
| MD290T22G/30P                    |                   |
| MD290T30G/37P                    |                   |
| MD290T37G/45P                    | DI -120FB1/10     |
| MD290T45G/55P                    | DL-120EB1/10      |
| MD290T55G/75P                    | - DL-180EB1/10    |
| MD290T75G/90P                    | DL-100ED1/10      |
| MD290T90G/110P to MD290T450G(-L) | Unavailable       |

#### - Mounting Dimensions

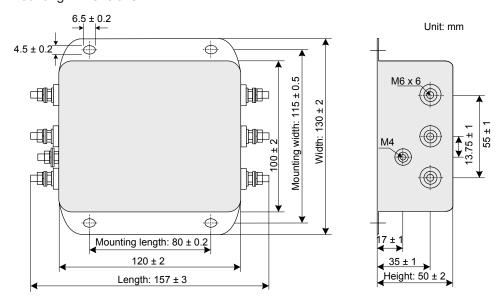

| Simple EMC   | Overall Dimensions        | Mounting Dimensions                |
|--------------|---------------------------|------------------------------------|
| Filter Model | (Length x Width x Height) | (Mounting Length x Mounting Width) |
|              |                           | (mm)                               |
| DL-15EB1/10  | 157 x 130 x 50            | 80 x 115                           |
| DL-35EB1/10  | 218 x 140 x 80            | 184 x 112                          |
| DL-65EB1/10  | 218 x 140 x 80            | 184 x 112                          |
| DL-120EB1/10 | 334 x 185 x 90            | 304 x 155                          |
| DL-180EB1/10 | 388 x 220 x 100           | 354 x 190                          |

### Filter Capacitance Box and Ferrite Core

In some applications, connect safety capacitance box and wind a ferrite core to remove some interference during drive running.

Connect safety capacitance box to grounding terminal of the drive, and ground cable length cannot exceed 300 mm.

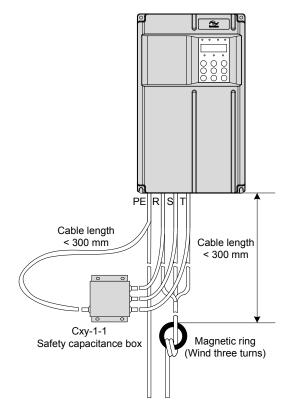

- Mounting dimensions of safety capacitance box

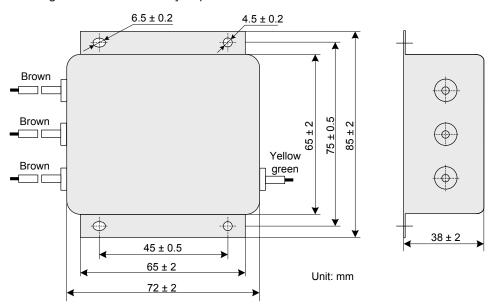

| Safety<br>Capacitance<br>Box Model | SN       | (Length x Width x Height) | Mounting Dimensions<br>(Mounting Length x Mounting<br>Width) (mm) |
|------------------------------------|----------|---------------------------|-------------------------------------------------------------------|
| Cxy-1-1                            | 11025018 | 85 x 72 x 38              | 45 x 75                                                           |

### Physical appearance of ferrite core

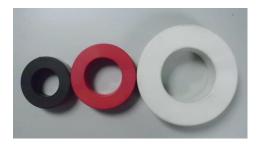

#### Selection of ferrite core

| Ferrite Core Model | SN       | Dimensions (Outer Diameter x Inner Diameter x Thickness) (mm) |
|--------------------|----------|---------------------------------------------------------------|
| DY644020H          | 11013031 | 64 x 40 x 20                                                  |
| DY805020H          | 11013032 | 80 x 50 x 20                                                  |
| DY1207030H         | 11013033 | 120 x 70 x 30                                                 |

### AC input reactor installation

#### AC Reactor Model

The AC input reactor is connected to suppress harmonic current on the input side. Install an AC reactor when the application has higher requirements on harmonic suppression.

The recommended AC reactor models are listed in the following table.

| AC Drive Model   |                | AC Reactor Model (Inovance) |
|------------------|----------------|-----------------------------|
| MD290T18.5GB/22P |                | MD-ACL-50-0.28-4T-2%        |
| MD290T22GB/30P   |                | MD-ACL-60-0.24-4T-2%        |
| MD290T30GB/37P   |                | MD-ACL-90-0.16-4T-2%        |
| MD290T37GB/45P   |                | MD-ACL-90-0.16-4T-2%        |
| MD290T45GB/55P   |                | MD-ACL-120-0.12-4T-2%       |
| MD290T55GB/75P   |                | MD-ACL-150-0.095-4T-2%      |
| MD290T75GB/90P   |                | MD-ACL-200-0.07-4T-2%       |
| MD290T90G/110P   |                | MMD-ACL-250-0.056-4T-2%     |
| MD290T110G/132P  |                | MD-ACL-250-0.056-4T-2%      |
| MD290T132G/160P  |                | MD-ACL-330-0.042-4T-2%      |
| MD290T160G/200P  |                | MD-ACL-330-0.042-4T-2%      |
| MD290T200G(-L)   | MD290T220P(-L) | MD-ACL-490-0.028-4T-2%      |
| MD290T250P(-L)   | -              | MD-ACL-490-0.028-4T-2%      |
| MD290T220G(-L)   | MD290T280P(-L) | MD-ACL-490-0.028-4T-2%      |
| MD290T250G(-L)   | MD290T315P(-L) | MD-ACL-490-0.028-4T-2%      |
| MD290T355P(-L)   | MD290T355P(-L) | MD-ACL-660-0.021-4T-2%      |
| MD290T315G(-L)   | MD290T400P(-L) | MD-ACL-660-0.021-4T-2%      |
| MD290T355G(-L)   | MD290T450P(-L) | MD-ACL-800-0.017-4T-2%      |
| MD290T400G(-L)   | MD290T500P(-L) | MD-ACL-800-0.017-4T-2%      |
| MD290T450G(-L)   |                | MD-ACL-1000-0.014-4T-2%     |

### Mounting dimensions

Dimensions of AC output reactor of 50 to 120 A are shown as below:

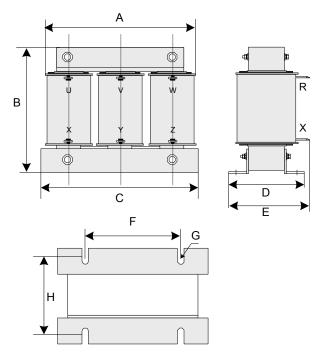

| Rated Current | А   | В    | С   | D   | E   | F   | G        | Н  |  |  |  |  |  |
|---------------|-----|------|-----|-----|-----|-----|----------|----|--|--|--|--|--|
| (A)           |     | (mm) |     |     |     |     |          |    |  |  |  |  |  |
| 50            | 155 | 130  | 148 | 95  | 135 | 95  | 6 x 15   | 80 |  |  |  |  |  |
| 60            | 195 | 165  | 188 | 92  | 130 | 120 | 8.5 x 20 | 72 |  |  |  |  |  |
| 80            | 195 | 165  | 188 | 92  | 130 | 120 | 8.5 x 20 | 72 |  |  |  |  |  |
| 90            | 195 | 165  | 188 | 92  | 130 | 120 | 8.5 x 20 | 72 |  |  |  |  |  |
| 120           | 195 | 165  | 188 | 112 | 140 | 120 | 8.5 x 20 | 92 |  |  |  |  |  |

Dimensions of AC output reactor of 150 to 250 A are shown as below:

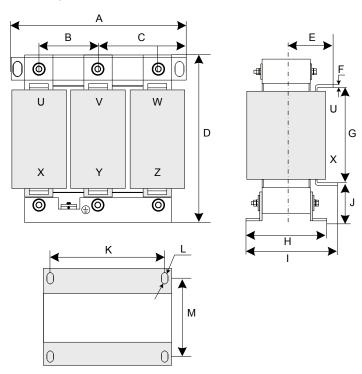

| Rated<br>Current | А   | В  | С  | D   | E   | F | G   | Н   | I   | J  | K   | L       | М  |
|------------------|-----|----|----|-----|-----|---|-----|-----|-----|----|-----|---------|----|
| Α                |     |    |    |     |     |   | m   | m   |     |    |     |         |    |
| 150              | 250 | 81 | 81 | 230 | 97  | 5 | 140 | 113 | 170 | 42 | 182 | 11 x 18 | 87 |
| 200              | 250 | 81 | 81 | 230 | 102 | 5 | 140 | 123 | 175 | 42 | 182 | 11 x 18 | 97 |
| 250              | 250 | 81 | 81 | 230 | 102 | 5 | 140 | 123 | 175 | 42 | 182 | 11 x 18 | 97 |

Dimension of AC output reactor of 330 A

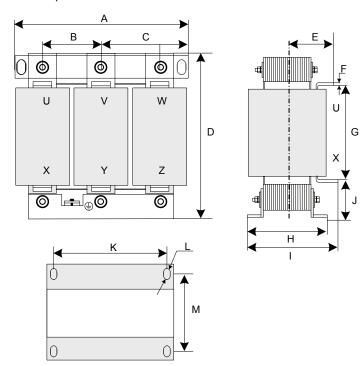

| Rated Current | Α   | В    | С  | D   | Е   | F | G   | Н   | - 1 | J  | K   | L      | М   |
|---------------|-----|------|----|-----|-----|---|-----|-----|-----|----|-----|--------|-----|
| (A)           |     | (mm) |    |     |     |   |     |     |     |    |     |        |     |
| 330           | 290 | 95   | 95 | 250 | 110 | 5 | 155 | 132 | 190 | 45 | 214 | 11 x18 | 106 |

| Note | The dimensions of the AC input and output reactors are for reference only. |
|------|----------------------------------------------------------------------------|
|      |                                                                            |

#### dv/dt Reactor Installation

Connect a dv/dt reactor on the output side to reduce large dv/dt, protecting the motor winding from insulation breakdown, lowering motor temperature and extending the motor service life and meanwhile reduce interference on surrounding devices.

• Selection of the dv/dt reactor (Schaffner)

| AC Drive Model   | dv/dt Reactor<br>Model | Current at Motor Inducar |               | Rated<br>Inducance |           | I/O Terminal<br>Selection |    |   | Total<br>(kg)  |
|------------------|------------------------|--------------------------|---------------|--------------------|-----------|---------------------------|----|---|----------------|
|                  |                        | 40°C (A)                 | Power<br>(kW) | (mH)               | ption (W) |                           |    |   |                |
| MD290T18.5GB/22P | RWK 305-45-KL          | 45                       | 18.5          | 0.131              | 60        | KL                        | -  | - | 6.1            |
| MD290T22GB/30P   | RWK 305-45-KL          | 45                       | 22            | 0.131              | 60        | KL                        | -  | - | 6.1            |
| MD290T30GB/37P   | RWK 305-60-KL          | 60                       | 30            | 0.098              | 65        | KL                        | -  | - | 6.1            |
| MD290T37GB/45P   | RWK 305-72-KL          | 72                       | 37            | 0.082              | 70        | KL                        | -  | - | 6.1            |
| MD290T45GB/55P   | RWK 305-90-KL          | 90                       | 45            | 0.065              | 75        | KL                        | -  | - | 7.4            |
| MD290T55GB/75P   | RWK 305-110-KL         | 110                      | 55            | 0.053              | 90        | KL                        | -  | - | 8.2            |
| MD290T75GB/90P   | RWK 305-156-KS         | 156                      | 75            | 0.038              | 120       | -                         | KS | - | 10.7           |
| MD290T90G/110P   | RWK 305-182-KS         | 182                      | 90            | 0.032              | 140       | -                         | KS | - | 16             |
| MD290T110G/132P  | RWK 305-230-KS         | 230                      | 110           | 0.026              | 180       | -                         | KS | - | 22             |
| MD290T132G/160P  | RWK 305-280-KS         | 280                      | 132           | 0.021              | 220       | -                         | KS | - | 29             |
| MD290T160G/200P  | RWK 305-330-KS         | 330                      | 160           | 0.018              | 240       | -                         | KS | - | 32             |
| MD290T200G(-L)   |                        |                          |               |                    |           |                           |    |   |                |
| MD290T220P(-L)   | RWK 305-400-S          | 400                      | 200           | 0.015              | 330       | _                         | -  | s | 34             |
| MD290T250P(-L)   |                        |                          |               |                    |           |                           |    |   |                |
| MD290T220G(-L)   | RWK 305-500-S          | 500                      | 220           | 0.012              | 240       |                           |    | S | 25             |
| MD290T280P(-L)   | RVVK 305-300-5         | 500                      | 220           | 0.012              | 340       | -                         | -  | 3 | 35             |
| MD290T250G(-L)   | DWK 205 500 C          | 500                      | 250           | 0.012              | 240       |                           |    | S | 25             |
| MD290T315P(-L)   | RWK 305-500-S          | 500                      | 250           | 0.012              | 340       | -                         | -  | 3 | 35             |
| MD290T280G(-L)   | RWK 305-600-S          | 600                      | 280           | 0.01               | 380       |                           |    | S | 37             |
| MD290T355P(-L)   | RVVK 305-000-S         | 600                      | 200           | 0.01               | 300       | -                         | -  | 3 | 31             |
| MD290T315G(-L)   | RWK 305-600-S          | 600                      | 215           | 0.01               | 200       |                           |    |   | 27             |
| MD290T400P(-L)   | RVVK 305-000-S         | 600                      | 315           | 0.01               | 380       | _                         | _  | S | 37             |
| MD290T355G(-L)   | RWK 305-680-S          | 690                      | 255           | 0.000              | 410       |                           |    | S | 38             |
| MD290T450P(-L)   | 1744V 202-000-2        | 680                      | 355           | 0.009              | 410       | -                         | -  |   | JO             |
| MD290T400G(-L)   | RWK 305-790-S          | 790                      | 400           | 0.007              | 590       |                           |    | S | 43             |
| MD290T500P(-L)   | 1744K 300-780-3        | 7 90                     | 400           | 0.007              | 590       | -                         | -  |   | <del>4</del> 3 |
| MD290T450G(-L)   | RWK 305-910-S          | 910                      | 450           | 0.006              | 740       | -                         | -  | S | 49             |

# Mounting Dimensions (Unit: mm)

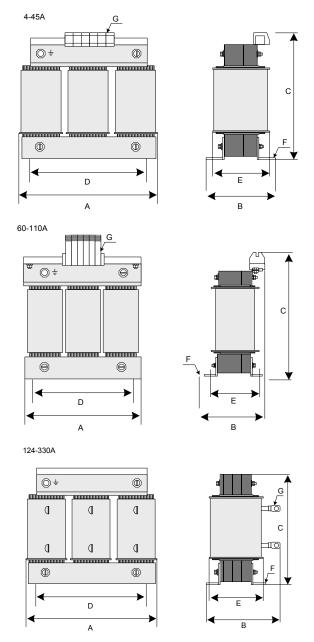

| Reactor Series | A (mm) | B (mm)  | C (mm)  | D (mm) | E (mm) | F (mm)  | G                   |
|----------------|--------|---------|---------|--------|--------|---------|---------------------|
| 4 and 7.8A     | 100    | max.60  | max.115 | 56     | 34     | 4.8 x 9 | 2.5 mm <sup>2</sup> |
| 10A            | 100    | max.70  | max.115 | 56     | 43     | 4.8 x 9 | 2.5 mm <sup>2</sup> |
| 14A            | 125    | max.70  | max.135 | 100    | 45     | 5 x 8   | 2.5 mm <sup>2</sup> |
| 17A            | 125    | max.75  | max.135 | 100    | 55     | 5 x 8   | 2.5 mm <sup>2</sup> |
| 24A            | 125    | max.75  | max.135 | 100    | 55     | 5 x 8   | 4 mm <sup>2</sup>   |
| 32A            | 155    | max.95  | max.170 | 130    | 56     | 8 x 12  | 10 mm <sup>2</sup>  |
| 45A            | 155    | max.110 | max.190 | 130    | 72     | 8 x 12  | 10 mm <sup>2</sup>  |
| 60 and 72A     | 155    | max.125 | max.190 | 130    | 70     | 8 x 12  | 16 mm <sup>2</sup>  |
| 90A            | 190    | max.115 | max.225 | 170    | 57     | 8 x 12  | 35 mm <sup>2</sup>  |
| 110A           | 190    | max.130 | max.220 | 170    | 67     | 8 x 12  | 35 mm <sup>2</sup>  |
| 124A           | 190    | max.180 | max.160 | 170    | 67     | 8 x 12  | ф8                  |
| 143A           | 190    | max.180 | max.160 | 170    | 77     | 8 x 12  | ф8                  |
| 156 and 170A   | 190    | max.180 | max.160 | 170    | 77     | 8 x 12  | φ10                 |

| Reactor Series | A (mm) | B (mm)  | C (mm)  | D (mm) | E (mm) | F (mm)  | G   |
|----------------|--------|---------|---------|--------|--------|---------|-----|
| 182A           | 210    | max.180 | max.185 | 175    | 97     | 8 x 12  | φ10 |
| 230A           | 240    | 220     |         | 190    | 119    | 11 x 15 | φ12 |
| 280A           | 240    | 235     |         | 190    | 133    | 11 x 15 | φ12 |
| 330A           | 240    | 240     |         | 190    | 135    | 11 x 15 | φ12 |
| 400 and 500A   | 240    | 220     |         | 190    | 119    | 11 x 15 | φ11 |
| 600 and 680A   | 240    | 230     |         | 190    | 128    | 11 x 15 | φ11 |
| 790A           | 300    | 218     |         | 240    | 136    | 11 x 15 | φ11 |
| 910A           | 300    | 228     |         | 240    | 148    | 11 x 15 | φ11 |
| 1100A          | 360    | 250     |         | 310    | 144    | 11 x 15 | φ11 |

#### ■ Common-mode Filter

The common-mode filter is installed on output side (close to AC drive) to reduce bearing current and reduce interference on surrounding devices.

The following figure shows installation of common-mode filter.

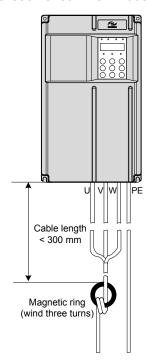

The following figure shows physical appearance of ferrite core.

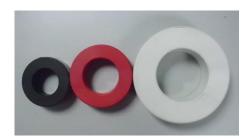

| Common-mode Filter Model | SN       | Dimensions (Outer Diameter x Inner Diameter x Thickness) (mm) |
|--------------------------|----------|---------------------------------------------------------------|
| DY644020H                | 11013031 | 64 x 40 x 20                                                  |
| DY805020H                | 11013032 | 80 x 50 x 20                                                  |
| DY1207030H               | 11013033 | 120 x 70 x 30                                                 |

#### A.1.6 Breaker & Fuse Selection

Earth leakage current of AC drive is larger than 3.5 A, requiring grounding protection.

The AC drive produces DC leakage current inside protective conductor, thus a B-type (delay-type) leakage breaker must be used.

When leakage breaker acts accidentally, you can:

- Use a leakage breaker of higher rated action current or use a delay-type leakage breaker.
- Lower the carrier frequency of AC drive.
- Shorten the length of drive cables of motor.
- Take leakage current suppression measures.

Recommended leakage breaker manufacturers are CHINT and Schneider.

For selection of fuse and breaker, see 8.1 MCCB, Fuse and Contactor.

#### A.1.7 Shielded Cable

#### ■ Requirements for Shielded Cable

Shielded cable must be used to satisfy EMC requirements of CE marking. Shielded cables are classified into three-conductor cable and four-conductor cable. If conductivity of cable shield is not sufficient, add an independent PE cable, or use a four-conductor cable, of which one phase conductor is PE cable.

Three-conductor cable and four-conductor cable are shown in the following figure.

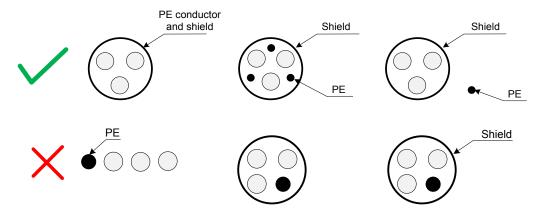

To suppress emission and conduction of radio frequency interference effectively, shield of cable is cooper braid. Braided density of cooper braid should be greater than 90% to enhance shielding efficiency and conductivity, as shown in the following figure.

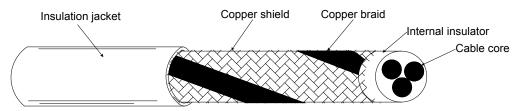

#### Cabling Requirements

- Motor cable and PE shielded conducting wire (twisted shielded) should be as short as
  possible to reduce electromagnetic radiation and external stray current and capacitive
  current of the cable. If motor cable is over 100 meters long, an output filter or reactor
  is required.
- It is recommended that all control cables be shielded.
- It is recommended that motor cables, power input cables and control cables be laid
  in different ducts. To avoid electromagnetic interference caused by rapid change of
  output voltage of AC drive, motor cables and other cables must not be laid side by
  side for a long distance.
- If control cable must run across power cable, make sure they are arranged at an angle of close to 90°. Other cables must not run across AC drive.
- Power input and output cables of AC drive and weak-current signal cables (such as control cable) should be laid vertically (if possible) rather than in parallel.
- Cable ducts must be in good connection and well grounded. Aluminium ducts can be used to improve electric potential.
- Filter, AC drive and motor should be connected to system (machinery or appliance) properly, with spraying protection at installation part and conductive metal in full contact.

### A.1.8 Solutions to Current Leakage

AC drive outputs high-speed pulse voltage, producing high-frequency leakage current during running of the drive. Each AC drive produces more than 100 mA leakage current. Therefore, it is necessary to select a residual current circuit-breaker with rated operating current of 100 mA above.

AC drive generates DC leakage current in protective conductor. In this case, a time-delay B-type breaker must be used. If multiple AC drives are required, each AC drive must be installed with a circuit-breaker.

Factors that influence the leakage current are as follows:

- AC drive capacity
- Carrier frequency
- Type and length of motor cable
- EMI filter

When leakage current causes the circuit-breaker to act, you should:

- Increase sensitivity current of circuit-breaker.
- Replace circuit-breaker with a new one with high-frequency suppression function.
- Reduce carrier frequency.
- Shorten length of the output cable.
- Install a current leakage suppression device.

Recommended residual current circuit-breaker manufacturers are Chint Electric and Schneider.

### A.1.9 Solutions to Common EMC Interference Problems

AC drive generates very strong interference. Although EMC measures are taken, interference may still exist due to improper cabling or grounding during use. When AC drive interferes with other devices, adopt the following solutions.

| Interference Type           | Solution                                                                                                    |
|-----------------------------|----------------------------------------------------------------------------------------------------|
| Leakage                     | Reduce carrier frequency.                                                                                                    |
| protection switch tripping  | Shorten length of the AC drive cables.                                                                                                    |
| uipping                     | Wind ferrite core around the drive input cable except PE cable.                                                                                                    |
|                             | For tripping at the moment of power-on, cut off the large capacitance to ground on power input side by disconnecting grounding terminal of external or built-in filter and disconnecting grounding terminal of Y capacitance to ground of input terminals. |
|                             | For tripping during drive running or when drive enabled, take leakage current suppression measures (install a leakage current filter, install safety capacitor + wind ferrite core).                                                                       |
| AC drive                    | Connect motor housing to PE of AC drive.                                                                                                    |
| interference during running | Connect PE of AC drive to PE of grid.                                                                                                    |
| during running              | Wind power input cable with ferrite core.                                                                                                    |
|                             | Add a safety capacitor or ferrite core to interfered signal terminal.                                                                                                    |
|                             | Add an extra common ground.                                                                                                    |
| Communication               | Connect motor housing to PE of AC drive.                                                                                                    |
| interference                | Connect PE of AC drive to PE of grid.                                                                                                    |
|                             | Wind power input cable with ferrite cores.                                                                                                    |
|                             | Add a matching resistor between communication cable source and load.                                                                                                    |
|                             | Add a common grounding cable besides communication cable.                                                                                                    |
|                             | Use a shielded cable as communication cable and connect cable shield to common grounding point.                                                                                                    |
|                             | Adopt daisy chain mode for multi-node communication and reserve branch length of less than 30 cm.                                                                                                    |
| I/O interference            | Enlarge capacitance at low-speed DI. A maximum of 0.11 uF capacitance is suggested.                                                                                                    |
|                             | Enlarge capacitance at Al. A maximum of 0.22 uF is suggested.                                                                                                    |

### A.2 UL Certification

If the AC drive has the cULus mark, it indicates that the product complies with the following North American Standards.

| Country | Certification Name | Standard       |
|---------|--------------------|----------------|
| U.S.    | UL                 | UL508C         |
| Canada  | cUL                | C22.2 No.14-13 |

Note that the motor overtemperature test is not assessed by UL.

# Appendix B Parameter Table

#### **B.1 Introduction**

#### Note

Password protection is available for use with the drive. If this protection has been enabled, you will need to know the user-defined password before you can edit the function codes described in this chapter. See 4.2.6 Password Security for instructions to set and remove password protection.

Groups F and A include standard function parameters. Group U includes the monitoring function parameters and extension card communication parameters.

The parameter description tables in this chapter use the following symbols.

The symbols in the parameter table are described as follows:

| Symbol | Meaning                                                                                 |
|--------|-----------------------------------------------------------------------------------------|
| ☆      | It is possible to modify the parameter with the drive in the stop or in the Run status. |
| *      | It is not possible to modify the parameter with the drive in the Run status.            |
| •      | The parameter is the actual measured value and cannot be modified.                      |
| *      | The parameter is a factory parameter and can be set only by the manufacturer.           |

# **B.2 Standard Parameters**

| Para. No. | Para. Name                                                                              | Setting Range                                                                                                    | Default            | Property | Page |
|-----------|-----------------------------------------------------------------------------------------|----------------------------------------------------------------------------------------------------|--------------------|----------|------|
| Group F0: | Standard Parameters                                                                     |                                                                                                    |                    |          |      |
| F0-00     | G/P type display                                                                        | 1 : G type<br>2: P type                                                                                                    | Model<br>dependent | *        | -    |
| F0-01     | Motor 1 control mode                                                                    | 2: V/F control                                                                                                    | 2                  | *        | -    |
| F0-02     | Command source selection                                                                | 0: Operating panel (keypad & display) (LED off) 1: Terminal I/O control (LED on) 2: Serial comms. (LED flashing)                                                                                         | 0                  | ¥        | 102  |
| F0-03     | Main frequency reference setting channel selection                                      | 0: Digital setting (non-retentive at power down) 1: Digital setting (retentive at power down) 2: Al1 3: Al2 4: Al3 5: Pulse reference 6: Multi-reference 7: Simple PLC 8: PID reference 9: Serial comms. | 0                  | *        | 110  |
| F0-04     | Auxiliary frequency reference setting channel selection                                 | 0: Digital setting (non-retentive at power down) 1: Digital setting (retentive at power down) 2: Al1 3: Al2 4: Al3 5: Pulse reference 6: Multi-reference 7: Simple PLC 8: PID reference 9: Serial comms. | 0                  | *        | 131  |
| F0-05     | Base value of range of auxiliary frequency reference for Main and auxiliary calculation | Relative to maximum frequency     Relative to main frequency     reference                                                                                                    | 0                  | ☆        | 133  |
| F0-06     | Range of auxiliary frequency reference for main and auxiliary calculation               | 0% to 150%                                                                                                    | 100%               | ☆        | 133  |

| Para. No. | Para. Name                                  | Setting Range                                                                                                    | Default            | Property | Page |
|-----------|---------------------------------------------|----------------------------------------------------------------------------------------------------|--------------------|----------|------|
| F0-07     | Final Frequency reference setting selection | Main and auxiliary calculation relationship 0: Main + auxiliary 1: Main - auxiliary 1: Main - auxiliary 2: Max. (main, auxiliary) 3: Min. (main, auxiliary)  Final frequency reference selection 0: Main frequency reference 1: Main and auxiliary calculation result 2: Switchover between main frequency reference and auxiliary frequency reference and auxiliary frequency reference and main and auxiliary calculation result 4: Switchover between auxiliary frequency reference and main and auxiliary calculation result | 00                 | **       | 133  |
| F0-08     | Preset frequency                            | 0.00 to max. frequency (F0-10)                                                                                                    | 50.00 Hz           | ☆        | 145  |
| F0-09     | Running direction                           | O: Run in the default direction I: Run in the direction reverse to the default direction                                                                                                    | 0                  | ☆        | 202  |
| F0-10     | Max. frequency                              | 50.00 to 500.00 Hz                                                                                                    | 50.00 Hz           | *        | 112  |
| F0-11     | Setting channel of frequency upper limit    | 0: Set by F0-12 1: Al1 2: Al2 3: Al3 4: Pulse reference (DI5) 5: Communication reference                                                                                                    | 0                  | *        | 135  |
| F0-12     | Frequency reference upper limit             | Frequency lower limit (F0-14) to max. frequency (F0-10)                                                                                                    | 50.00 Hz           | ☆        | 135  |
| F0-13     | Frequency reference upper limit offset      | 0.00 Hz to max. frequency (F0-10)                                                                                                    | 0.00 Hz            | ☆        | -    |
| F0-14     | Frequency reference lower limit             | 0.00 Hz to frequency upper limit (F0-12)                                                                                                    | 0.00 Hz            | ☆        | 135  |
| F0-15     | Carrier frequency                           | Model dependent                                                                                                    | Model<br>dependent | ☆        | -    |
| F0-16     | Carrier frequency adjusted with temperature | 0: Disabled<br>1: Enabled                                                                                                    | 1                  | ☆        | -    |
| F0-17     | Acceleration time 1                         | 0.00s to 650.00s (F0-19 = 2)<br>0.0s to 6500.0s (F0-19 = 1)<br>0s to 65000s (F0-19 = 0)                                                                                                    | Model<br>dependent | ☆        | 142  |
| F0-18     | Deceleration time 1                         | 0.00s to 650.00s (F0-19 = 2)<br>0.0s to 6500.0s (F0-19 = 1)<br>0s to 65000s (F0-19 = 0)                                                                                                    | Model<br>dependent | ☆        | 142  |

| Para. No. | Para. Name                                                                                 | Setting Range                                                                                                    | Default            | Property | Page |
|-----------|--------------------------------------------------------------------------------------------|----------------------------------------------------------------------------------------------------|--------------------|----------|------|
| F0-19     | Acceleration/Deceleration time unit                                                        | 0: 1s<br>1: 0.1s<br>2: 0.01s                                                                                                    | 1                  | *        | 142  |
| F0-21     | Frequency offset of Auxiliary frequency setting channel for main and auxiliary calculation | 0.00 Hz to max. frequency (F0-10)                                                                                                    | 0.00 Hz            | ☆        | -    |
| F0-22     | Frequency reference resolution                                                             | 2: 0.01 Hz                                                                                                    | 2                  | *        | -    |
| F0-23     | Retentive of digital setting frequency upon stop                                           | 0: Not retentive 1: Retentive                                                                                                    | 0                  | ☆        | 112  |
| F0-24     | Motor parameter group selection                                                            | 0: Motor parameter group 1 1: Motor parameter group 2                                                                                                    | 0                  | *        | 170  |
| F0-25     | Acceleration/Deceleration time base frequency                                              | 0: Maximum frequency (F0-10) 1: Frequency reference 2: 100 Hz                                                                                                    | 0                  | *        | 142  |
| F0-26     | Base frequency for UP/DOWN modification during running                                     | 0: Running frequency 1: Frequency Reference                                                                                                    | 0                  | *        | -    |
| F0-27     | Command source + frequency source                                                          | Serial comms. + frequency source The same as that of units position  Terminal control + frequency source The same as that of units position  Operating panel + frequency source 0: Not binding 1: Digital setting 2: Al1 3: Al2 4: Al3 5: Pulse reference (DI5) 6: Multi-reference 7: Simple PLC 8: PID reference 9: Serial comms. | 000                | ☆        | 134  |
| F0-28     | Serial port comms. protocol                                                                | 0: Modbus protocol 1: PROFIBUS-DP protocol or CANopen protocol                                                                                                    | 0                  | *        | 109  |
| Group F1: | Motor 1 Parameters                                                                         |                                                                                                    |                    |          |      |
| F1-00     | Motor type selection                                                                       | Common asynchronous motor     Variable frequency     asynchronous motor                                                                                                    | 0                  | *        | 145  |
| F1-01     | Rated motor power                                                                          | 0.1 to 1000.0 kW                                                                                                    | Model<br>dependent | *        | 145  |
| F1-02     | Rated motor voltage                                                                        | 1 to 2000 V                                                                                                    | Model<br>dependent | *        | 145  |
| F1-03     | Rated motor current                                                                        | 0.01 to 655.35 A (AC drive power ≤ 55 kW) 0.1 to 6553.5 A (AC drive power > 55 kW)                                                                                                    | Model<br>dependent | *        | 145  |
| F1-04     | Rated motor frequency                                                                      | 0.01 Hz to max. frequency                                                                                                    | Model<br>dependent | *        | 145  |
| F1-05     | Rated motor speed                                                                          | 1 to 65535 rpm                                                                                                    | Model<br>dependent | *        | 145  |

| Para. No. | Para. Name                                     | Setting Range                                                                                             | Default                      | Property | Page |
|-----------|------------------------------------------------|----------------------------------------------------------------------------------------------------|------------------------------|----------|------|
| F1-06     | Stator resistance                              | 0.001 to 65.535 $\Omega$ (AC drive power $\leq$ 55 kW) 0.0001 to 6.5535 $\Omega$ (AC drive power > 55 kW) | Auto-<br>tuning<br>dependent | *        | 145  |
| F1-07     | Rotor resistance                               | 0.001 to 65.535 $\Omega$ (AC drive power $\leq$ 55 kW) 0.0001 to 6.5535 $\Omega$ (AC drive power > 55 kW) | Auto-<br>tuning<br>dependent | *        | 145  |
| F1-08     | Leakage inductive reactance                    | 0.01 to 655.35 mH (AC drive<br>power ≤ 55 kW)<br>0.001 to 65.535 mH (AC drive<br>power > 55 kW)           | Auto-<br>tuning<br>dependent | *        | 145  |
| F1-09     | Mutual inductive reactance                     | 0.1 to 6553.5 mH (AC drive power<br>≤ 55 kW)<br>0.01 to 655.35 mH (AC drive<br>power > 55 kW)             | Auto-<br>tuning<br>dependent | *        | 145  |
| F1-10     | No-load current                                | 0.01 A to F1-03 (AC drive power ≤ 55 kW) 0.1 A to F1-03 (AC drive power > 55 kW)                          | Auto-<br>tuning<br>dependent | *        | 145  |
| F1-37     | Motor auto-tuning method selection             | 0: No auto-tuning 1: Static auto-tuning 1 2: Dynamic auto-tuning 3: Static auto-tuning 2                  | 0                            | *        | 143  |
| Group F3: | V/F Control Parameters                         |                                                                                                    |                              |          |      |
| F3-00     | V/F curve setting                              | 0 to 11                                                                                                   | 0                            | *        | 146  |
| F3-01     | Torque boost                                   | 0.0%: fixed torque boost 0.1% to 30%                                                                      | Model<br>dependent           | ☆        | 146  |
| F3-02     | Cut-off frequency of torque boost              | 0.00 Hz to max. frequency                                                                                 | 50.00 Hz                     | *        | 146  |
| F3-03     | Multi-point V/F frequency 1                    | 0.00 Hz to F3-05                                                                                          | 0.00 Hz                      | *        | 146  |
| F3-04     | Multi-point V/F voltage 1                      | 0.0% to 100.0%                                                                                            | 0.0%                         | *        | 146  |
| F3-05     | Multi-point V/F frequency 2                    | F3-03 to F3-07                                                                                            | 0.00 Hz                      | *        | 146  |
| F3-06     | Multi-point V/F voltage 2                      | 0.0% to 100.0%                                                                                            | 0.0%                         | *        | 146  |
| F3-07     | Multi-point V/F frequency 3                    | F3-05 to rated motor frequency (F1-04)                                                                    | 0.00 Hz                      | *        | 146  |
| F3-08     | Multi-point V/F voltage 3                      | 0.0% to 100.0%                                                                                            | 0.0%                         | *        | 146  |
| F3-09     | Slip compensation gain                         | 0.0% to 200.0%                                                                                            | 0.0%                         | *        | -    |
| F3-10     | V/F over-excitation gain                       | 0 to 200                                                                                                  | 64                           | ☆        | 151  |
| F3-11     | V/F oscillation suppression gain               | 0 to 100                                                                                                  | 40                           | ☆        | 151  |
| F3-13     | Voltage source for V/F separation              | 0 to 8                                                                                                    | 0                            | ☆        | 148  |
| F3-14     | Digital setting of voltage for V/ F separation | 0 V to rated motor voltage                                                                                | 0 V                          | ☆        | 148  |
| F3-15     | Voltage rise time of V/F separation            | 0.0s to 1000.0s                                                                                           | 0.0s                         | ☆        | 148  |

| Para. No. | Para. Name                                                   | Setting Range                                                                             | Default | Property | Page |
|-----------|--------------------------------------------------------------|-------------------------------------------------------------------------------------------|---------|----------|------|
| F3-16     | Voltage decline time of V/F separation                       | 0.0s to 1000.0s                                                                           | 0.0s    | ☆        | 148  |
| F3-17     | Stop mode selection for V/F separation                       | 0: Frequency and voltage declining to 0 independently                                     | 0       | ☆        | 148  |
|           |                                                              | Frequency declining after voltage declines to 0                                           |         |          |      |
| F3-18     | Current limit level                                          | 50% to 200%                                                                               | 150%    | *        | 150  |
| F3-19     | Current limit selection                                      | 0: Disabled                                                                               | 1       | *        | 150  |
|           |                                                              | 1: Enabled                                                                                |         |          |      |
| F3-20     | Current limit gain                                           | 0 to 100                                                                                  | 20      | ☆        | 150  |
| F3-21     | Compensation factor of speed multiplying current limit level | 50% to 200%                                                                               | 50%     | *        | 150  |
| F3-22     | Voltage limit                                                | 650 to 800 V                                                                              | 770 V   | *        | 151  |
| F3-23     | Voltage limit selection                                      | 0: Disabled                                                                               | 1       | *        | 151  |
|           |                                                              | 1: Enabled                                                                                |         |          |      |
| F3-24     | Frequency gain for voltage limit                             | 0 to 100                                                                                  | 30      | ☆        | 151  |
| F3-25     | Voltage gain for voltage limit                               | 0 to 100                                                                                  | 30      | ☆        | 151  |
| F3-26     | Frequency rise threshold during voltage limit                | 0 to 50 Hz                                                                                | 5 Hz    | *        | 151  |
| Group F4: | Input Terminals                                              |                                                                                           |         |          |      |
| F4-00     | DI1 function selection                                       | 0: No function                                                                            | 1       | *        | 178  |
|           |                                                              | 1: Forward run (FWD)                                                                      |         |          |      |
|           |                                                              | 2: Reverser run (REV)                                                                     |         |          |      |
|           |                                                              | 3: Three-wire control                                                                     |         |          |      |
|           |                                                              | 4: Forward jog (FJOG)                                                                     |         |          |      |
|           |                                                              | 5: Reverse jog (RJOG)                                                                     |         |          |      |
|           |                                                              | 6: Terminal UP                                                                            |         |          |      |
|           |                                                              | 7: Terminal DOWN                                                                          |         |          |      |
|           |                                                              | 8: Coast to stop                                                                          |         |          |      |
|           |                                                              | 9: Fault reset (RESET)                                                                    |         |          |      |
|           |                                                              | 10: RUN disabled                                                                          |         |          |      |
|           |                                                              | 11: External fault normally-open input                                                    |         |          |      |
|           |                                                              | 12: Multi-reference terminal 1                                                            |         |          |      |
|           |                                                              | 13: Multi-reference terminal 2                                                            |         |          |      |
|           |                                                              | 14: Multi-reference terminal 3                                                            |         |          |      |
|           |                                                              | 15: Multi-reference terminal 4                                                            |         |          |      |
|           |                                                              | 16: Terminal 1 for acceleration/ deceleration time selection                              |         |          |      |
|           |                                                              | 17: Terminal 2 for acceleration/ deceleration time selection                              |         |          |      |
|           |                                                              | 18: Frequency reference setting                                                           |         |          |      |
|           |                                                              | channel switchover                                                                        |         |          |      |
|           |                                                              | 19: UP and DOWN setting clear (terminal, operation panel) 20: Command source switchover 1 |         |          |      |
|           |                                                              | 20. Command source switchover 1                                                           |         |          |      |

| Para. No. | Para. Name                                        | Setting Range                                                             | Default    | Property | Page |
|-----------|---------------------------------------------------|---------------------------------------------------------------------------|------------|----------|------|
| F4-01     | DI2 function selection                            | 21: Acceleration/Deceleration prohibited                                  | 4          | *        | 178  |
|           |                                                   | 22: PID disabled                                                          |            |          |      |
|           |                                                   | 23: PLC state reset                                                       |            |          |      |
| F4-02     | DI3 function selection                            | 24: Wobble disabled                                                       | 9          | *        | 178  |
|           |                                                   | 25: Counter input                                                         |            |          |      |
|           |                                                   | 26: Counter reset                                                         |            |          |      |
|           |                                                   | 27: Length signal pulses count                                            |            |          |      |
|           |                                                   | 28: Length reset 30: Pulse input as frequency                             |            |          |      |
| F4-03     | DI4 function selection                            | reference (valid only for DI5) 31: Reserved                               | 12         | *        | 178  |
|           |                                                   | 32: Immediate DC injection braking                                        |            |          |      |
|           |                                                   | 33: External fault normally-closed input                                  |            |          |      |
| F4-04     | DI5 function selection                            | 34: Frequency modification enabled                                        | 13         | *        | 178  |
|           |                                                   | 35: PID operation direction reverse                                       |            |          |      |
|           |                                                   | 36: External stop 1                                                       |            |          |      |
|           |                                                   | 37: Command source switchover 2                                           |            |          |      |
| F4-05     | DI6 function selection                            | 38: PID integral disabled                                                 | 0          | *        | 178  |
|           |                                                   | 39: Switchover between main                                               |            |          |      |
|           |                                                   | frequency reference and preset frequency                                  |            |          |      |
| F4-06     | DI7 function selection                            | 40: Switchover between auxiliary frequency reference and preset frequency | 0          | *        | 141  |
|           |                                                   | 41: Motor selection                                                       |            |          |      |
|           |                                                   | 42: Reserved                                                              |            |          |      |
|           |                                                   | 43: PID parameter switchover                                              |            |          |      |
| F4-07     | DI8 function selection                            | 44: User-defined fault 1                                                  | 0          | *        | 178  |
|           |                                                   | 45: User-defined fault 2                                                  |            |          |      |
|           |                                                   | 47: Emergency stop (ES)                                                   |            |          |      |
|           |                                                   | 48: External stop 2                                                       |            |          |      |
|           |                                                   | 49: Deceleration DC injection                                             |            |          |      |
| F4-08     | DI9 function selection                            | braking                                                                   | 0          | *        | 178  |
|           |                                                   | 50: Clear running time this time 51: Two-wire control/ Three-wire         |            |          |      |
|           |                                                   | control                                                                   |            |          |      |
|           |                                                   | 52: Reverse running prohibited                                            |            |          |      |
| F4-09     | DI10 function selection                           | 53 to 59: Reserved                                                        | 0          | *        | 178  |
| F4-10     | DI filter time                                    | 0.000s to 1.000s                                                          | 0.010s     | ☆        | -    |
| F4-11     | Terminal I/O control mode                         | 0: Two-wire mode 1                                                        | 0          | *        | 103  |
|           |                                                   | 1: Two-wire mode 2                                                        |            |          |      |
|           |                                                   | 2: Three-wire mode 1                                                      |            |          |      |
|           |                                                   | 3: Three-wire mode 2                                                      |            |          |      |
| F4-12     | Terminal UP/DOWN rate                             | 0.001 to 65.535 Hz/s                                                      | 1.000 Hz/s | ☆        | -    |
| F4-13     | Al curve 1 min. input                             | 0.00 V to F4-15                                                           | 0.00 V     | ☆        | 113  |
| F4-14     | Corresponding percentage of Al curve 1 min. input | -100.00% to 100.0%                                                        | 0.0%       | ☆        | 113  |

| Para. No. | Para. Name                                        | Setting Range                                                                                                    | Default   | Property | Page |
|-----------|---------------------------------------------------|----------------------------------------------------------------------------------------------------|-----------|----------|------|
| F4-15     | Al curve 1 max. input                             | F4-13 to 10.00 V                                                                                                    | 10.00 V   | ☆        | 113  |
| F4-16     | Corresponding percentage of Al curve 1 max. input | -100.00% to 100.0%                                                                                                    | 100.0%    | ☆        | 113  |
| F4-17     | Al1 filter time                                   | 0.00s to 10.00s                                                                                                    | 0.10s     | ☆        | 116  |
| F4-18     | Al curve 2 min. input                             | 0.00 V to F4-20                                                                                                    | 0.00 V    | ☆        | 114  |
| F4-19     | Corresponding percentage of Al curve 2 min. input | -100.00% to 100.0%                                                                                                    | 0.0%      | ☆        | 114  |
| F4-20     | Al curve 2 max. input                             | F4-18 to 10.00 V                                                                                                    | 10.00 V   | ☆        | 114  |
| F4-21     | Corresponding percentage of Al curve 2 max. input | -100.00% to 100.0%                                                                                                    | 100.0%    | ☆        | 114  |
| F4-22     | Al2 filter time                                   | 0.00s to 10.00s                                                                                                    | 0.10s     | ☆        | 116  |
| F4-23     | Al3 curve min. input                              | -10.00 V to F4-25                                                                                                    | 0.00 V    | ☆        | 114  |
| F4-24     | Corresponding percentage of Al curve 3 min. input | -100.00% to 100.0%                                                                                                    | 0.0%      | ☆        | 114  |
| F4-25     | Al curve 3 max. input                             | F4-23 to 10.00 V                                                                                                    | 10.00 V   | ☆        | 114  |
| F4-26     | Corresponding percentage of Al curve 3 max. input | -100.00% to 100.0%                                                                                                    | 100.0%    | ☆        | 114  |
| F4-27     | Al3 filter time                                   | 0.00s to 10.00s                                                                                                    | 0.10s     | ☆        | 116  |
| F4-28     | Pulse min. input                                  | 0.00 kHz to F4-30                                                                                                    | 0.00 kHz  | ☆        | 118  |
| F4-29     | Corresponding percentage of pulse min. input      | -100.00% to 100.0%                                                                                                    | 0.0%      | ☆        | 118  |
| F4-30     | Pulse max. input                                  | F4-28 to 100.00 kHz                                                                                                    | 50.00 kHz | ☆        | 118  |
| F4-31     | Corresponding percentage of pulse max. input      | -100.00% to 100.0%                                                                                                    | 100.0%    |          | 118  |
| F4-32     | Pulse filter time                                 | 0.00s to 10.00s                                                                                                    | 0.10s     | ☆        | 118  |
| F4-33     | Al curve selection                                | 111 to 555                                                                                                    | 321       | ☆        | 116  |
|           |                                                   | Al3 curve selection The same as that of units position  Al2 curve selection The same as that of units position  Al1 curve selection 1: Curve 1 2: Curve 2 3: Curve 3 4: Curve 4 5: Curve 5 |           |          |      |

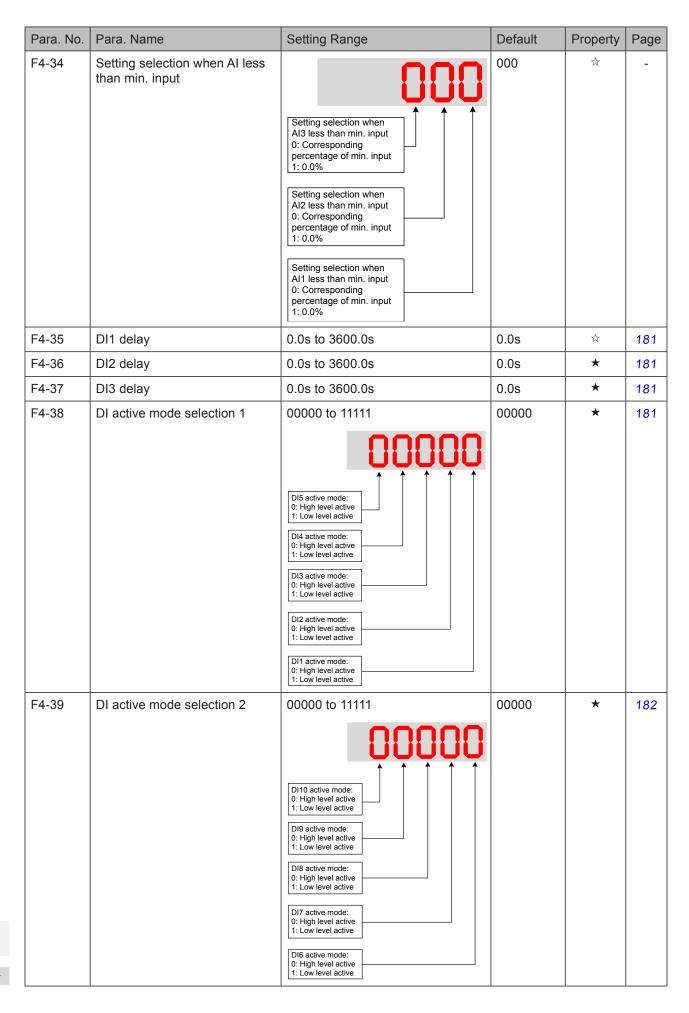

| Para. No.                 | Para. Name                            | Setting Range                                    | Default | Property | Page |
|---------------------------|---------------------------------------|--------------------------------------------------|---------|----------|------|
| Group F5:                 | : Output Terminals                    |                                                  |         |          |      |
| F5-00                     | FM terminal output mode               | 0: Pulse output (FMP)                            | 0       | ☆        | 182  |
|                           |                                       | 1: Digital output (FMR)                          |         |          |      |
| F5-01                     | FMR function selection                | 0: No output                                     | 0       | ☆        | 182  |
|                           |                                       | 1: AC drive running                              |         |          |      |
|                           |                                       | 2: Fault output                                  |         |          |      |
|                           |                                       | 3: Frequency level detection 1                   |         |          |      |
|                           |                                       | 4: Frequency reached                             |         |          |      |
|                           |                                       | 5: Zero-speed running (no output                 |         |          |      |
|                           |                                       | at stop)                                         |         |          |      |
| F5-02                     | Relay (T/A-T/B-T/C) function          | 6: Motor overload pending                        | 2       | ☆        | 182  |
|                           | selection                             | 7: AC drive overload pending                     |         |          |      |
|                           |                                       | 8: Set count value reached                       |         |          |      |
|                           |                                       | 9: Designated count value reached                |         |          |      |
|                           |                                       | 10: Length reached                               |         |          |      |
| F5-03                     | 5-03 Extension card relay (P/A-P/     | 11: PLC cycle completed                          | 0       | ☆        | 182  |
| B-P/C) function selection | 12: Accumulative running time reached |                                                  |         |          |      |
|                           |                                       | 13: Frequency limited                            |         |          |      |
|                           |                                       | 15: Ready for RUN                                |         |          |      |
|                           |                                       | 16: AI1 > AI2                                    |         |          |      |
| F5-04                     | DO1 function selection                | 17: Frequency upper limit reached                | 1       | ☆        | 182  |
|                           |                                       | 18: Frequency lower limit reached                |         |          |      |
|                           |                                       | (no output at stop)                              |         |          |      |
|                           |                                       | 19: Undervoltage                                 |         |          |      |
|                           |                                       | 20: Communication setting                        |         |          |      |
| F5-05                     | Extension card DO2 function           | 21: Reserved                                     | 4       | ☆        | 182  |
| 1 3-03                    | selection                             | 22: Reserved                                     | 7       |          | 102  |
|                           |                                       | 23: Zero-speed running 2 (having output at stop) |         |          |      |
|                           |                                       | 24: Accumulative power-on time reached           |         |          |      |
|                           |                                       | 25: Frequency level detection 2                  |         |          |      |
|                           |                                       | 26: Frequency 1 reached                          |         |          |      |
| F5-06                     | FMP function selection                | 27: Frequency 2 reached                          | 0       | ☆        | 190  |
|                           |                                       | 28: Current 1 reached                            |         |          |      |
|                           |                                       | 29: Current 2 reached                            |         |          |      |
|                           |                                       | 30: Timing reached                               |         |          |      |
| F5-07                     | AO1 function selection                | 31: Al1 input exceeding limit                    | 0       | ☆        | 190  |
|                           | 7 to 1 famous recipioners             | 32: Load lost                                    |         |          | 100  |
|                           |                                       | 33: Reverse running                              |         |          |      |
|                           |                                       | 34: Zero current                                 |         |          |      |
|                           |                                       | 35: IGBT temperature reached                     |         |          |      |
|                           |                                       | 36: Output current exceeding limit               |         |          |      |
| F5-08                     | AO2 function selection                | 37: Frequency lower limit reached                | 1       | ☆        | 100  |
| F3-00                     | AOZ IUNCION SEIECTION                 | (having output at stop)                          | '       | A        | 190  |
|                           |                                       | 38: Alarm output                                 |         |          |      |
|                           |                                       | 39: Motor overheat pending                       |         |          |      |
|                           |                                       | 40: Current running time reached                 |         |          |      |
|                           |                                       | 41: Fault output                                 |         |          |      |

| Para. No. | Para. Name                                                     | Setting Range                                                                                                    | Default   | Property | Page |
|-----------|----------------------------------------------------------------|----------------------------------------------------------------------------------------------------|-----------|----------|------|
| F5-09     | Max. FMP output frequency                                      | 0.01 to 100.00 kHz                                                                                                    | 50.00 kHz | ☆        | 191  |
| F5-10     | AO1 zero offset coefficient                                    | -100.0% to 100.0%                                                                                                    | 0.0%      | ☆        | 191  |
| F5-11     | AO1 gain                                                       | -10.00 to 10.00                                                                                                    | 1.00      | ☆        | 191  |
| F5-12     | AO2 zero offset coefficient                                    | -100.0% to 100.0%                                                                                                    | 0.00%     | ☆        | 191  |
| F5-13     | AO2 gain                                                       | -10.00 to 10.00                                                                                                    | 1.00      | ☆        | 191  |
| F5-17     | FMR output delay                                               | 0.0s to 3600.0s                                                                                                    | 0.0s      | ☆        | 185  |
| F5-18     | Relay 1 output delay                                           | 0.0s to 3600.0s                                                                                                    | 0.0s      | ☆        | 185  |
| F5-19     | Relay 2 output delay                                           | 0.0s to 3600.0s                                                                                                    | 0.0s      | ☆        | 185  |
| F5-20     | DO1 output delay                                               | 0.0s to 3600.0s                                                                                                    | 0.0s      | ☆        | 185  |
| F5-21     | DO2 output delay                                               | 0.0s to 3600.0s                                                                                                    | 0.0s      | ☆        | 185  |
| F5-22     | DO active mode selection 1                                     | 00000 to 11111                                                                                                    | 00000     | ☆        | 185  |
|           |                                                                | DO2 active mode: 0: Positive logic active 1: Negative logic active 1: Negative logic active 1: Negative logic active 1: Negative logic active 1: Negative logic active 1: Negative logic active 1: Negative logic active 1: Negative logic active 1: Negative logic active 1: Negative logic active 1: Negative logic active 1: Negative logic active 1: Negative logic active 1: Negative logic active |           |          |      |
| Group F6: | Start/Stop Control                                             |                                                                                                    |           |          |      |
| F6-00     | Start mode                                                     | 0: Direct start 1: Catching a spinning motor 2: Pre-excited start 3: SVC quick start                                                                                                    | 0         | ☆        | 136  |
| F6-01     | Mode of catching a spinning motor                              | 0: From stop frequency 1: From zero speed 2: From max. frequency                                                                                                    | 0         | *        | 136  |
| F6-02     | Speed of catching a spinning motor                             | 1 to 100                                                                                                    | 20        | ☆        | 136  |
| F6-03     | Start frequency                                                | 0.00 to 10.00 Hz                                                                                                    | 0.00 Hz   | ☆        | 136  |
| F6-04     | Start frequency holding time                                   | 0.0s to 100.0s                                                                                                    | 0.0s      | *        | 136  |
| F6-05     | DC injection braking 1 level/<br>Pre-excitation level          | 0% to 100%                                                                                                    | 50%       | *        | 136  |
| F6-06     | DC injection braking 1 active time /Pre-excitation active time | 0.0s to 100.0s                                                                                                    | 0.0s      | *        | 136  |
| F6-07     | Acceleration/Deceleration mode                                 | 0 to 2                                                                                                    | 0         | *        | 142  |
| F6-08     | Time proportion of S-curve start segment                       | 0.0% to (100.0% – F6-09)                                                                                                    | 30.0%     | *        | 142  |
| F6-09     | Time proportion of S-curve end segment                         | 0.0% to (100.0% – F6-08)                                                                                                    | 30.0%     | *        | 142  |

| Para. No. | Para. Name                              | Setting Range                                                                                                    | Default            | Property | Page |
|-----------|-----------------------------------------|----------------------------------------------------------------------------------------------------|--------------------|----------|------|
| F6-10     | Stop mode                               | 0: Decelerate to stop 1: Coast to stop                                                                                                    | 0                  | ☆        | 139  |
| F6-11     | DC injection braking 2 start frequency  | 0.00 Hz to maximum frequency                                                                                                    | 0.00 Hz            | ☆        | 139  |
| F6-12     | DC injection braking 2 delay time       | 0.0 to 100.0s                                                                                                    | 0.0s               | ☆        | 139  |
| F6-13     | DC injection braking 2 level            | 0% to 100%                                                                                                    | 50%                | ☆        | 139  |
| F6-14     | DC injection braking 2 active time      | 0.0s to 100.0s                                                                                                    | 0.0s               | ☆        | 139  |
| F6-15     | Braking use ratio                       | 0% to 100%                                                                                                    | 100%               | ☆        | -    |
| F6-18     | Catching a spinning motor current limit | 30% to 200%                                                                                                    | Model<br>dependent | *        | -    |
| F6-21     | Demagnetization time                    | 0.00s to 5.00s                                                                                                    | Model<br>dependent | ☆        | -    |
| Group F7: | Keypad Operation and LED Displ          | ay                                                                                                    |                    |          |      |
| F7-00     | LED default display check               | 0: Disabled<br>1: Enabled                                                                                                    | 0                  | ☆        | -    |
| F7-01     | MF.K key function selection             | 0: MF.K key disabled 1: Switchover from remote control (terminal or communication) to keypad control 2: Switchover between forward rotation and reverse rotation 3: Forward jog 4: Reverse jog                                                                                                    | 0                  | *        | -    |
| F7-02     | STOP/RESET key function                 | O: STOP/RESET key enabled only in keypad control     STOP/RESET key enabled in any operation mode                                                                                                    | 1                  | ☆        | -    |
| F7-03     | LED display running parameters 1        | 0000 to FFFF  7 6 5 4 3 2 1 0  — Running frequency 1 (Hz) — Frequency reference (Hz) — Bus voltage (V) — Output voltage (V) — Output torque (%) — DI state (V)  15 14 13 12 11 10 9 8  — DO state — Al1 voltage (V) — Al2 voltage (V) — Al3 voltage (V) — Count value — Length value — Length value — Lead speed display — PiD reference | 1F                 | *        | 161  |

| Para. No. | Para. Name                                      | Setting Range                                                                                                    | Default | Property | Page |
|-----------|-------------------------------------------------|----------------------------------------------------------------------------------------------------|---------|----------|------|
| F7-04     | LED display running parameters 2                | 0000 to FFFF                                                                                                    | 0       | ☆        | 161  |
|           |                                                 | PID feedback PLC stage Pluse reference (kHz) Running frequency 2 Remaining running time Al1 voltage before correction Al3 voltage before correction Al3 voltage before correction Current power-on time (H) Current running time (Min) Pulse reference (Hz) Communication reference Encoder feedback speed (Hz) Main frequency display (Hz) |         |          |      |
| F7-05     | LED display stop parameters                     | 0000 to FFFF                                                                                                    | 33      | ☆        | 162  |
|           |                                                 | Frequency reference (Hz)  Bus voltage (V)  DI state  DO state  Al1 voltage (V)  Al2 voltage (V)  Al3 voltage (V)  Count value  15 14 13 12 11 10 9 8  Length value  PLC stage  Load speed  PID reference  Pulse reference (kHz)  Reserved  Reserved  Reserved                                                                               |         |          |      |
| F7-06     | Load speed display decimal point coefficient    | 0.001 to 65.000                                                                                                    | 1.000   | ☆        | -    |
| F7-07     | Heatsink temperature of AC drive IGBT           | -20°C to 120°C                                                                                                    | -       | •        | -    |
| F7-08     | Product SN                                      | -                                                                                                    | -       | •        | -    |
| F7-09     | Accumulative running time                       | 0 to 65535 h                                                                                                    | -       | •        | -    |
| F7-10     | Performance software version                    | -                                                                                                    | -       | •        | -    |
| F7-11     | Function software version                       | -                                                                                                    | -       | •        | -    |
| F7-12     | Number of decimal places for load speed display | Number of decimal places of U0-19/U0-29 1: 1 decimal place 2: 2 decimal places  Number of decimal places of U0-14 0: 0 decimal place 1: 1 decimal place 1: 1 decimal place 2: 2 decimal places 3: 3 decimal places                                                                                                    | 21      | *        | -    |
| F7-13     | Accumulative power-on time                      | 0 to 65535 h                                                                                                    | -       | •        | -    |
| F7-14     | Accumulative power consumption                  | 0 to 65535 kWh                                                                                                    | -       | •        | -    |

| Para. No. | Para. Name                                                             | Setting Range                                                                          | Default            | Property | Page |
|-----------|------------------------------------------------------------------------|----------------------------------------------------------------------------------------|--------------------|----------|------|
| Group F8: | Auxiliary Functions                                                    | <u>'</u>                                                                               |                    |          |      |
| F8-00     | Jog frequency reference                                                | 0.00 Hz to max. frequency                                                              | 2.00 Hz            | ☆        | 200  |
| F8-01     | Jog acceleration time                                                  | 0.0s to 6500.0s                                                                        | 20.0s              | ☆        | 200  |
| F8-02     | Jog deceleration time                                                  | 0.0s to 6500.0s                                                                        | 20.0s              | ☆        | 200  |
| F8-03     | Acceleration time 2                                                    | 0.0s to 6500.0s                                                                        | Model<br>dependent | ☆        | 142  |
| F8-04     | Deceleration time 2                                                    | 0.0s to 6500.0s                                                                        | Model<br>dependent | ☆        | 142  |
| F8-05     | Acceleration time 3                                                    | 0.0s to 6500.0s                                                                        | Model<br>dependent | ☆        | 142  |
| F8-06     | Deceleration time 3                                                    | 0.0s to 6500.0s                                                                        | Model<br>dependent | ☆        | 142  |
| F8-07     | Acceleration time 4                                                    | 0.0s to 6500.0s                                                                        | 0.0s               | ☆        | 142  |
| F8-08     | Deceleration time 4                                                    | 0.0s to 6500.0s                                                                        | 0.0s               | ☆        | 142  |
| F8-09     | Frequency jump 1                                                       | 0.00 Hz to max. frequency                                                              | 0.00 Hz            | ☆        | 201  |
| F8-10     | Frequency jump 2                                                       | 0.00 Hz to max. frequency                                                              | 0.00 Hz            | ☆        | 201  |
| F8-11     | Frequency jump band                                                    | 0.00 Hz to max. frequency                                                              | 0.00 Hz            | ☆        | 201  |
| F8-12     | Forward/Reverse run switchover dead-zone time                          | 0.0s to 3000.0s                                                                        | 0.0s               | ☆        | 202  |
| F8-13     | Reverse RUN selection                                                  | 0: Disabled<br>1: Enabled                                                              | 0                  | ☆        | 202  |
| F8-14     | Running mode when frequency reference lower than frequency lower limit | 0: Run at frequency reference lower limit 1: Stop 2: Run at zero speed                 | 0                  | ☆        | 135  |
| F8-15     | Droop rate                                                             | 0.0% to 100.0%<br>0.0% to 100.0% correspond<br>to 0.00 to 10.00 on operating<br>panel. | 0.00%              | ☆        | -    |
| F8-16     | Accumulative power-on time threshold                                   | 0 to 65000 h                                                                           | 0 h                | ☆        | -    |
| F8-17     | Accumulative running time threshold                                    | 0 to 65000 h                                                                           | 0 h                | ☆        | -    |
| F8-18     | Startup protection selection                                           | 0: Disabled<br>1: Enabled                                                              | 0                  | ☆        | -    |
| F8-19     | Frequency detection value 1                                            | 0.00 Hz to max. frequency                                                              | 50.00 Hz           | ☆        | 203  |
| F8-20     | Frequency detection hysteresis 1                                       | 0.0% to 100.0%                                                                         | 5.0%               | ☆        | 203  |
| F8-21     | Detection width of target frequency reached                            | 0.0% to 100.0%                                                                         | 0.0%               | \$       | 203  |
| F8-22     | Jump frequency function                                                | 0: Disabled<br>1: Enabled                                                              | 0                  | ☆        | 201  |
| F8-25     | Switchover frequency of accel time 1 and accel time 2                  | 0.00 Hz to max. frequency                                                              | 0.00 Hz            | \$       | 204  |
| F8-26     | Switchover frequency of decel time 1 and decel time 2                  | 0.00 Hz to max. frequency                                                              | 0.00 Hz            | ☆        | 204  |
| F8-27     | Set highest priority to terminal JOG function                          | 0: Disabled<br>1: Enabled                                                              | 0                  | ☆        | 200  |

| Para. No. | Para. Name                          | Setting Range                        | Default            | Property | Page |
|-----------|-------------------------------------|--------------------------------------|--------------------|----------|------|
| F8-28     | Frequency detection value 2         | 0.00 Hz to max. frequency            | 50.00 Hz           | ☆        | 203  |
| F8-29     | Frequency detection hysteresis 2    | 0.0% to 100.0%                       | 5.0%               | ☆        | 203  |
| F8-30     | Detection of frequency 1            | 0.00 Hz to max. frequency            | 50.00 Hz           | ☆        | 205  |
| F8-31     | Detection width of frequency 1      | 0.0% to 100.0% (max. frequency)      | 0.0%               | ☆        | 205  |
| F8-32     | Detection of frequency 2            | 0.00 Hz to max. frequency            | 50.00 Hz           | ☆        | 205  |
| F8-33     | Detection width of frequency 2      | 0.0% to 100.0% (max. frequency)      | 0.0%               | ☆        | 205  |
| F8-34     | Zero current detection level        | 0.0% to 300.0% (rated motor current) | 5.0%               | ☆        | 205  |
| F8-35     | Zero current detection delay        | 0.01s to 600.00s                     | 0.10s              | ☆        | 205  |
| F8-36     | Output overcurrent threshold        | 0.0% (no detection)                  | 200.0%             | ☆        | 159  |
|           |                                     | 0.1% to 300.0% (rated motor current) |                    |          |      |
| F8-37     | Output overcurrent detection delay  | 0.00s to 600.00s                     | 0.00s              | ☆        | 159  |
| F8-38     | Detection level of current 1        | 0.0% to 300.0% (rated motor current) | 100.0%             | ☆        | 206  |
| F8-39     | Detection width of current 1        | 0.0% to 300.0% (rated motor current) | 0.0%               | ☆        | 206  |
| F8-40     | Detection level of current 2        | 0.0% to 300.0% (rated motor current) | 100.0%             | ☆        | 206  |
| F8-41     | Detection width of current 2        | 0.0% to 300.0% (rated motor current) | 0.0%               | ☆        | 206  |
| F8-42     | Timing function                     | 0: Disabled                          | 0                  | *        | 206  |
|           |                                     | 1: Enabled                           |                    |          |      |
| F8-43     | Running time setting channel        | 0 to 3                               | 0                  | *        | 206  |
| F8-44     | Running time                        | 0.0 to 6500.0 min                    | 0.0 min            | *        | 206  |
| F8-45     | Al1 input voltage lower limit       | 0.00 V to F8-46                      | 3.10 V             | ☆        | 207  |
| F8-46     | Al1 input voltage upper limit       | F8-45 to 10.00 V                     | 6.80 V             | ☆        | 207  |
| F8-47     | IGBT temperature threshold          | 0°C to 100°C                         | 75°C               | ☆        | 207  |
| F8-48     | Cooling fan working mode            | 0: Working during drive running      | 0                  | ☆        | 207  |
|           |                                     | 1: Working continuously              |                    |          |      |
| F8-49     | Wakeup frequency                    | F8-51 to max. frequency (F0-10)      | 0.00 Hz            | ☆        | 208  |
| F8-50     | Wakeup delay time                   | 0.0s to 6500.0s                      | 0.0s               | ☆        | 208  |
| F8-51     | Hibernating frequency               | 0.00 Hz to wakeup frequency (F8-49)  | 0.00 Hz            | ☆        | 208  |
| F8-52     | Hibernating delay time              | 0.0s to 6500.0s                      | 0.0s               | ☆        | 208  |
| F8-53     | Running time threshold this time    | 0.0 to 6500.0 min                    | 0.0 min            | ☆        | 208  |
| F8-54     | Output power correction coefficient | 0.0% to 200.0%                       | 100.0%             | ☆        | 208  |
| F8-55     | Emergency stop time                 | 0 to 6553.5                          | Model<br>dependent | ☆        | -    |

| Para. No. | Para. Name                                         | Setting Range                                                                                                    | Default | Property | Page |
|-----------|----------------------------------------------------|----------------------------------------------------------------------------------------------------|---------|----------|------|
| Group F9: | Fault and Protection                               |                                                                                                    |         |          |      |
| F9-00     | Motor overload protection                          | 0: Disabled                                                                                                    | 1       | ☆        | 153  |
|           |                                                    | 1: Enabled                                                                                                    |         |          |      |
| F9-01     | Motor overload protection gain                     | 0.20 to 10.00                                                                                                    | 1.00    | ☆        | 153  |
| F9-02     | Motor overload pre-warning coefficient             | 50% to 100%                                                                                                    | 80%     | ☆        | 154  |
| F9-07     | Detection of short-circuit to ground upon power-on | Short-circuit to ground protection before running 0: Disabled 1: Enabled  Short-circuit to ground protection at power-on 0: Disabled 1: Enabled | 01      | *        | _    |
| F9-08     | Braking unit applied voltage                       | 650 to 800 V                                                                                                    | 760 V   | *        | 151  |
| F9-09     | Auto reset times                                   | 0 to 20                                                                                                    | 0       | ☆        | 155  |
| F9-10     | Selection of DO action during auto reset           | 0: Not act<br>1: Act                                                                                                    | 0       | ☆        | 155  |
| F9-11     | Delay of auto reset                                | 0.1s to 100.0s                                                                                                    | 1.0s    | ☆        | 155  |
| F9-12     | Input phase loss/pre-charge relay protection       | Pre-charge relay protection 0: Disabled 1: Enabled  Input phase loss 0: Disabled 1: Enabled                                                     | 11      | ☆        | 154  |
| F9-13     | Output phase loss protection                       | During running 0: Disabled 1: Enabled  Before running 0: Disabled 1: Enabled                                                                    | 01      | *        | 155  |
| F9-14     | 1st fault type                                     | 1: Reserved 2: Overcurrent during acceleration 3: Overcurrent during deceleration 4: Overcurrent at constant speed                              | -       | •        | -    |

| Para. No. | Para. Name                    | Setting Range                                           | Default | Property | Page |
|-----------|-------------------------------|---------------------------------------------------------|---------|----------|------|
| F9-15     | 2nd fault type                | 5: Overvoltage during                                   | -       | •        | -    |
| F9-16     | 3rd (latest) fault type       | acceleration 6: Overvoltage during                      | -       | •        | -    |
|           |                               | deceleration                                            |         |          |      |
|           |                               | 7: Overvoltage at constant speed                        |         |          |      |
|           |                               | 8: Pre-charge resistor fault                            |         |          |      |
|           |                               | 9: Undervoltage                                         |         |          |      |
|           |                               | 10: AC drive overload                                   |         |          |      |
|           |                               | 11: Motor overload                                      |         |          |      |
|           |                               | 12: Input phase loss                                    |         |          |      |
|           |                               | 13: Output phase loss                                   |         |          |      |
|           |                               | 14: IGBT overheat                                       |         |          |      |
|           |                               | 15: External fault                                      |         |          |      |
|           |                               | 16: Communication fault                                 |         |          |      |
|           |                               | 17: Contactor fault                                     |         |          |      |
|           |                               | 18: Current detection fault                             |         |          |      |
|           |                               | 19: Motor auto-tuning fault                             |         |          |      |
|           |                               | 21: EEPROM read-write fault 22: AC drive hardware fault |         |          |      |
|           |                               | 23: Motor short circuited to                            |         |          |      |
|           |                               | ground                                                  |         |          |      |
|           |                               | 24: Reserved                                            |         |          |      |
|           |                               | 25: Reserved                                            |         |          |      |
|           |                               | 26: Accumulative running time reached                   |         |          |      |
|           |                               | 27: User-defined fault 1                                |         |          |      |
|           |                               | 28: User-defined fault 2                                |         |          |      |
|           |                               | 29: Accumulative power-on time reached                  |         |          |      |
|           |                               | 30: Load loss                                           |         |          |      |
|           |                               | 31: PID feedback lost during running                    |         |          |      |
|           |                               | 40: Pulse-by-pulse current limit fault                  |         |          |      |
|           |                               | 41: Motor switchover fault                              |         |          |      |
|           |                               | during running                                          |         |          |      |
|           |                               | 42: Reserved                                            |         |          |      |
|           |                               | 43: Reserved                                            |         |          |      |
|           |                               | 55: Slave fault in master/slave control                 |         |          |      |
| F9-17     | Frequency upon 3rd fault      | -                                                       | -       | •        | -    |
| F9-18     | Current upon 3rd fault        | -                                                       | -       | •        | -    |
| F9-19     | Bus voltage upon 3rd fault    | -                                                       | -       | •        | -    |
| F9-20     | DI state upon 3rd fault       | -                                                       | -       | •        | -    |
| F9-21     | DO state upon 3rd fault       | -                                                       | -       | •        | -    |
| F9-22     | AC drive state upon 3rd fault | -                                                       | -       | •        | -    |
| F9-23     | Power-on time upon 3rd fault  | -                                                       | -       | •        | -    |
| F9-24     | Running time upon 3rd fault   | -                                                       | -       | •        | -    |

| Para. No. | Para. Name                          | Setting Range                                                                                                    | Default | Property | Page |
|-----------|-------------------------------------|----------------------------------------------------------------------------------------------------|---------|----------|------|
| F9-27     | Frequency upon 2nd fault            | -                                                                                                    | -       | •        | -    |
| F9-28     | Current upon 2nd fault              | -                                                                                                    | -       | •        | -    |
| F9-29     | Bus voltage upon 2nd fault          | -                                                                                                    | -       | •        | -    |
| F9-30     | DI state upon 2nd fault             | -                                                                                                    | -       | •        | -    |
| F9-31     | DO state upon 2nd fault             | -                                                                                                    | -       | •        | -    |
| F9-32     | AC drive state upon 2nd fault       | -                                                                                                    | -       | •        | -    |
| F9-33     | Power-on time upon 2nd fault        | -                                                                                                    | -       | •        | -    |
| F9-34     | Running time upon 2nd fault         | -                                                                                                    | -       | •        | -    |
| F9-37     | Frequency upon 1st fault            | -                                                                                                    | -       | •        | -    |
| F9-38     | Current upon 1st fault              | -                                                                                                    | -       | •        | -    |
| F9-39     | Bus voltage upon 1st fault          | -                                                                                                    | -       | •        | -    |
| F9-40     | DI state upon 1st fault             | -                                                                                                    | -       | •        | -    |
| F9-41     | DO state upon 1st fault             | -                                                                                                    | -       | •        | -    |
| F9-42     | AC drive state upon 1st fault       | -                                                                                                    | -       | •        | -    |
| F9-43     | Power-on time upon 1st fault        | -                                                                                                    | -       | •        | -    |
| F9-44     | Running time upon 1st fault         | -                                                                                                    | -       | •        | -    |
| F9-47     | Fault protection action selection 1 | Communication fault (Err16): Same as that of units position  External fault (Err15): Same as that of units position  Output phase loss (Err13): Same as that of units position  Input phase loss (Err12): Same as that of units position  Motor overlead (Err11): 0: Coast to stop 1: Stop according to stop mode 2: Continue to run                                                                                                    | 00000   | ☆        | 156  |
| F9-48     | Fault protection action selection 2 | Accumulative running time reached (Err26):  0. Coast to stop  1: Stop according to stop mode  2: Continue to run  Motor overheat (Err25):  0: Coast to stop  1: Stop according to stop mode  2: Continue to run  Reserved  EEPROM read-write fault (Err21):  0: Coast to stop  1: Stop according to stop mode  Encoder fault (Err20):  0: Coast to stop  1: Switch over to V/F control, stop according to stop mode  2: Switch over to V/F control, continue to run | 00000   | ☆        | 156  |

| Para. No. | Para. Name                                                | Setting Range                                                                                                    | Default | Property | Page |
|-----------|-----------------------------------------------------------|----------------------------------------------------------------------------------------------------|---------|----------|------|
| F9-49     | Fault protection action selection 3                       | 00000 to 22222                                                                                                    | 00000   | ☆        | -    |
|           |                                                           | PID feedback lost during running (Err31): 0. Coast to stop 1. Stop according to stop mode 2. Continue to run  Load loss (Err30): 0. Coast to stop 1. Decelerate to stop 2. Continue to run at 7% of rated motor frequency and restore to the frequency and restore to the frequency reference if the load recovers  Accumulative power-on time reached (Err29): 0. Coast to stop 1. Stop according to stop mode 2. Continue to run  User-defined fault 2 (Err28): 0. Coast to stop 1. Stop according to stop mode 2. Continue to run  User-defined fault 1 (Err27): 0. Coast to stop 1. Stop according to stop mode 2. Continue to run |         |          |      |
| F9-54     | Frequency selection for continuing to run upon fault      | 0: Current running frequency 1: Frequency reference 2: Frequency upper limit 3: Frequency lower limit 4: Backup frequency upon abnormality                                                                                                    | 0       | ☆        | 156  |
| F9-55     | Backup frequency upon fault                               | 0.0% to 100.0% (max. frequency)                                                                                                    | 100.0%  | ☆        | 156  |
| F9-56     | Type of motor temperature sensor                          | 0: No temperature sensor<br>1: PT100<br>2: PT1000                                                                                                    | 0       | ☆        | 157  |
| F9-57     | Motor overheat protection threshold                       | 0°C to 200°C                                                                                                    | 110°C   | ☆        | 157  |
| F9-58     | Motor overheat pre-warning threshold                      | 0°C to 200°C                                                                                                    | 90°C    | ☆        | 157  |
| F9-59     | Power dip ride-through function selection                 | Disabled     Bus voltage constant control     Decelerate to stop                                                                                                    | 0       | *        | 158  |
| F9-60     | Threshold of power dip ride-<br>through function disabled | 80% to 100%                                                                                                    | 85%     | *        | 158  |
| F9-61     | Judging time of bus voltage recovering from power dip     | 0.0s to 100.0s                                                                                                    | 0.5s    | *        | 158  |
| F9-62     | Threshold of power dip ride-<br>through function enabled  | 60% to 100%                                                                                                    | 80%     | *        | 158  |
| F9-63     | Load lost protection                                      | 0: Disabled<br>1: Enabled                                                                                                    | 0       | ¥        | 158  |
| F9-64     | Load lost detection level                                 | 0.0% to 100.0%                                                                                                    | 10.0%   | ☆        | 158  |
| F9-65     | Load lost detection time                                  | 0.0s to 60.0s                                                                                                    | 1.0s    | ☆        | 158  |
| F9-71     | Power dip ride-through gain Kp                            | 0 to 100                                                                                                    | 40      | ☆        | 158  |
| F9-72     | Power dip ride-through integral coefficient               | 0 to 100                                                                                                    | 30      | ☆        | 158  |
| F9-73     | Deceleration time of power dip ride-through               | 0.0s to 300.0s                                                                                                    | 20.0s   | *        | 158  |

| Para. No. | Para. Name                            | Setting Range                                                                                                    | Default | Property | Page |
|-----------|---------------------------------------|----------------------------------------------------------------------------------------------------|---------|----------|------|
| Group FA: | PID Function                          |                                                                                                    |         |          |      |
| FA-00     | PID reference setting channel         | 0: Set by FA-01 1: Al1 2: Al2 3: Al3 4: Pulse reference (DI5) 5: Serial comms. 6: Multi-reference                                                              | 0       | ☆        | 125  |
| FA-01     | PID digital setting                   | 0.0% to 100.0%                                                                                                    | 50.0%   | ☆        | 126  |
| FA-02     | PID feedback setting channel          | 0: Al1<br>1: Al2<br>2: Al3<br>3: Al1 - Al2<br>4: Pulse reference (DI5)<br>5: Serial comms.<br>6: Al1 + Al2<br>7: Max. ( Al1 ,  Al2 )<br>8: Min. ( Al1 ,  Al2 ) | 0       | ☆        | 126  |
| FA-03     | PID operation direction               | 0: Forward                                                                                                    | 0       | ☆        | 126  |
|           |                                       | 1: Reverse                                                                                                    |         |          |      |
| FA-04     | PID reference and feedback range      | 0 to 65535                                                                                                    | 1000    | ☆        | 126  |
| FA-05     | Proportional gain Kp1                 | 0.0 to 1000.0                                                                                                    | 20.0    | ☆        | 126  |
| FA-06     | Integral time Ti1                     | 0.01s to 10.00s                                                                                                    | 2.00s   | ☆        | 126  |
| FA-07     | Differential time Td1                 | 0.000s to 10.000s                                                                                                    | 0.000s  | ☆        | 126  |
| FA-08     | PID output limit in reverse direction | 0.00 Hz to max. frequency                                                                                                    | 0.00 Hz | *        | 127  |
| FA-09     | PID error limit                       | 0.0% to 100.0%                                                                                                    | 0.0%    | ☆        | 127  |
| FA-10     | PID differential limit                | 0.00% to 100.00%                                                                                                    | 0.10%   | ☆        | 127  |
| FA-11     | PID reference change time             | 0.00s to 650.00s                                                                                                    | 0.00s   | ☆        | 127  |
| FA-12     | PID feedback filter time              | 0.00s to 60.00s                                                                                                    | 0.00s   | ☆        | 127  |
| FA-13     | PID output filter time                | 0.00s to 60.00s                                                                                                    | 0.00s   | ☆        | 127  |
| FA-14     | Reserved                              | -                                                                                                    | -       | -        | -    |
| FA-15     | Proportional gain Kp2                 | 0.0 to 1000.0                                                                                                    | 20.0    | ☆        | 128  |
| FA-16     | Integral time Ti2                     | 0.01s to 10.00s                                                                                                    | 2.00s   | ☆        | 128  |
| FA-17     | Differential time Td2                 | 0.000s to 10.000s                                                                                                    | 0.000s  | ☆        | 128  |
| FA-18     | PID parameter switchover condition    | 0: No switchover 1: Switchover via DI 2: Auto switchover based on PID error 3: Auto switchover based on running frequency                                      | 0       | ☆        | 128  |
| FA-19     | PID error 1 for auto switchover       | 0.0% to FA-20                                                                                                    | 20.0%   | ☆        | 128  |
| FA-20     | PID error 2 for auto switchover       | FA-19 to 100.0%                                                                                                    | 80.0%   | ☆        | 128  |
| FA-21     | PID initial value                     | 0.0% to 100.0%                                                                                                    | 0.0%    | ☆        | 128  |
|           |                                       |                                                                                                    |         |          |      |

| Para. No. | Para. Name                              | Setting Range                                                                                                    | Default | Property | Page |
|-----------|-----------------------------------------|----------------------------------------------------------------------------------------------------|---------|----------|------|
| FA-22     | PID initial value active time           | 0.00s to 650.00s                                                                                                    | 0.00s   | ☆        | 128  |
| FA-25     | PID integral property                   | Whether to stop integral operation when PID output reaches the limit 0: Continue integral operation 1: Stop integral operation  Integral separation 0: Disabled 1: Enabled | 00      | ☆        | 129  |
| FA-26     | Detection level of PID feedback loss    | 0.0%: No detection<br>0.1% to 100.0%                                                                                                    | 0.0%    | ☆        | 129  |
| FA-27     | Detection time of PID feedback loss     | 0.0s to 20.0s                                                                                                    | 0.0s    | ☆        | 129  |
| FA-28     | Selection of PID operation at stop      | 0: Disabled<br>1: Enabled                                                                                                    | 0       | ☆        | 129  |
| Group Fb: | Wobble Function, Fixed Length and       | Count                                                                                                    |         |          |      |
| Fb-00     | Wobble setting mode                     | 0: Relative to the frequency reference 1: Relative to the max. frequency                                                                                                   | 0       | À        | 167  |
| Fb-01     | Wobble amplitude                        | 0.0% to 100.0%                                                                                                    | 0.0%    | ☆        | 167  |
| Fb-02     | Wobble step                             | 0.0% to 50.0%                                                                                                    | 0.0%    | ☆        | 167  |
| Fb-03     | Wobble cycle                            | 0.0s to 3000.0s                                                                                                    | 10.0s   | ☆        | 167  |
| Fb-04     | Triangular wave rising time coefficient | 0.0% to 100.0%                                                                                                    | 50.0%   | ☆        | 167  |
| Fb-05     | Set length                              | 0 to 65535 m                                                                                                    | 1000 m  | ☆        | 168  |
| Fb-06     | Actual length                           | 0 to 65535 m                                                                                                    | 0 m     | ☆        | 168  |
| Fb-07     | Number of pulses per meter              | 0.1 to 6553.5                                                                                                    | 100.0   | ☆        | 168  |
| Fb-08     | Set count value                         | 1 to 65535                                                                                                    | 1000    | ☆        | 169  |
| Fb-09     | Designated count value                  | 1 to 65535                                                                                                    | 1000    | ☆        | 169  |
| Group FC: | Multi-Reference and Simple PLC F        | unction                                                                                                    |         |          |      |
| FC-00     | Reference 0                             | -100.0% to 100.0%                                                                                                    | 0.0%    | ☆        | 119  |
| FC-01     | Reference 1                             | -100.0% to 100.0%                                                                                                    | 0.0%    | ☆        | 119  |
| FC-02     | Reference 2                             | -100.0% to 100.0%                                                                                                    | 0.0%    | ☆        | 119  |
| FC-03     | Reference 3                             | -100.0% to 100.0%                                                                                                    | 0.0%    | ☆        | 119  |
| FC-04     | Reference 4                             | -100.0% to 100.0%                                                                                                    | 0.0%    | ☆        | 119  |
| FC-05     | Reference 5                             | -100.0% to 100.0%                                                                                                    | 0.0%    | ☆        | 119  |
| FC-06     | Reference 6                             | -100.0% to 100.0%                                                                                                    | 0.0%    | ☆        | 119  |
| FC-07     | Reference 7                             | -100.0% to 100.0%                                                                                                    | 0.0%    | ☆        | 119  |
| FC-08     | Reference 8                             | -100.0% to 100.0%                                                                                                    | 0.0%    | ☆        | 119  |
| FC-09     | Reference 9                             | -100.0% to 100.0%                                                                                                    | 0.0%    | ☆        | 119  |

| Para. No. | Para. Name                                               | Setting Range                                                                                                 | Default  | Property | Page |
|-----------|----------------------------------------------------------|----------------------------------------------------------------------------------------------------|----------|----------|------|
| FC-10     | Reference 10                                             | -100.0% to 100.0%                                                                                             | 0.0%     | ☆        | 119  |
| FC-11     | Reference 11                                             | -100.0% to 100.0%                                                                                             | 0.0%     | ☆        | 119  |
| FC-12     | Reference 12                                             | -100.0% to 100.0%                                                                                             | 0.0%     | ☆        | 119  |
| FC-13     | Reference 13                                             | -100.0% to 100.0%                                                                                             | 0.0%     | ☆        | 119  |
| FC-14     | Reference 14                                             | -100.0% to 100.0%                                                                                             | 0.0%     | ☆        | 119  |
| FC-15     | Reference 15                                             | -100.0% to 100.0%                                                                                             | 0.0%     | ☆        | 119  |
| FC-16     | Simple PLC running mode                                  | Stop after running one cycle     Keep final values after running one cycle     Repeat after running one cycle | 0        | ☆        | 122  |
| FC-17     | Simple PLC retentive selection                           | Retentive at stop 0: Not retentive 1: Retentive  Retentive at power down 0: Not retentive 1: Retentive        | 00       | *        | 123  |
| FC-18     | Running time of simple PLC reference 0                   | 0.0s (h) to 6553.5s (h)                                                                                       | 0.0s (h) | ☆        | 121  |
| FC-19     | Acceleration/deceleration time of simple PLC reference 0 | 0 to 3                                                                                                    | 0        | ☆        | 121  |
| FC-20     | Running time of simple PLC reference 1                   | 0.0s (h) to 6553.5s (h)                                                                                       | 0.0s (h) | ☆        | 121  |
| FC-21     | Acceleration/deceleration time of simple PLC reference 1 | 0 to 3                                                                                                    | 0        | ☆        | 121  |
| FC-22     | Running time of simple PLC reference 2                   | 0.0s (h) to 6553.5s (h)                                                                                       | 0.0s (h) | ☆        | 121  |
| FC-23     | Acceleration/deceleration time of simple PLC reference 2 | 0 to 3                                                                                                    | 0        | ☆        | 121  |
| FC-24     | Running time of simple PLC reference 3                   | 0.0s (h) to 6553.5s (h)                                                                                       | 0.0s (h) | ☆        | 121  |
| FC-25     | Acceleration/deceleration time of simple PLC reference 3 | 0 to 3                                                                                                    | 0        | ☆        | 121  |
| FC-26     | Running time of simple PLC reference 4                   | 0.0s (h) to 6553.5s (h)                                                                                       | 0.0s (h) | ☆        | 121  |
| FC-27     | Acceleration/deceleration time of simple PLC reference 4 | 0 to 3                                                                                                    | 0        | ☆        | 121  |
| FC-28     | Running time of simple PLC reference 5                   | 0.0s (h) to 6553.5s (h)                                                                                       | 0.0s (h) | ☆        | 121  |
| FC-29     | Acceleration/deceleration time of simple PLC reference 5 | 0 to 3                                                                                                    | 0        | ☆        | 121  |
| FC-30     | Running time of simple PLC reference 6                   | 0.0s (h) to 6553.5s (h)                                                                                       | 0.0s (h) | ☆        | 121  |

| Para. No. | Para. Name                                                | Setting Range                                                                                                    | Default  | Property | Page |
|-----------|-----------------------------------------------------------|----------------------------------------------------------------------------------------------------|----------|----------|------|
| FC-31     | Acceleration/deceleration time of simple PLC reference 6  | 0 to 3                                                                                                    | 0        | ☆        | 121  |
| FC-32     | Running time of simple PLC reference 7                    | 0.0s (h) to 6553.5s (h)                                                                                                    | 0.0s (h) | ☆        | 121  |
| FC-33     | Acceleration/deceleration time of simple PLC reference 7  | 0 to 3                                                                                                    | 0        | ☆        | 121  |
| FC-34     | Running time of simple PLC reference 8                    | 0.0s (h) to 6553.5s (h)                                                                                                    | 0.0s (h) | ☆        | 121  |
| FC-35     | Acceleration/deceleration time of simple PLC reference 8  | 0 to 3                                                                                                    | 0        | ☆        | 121  |
| FC-36     | Running time of simple PLC reference 9                    | 0.0s (h) to 6553.5s (h)                                                                                                    | 0.0s (h) | ☆        | 121  |
| FC-37     | Acceleration/deceleration time of simple PLC reference 9  | 0 to 3                                                                                                    | 0        | ☆        | 121  |
| FC-38     | Running time of simple PLC reference 10                   | 0.0s (h) to 6553.5s (h)                                                                                                    | 0.0s (h) | ☆        | 121  |
| FC-39     | Acceleration/deceleration time of simple PLC reference 10 | 0 to 3                                                                                                    | 0        | ☆        | 121  |
| FC-40     | Running time of simple PLC reference 11                   | 0.0s (h) to 6553.5s (h)                                                                                                    | 0.0s (h) | ☆        | 121  |
| FC-41     | Acceleration/deceleration time of simple PLC reference 11 | 0 to 3                                                                                                    | 0        | ☆        | 122  |
| FC-42     | Running time of simple PLC reference 12                   | 0.0s (h) to 6553.5s (h)                                                                                                    | 0.0s (h) | ☆        | 122  |
| FC-43     | Acceleration/deceleration time of simple PLC reference 12 | 0 to 3                                                                                                    | 0        | ☆        | 122  |
| FC-44     | Running time of simple PLC reference 13                   | 0.0s (h) to 6553.5s (h)                                                                                                    | 0.0s (h) | ☆        | 122  |
| FC-45     | Acceleration/deceleration time of simple PLC reference 13 | 0 to 3                                                                                                    | 0        | ☆        | 122  |
| FC-46     | Running time of simple PLC reference 14                   | 0.0s (h) to 6553.5s (h)                                                                                                    | 0.0s (h) | ☆        | 122  |
| FC-47     | Acceleration/deceleration time of simple PLC reference 14 | 0 to 3                                                                                                    | 0        | ☆        | 122  |
| FC-48     | Running time of simple PLC reference 15                   | 0.0s (h) to 6553.5s (h)                                                                                                    | 0.0s (h) | ☆        | 122  |
| FC-49     | Acceleration/deceleration time of simple PLC reference 15 | 0 to 3                                                                                                    | 0        | ☆        | 122  |
| FC-50     | Time unit of simple PLC running                           | 0: s (second) 1: h (hour)                                                                                                    | 0        | ☆        | 123  |
| FC-51     | Reference 0 source                                        | 0: Set by FC-00 1: Al1 2: Al2 3: Al3 4: Pulse reference 5: PID 6: Set by preset frequency (F0-08), modified via terminal UP/DOWN | 0        | ☆        | 123  |

| Para. No. | Para. Name                                           | Setting Range                                                                                                    | Default | Property | Page |
|-----------|------------------------------------------------------|----------------------------------------------------------------------------------------------------|---------|----------|------|
| Group Fd: | Communication                                        |                                                                                                    |         |          |      |
| Fd-00     | Baud rate                                            | CANlink baud rate: 0: 20 Kbps 1: 50 Kbps 2: 100 Kbps 2: 100 Kbps 4: 250 Kbps 6: 500 Kbps 6: 1 Mbps  Initial position fault (Err51): Same as that of units position  PROFIBUS-DP baud rate: 0: 115200 bps 1: 208300 bps 2: 256000 bps 3: 512000 bps 1: 600 bps 1: 600 bps 1: 200300 bps 2: 2400 bps 1: 20300 bps 1: 20300 bps | 5005    | *        | 224  |
| Fd-01     | Data format symbol                                   | 0: No check: data format <8, N, 2> 1: Even parity check: data format <8, E, 1> 2: Odd parity check: data format <8, O, 1> 3: No check: data format <8, N, 1>                                                                                                    | 0       | ¥        | 225  |
| Fd-02     | Local address                                        | 0: Broadcast address;<br>1 to 247                                                                                                    | 1       | ☆        | 225  |
| Fd-03     | Response delay                                       | 0 to 20 ms                                                                                                    | 2       | ☆        | 225  |
| Fd-04     | Communication timeout                                | 0.0s: invalid<br>0.1s to 60.0s<br>Valid for Modbus, PROFIBUS-DP<br>and CANlink                                                                                                    | 0.0s    | *        | 225  |
| Fd-05     | Modbus protocol selection and PROFIBUS-DP data frame | PROFIBUS-DP data frame 0: PPO1 format 1: PPO2 format 2: PPO3 format 3: PPO5 format Modbus protocol selection 0: Non-standard Modbus protocol 1: Standard Modbus protocol                                                                                                    | 30      | \$       | 225  |
| Fd-06     | Current resolution read by communication             | 0: 0.01 A (valid when ≤ 55 kW)<br>1: 0.1 A                                                                                                    | 0       | ☆        | 225  |
| Fd-08     | CANlink communication timeout time                   | 0.0s (invalid)<br>0.1s to 60.0s                                                                                                    | 0       | ☆        | 192  |

| Para. No. | Para. Name                        | Setting Range                   | Default | Property | Page |
|-----------|-----------------------------------|---------------------------------|---------|----------|------|
| Group FE: | User-Defined Parameters           |                                 |         |          |      |
| FE-00     | User-defined parameter 0          | F0-00 to FP-xx, A1-00 to Ax-xx, | F0-00   | ☆        | -    |
| FE-01     | User-defined parameter 1          | U0-00 to U0-xx                  | F0-02   | ☆        | -    |
| FE-02     | User-defined parameter 2          |                                 | F0-03   | ☆        | -    |
| FE-03     | User-defined parameter 3          |                                 | F0-07   | ☆        | -    |
| FE-04     | User-defined parameter 4          |                                 | F0-08   | ☆        | -    |
| FE-05     | User-defined parameter 5          |                                 | F0-17   | ☆        | -    |
| FE-06     | User-defined parameter 6          |                                 | F0-18   | ☆        | -    |
| FE-07     | User-defined parameter 7          |                                 | F3-00   | ☆        | -    |
| FE-08     | User-defined parameter 8          |                                 | F3-01   | ☆        | -    |
| FE-09     | User-defined parameter 9          |                                 | F4-00   | ☆        | -    |
| FE-10     | User-defined parameter 10         |                                 | F4-01   | ☆        | -    |
| FE-11     | User-defined parameter 11         |                                 | F4-02   | ☆        | -    |
| FE-12     | User-defined parameter 12         |                                 | F5-04   | ☆        | -    |
| FE-13     | User-defined parameter 13         |                                 | F5-07   | ☆        | -    |
| FE-14     | User-defined parameter 14         |                                 | F6-00   | ☆        | -    |
| FE-15     | User-defined parameter 15         |                                 | F6-10   | ☆        | -    |
| FE-16     | User-defined parameter 16         |                                 | F0-00   | ☆        | -    |
| FE-17     | User-defined parameter 17         |                                 | F0-00   | ☆        | -    |
| FE-18     | User-defined parameter 18         |                                 | F0-00   | ☆        | -    |
| FE-19     | User-defined parameter 19         |                                 | F0-00   | ☆        | -    |
| FE-20     | User-defined parameter 20         |                                 | F0-00   | ☆        | -    |
| FE-21     | User-defined parameter 21         |                                 | F0-00   | ☆        | -    |
| FE-22     | User-defined parameter 22         |                                 | F0-00   | ☆        | -    |
| FE-23     | User-defined parameter 23         |                                 | F0-00   | ☆        | -    |
| FE-24     | User-defined parameter 24         |                                 | F0-00   | ☆        | -    |
| FE-25     | User-defined parameter 25         |                                 | F0-00   | ☆        | -    |
| FE-26     | User-defined parameter 26         |                                 | F0-00   | ☆        | -    |
| FE-27     | User-defined parameter 27         |                                 | F0-00   | ☆        | -    |
| FE-28     | User-defined parameter 28         |                                 | F0-00   | ☆        | -    |
| FE-29     | User-defined parameter 29         |                                 | F0-00   | ☆        | -    |
| Group FF: | Manufacturer Parameters, Access I | Denied                          |         |          |      |

| Para. No. | Para. Name                                    | Setting Range                                                                                                    | Default | Property | Page |
|-----------|-----------------------------------------------|----------------------------------------------------------------------------------------------------|---------|----------|------|
| Group FP: | Function Parameter Management                 |                                                                                                    |         |          |      |
| FP-00     | User password                                 | 0 to 65535                                                                                                    | 0       | ☆        | -    |
| FP-01     | Parameter initialization                      | No operation     Restore factory parameters except motor parameters     Clear records     Back up current user parameters     Sol: Restore user backup parameters                                                                                                    | 0       | *        | -    |
| FP-02     | Parameter display property                    | Selection of display of group A 0: Not displayed 1: Displayed Selection of display of group U 0: Not displayed 1: Displayed                                                                                                    | 11      | ☆        | -    |
| FP-03     | Selection of individualized parameter display | Selection of display of user defined parameters 0: Not displayed 1: Displayed  Selection of display of user modified parameters 0: Not displayed 1: Displayed                                                                                                    | 00      | ☆        | -    |
| FP-04     | Selection of parameter modification           | 0: Disabled<br>1: Enabled                                                                                                    | 0       | ☆        | -    |
| Group A1: | Virtual DI/DO                                 |                                                                                                    |         |          |      |
| A1-00     | VDI1 function selection                       | 0: No function 1: Forward run (FWD) 2: Reverser run (REV) 3: Three-wire control 4: Forward jog (FJOG) 5: Reverse jog (RJOG) 6: Terminal UP 7: Terminal DOWN 8: Coast to stop 9: Fault reset (RESET) 10: RUN disabled 11: External fault normally-open input 12: Multi-reference terminal 1 13: Multi-reference terminal 2 14: Multi-reference terminal 3 15: Multi-reference terminal 4 | 0       | *        | 186  |

| Para. No. | Para. Name                | Setting Range                                                             | Default | Property | Page |
|-----------|---------------------------|---------------------------------------------------------------------------|---------|----------|------|
| A1-01     | VDI2 function selection   | 16: Terminal 1 for acceleration/ deceleration time selection              | 0       | *        | 186  |
|           |                           | 17: Terminal 2 for acceleration/ deceleration time selection              |         |          |      |
|           |                           | 18: Frequency reference setting channel switchover                        |         |          |      |
|           |                           | 19: UP and DOWN setting clear (terminal, operation panel)                 |         |          |      |
|           |                           | 20: Command source switchover 1                                           |         |          |      |
| A1-02     | VDI3 function selection   | 21: Acceleration/Deceleration prohibited                                  | 0       | *        | 186  |
|           |                           | 22: PID disabled                                                          |         |          |      |
|           |                           | 23: PLC state reset                                                       |         |          |      |
|           |                           | 24: Wobble disabled                                                       |         |          |      |
|           |                           | 25: Counter input                                                         |         |          |      |
|           |                           | 26: Counter reset                                                         |         |          |      |
| A1-03     | VDI4 function selection   | 27: Length signal pulses count                                            | 0       | *        | 186  |
| 711 00    | VBTT fullotion delegation | 28: Length reset                                                          |         |          | 100  |
|           |                           | 30: Pulse input as frequency reference (valid only for DI5)               |         |          |      |
|           |                           | 31: Reserved                                                              |         |          |      |
|           |                           | 32: Immediate DC injection braking                                        |         |          |      |
| A1-04     | VDI5 function selection   | 33: External fault normally-closed input                                  | 0       | *        | 186  |
|           |                           | 34: Frequency modification enabled                                        |         |          |      |
|           |                           | 35: PID operation direction reverse                                       |         |          |      |
|           |                           | 36: External stop 1                                                       |         |          |      |
|           |                           | 37: Command source switchover 2                                           |         |          |      |
|           |                           | 38: PID integral disabled                                                 |         |          |      |
|           |                           | 39: Switchover between main frequency reference and preset                |         |          |      |
|           |                           | frequency                                                                 |         |          |      |
|           |                           | 40: Switchover between auxiliary frequency reference and preset frequency |         |          |      |
|           |                           | 41: Motor selection                                                       |         |          |      |
|           |                           | 42: Reserved                                                              |         |          |      |
|           |                           | 43: PID parameter switchover                                              |         |          |      |
|           |                           | 44: User-defined fault 1                                                  |         |          |      |
|           |                           | 45: User-defined fault 2                                                  |         |          |      |
|           |                           | 47: Emergency stop (ES)                                                   |         |          |      |
|           |                           | 48: External stop 2                                                       |         |          |      |
|           |                           | 49: Deceleration DC injection braking                                     |         |          |      |
|           |                           | 50: Clear running time this time                                          |         |          |      |
|           |                           | 51: Two-wire control/ Three-wire control                                  |         |          |      |
|           |                           | 52: Reverse running prohibited                                            |         |          |      |
|           |                           | 53 to 59: Reserved                                                        |         |          |      |

| Para. No. | Para. Name                            | Setting Range                                                                                                    | Default | Property | Page |
|-----------|---------------------------------------|----------------------------------------------------------------------------------------------------|---------|----------|------|
| A1-05     | VDI active state setting mode         | 00000 to 11111                                                                                                    | 00000   | *        | 186  |
|           |                                       | VDI5: 0: Decided by state of VDOx 1: Decided by A1-06  VDI4: 0: Decided by state of VDOx 1: Decided by A1-06  VDI3: 0: Decided by state of VDOx 1: Decided by state of VDOx 1: Decided by A1-06  VDI2: 0: Decided by state of VDOx 1: Decided by A1-06  VDI1: 0: Decided by A1-06                                                                                                    |         |          |      |
| A1-06     | Selection of VDI active state         | VDI5: O: Inactive 1: Active  VDI3: O: Inactive 1: Active  VDI2: O: Inactive 1: Active  VDI2: O: Inactive 1: Active  VDI2: O: Inactive 1: Active                                                                                                    | 00000   | *        | 186  |
| A1-07     | Function selection for Al1 used as DI | 0: No function 1: Forward run (FWD) 2: Reverser run (REV) 3: Three-wire control 4: Forward jog (FJOG) 5: Reverse jog (RJOG) 6: Terminal UP 7: Terminal DOWN 8: Coast to stop 9: Fault reset (RESET) 10: RUN disabled 11: External fault normally-open input 12: Multi-reference terminal 1 13: Multi-reference terminal 2 14: Multi-reference terminal 3 15: Multi-reference terminal 4 16: Terminal 1 for acceleration/ deceleration time selection 17: Terminal 2 for acceleration/ deceleration time selection 18: Frequency reference setting channel switchover 19: UP and DOWN setting clear (terminal, operation panel) | 0       | *        | 189  |

| Para. No. | Para. Name                            | Setting Range                                                                                                    | Default | Property | Page |
|-----------|---------------------------------------|----------------------------------------------------------------------------------------------------|---------|----------|------|
| A1-08     | Function selection for Al2 used as DI | 20: Command source switchover 1 21: Acceleration/Deceleration prohibited 22: PID disabled 23: PLC state reset 24: Wobble disabled 25: Counter input 26: Counter reset 27: Length signal pulses count 28: Length reset 30: Pulse input as frequency reference (valid only for DI5) 31: Reserved 32: Immediate DC injection braking 33: External fault normally-closed input 34: Frequency modification enabled 35: PID operation direction reverse                                                                                                    | 0       | *        | 189  |
| A1-09     | Function selection for Al3 used as DI | 36: External stop 1 37: Command source switchover 2 38: PID integral disabled 39: Switchover between main frequency reference and preset frequency 40: Switchover between auxiliary frequency reference and preset frequency 41: Motor selection 42: Reserved 43: PID parameter switchover 44: User-defined fault 1 45: User-defined fault 2 47: Emergency stop (ES) 48: External stop 2 49: Deceleration DC injection braking 50: Clear running time this time 51: Two-wire control/ Three-wire control 52: Reverse running prohibited 53 to 59: Reserved | 0       | *        | 189  |

| Para. No. | Para. Name                               | Setting Range                                                                                                    | Default | Property | Page |
|-----------|------------------------------------------|----------------------------------------------------------------------------------------------------|---------|----------|------|
| A1-10     | Active state selection for AI used as DI | 000 to 111                                                                                                    | 000     | ☆        | 189  |
|           |                                          | Al3 0: High level active 1: Low level active  Al2 0: High level active 1: Low level active  Al3 0: High level active 1: Low level active                                                                                                    |         |          |      |
| A 4 4 4   | VDO4 for all and a start                 |                                                                                                    | 0       |          | 400  |
| A1-11     | VDO1 function selection                  | 0: No output 1: AC drive running 2: Fault output 3: Frequency level detection 1 output 4: Frequency reached 5: Zero-speed running (no output at stop) 6: Motor overload pending 7: AC drive overload pending 8: Set count value reached 9: Designated count value reached 10: Length reached 11: PLC cycle completed 12: Accumulative running time reached 13: Frequency limited 15: Ready for RUN 16: Al1 > Al2 17: Frequency upper limit                | 0       | *        | 188  |
| A1-12     | VDO2 function selection                  | reached  18: Frequency lower limit reached (no output at stop)  19: Undervoltage  20: Communication setting  21: Reserved  22: Reserved  23: Zero-speed running 2 (having output at stop)  24: Accumulative power-on time reached  25: Frequency level detection 2  26: Frequency 1 reached  27: Frequency 2 reached  28: Current 1 reached  29: Current 2 reached  30: Timing reached  31: Al1 input exceeding limit  32: Load lost  33: Reverse running | 0       | *        | 188  |

| Para. No. | Para. Name                | Setting Range                                                                                                    | Default                      | Property | Page |
|-----------|---------------------------|----------------------------------------------------------------------------------------------------|------------------------------|----------|------|
| A1-13     | VDO3 function selection   | 34: Zero current                                                                                                    | 0                            | ☆        | 188  |
| A1-14     | VDO4 function selection   | 35: IGBT temperature reached                                                                                                    | 0                            | ☆        | 188  |
| A1-15     | VDO5 function selection   | 36: Output current exceeding limit 37: Frequency lower limit reached (having output at stop) 38: Alarm output 39: Motor overheat pending 40: Current running time reached 41: Fault output                                                                                                    | 0                            | ☆        | 188  |
| A1-16     | VDO1 output delay         | 0.0s to 3600.0s                                                                                                    | 0.0s                         | ☆        | 188  |
| A1-17     | VDO2 output delay         | 0.0s to 3600.0s                                                                                                    | 0.0s                         | ☆        | 188  |
| A1-18     | VDO3 output delay         | 0.0s to 3600.0s                                                                                                    | 0.0s                         | ☆        | 188  |
| A1-19     | VDO4 output delay         | 0.0s to 3600.0s                                                                                                    | 0.0s                         | ☆        | 188  |
| A1-20     | VDO5 output delay         | 0.0s to 3600.0s                                                                                                    | 0.0s                         | ☆        | 188  |
| A1-21     | VDO active mode selection | VDO5: 0: Positive logic active 1: Negative logic active 1: Negative logic active 1: Negative logic active 1: Negative logic active 1: Negative logic active 1: Negative logic active 1: Negative logic active 1: Negative logic active 1: Negative logic active 1: Negative logic active 1: Negative logic active 1: Negative logic active 1: Negative logic active | 00000                        | ☆        | 188  |
| Group A2: | Motor 2 Parameters        |                                                                                                    |                              |          |      |
| A2-00     | Motor type selection      | 0 to 1                                                                                                    | 0                            | *        | 170  |
| A2-01     | Rated motor power         | 0.1 to 1000.0 kW                                                                                                    | Model<br>dependent           | *        | 170  |
| A2-02     | Rated motor voltage       | 1 to 2000 V                                                                                                    | Model<br>dependent           | *        | 170  |
| A2-03     | Rated motor current       | 0.01 to 655.35 A (AC drive power<br>≤ 55 kW)<br>0.1 to 6553.5 A (AC drive power ><br>55 kW)                                                                                                    | Model<br>dependent           | *        | 170  |
| A2-04     | Rated motor frequency     | 0.01 Hz to max. frequency                                                                                                    | Model<br>dependent           | *        | 170  |
| A2-05     | Rated motor speed         | 1 to 65535 rpm                                                                                                    | Model<br>dependent           | *        | 170  |
| A2-06     | Stator resistance         | 0.001 to 65.535 $\Omega$ (AC drive power ≤ 55 kW)<br>0.0001 to 6.5535 $\Omega$ (AC drive power > 55 kW)                                                                                                    | Auto-<br>tuning<br>dependent | *        | 170  |

| Para. No.   | Para. Name                                       | Setting Range                                                                                                    | Default               | Property | Page |
|-------------|--------------------------------------------------|----------------------------------------------------------------------------------------------------|-----------------------|----------|------|
| A2-07       | Rotor resistance                                 | 0.001 to 65.535 Ω (AC drive power ≤ 55 kW) 0.0001 to 6.5535 Ω (AC                                                               | Auto-tuning dependent | *        | 170  |
| A2-08       | Leakage inductive reactance                      | drive power > 55 kW)  0.01 to 655.35 mH (AC drive power ≤ 55 kW)  0.001 to 65.535 mH (AC drive power > 55 kW)                   | Auto-tuning dependent | *        | 171  |
| A2-09       | Mutual inductive reactance                       | 0.1 to 6553.5 mH (AC drive<br>power ≤ 55 kW)<br>0.01 to 655.35 mH (AC<br>drive power > 55 kW)                                   | Auto-tuning dependent | *        | 171  |
| A2-10       | No-load current                                  | 0.01 A to A2-03 (AC drive<br>power ≤ 55 kW)<br>0.1 A to A2-03 (AC drive<br>power > 55 kW)                                       | Auto-tuning dependent | *        | 171  |
| A2-37       | Motor auto-tuning method selection               | 0: No auto-tuning 1: Static auto-tuning 1 2: Dynamic auto-tuning 3: Static auto-tuning 2                                        | 0                     | *        | -    |
| A2-62       | Motor 2 control mode                             | 2: V/F control                                                                                                    | 2                     | *        | -    |
| A2-63       | Motor 2 acceleration/deceleration time selection | 0: The same motor 1 2: Acceleration/deceleration time 2 3: Acceleration/deceleration time 3 4: Acceleration/deceleration time 4 | 0                     | *        | -    |
| A2-64       | Motor 2 torque boost                             | 0.0%: fixed torque boost 0.1% to 30.0%                                                                                          | Model<br>dependent    | ☆        | -    |
| A2-66       | Motor 2 oscillation suppression gain             | 0 to 100                                                                                                    | 40                    | ☆        | -    |
| Group A5: C | Control Optimization                             |                                                                                                    |                       |          |      |
| A5-00       | DPWM switchover frequency upper limit            | 5.00 Hz to max. frequency                                                                                                    | 8.00 Hz               | ☆        | 152  |
| A5-01       | PWM modulation pattern                           | 0: Asynchronous modulation 1: Synchronous modulation                                                                            | 0                     | ☆        | 152  |
| A5-02       | Dead zone compensation mode selection            | 0: No compensation 1: Compensation mode 1                                                                                       | 1                     | ☆        | -    |
| A5-03       | Random PWM depth                                 | 0 to 10                                                                                                    | 0                     | ☆        | 152  |
| A5-04       | Overcurrent fast prevention                      | 0: Disabled<br>1: Enabled                                                                                                    | 1                     | ☆        | 159  |
| A5-05       | Max. output voltage coefficient                  | 100% to 110%                                                                                                    | 105%                  | *        | 152  |
| A5-06       | Undervoltage threshold                           | 210 to 420 V                                                                                                    | 350 V                 | ☆        | 159  |
| A5-08       | Dead-zone time adjustment                        | 100% to 200%                                                                                                    | 150%                  | *        | -    |

| Para. No.   | Para. Name                                               | Setting Range             | Default         | Property | Page |
|-------------|----------------------------------------------------------|---------------------------|-----------------|----------|------|
| A5-09       | Overvoltage threshold                                    | 200.0 to 2500.0 V         | Model dependent | *        | 159  |
| A5-10       | Energy saving control                                    | 0: Disabled<br>1: Enabled | 0               | *        | 1    |
| Group A6: A | I Curve Setting                                          |                           |                 |          |      |
| A6-00       | Al curve 4 min. input                                    | -10.00 V to A6-02         | 0.00 V          | ☆        | 115  |
| A6-01       | Corresponding percentage of AI curve 4 min. input        | -100.0% to 100.0%         | 0.0%            | ☆        | 115  |
| A6-02       | Al curve 4 inflexion 1 input                             | A6-00 to A6-04            | 3.00 V          | ☆        | 115  |
| A6-03       | Corresponding percentage of AI curve 4 inflexion 1 input | -100.0% to 100.0%         | 30.0%           | ☆        | 115  |
| A6-04       | Al curve 4 inflexion 2 input                             | A6-02 to A6-06            | 6.00 V          | ☆        | 115  |
| A6-05       | Corresponding percentage of Al curve 4 inflexion 2 input | -100.0% to 100.0%         | 60.0%           | ☆        | 115  |
| A6-06       | Al curve 4 max. input                                    | A6-04 to 10.00 V          | 10.00 V         | ☆        | 115  |
| A6-07       | Corresponding percentage of Al curve 4 max. input        | -100.0% to 100.0%         | 100.0%          | ☆        | 115  |
| A6-08       | Al curve 5 min. input                                    | -10.00 V to A6-10         | -10.00 V        | ☆        | 115  |
| A6-09       | Corresponding percentage of Al curve 5 min. input        | -100.0% to 100.0%         | -100.0%         | ☆        | 115  |
| A6-10       | Al curve 5 inflexion 1 input                             | A6-08 to A6-12            | -3.00 V         | ☆        | 115  |
| A6-11       | Corresponding percentage of AI curve 5 inflexion 1 input | -100.0% to 100.0%         | -30.0%          | ☆        | 115  |
| A6-12       | Al curve 5 inflexion 2 input                             | A6-10 to A6-14            | 3.00 V          | ☆        | 115  |
| A6-13       | Corresponding percentage of AI curve 5 inflexion 2 input | -100.0% to 100.0%         | 30.0%           | ☆        | 115  |
| A6-14       | Al curve 5 max. input                                    | A6-12 to 10.00 V          | 10.00 V         | ☆        | 115  |
| A6-15       | Corresponding percentage of Al curve 5 max. input        | -100.0% to 100.0%         | 100.0%          | ☆        | 115  |
| A6-24       | Jump point of AI1 input corresponding setting            | -100.0% to 100.0%         | 0.0%            | ☆        | -    |
| A6-25       | Jump amplitude of AI1 input corresponding setting        | 0.0% to 100.0%            | 0.5%            | ☆        | -    |
| A6-26       | Jump point of AI2 input corresponding setting            | -100.0% to 100.0%         | 0.0%            | ☆        | -    |
| A6-27       | Jump amplitude of AI2 input corresponding setting        | 0.0% to 100.0%            | 0.5%            | ☆        | -    |
| A6-28       | Jump point of AI3 input corresponding setting            | -100.0% to 100.0%         | 0.0%            | ☆        | -    |
| A6-29       | Jump amplitude of AI3 input corresponding setting        | 0.0% to 100.0%            | 0.5%            | ☆        | -    |

| Para. No. | Para. Name                                                 | Setting Range                                                                                                    | Default | Property | Page |
|-----------|------------------------------------------------------------|----------------------------------------------------------------------------------------------------|---------|----------|------|
| Group A7: | User Programmable Card                                     |                                                                                                    |         |          |      |
| A7-00     | User programmable function selection                       | 0: Disabled<br>1: Enabled                                                                                                    | 0       | *        | 173  |
| A7-01     | AC drive output terminal control source selection          | AOT: 0: AC drive control 1: User programmable card control  FMP (FM used as pulse output): 0: AC drive control 1: User programmable card control  DOT: 0: AC drive control 1: User programmable card control  Relay (T/A-T/B-T/C): 0: AC drive control 1: User programmable card control  FMR (FM used as digital output): 0: AC drive control 1: User programmable card control  FMR (FM used as digital output): 0: AC drive control 1: User programmable card control | 00000   | *        | 174  |
| A7-02     | User programmable card Al3 and AO2 function selection      | 0: Al3 (voltage input), AO2 (voltage output) 1: Al3 (voltage input), AO2 (current output) 2: Al3 (current input), AO2 (voltage output) 3: Al3 (current input), AO2 (current output) 4: Al3 (PTC input), AO2 (voltage output) 5: Al3 (PTC input), AO2 (current output) 6: Al3 (PT100 input), AO2 (voltage output) 7: Al3 (PT100 input), AO2 (current output)                                                                                                    | 0       | *        | 173  |
| A7-03     | PLC program controls the FMP output                        | 0.0% to 100.0%                                                                                                    | 0.0%    | ☆        | 174  |
| A7-04     | PLC program controls the AO1 output                        | 0.0% to 100.0%                                                                                                    | 0.0%    | ☆        | 174  |
| A7-05     | Selection of PLC program controlling digital output        | DO 0: Disabled 1: Enabled  Relay1 0: Disabled 1: Enabled  FMR 0: Disabled 1: Enabled                                                                                                    | 000     | ☆        | 174  |
| A7-06     | Setting frequency reference via the user programmable card | -100.00% to 100.00%                                                                                                    | 0.00%   | ☆        | 175  |

| Para. No. | Para. Name                                                    | Setting Range                                                                                                    | Default               | Property | Page |
|-----------|---------------------------------------------------------------|----------------------------------------------------------------------------------------------------|-----------------------|----------|------|
| A7-08     | Setting running command via the user programmable card        | 0: No command 1: Forward run 2: Reverse run 3: Forward jog 4:Reverse jog 5: Coast to stop 6: Decelerate to stop 7: Fault reset                                                     | 0                     | ☆        | 175  |
| A7-09     | Setting fault via the user programmable card                  | 0: No fault<br>80 to 89: fault code                                                                                                    | 0                     | ☆        | 175  |
| Group A8: | Point-point Communication                                     |                                                                                                    |                       |          |      |
| A8-00     | Point-point communication                                     | 0: Disabled<br>1: Enabled                                                                                                    | 0                     | ☆        | 176  |
| A8-01     | Master or slave selection                                     | 0: Master<br>1: Slave                                                                                                    | 0                     | ☆        | 176  |
| A8-02     | Selection of action of the slave in point-point communication | Whether to alarm when it becomes offline 0: No 1: Yes  Whether to send fault information to master when a fault occurs 0: No 1: Yes  Whether to follow master command 0: No 1: Yes | 011                   | *        | 177  |
| A8-03     | The slave received data                                       | O: Output frequency     Frequency reference                                                                                                    | 0                     | ☆        | 177  |
| A8-04     | Zero offset of received data                                  | -100.00 to 100.00                                                                                                    | 0.00                  | ☆        | 177  |
| A8-05     | Gain of received data                                         | -10.00 to 10.00                                                                                                    | 1.00                  | ☆        | 177  |
| A8-06     | Point-point communication interruption detection time         | 0.0s to 10.0s                                                                                                    | 1.0s                  | ☆        | 177  |
| A8-07     | Master data sending cycle in point-point communication        | 0.001s to 10.000s                                                                                                    | 0.001s                | ☆        | 177  |
| A8-08     | Zero offset of receiving data (frequency)                     | -100.00% to 100.00%                                                                                                    | 0.00%                 | *        | -    |
| A8-09     | Gain of receiving data (frequency)                            | -10.00 to 100.00                                                                                                    | 1.00                  | *        | -    |
| A8-10     | Runaway prevention coefficient                                | 0.00% to 100.00%                                                                                                    | 10.00%                | *        | -    |
| A8-11     | Window width                                                  | 0.20 to 10.00 Hz                                                                                                    | 0.50 Hz               |          | 177  |
| Group AC: | AI/AO Correction                                              |                                                                                                    |                       |          |      |
| AC-00     | Al1 measured voltage 1                                        | -10.00 to 10.000 V                                                                                                    | Factory-<br>corrected | ☆        | -    |
| AC-01     | Al1 displayed voltage 1                                       | -10.00 to 10.000 V                                                                                                    | Factory-<br>corrected | ☆        | -    |
| AC-02     | Al1 measured voltage 2                                        | -10.00 to 10.000 V                                                                                                    | Factory-<br>corrected | ☆        | -    |

| Para. No. | Para. Name              | Setting Range      | Default               | Property | Page |
|-----------|-------------------------|--------------------|-----------------------|----------|------|
| AC-03     | Al1 displayed voltage 2 | -10.00 to 10.000 V | Factory-<br>corrected | ☆        | -    |
| AC-04     | Al2 measured voltage 1  | -10.00 to 10.000 V | Factory-<br>corrected | ☆        | -    |
| AC-05     | Al2 displayed voltage 1 | -10.00 to 10.000 V | Factory-<br>corrected | ☆        | -    |
| AC-06     | Al2 measured voltage 2  | -10.00 to 10.000 V | Factory-<br>corrected | ☆        | -    |
| AC-07     | Al2 displayed voltage 2 | -10.00 to 10.000 V | Factory-<br>corrected | ☆        | -    |
| AC-08     | Al3 measured voltage 1  | -10.00 to 10.000 V | Factory-<br>corrected | ☆        | -    |
| AC-09     | Al3 displayed voltage 1 | -10.00 to 10.000 V | Factory-<br>corrected | ☆        | -    |
| AC-10     | Al3 measured voltage 2  | -10.00 to 10.000 V | Factory-<br>corrected | ☆        | -    |
| AC-11     | Al3 displayed voltage 2 | -10.00 to 10.000 V | Factory-<br>corrected | ☆        | -    |
| AC-12     | AO1 target voltage 1    | -10.00 to 10.000 V | Factory-<br>corrected | ☆        | -    |
| AC-13     | AO1 measured voltage 1  | -10.00 to 10.000 V | Factory-<br>corrected | ☆        | -    |
| AC-14     | AO1 target voltage 2    | -10.00 to 10.000 V | Factory-<br>corrected | ☆        | -    |
| AC-15     | AO1 measured voltage 2  | -10.00 to 10.000 V | Factory-<br>corrected | ☆        | -    |
| AC-16     | AO2 target voltage 1    | -10.00 to 10.000 V | Factory-<br>corrected | ☆        | -    |
| AC-17     | AO2 measured voltage 1  | -10.00 to 10.000 V | Factory-<br>corrected | ☆        | -    |
| AC-18     | AO2 target voltage 2    | -10.00 to 10.000 V | Factory-<br>corrected | ☆        | -    |
| AC-19     | AO2 measured voltage 2  | -10.00 to 10.000 V | Factory-<br>corrected | ☆        | -    |
| AC-20     | Al2 measured current 1  | 0.000 to 20.000 mA | Factory-<br>corrected | ☆        | -    |
| AC-21     | Al2 sampling current 1  | 0.000 to 20.000 mA | Factory-<br>corrected | ☆        | -    |
| AC-22     | Al2 measured current 2  | 0.000 to 20.000 mA | Factory-<br>corrected | ☆        | -    |
| AC-23     | Al2 sampling current 2  | 0.000 to 20.000 mA | Factory-<br>corrected | ☆        | -    |
| AC-24     | AO1 ideal current 1     | 0.000 to 20.000 mA | Factory-<br>corrected | ☆        | -    |
| AC-25     | AO1 measured current 1  | 0.000 to 20.000 mA | Factory-<br>corrected | ☆        | -    |
| AC-26     | AO1 ideal current 2     | 0.000 to 20.000 mA | Factory-<br>corrected | ☆        | -    |
| AC-27     | AO1 measured current 2  | 0.000 to 20.000 mA | Factory-<br>corrected | ☆        | -    |

## B.3 Monitoring Function Codes

| Para. No.            | Para. Name                                      | Display Range          | Page |
|----------------------|-------------------------------------------------|------------------------|------|
| Group U0: Monitoring | Parameters                                      |                        |      |
| U0-00                | Running frequency                               | 0.00 to 500.0 Hz       | 162  |
| U0-01                | Frequency reference                             | 0.00 to 500.0 Hz       | 162  |
| U0-02                | Bus voltage                                     | 0.0 to 3000.0 V        | 162  |
| U0-03                | Output voltage                                  | 0 to 1140 V            | 162  |
| U0-04                | Output current                                  | 0.00 to 655.35 A       | 162  |
| U0-05                | Output power                                    | 0 to 32767             | 162  |
| U0-07                | DI state                                        | 0 to 32767             | 162  |
| U0-08                | DO state                                        | 0 to 1023              | 163  |
| U0-09                | Al1 voltage                                     | -                      | -    |
| U0-10                | Al2 voltage                                     | -                      | 163  |
| U0-11                | Al3 voltage                                     | -                      | -    |
| U0-12                | Count value                                     | -                      | -    |
| U0-13                | length value                                    | -                      | -    |
| U0-14                | Load speed display                              | 0 to rated motor speed | 163  |
| U0-15                | PID reference                                   | 0 to 65535             | 163  |
| U0-16                | PID feedback                                    | 0 to 65535             | 163  |
| U0-17                | PLC stage                                       | -                      | -    |
| U0-18                | Pulse reference                                 | 0.00 to 20.00 kHz      | 163  |
| U0-19                | Feedback speed                                  | -500.0 to 500.0 Hz     | 163  |
| U0-20                | Remaining running time                          | 0.0 to 6500.0 min      | 163  |
| U0-21                | Al1 voltage before correction                   | 0.00 to 10.57 V        | 164  |
| U0-22                | Al2 voltage (V)/ current (mA) before correction | 0.00 to 10.57 V        | 164  |
| U0-23                | Al3 voltage before correction                   | -10.57 to 10.57 V      | 164  |
| U0-24                | Motor speed                                     | 0 to rated motor speed | 164  |
| U0-25                | Accumulative power-on time                      | -                      | -    |
| U0-26                | Accumulative running time                       | -                      | -    |
| U0-27                | Pulse reference                                 | 0 to 65535 Hz          | 164  |
| U0-28                | Communication reference                         | -100.00% to 100.00%    | 164  |
| U0-30                | Main frequency reference                        | 0.00 to 500.00 Hz      | 164  |
| U0-31                | Auxiliary frequency reference                   | 0.00 to 500.00 Hz      | 164  |
| U0-32                | Viewing any register address value              | -                      | -    |
| U0-34                | Motor temperature                               | -                      | 164  |

| Para. No. | Parameter Name                                    | Display Range                  | Page |
|-----------|---------------------------------------------------|--------------------------------|------|
| U0-37     | Power factor angle                                | -180° to 180°                  | 164  |
| U0-39     | Target voltage upon V/F separation                | 0 V to rated motor voltage     | 164  |
| U0-40     | Output voltage upon V/F separation                | 0 V to rated motor voltage     | 164  |
| U0-41     | DI state display                                  | -                              | 164  |
| U0-42     | DO state display                                  | -                              | 164  |
| U0-43     | DI set for function state display 1               | -                              | 165  |
| U0-44     | DI set for function state display 2               | -                              | 165  |
| U0-45     | Fault information                                 | 0 to 51                        | -    |
| U0-59     | Frequency Reference                               | -100.00% to 100.00%            | 165  |
| U0-60     | Running frequency                                 | -100.00% to 100.00%            | 165  |
| U0-61     | AC drive state                                    | 0 to 65535                     | 165  |
| U0-62     | Current fault code                                | 0 to 99                        | 165  |
| U0-63     | Master sending value of point-point communication | -                              | -    |
| U0-64     | Number of slaves                                  | 0 to 63                        | 165  |
| U0-66     | Communication extension card type                 | 100: CANopen                   | -    |
|           |                                                   | 200: PROFIBUS-DP               |      |
|           |                                                   | 300: CANlink                   |      |
| U0-67     | Communication extension card version              | -                              | -    |
| U0-68     | AC drive status read via DP card                  | -                              | -    |
| U0-69     | Speed of transmitting DP                          | 0.00 Hz to max. frequency      | -    |
| U0-70     | Motor speed of transmitting DP                    | 0 to rated motor               | -    |
| U0-71     | Communication card current display                | -                              | -    |
| U0-72     | Communication card faulty state                   | -                              | -    |
| U0-73     | Motor SN                                          | 0: Motor 1                     | -    |
|           |                                                   | 1: Motor 2                     |      |
| U0-74     | AC drive output torque                            | -200.0% to 200.0%              |      |
| U0-76     | Low bits of accumulative power consumption        | 0.0 to 999.0 (min. unit: 0.1°) | -    |
| U0-77     | High bits of accumulative power consumption       | 0.0 to 65535 (min. unit: 1°)   | -    |
| U0-78     | Linear speed                                      | 0 to 65535                     | -    |

## Index

|                                                | Current Detection                               |
|------------------------------------------------|-------------------------------------------------|
|                                                | Current Limit Control149                        |
| About Multi-functional Extension Interfaces213 | Daily Inspection                                |
| About Use of MD290 Terminals210                | Data Format218                                  |
| AC Motor (Induction/Asynchronous)6             | Definition of Communication Data Address214     |
| Acceleration/Deceleration Time141              | Definition of Communication Parameter Addresses |
| Acceleration/Deceleration Time Switchover204   | 221                                             |
| Adjusting AC Drive Parameters6                 | Definition of Terms                             |
| AI Terminals189                                | De-rating 20                                    |
| Al1 Input Voltage Upper/Lower Limit207         | Description of Parameters                       |
| Analog Output (AO)199                          | Description of Peripheral Electrical Devices230 |
| AO Terminals190                                | DI Terminals178                                 |
| Application217                                 | Digital Output (DO, Relay, FMR)199              |
| Auxiliary Control152                           | DO Terminals                                    |
| Auxiliary Function200                          | Electrical Installation48                       |
| Backplate Mounting28                           | Electrical Installation - Safety5               |
| Braking Resistor232                            | Electrical Safety4                              |
| Braking Unit232                                | EMC Guidelines Compliance288                    |
| Braking Unit Applied Voltage151                | Extension Cards                                 |
| Breaker & Fuse Selection302                    | Extension Communication Cards247                |
| Bus Structure217                               | External Operating Panel238                     |
| CE86                                           | Fault Display273                                |
| CE Low Voltage Directive Compliance286         | Fault Protection Action Selection156            |
| CE Mark286                                     | Fault Reset155                                  |
| Command Source + Frequency Reference Setting   | Faults and Diagnostics275                       |
| Channel134                                     | Fixed Length Control                            |
| Communication192                               | Frequency Detection (FDT)203                    |
| Communication Parameter Description224         | Frequency Reached Detection205                  |
| Complying with Local Regulations5              | Frequency Reference Limit135                    |
| Contactor231                                   | Frequency Reference Reached Detection Width     |
| Control Circuit Terminals68                    | 203                                             |
| Control Circuit Terminals178                   | Functional Extension Cards240                   |
| Control Circuit Wiring68                       | Fuse231                                         |
| Control Performance146                         | FWD/REV Switchover Dead-zone Time201            |
| Cooling Fan 207                                | Get Familiar With Operating Panel 92            |

Counting ......169

| Hibernating and Wakeup207                           | Mounting in Cabinet                               | 33   |
|-----------------------------------------------------|---------------------------------------------------|------|
| High-speed Pulse Output (FMR)199                    | Mounting Orientation and Clearance                | 23   |
| IGBT Temperature                                    | Non-Parameter Data                                | 215  |
| Improving Field Weakening Area Performance . 152    | Operating Panel (Keypad & Display)                | 80   |
| Inbuilt LED Operating Panel80                       | Options                                           | 228  |
| Installation Environment22                          | Output Overcurrent Protection                     | 159  |
| Installation Method and Procedures28                | Output Power correction                           | 208  |
| Insulation Test on Main Circuit265                  | Overall Arrangement of Function Parameter         | s 87 |
| Interfaces and Communication210                     | Overcurrent Fast Prevention                       | 159  |
| Internal View of MD2909                             | Parameter Data                                    | 214  |
| Introduction80                                      | Parameter Initialization                          | 199  |
| Introduction306                                     | Parameter Table                                   | 306  |
| Jog200                                              | Password Security                                 | 90   |
| Jump Frequency201                                   | Periodic Inspection                               | 264  |
| LED Default Display Check90                         | Periodic Inspection Items                         | 264  |
| LED Operating Panel Menu Structure84                | Peripherals                                       | 228  |
| Lifetime of Fans and Electrolytic DC Bus Capacitors | Phase Loss Protection                             |      |
| Load Lost Protection                                | Please Read This Important Information            |      |
| Machine/System Design4                              | Power Dip Ride-through                            |      |
| Main & Auxiliary Calculation 132                    | Process Control                                   |      |
| Main Circuit Cable Recommendations 62               | Product Information                               |      |
| Main Circuit Terminals49                            | Product Type Identification                       |      |
| Main Circuit Wiring49                               | Protections                                       |      |
| Maintenance and Inspection262                       | Pulse Output Terminals                            |      |
| MCCB231                                             | Quick Setup                                       |      |
| Mechanical Installation22                           | Ratings                                           |      |
| MF.K Key Function89                                 | Read and Write Function Parameters                |      |
| Modbus Communication Protocol217                    | Read and Write State Parameters                   |      |
| Monitoring                                          | Remove and Refit the Front cover                  |      |
| Monitoring Function Codes342                        | Resetting Fault                                   |      |
| Motor 2 Parameters170                               | Reverse Run Prohibited                            |      |
| Motor Auto-tuning                                   | Running Mode When Frequency Reference Lower Limit |      |
| Motor Overheat Protection                           | Running Time Threshold This Time                  | 208  |
| Motor Overload Protection                           | Safety Information                                | 272  |
| Mounting Dimensions25                               | Safety Information and Precautions                | 4    |

| Safety of Personnel4                          |
|-----------------------------------------------|
| Saving and Restoring Settings89               |
| S-curve Setting141                            |
| Selection of Peripheral EMC Devices289        |
| Serial Communication109                       |
| Serial Communication212                       |
| Set Auxiliary Frequency Reference131          |
| Set Frequency Reference110                    |
| Set Main Frequency Reference110               |
| Setup Flowchart93                             |
| Shielded Cable                                |
| Solutions to Common EMC Interference Problems |
| Solutions to Current Leakage303               |
| Standard Parameters307                        |
| Standards Compliance                          |
| Start Mode                                    |
| Start/Stop Command Source102                  |
| Start/Stop the AC Drive136                    |
| Stop Mode                                     |
| Storage                                       |
| Symptoms and Diagnostics282                   |
| Technical Specifications16                    |
| Terminal I/O Control103                       |
| The Wobble Function166                        |
| Through Hole Mounting30                       |
| Through-hole Mounting Bracket257              |
| Timing Function                               |
| Torque Boost149                               |
| Troubleshooting272                            |
| Troubleshooting During Trial Run273           |
| Typical System Connection48                   |
| UL Certification                              |
| Undervoltage & Overvoltage Threshold 159      |
| User Programmable Card171                     |
| V/F Curve                                     |

| VDI Terminals                    | 186 |
|----------------------------------|-----|
| VDO Terminals                    | 188 |
| Version Change Record            | 348 |
| Voltage Limit                    | 151 |
| Warnings, Cautions and Notes     | 4   |
| Warranty Agreement               | 270 |
| Wiring Checklist                 | 77  |
| Wiring Diagrams                  | 71  |
| Working Environment and Handling | 5   |
| Write Frequency Reference        | 198 |
| Write RUN Command                | 196 |
| Zero Current Detection           | 205 |

## Revision History

| Date     | Version | Change Description                                          |  |
|----------|---------|-------------------------------------------------------------|--|
| May 2015 | V0.0    | First issue.                                                |  |
| Sep2016  | B00     | Add large power rating data.  F7-10 = U29.07 F7-11 = U29.16 |  |
| Nov 2016 | A02     | Modified Approvals, designation rule and nameplate.         |  |